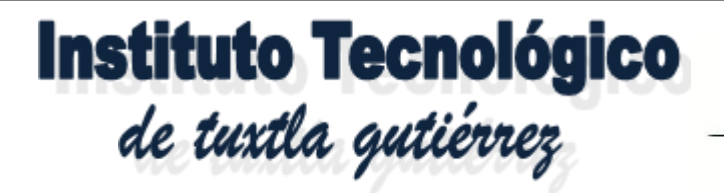

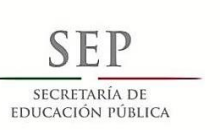

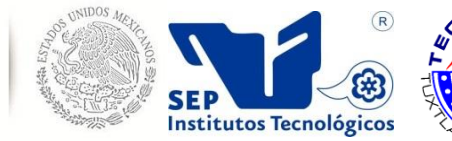

**DIRECCIÓN GENERAL DE EDUCACIÓN SUPERIOR TECNOLÓGICA**

**Instituto Tecnológico de Tuxtla Gutiérrez**

## INFORME TÉCNICO **RESIDENCIA PROFESIONAL**

## **INGENIERIA INDUSTRIAL**

**PRESENTA:** *ROSENDO DÍAZ LÓPEZ NORMA CECILIA GUTÚ DIAZ*

> **NO. DE CONTROL**: *09270968C 09270974C*

## **NOMBRE DEL PROYECTO:**

*ELABORAR UN MANUAL DE OPERACIONES Y PROCEDIMIENTOS PARA EL ÁREA DE CORTE EN LA EMPRESA PROCESADORA BUENAVENTURA GRUPO PECUARIO S.A. DE C.V. EN EL MUNICIPIO DE VILLA FLORES CHIAPAS.*

## **ASESOR:**

**ING. Carlos Venturino De Coss**

## **PERIODO DE REALIZACION:**

**ENERO – JUNIO 2014**

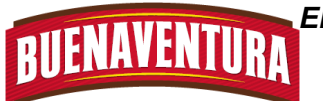

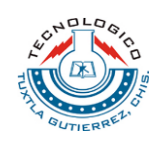

## **INDICE**

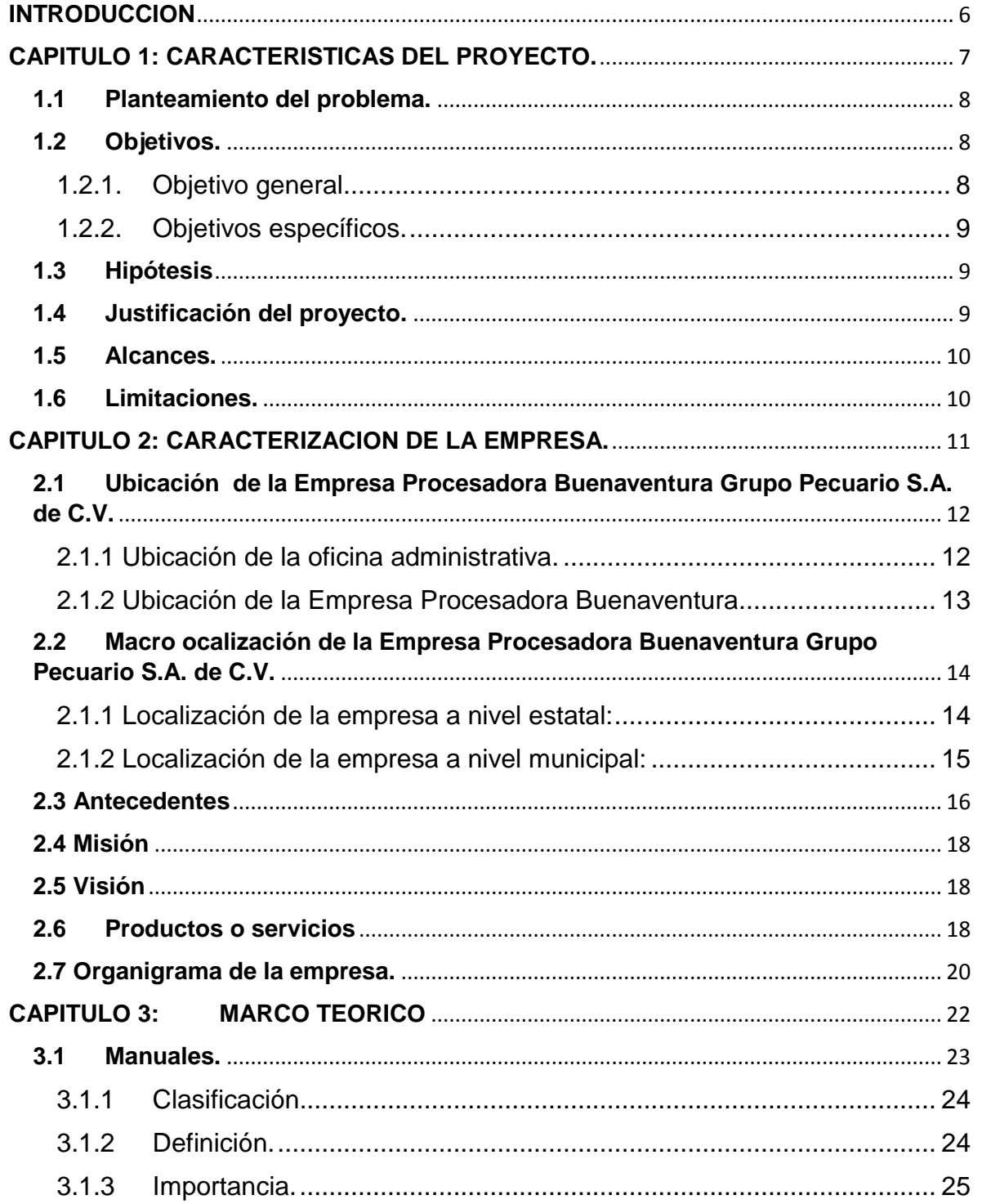

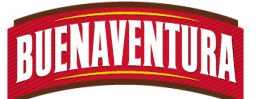

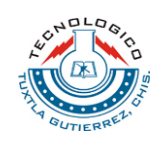

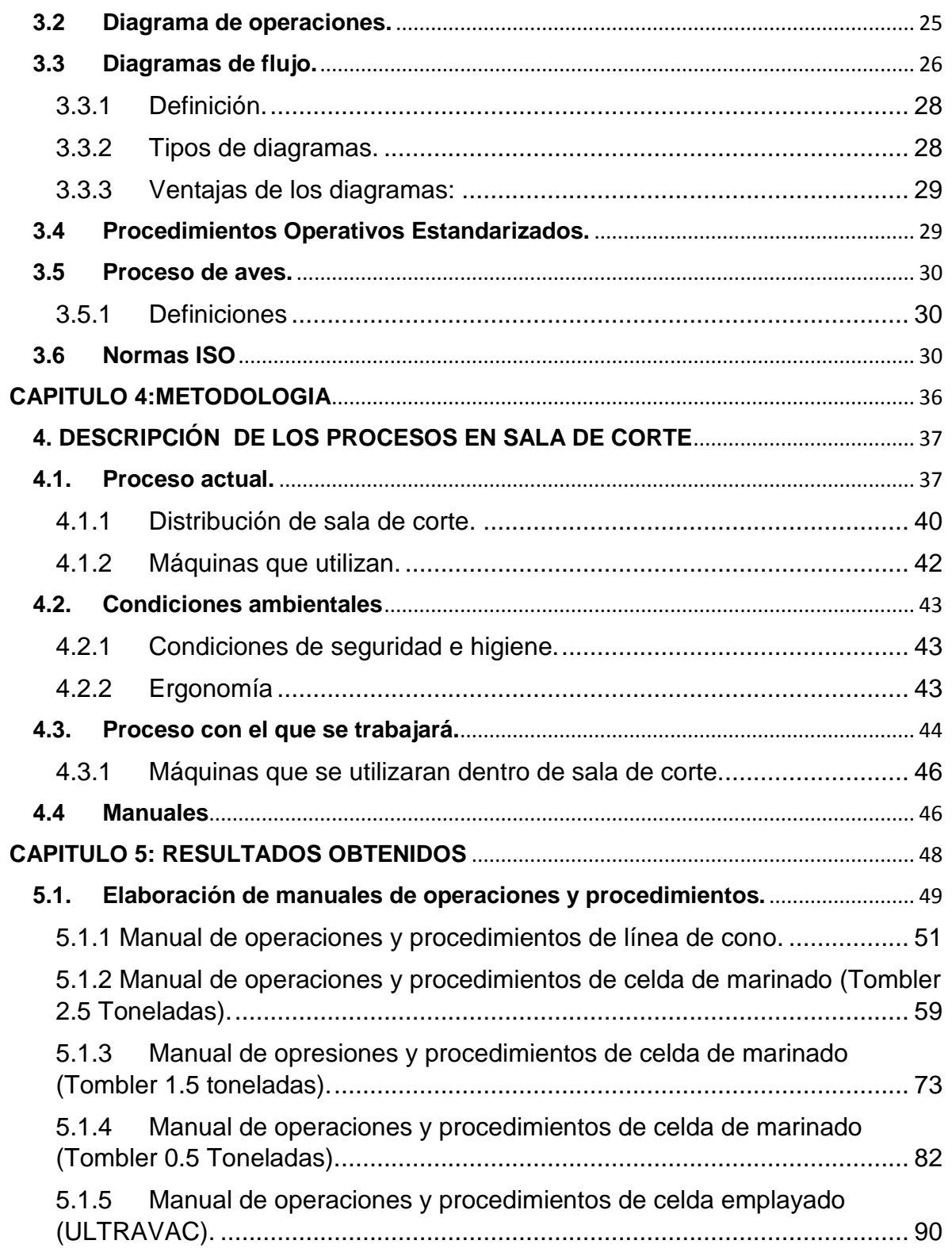

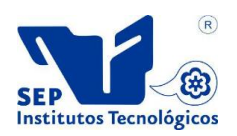

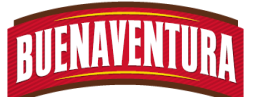

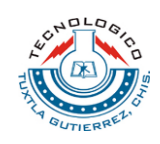

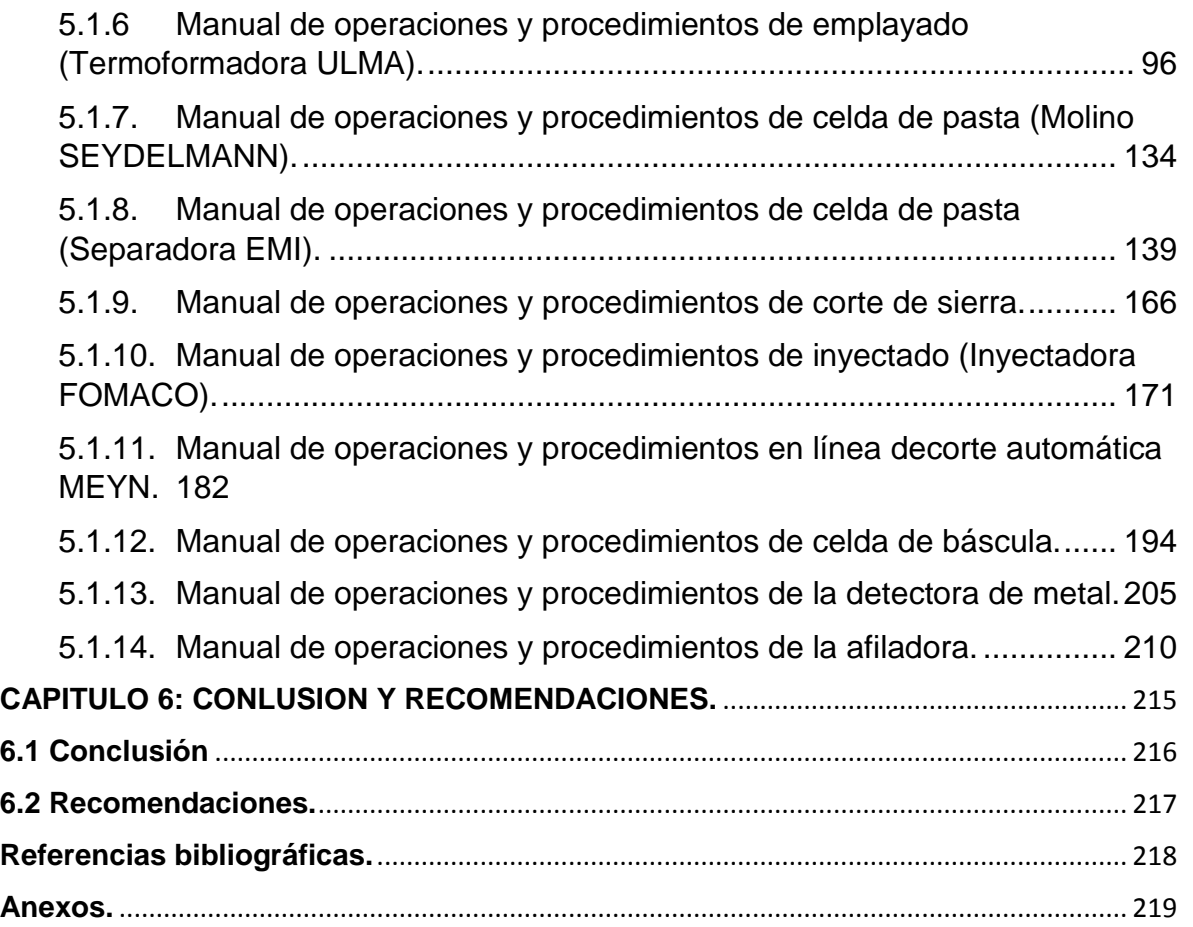

## **FIGURAS**

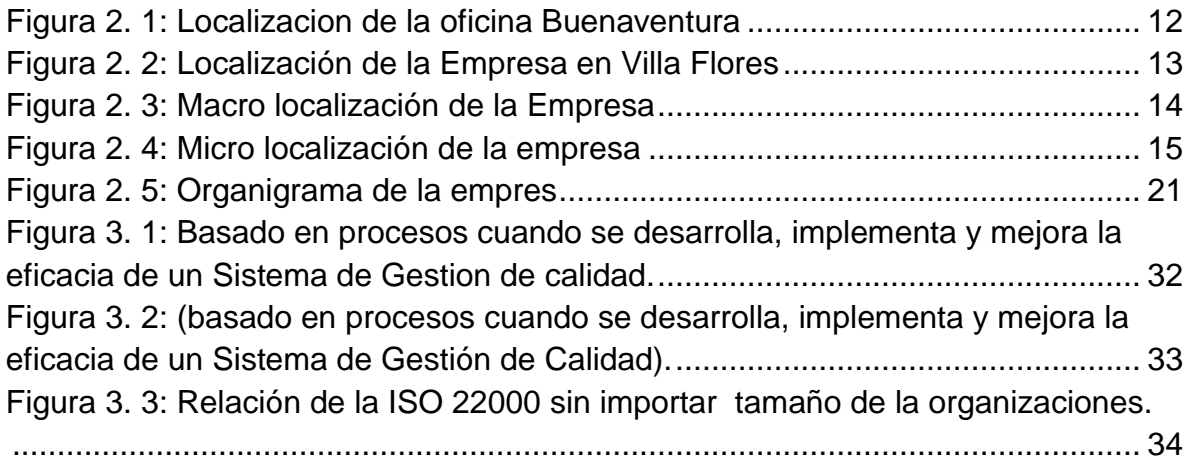

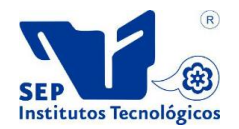

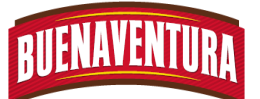

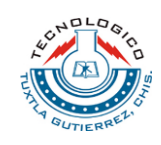

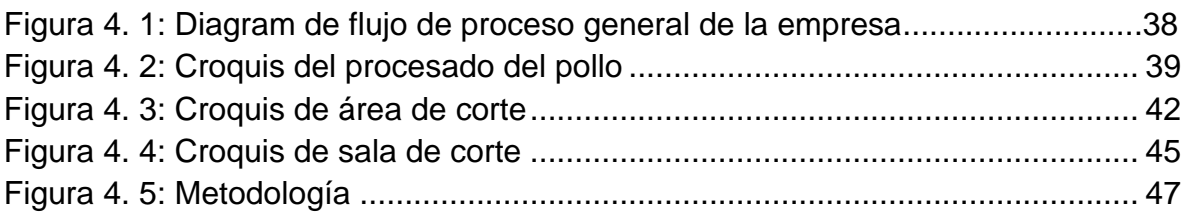

## **TABLAS**

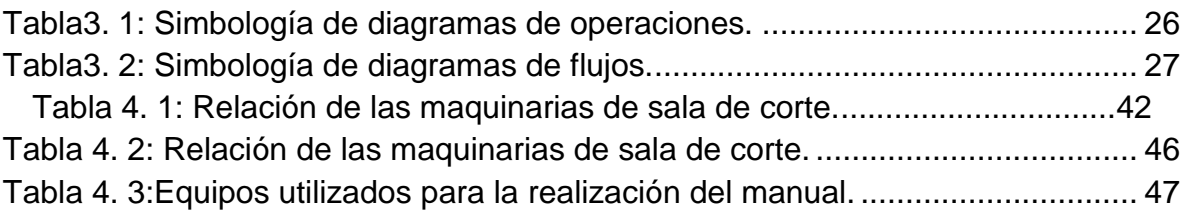

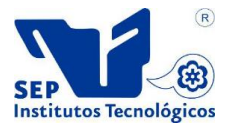

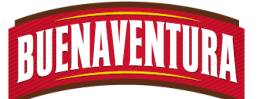

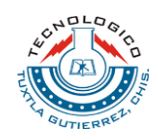

## **INTRODUCCION**

<span id="page-5-0"></span>Desde que inico la Planta Procesadora Buenaventura Grupo Pecuario S.A de C.V. en el año 1994 a la fecha, ha venido implementando mejoras internas y actualizando maquinarias, con el fin de mejorar dia con dia el proceso productivo, y asi mismo cumplir plenamente con las exigencias diarias del mercado, logrando satisfacer las demandas de los clientes.

De tal manera que la empresa a logrado ser una de las tres mejores empresas en el procesado de pollos dentro de la republica Mexicana, es por ello que al competir con las empresas, debe mejorar sus procesos productivos para llegar ser la mejor. De tal forma la empresa esta constantemente implementando nuevas tecnicas en el procesado de pollo, asi como tambien inovendose con nuevos productos utilizando nuevas maquinarias dentro del area de sala de corte.

En el presente proyecto se muestra los manuales de operaciones y procedimientos de varias m'aquinas que se encuentran dentro de sala de corte, con el fin de mejorar el proceso y hacer buen uso de las maquinas.

En el Capitulo I, da los aspectos generales para el proyecto.

En el Capitulo II, incluye los datos de la empresa: misión, visión, dirrección, mapa de localización, antecedentes y giro.

En el Capitulo III, abarca el fundamento teórico aplicados en el proyecto, temas relevantes del procedimientos y operaciones, proceso de aves, las normas (ISO), manuales, digramas de flujo y de operaciones.

En el Capitulo IV, se muestran los procedimientos y descripción de las actividades realizadas en cada estacion de trabajo, destribución de sala de corte, máquinas ulizadas, condiciones ambientales y ergonomia.

En el Capitulo V, abarca los manules de operaciones y procedimientos realizados de las máquinas que se encuentran en sala de corte.

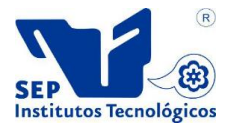

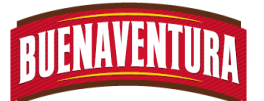

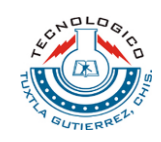

# <span id="page-6-0"></span>**CAPITULO 1: CARACTERISTICAS DEL PROYECTO.**

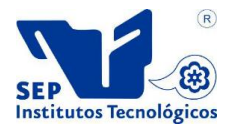

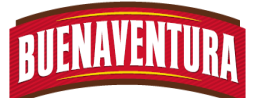

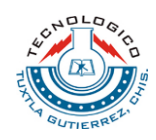

## <span id="page-7-0"></span>**1.1 Planteamiento del problema.**

La empresa Buenaventura Grupo Pecuario S.A. de C.V. es una empresa que se encuentra dentro del estado de Chiapas en la zona fraylesca, la cual se dedica a la producción y comercialización de productos avícolas y porcícola, dentro de la producción avícola se encuentra integrada por las siguientes áreas: incubadora, granjas de engorda, pollos procesados y planta de proteínas.

Dentro del área de pollos procesados se encuentra el proceso secundario que se le conoce como sala de corte, donde el objetivo es elaborar productos dándole un valor agregado y cumpliendo con los estándares de inocuidad y calidad, para llevar a cabo el proceso se necesita la utilización de máquinas las cuales se encuentran dentro de la sala de corte. Para que los operarios puedan utilizar las maquinas se les tiene que capacitar por semanas pero hasta hoy no hay un manual en donde indique la forma correcta de como operar las maquinarias, y es por ello que los operarios la operan tal y cual como lo capacitaron; debido a esto, las máquinas han presentado problemas al no ser utilizadas correctamente, por lo tanto hace que la producción tenga que detenerse o llegar al caso de hacerlo manualmente pero esto hace tener más trabajo, menos producto y necesitar más operarios para cumplir con el pedido.

Una vez realizando el recorrido en el proceso secundario sala de corte de la empresa Buenaventura Grupo Pecuario S.A de C.V. y después de haber analizado las condiciones de trabajo que realizan, podemos observar que como están metiendo maquinaria nueva no cuentan con un manual de operaciones y procedimientos para el uso correcto de ellas, y así poder cumplir con los estándares de la NORMA ISO 22000 que es inocuidad y cálida.

## <span id="page-7-1"></span>**1.2 Objetivos.**

### **1. Objetivo general.**

<span id="page-7-2"></span>Elaborar un manual de operaciones y procedimientos con el fin defacilitar la operación correcta de las máquinas en el área de sala corte en la empresa procesadora Buenaventura Grupo Pecuario S.A. de C.V.

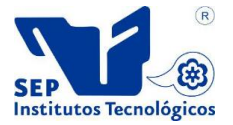

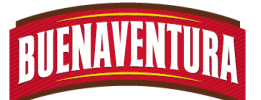

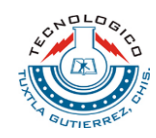

- <span id="page-8-0"></span>**2. Objetivos específicos.**
	- Hacer un estudio de operación de las máquinas.
	- Recabar información del uso adecuado de las máquinas y equipos.
	- Elaborar los manuales de operación correcta de las maquinaspara eliminar paros durante el proceso de producción.
	- Desarrollar diagramas de flujos para identificar el proceso de operación y procedimiento de las actividades a realizar.
	- Capacitar al personal para el uso de estos manuales.

## <span id="page-8-1"></span>**1.3 Hipótesis**

Al elaborar el manual de operaciones y procedimientos para el área de sala de corte de la empresa Buenaventura Grupo Pecuario S.A de C.V, se logrará operar correctamente las máquinas durante la producción y definir el mejor procedimiento que se utilizará para realizar las actividades que permita aumentar la producción y poder cumplir con los pedidos.

## <span id="page-8-2"></span>**1.4 Justificación del proyecto.**

En la empresa Buenaventura Grupo Pecuario S.A de C.V. es una empresa industrial multifacética en el ramo de alimentos y se encuentra en el tercer nivel por su gran tamaño;lo cual,como toda empresa busca disminuir los tiempos ociosos existentes al operar las máquinas durante su proceso de producción por no contar con un manual.

Es por ello que al realizar el manual se lograráque los operariosoperen correctamente las máquinas,permitiendo eliminar paros durante el proceso de producción, debido a las fallas técnicas de las máquinas por el uso inadecuado por parte de los encargados que la operan,ya que de esta forma la empresa se beneficiará en su producción, es decir, obtendrá un rendimiento efectivo que permitacumplir con los pedidos del día sin fuerza de horas extras, ofreciendo productos inocuos y de calidad, así como también lograr la satisfacción de los clientes e incrementar su utilidad.

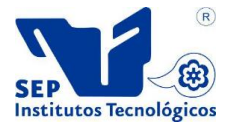

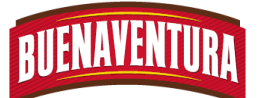

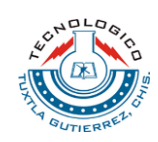

## <span id="page-9-0"></span>**1.5 Alcances.**

Al elaborar el manual de operaciones y procedimientos dentro de la empresa Buenaventura Grupo Pecuario S.A de C.V en una de sus áreas de pollos procesados que es sala de corte, será aplicado para el uso correcto de las máquinas y de la forma de operar al realizar las actividades que se realizan durante la producción secundaria.

## <span id="page-9-1"></span>**1.6 Limitaciones.**

Que el manual elaborado no sea aplicado por los operarios que elaboran en sala de corte.

Que no se dé un seguimiento o revisión periódica del manual para que los operarios estén actualizados en la forma de operar o procedimiento que se allá cambien dentro de sala de corte.

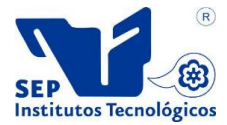

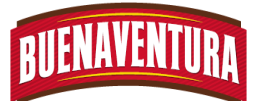

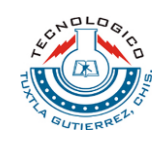

# <span id="page-10-0"></span>**CAPITULO 2: CARACTERIZACION DE LA EMPRESA.**

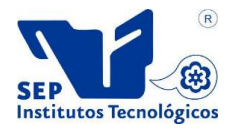

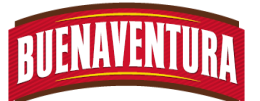

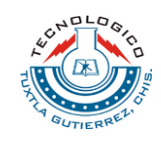

## <span id="page-11-0"></span>**2.1 Ubicación de la Empresa Procesadora Buenaventura Grupo Pecuario S.A. de C.V.**

### <span id="page-11-1"></span>**2.1.1 Ubicación de la oficina administrativa.**

Las oficinas administrativas de la Empresa Procesadora Buenaventura Grupo Pecuario S.A. de C.V. se localizan en la avenida central Oriente número 2, altos 3, colonia centro, código postal 30470 en Villa Flores Chiapas, México.**Ver Figura 2.1**

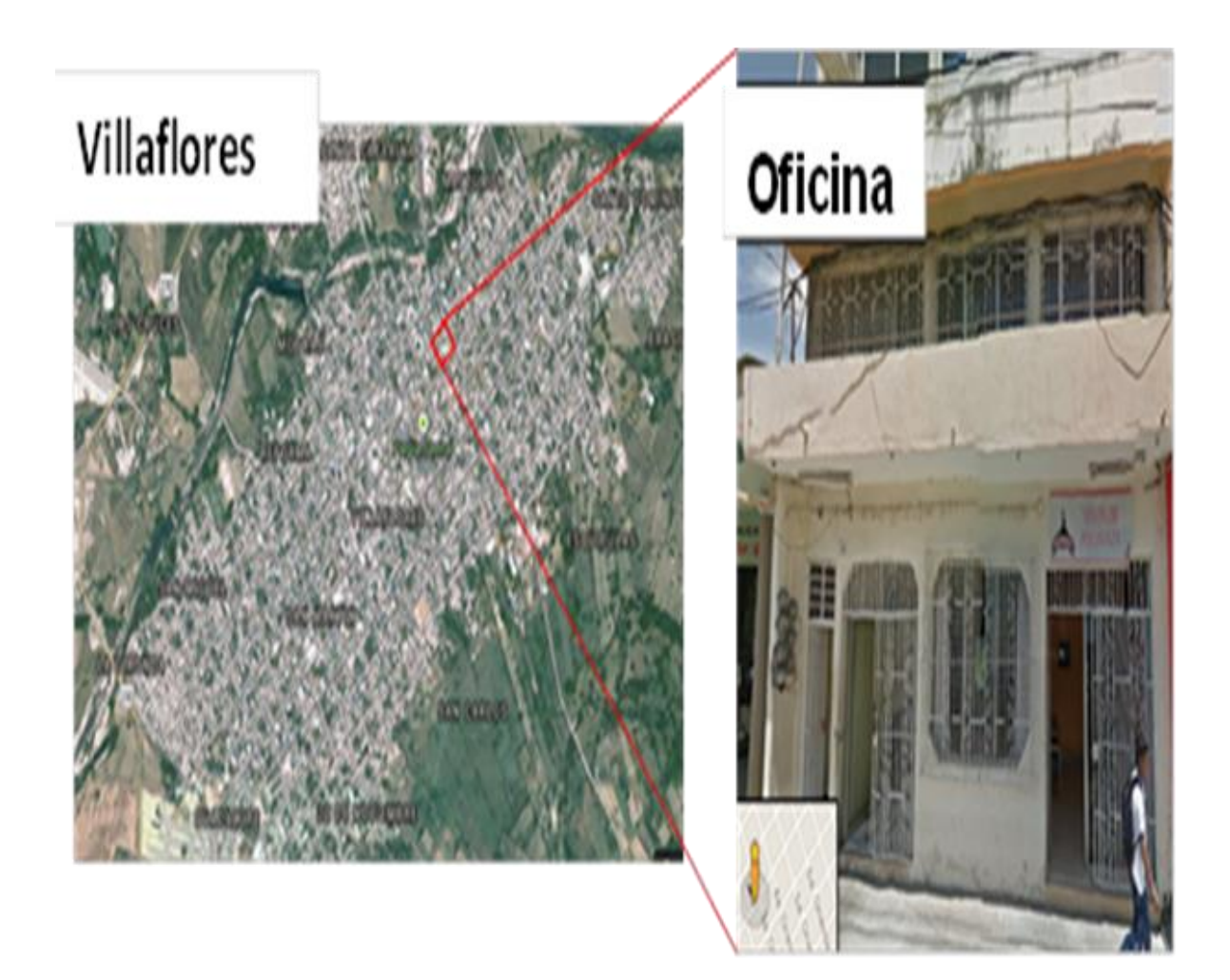

**Figura 2. 1: Localizacion de la oficina Buenaventura**

<span id="page-11-2"></span>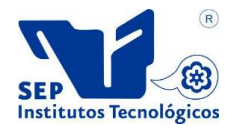

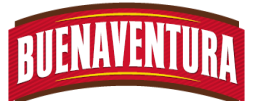

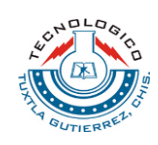

#### <span id="page-12-0"></span>**2.1.2 Ubicación de la Empresa Procesadora Buenaventura.**

La empresa Procesadora Buenaventura Grupo Pecuario S.A. de C.V. se encuentra establecido en la dirección: Carretera Villa Flores-Ocozocoautla, Km 19, CP. 30470, Villa Flores, Chiapas, México.**Ver figura 2.2**

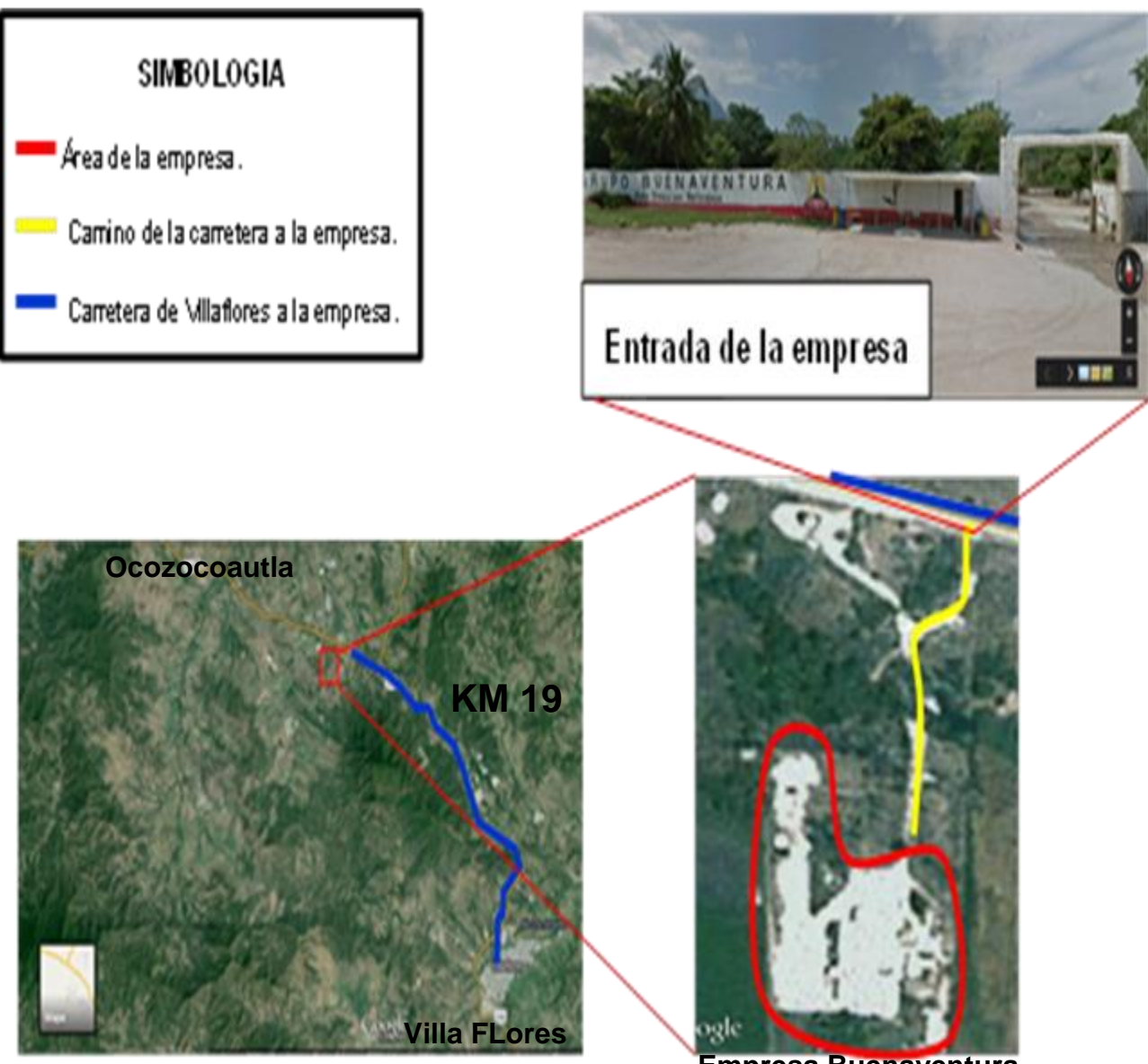

**Empresa Buenaventura**

<span id="page-12-1"></span>**Figura 2. 2: Localización de la Empresa en Villa Flores**

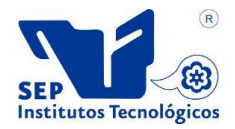

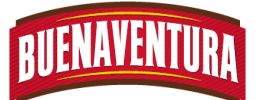

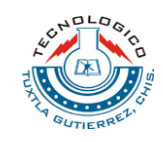

## <span id="page-13-0"></span>**2.2 Macro ocalización de la Empresa Procesadora Buenaventura Grupo Pecuario S.A. de C.V.**

### <span id="page-13-1"></span>**2.1.1 Localización de la empresa a nivel estatal:**

La empresa Procesadora Buenaventura se puede localizar geográficamente en el estado de Chiapas al sureste de México, colindando al norte con el estado de Tabasco, al sur con el Océano Pacifico, al este con la república de Guatemala, al oeste con los estados de Veracruz y Oaxaca. Las coordenadas del estado de Chiapas son: al norte 17° 59", al sur 14° 32" de latitud norte; al este 90° 22", al oeste 94° 14" de longitud oeste.**Ver figura 2.3**

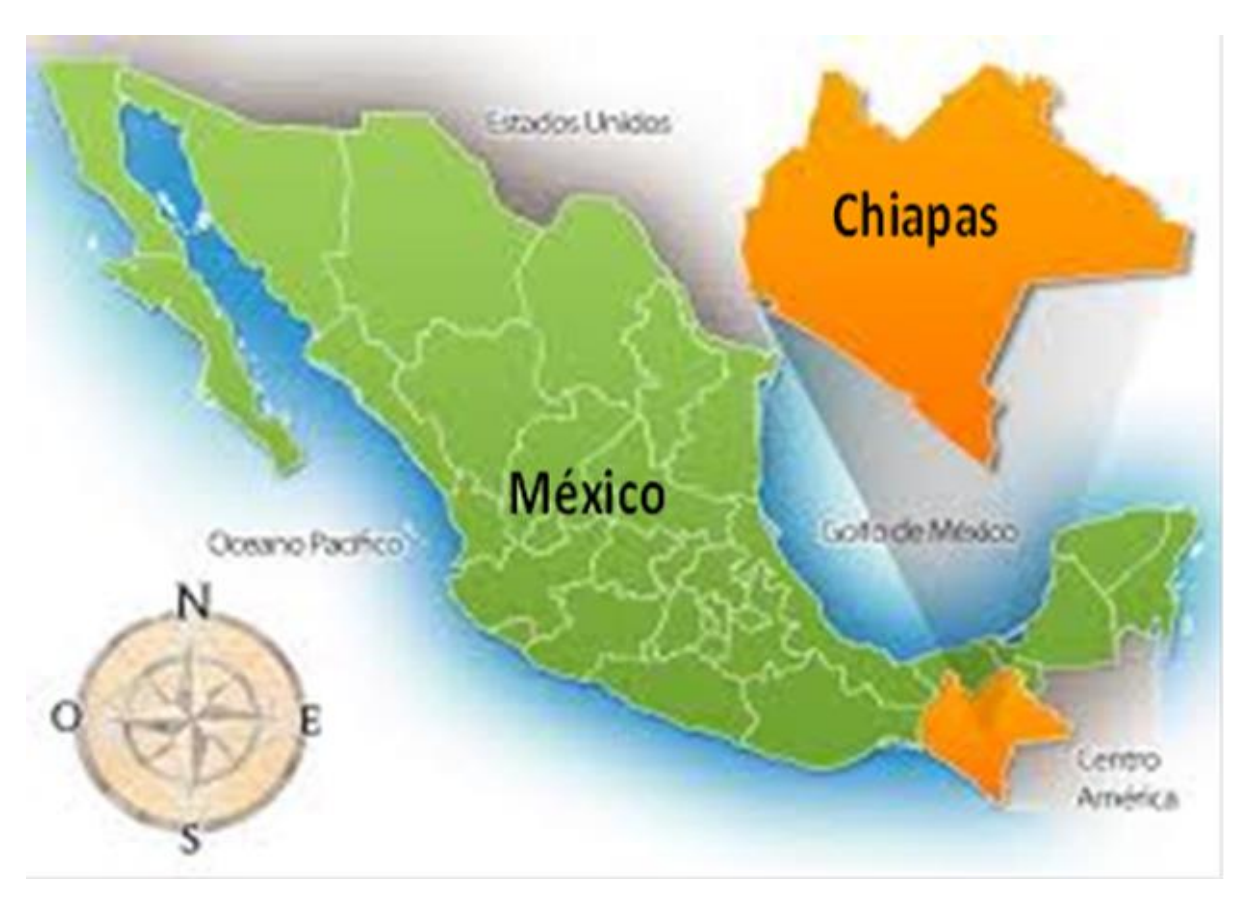

<span id="page-13-2"></span>**Figura 2. 3: Macro localización de la Empresa**

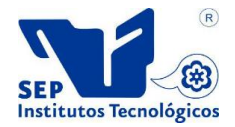

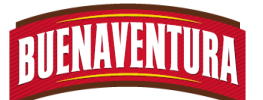

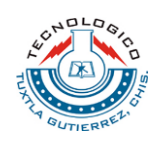

#### <span id="page-14-0"></span>**2.1.2 Localización de la empresa a nivel municipal:**

La empresa Procesadora Buenaventura se encuentra ubicado en la región económica VI la Frailesca, limitando al norte con los municipios de Ocozocoautla y Suchiapa, al sur con Villa Corzo y Tonalá, al este con Chiapa de Corzo y Villa Corzo, al oeste con Arriaga y Jiquipilas. Las coordenadas de la cabecera municipal son: 16° 14' 01'' de latitud norte y 93° 16' 00'' de longitud oeste y se ubica a una altitud de 551 metros sobre el nivel del mar.**Ver figura 2.4**

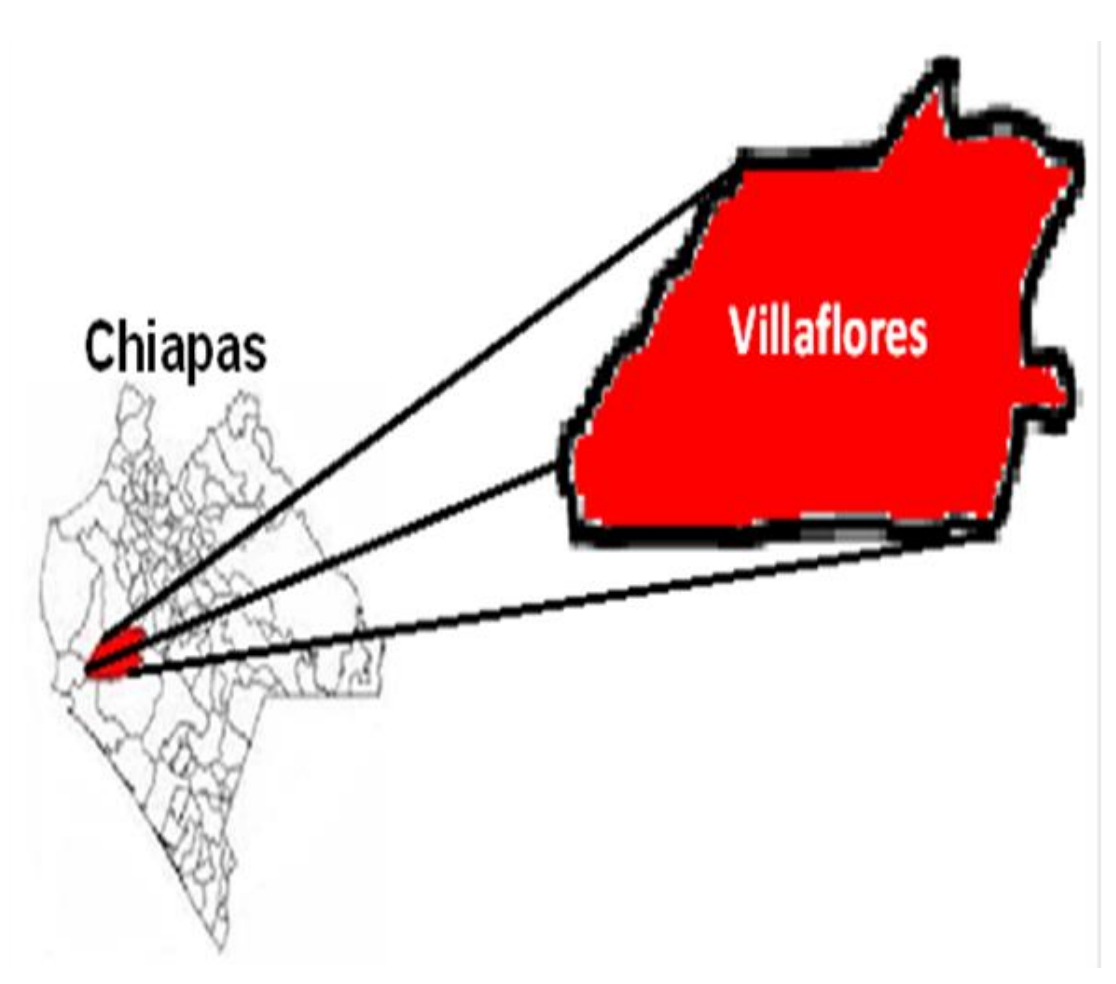

<span id="page-14-1"></span>**Figura 2. 4: Micro localización de la empresa**

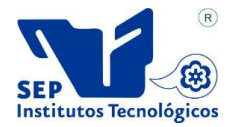

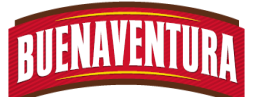

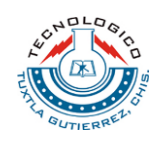

## <span id="page-15-0"></span>**2.3 Antecedentes**

La empresa Buenaventura tuvo sus inicios en el año 1969 como una pequeña granja de pollos en el estado de Chiapas, se ha logrado desarrollar gracias al trabajo duro y el gran desempeño que ejerce para mantener integra esta empresa, logrando como resultado una buena estructura industrial multifacética en el ámbito alimenticio.

En el año de 1993, la Dirección General de la Empresa Buenaventura División Procesadora S.A. de C.V. previó la necesidad de ofrecer al estado de Chiapas una presentación diferente en el mercado de carne de pollo, por lo que decidió iniciar los trabajos para la construcción y equipamiento de una planta procesadora, iniciando con las pruebas de producción en diciembre de 1994. A principios de ese mismo año y hasta la fecha la empresa se ha implementado mejoras internas y actualizadas maquinaria con el fin de ser eficiente en los procesos productivos para cumplir plenamente a las exigencias diarias del mercado y satisfacer las demandas de nuestros clientes.

Así mismo en el año de 1995 surge la necesidad de crear una Planta de Proteínas, la cual era prácticamente una galera con los cocedores a cielo abierto, era un solo cocedor de 5 ton, una caldera de 100 hp, y un tratamiento de agua básico, es decir solo un condensador de casco y tubo, que gastaba muchísima agua y por lo tanto hubo que hacer una laguna de aguas "negras" de condensado.

La operación arranco en abril del 1995 con 6 personas, incluyendo al velador que vivía ahí en la planta, se producía un solo tipo de harina y las mezclas de materia prima se hacían dependiendo de lo que se tenía disponible en ese momento, ya que a veces el proceso en la planta procesadora de aves era muy poco y se tenía mucha mortalidad de granja de pollos o de cerdos, o se recibía huevo y embrión de la incubadora, es decir, habían grandes variaciones en las cantidades de producto, se recibía la harina directamente del cocedor al piso y ahí se ensacaba en sacos usados para mandar a la planta de alimento como fuente de proteína.

En 1996 se compró otro cocedor y en el 97 se compró el tercero, ahí fue cuando se empezó la modificación de la planta, es decir se levantaron los muros para llegar al techo, se empezaron a separar las áreas en limpias y sucias, la utilización de digestores para olores, una fuente da agua grande que servía como evaporador, y a partir de ahí siguió con el crecimiento hasta llegar a la actual Planta de Proteínas.

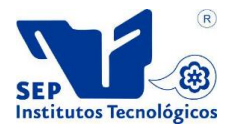

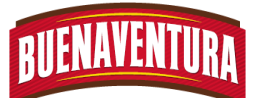

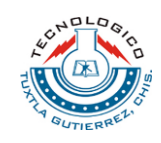

El 8 de octubre 1998 la planta completó con éxito el proceso de certificación como establecimiento Tipo Inspección Federal (TIF). En 1999 se implanto el programa de Análisis de Riesgos y Puntos Críticos de control (HACCP) el cual se encuentra en vigencia. En junio de ese mismo año se inició la construcción de La Planta de Tratamiento de Aguas, con la intención de cuidar y preservar el medio ambiente, cumpliendo de manera estricta con nuestra misión organizacional. La nueva Planta de Tratamiento comenzó a operar en abril del 2000.

En abril del 2000 se realizó la presentación oficial ante empleados y clientes de la Nueva Imagen Corporativa. Así mismo se certificó a nuestra Planta Procesadora en ISO 9002:94, convirtiéndose en la primera Planta Procesadora de Aves en México en obtener las dos certificaciones antes mencionadas.

En el año 2007 se obtienen los certificados de ISO14000:2004, ISO22000:2005 y OHSAS18000:2007 gracias al Sistema de Gestión Integral (SGI) que le Planta Procesadora se comprometió a cumplir con esos requisitos internacionales voluntarios.

En el año 2008 obtienen el Certificado de Industria Limpia, por parte de la Procuraduría Federal de Protección al Ambiente (PROFEPA), la Planta Procesadora de Aves y la Planta de Proteínas.

En el año 2012 se obtiene el Certificado del Codex Alimentarius para la aplicación de un Sistema HACCP.

La excelente calidad de los productos de la Empresa Buenaventura División Procesadora S.A. de C.V. está respaldada por la más alta tecnología, elevados estándares de calidad y un constante espíritu de innovación al mismo tiempo que se rigen por políticas de mejora continua para estar a la altura de las expectativas de mayoristas y consumidores.

La Empresa Buenaventura División Procesadora S.A. de C.V. Está orientada hacia sus clientes, promoviendo la constante cercanía con ellos a efecto de satisfacer sus necesidades con los productos que elabora. Satisfacer plenamente sus necesidades es la principal política de la empresa y todos los esfuerzos tecnológicos y administrativos van encaminados a hacer realidad este fin; comprometiéndonos socialmente con el bienestar de los empleados, el desarrollo de la comunidad y la preservación del medio ambiente.

La Empresa Buenaventura División Procesadora S.A. de C.V. se ha distinguido siempre por mantener una alta calidad en sus productos. Nuestra visión es la consolidación nacional en el mercado avícola y porcícola. El riguroso

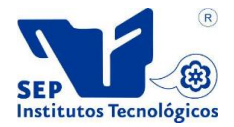

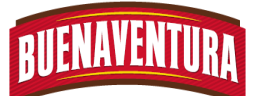

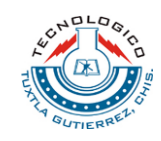

proceso de selección y contratación de personal, aunado a los programas de capacitación, nos permiten cumplir estrictamente con las políticas específicas de operación, manteniendo al máximo los estándares de servicio.

Nos distinguimos por ser una empresa que tiene siempre como propósito primordial, centrar sus esfuerzos para lograr satisfacer las necesidades sus clientes. Comunicamos cuidadosamente a todos nuestros distribuidores las diferencias y ventajas de trabajar con nosotros; asegurándonos que estén plenamente convencidos de los beneficios y garantías que obtendrán al tenernos como proveedores.

## <span id="page-17-0"></span>**2.4 Misión**

Obtener la satisfacción de los requerimientos alimenticios del país mediante la producción y la comercialización de productos avícola y porcícola, cubriendo (satisfaciendo) las necesidades de nuestros clientes: comprometidos con el bienestar de nuestros estados, el desarrollo de la comunidad y la preservación del medio ambiente. Todos los esfuerzos tecnológicos y administrativos van encaminados a hacer realidad este fin.

## <span id="page-17-1"></span>**2.5 Visión**

Consolidación en el mercado avícola y porcícola. Hacer llegar a nuestros clientes el mejor producto del mercado acompañado del mejor servicio y atención, ofreciendo un producto higiénico, saludable y con una vida de anaquel de mínimo dos semanas; brindándole una atención personalizada y cumpliendo en un 100% con su pedido, fecha, hora de entrega y peso del producto.

## <span id="page-17-2"></span>**2.6Productos o servicios**

La Empresa Procesadora Buenaventura Grupo Pecuario S.A de C.V con el paso de los años se ha evolucionado logrado crear diversas plantas de producción a lo largo del estado de Chiapas donde en dada una de las plantas se llevan a cabo los siguientes procesos:

- 1. Planta incubadora: es la planta donde se Incuban los huevos para obtener pollitos y mandarlos a las diferentes granjas para su engorda.
- 2. Granjas de pollos: son las plantas donde mandan los pollitos para la crianza y engorda para después darle otro destinatario.

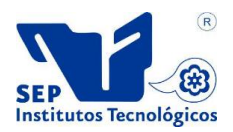

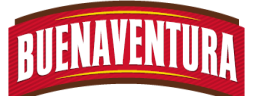

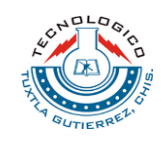

- 3. Granja de puercos: es el lugar donde crían y engorda los puercos para venderlos en diferentes partes de la república Mexicana.
- 4. Comercialización de pollos vivos y cerdos en pie.
- 5. Planta proteína: Elaboración de harina para animales, a partir de sangre y vísceras del pollo.
- 6. Planta de Alimentos: Elaboración de alimentos para pollos.
- 7. Planta Procesadora de Aves: es la Comercialización de pollo procesado, donde se generan productos primarios y secundarios.

Los bienes que ofrece la Empresa Procesadora Buenaventura Grupo Pecuario S.A de C.V., son una gran variedad de productos, tiene registradas alrededor de 113 marcas, manejando por lo menos 25 productos diferentes por marca, KFC, Ala (1 y 2, Blanca, Picosa plato 4, Picosa plato 25, Premium, Picosa Premium, Prime, Camperito y Win´s army), Campero tipo (4, 7, 8 y 9), Blanco tipo (8, 9, 10, 11), Carne molida, Chico adobado, Corazón en plato 25, Deshuesada (a la naranja plato 4 y 25, al pastor plato 4, camperito, pimienta limón plato 4, pimienta limón plato 25, Fajitas arracheras, Filete (Cryspi, pechuga Premium plato 4 y 25, mariposa) Huacal con rabadilla prime, Mediano (a la naranja, a la naranja asadero, adobado asadero, adobado, adobado tipo 2, al pastor, al pastor asadero, pimienta limón, pimienta limón asadero), Milanesa (bísquet, plato 4 y 25), Molleja plato 4, Muslo (adobado, deshuesado sin piel prime plato 25, Premium, prime plato 4 y 25, prime, sin hueso adobado, sin piel adobado plato 25), Pierna y muslo adobado a granel, Paquete ala picosa, Paquete pollo Premium, Pasta, Pechuga (blanca, con huacal prime, deshuesada camperito, deshuesada prime plato 4 y 25, Premium, deshuesada Premium, prime, prime plato 4 y 25, Petit adobado, Pierna (adobada, adobada plato 25, Premium, prime, Prime plato 4 y 25), Pierna y muslo (blanca, blanca 18, deshuesado a granel, plato 4 y 25, Premium, prime, transitorio), Pimurra plato 25, Pollo (cruceiro, súper back , súper back two pack), Pulpa y Vísceras mixtas Golden.

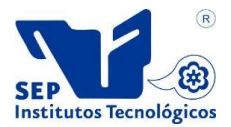

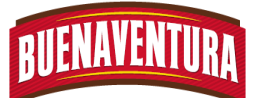

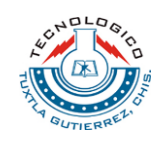

## <span id="page-19-0"></span>**2.7 Organigrama de la empresa.**

En el organigrama podemos apreciar cómo está organizada y distribuida cada una de las áreas que tiene la empresa y quienes están a cargo de dichas áreas, en sala de corte está a cargo el Ing. Alexander Calvo Grajales quien es el jefe de dos turnos de trabajo en dicha área.

En sala de cote se encargan de realizar cuidadosamente cortes especiales primarios y secundarios a los pollos que han sido clasificados a través de ciertos rangos desde el área de clasificación para obtener la diversa gama de productos que después de llevar cierto proceso de acuerdo a los requerimientos de los clientes, pasan al almacén de producto terminado (APT).**(ver fijura 2.5)**

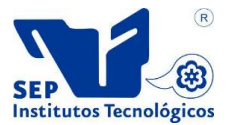

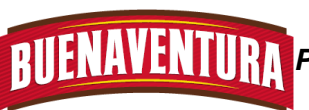

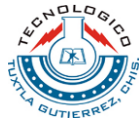

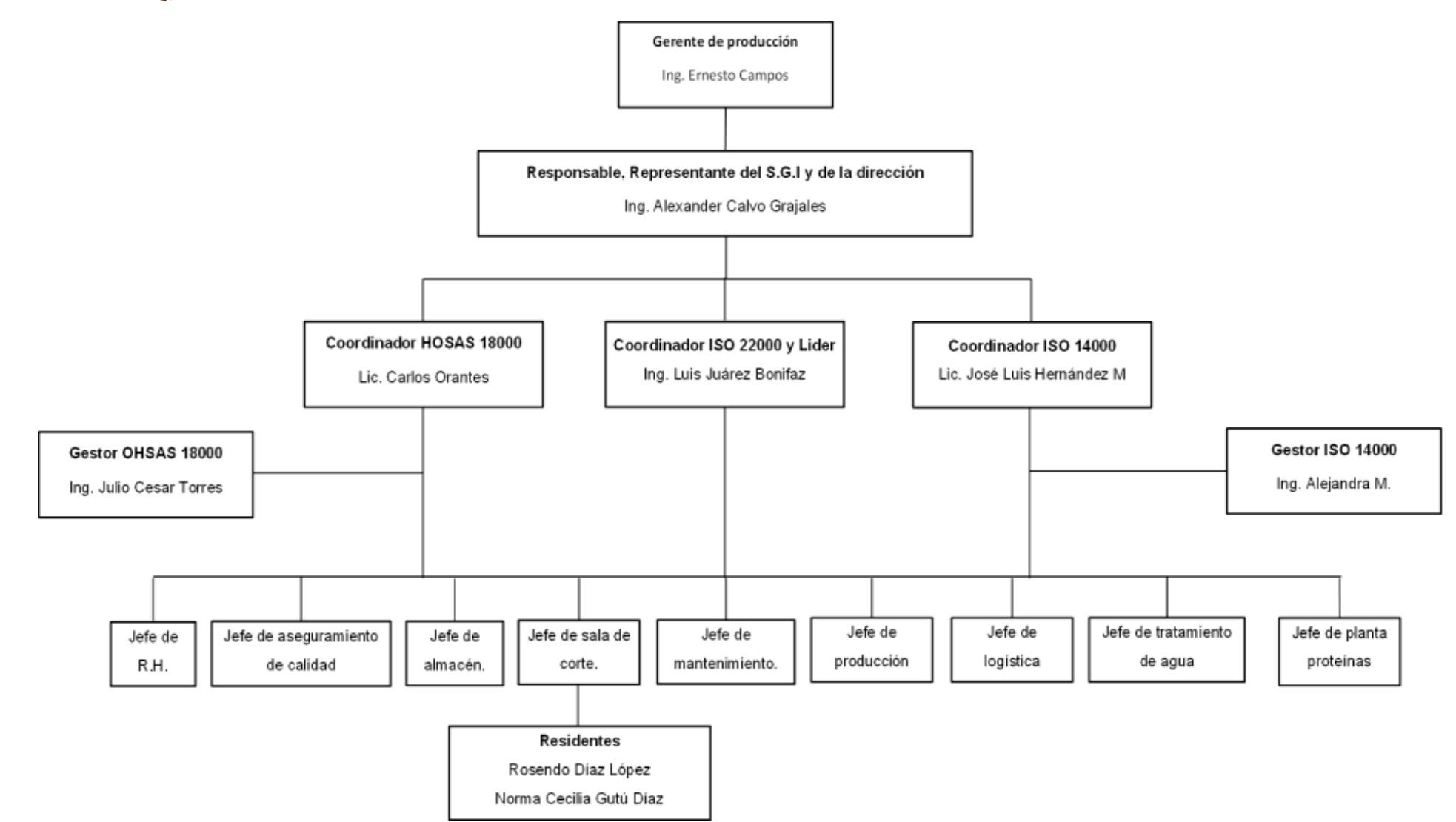

**Figura 2. 5: Organigrama de la empres**

<span id="page-20-0"></span>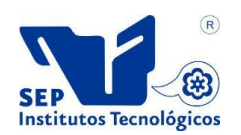

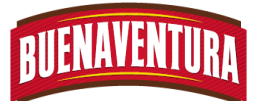

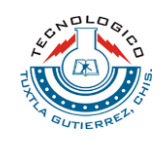

## <span id="page-21-0"></span>**CAPITULO 3: MARCO TEORICO**

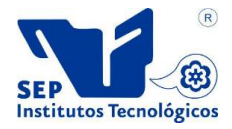

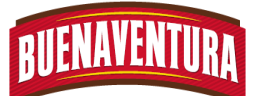

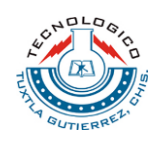

## <span id="page-22-0"></span>**3.1 Manuales.**

Desde que el ser humano apareció en la tierra ha trabajado para subsistir, tratando de lograr en sus actividades la mayor efectividad posible; para ello, ha utilizado en cierto grado la administración. Desde la época primitiva, al trabajar el hombre en grupo, surgió de manera incipiente la administración, como una asociación de esfuerzos para lograr un fin determinado que requiere de la participación de varias personas. El crecimiento demográfico obligo a la humanidad a coordinar mejor sus esfuerzos en los grupos sociales y, en consecuencia, a mejorar la aplicación de la administración.

Dentro de la disciplina de la administración surgió la necesidad de elaborar técnicas de herramienta de acuerdo a las necesidades de cada empresa, dentro de las técnicas de herramientas surge el manual de operaciones y procedimientos ya que es un documento que contiene la descripción de actividades que deben seguirse en la realización de las funciones de una unidad administrativa,o de dos o más de ellas.

En los manuales de operaciones y procedimientos incluye además los puestos o unidades administrativas que interviene precisando su responsabilidad y participación, así mismo suelen tener información y ejemplos de formularios, autorizaciones o documentos necesarios maquinarias o equipos que se encuentran en una organización u empresa a utilizar y cualquier otro dato que pueda auxiliar el uso correcto de los equipos y el correcto desarrollo de las actividades que se realizan dentro de la empresa.

Así mismo en los manuales se encuentran registradas y transmitida sin distorsión de la información básica referente al funcionamiento de todos los equipos y actividades, ya que facilitan las labores de auditoria, la evaluación, control interno y su vigilancia.

Los manuales de operaciones y procedimientos sirven para describir la operaciones que se realizan en un área de trabajo, son instrumentos para simplificar el trabajo que sirve como herramienta de consulta, este documento también se utiliza como un medio para comunicar oportunamente todos los cambios en las rutinas de trabajo que se generan con el progreso de las empresas.

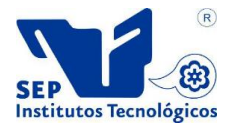

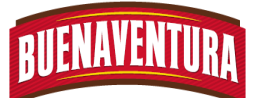

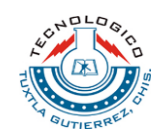

#### <span id="page-23-0"></span>**3.1.1 Clasificación.**

Por su contenido se clasifican en:

- **De organización**: dónde se especifican las diversas unidades orgánicas que componen la empresa.
- **De procedimientos**: acá se establecen los principales procedimientos que ocurren al interior de la empresa, por ejemplo, de contratación de personal, de compras, de pago de sueldos, etc.
- **De políticas**: se determinan las políticas que guiarán el accionar de la empresa.
- **De Bienvenida**: diseñado especialmente para los nuevos empleados, en este manual se detallan los antecedentes de la empresa, misión, visión, valores, etc.

#### **Por su ámbito:**

- **Generales**: que contienen información de la totalidad de la organización.
- **Específicos:** que consignan información de un área o específica.

#### <span id="page-23-1"></span>**3.1.2 Definición.**

- Los manuales son documentos detallados que contienen en forma ordenada y sistemática información acerca de la organización de la empresa. Los manuales de acuerdo con su contenido, pueden ser de organización, políticas, departamentales, bienvenida, procedimientos, contenido múltiples, técnicos y puestos (Lourdes Münch, 2005).
- $\pm$  El manual es un conjunto de instrucciones, debidamente ordenadas y clasificadas, que proporcionan información rápida y organizada sobre las prácticas administrativas (Idalberto Chiavenato, 2006).
- Manual de procedimientos es un documento que contiene la descripción de las actividades que se deben seguir en la realización de las funciones de maquinarias o de una tarea dentro de la empresa. Incluye además las responsabilidades y participación de cada operario que se encuentra dentro de la empresa u organización (Guillermo Gómez Ceja, 2002).

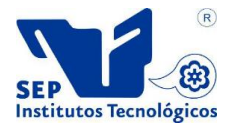

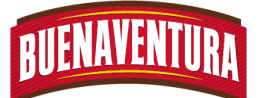

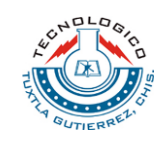

El manual de procedimiento constituye un instrumento técnico que incorpora información sobre la sucesión cronológica y secuencial de operaciones concatenadas entre sí para realizar una función, actividad o tarea específica en una organización (Benjamín Franklin, 2004).

#### <span id="page-24-0"></span>**3.1.3 Importancia.**

La importancia del manual de procedimientos radica en que su utilidad es múltiple, en virtud de ser un instrumento que permite conocer el funcionamiento interno por lo que respecta a la descripción de tareas, ubicación, requerimientos y a los puestos responsables de su ejecución. Así mismo, auxilian en la inducción del puesto y en el adiestramiento y capacitación del personal en virtud de que describen en forma detallada las actividades por puesto.

Otras utilidades de importancia de los manuales de procedimientos son que permiten uniformar y controlar el cumplimiento de las rutinas de trabajo y evitar su alteración arbitraria; simplificar las responsabilidades por fallas y errores; facilitar las labores de auditoria, la evaluación y control interno y su vigilancia; la conciencia en los empleados y jefes acerca de que el trabajo se está o no realizando adecuadamente.

## <span id="page-24-1"></span>**3.2 Diagrama de operaciones.**

El diagrama de proceso de operaciones representa gráficamente un cuadro general de cómo se realizan procesos o etapas, considerando únicamente todo lo que respecta a las principales operaciones e inspecciones. Con esto, se entiende que única y exclusivamente se utilizaron los símbolos de operación e inspección.

La American society of Mechanical Engineers (ASME) estableció un conjunto estándar de elementos y símbolos mejorados. Es por ello que el diagrama de operaciones es aplicable a la elaboración de un producto nuevo y a la elaboración de nuevas instalaciones, así como al análisis de operaciones existentes.

También muestra las secuencia cronológica de las operaciones e inspecciones que se realizan en las líneas de producción, así como las entradas de materia prima y materiales que se utilizan en el proceso de fabricación de los productos.

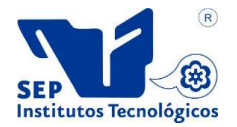

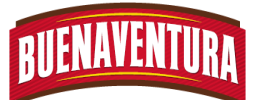

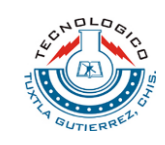

Para construir el diagrama de operaciones se utilizan 3 símbolos: en donde el círculo nos representa una operación, el cuadrado representa una inspección y el círculo dentro del cuadrado representa una inspección que se realiza junto con una operación. (Ver tabla 3.1)

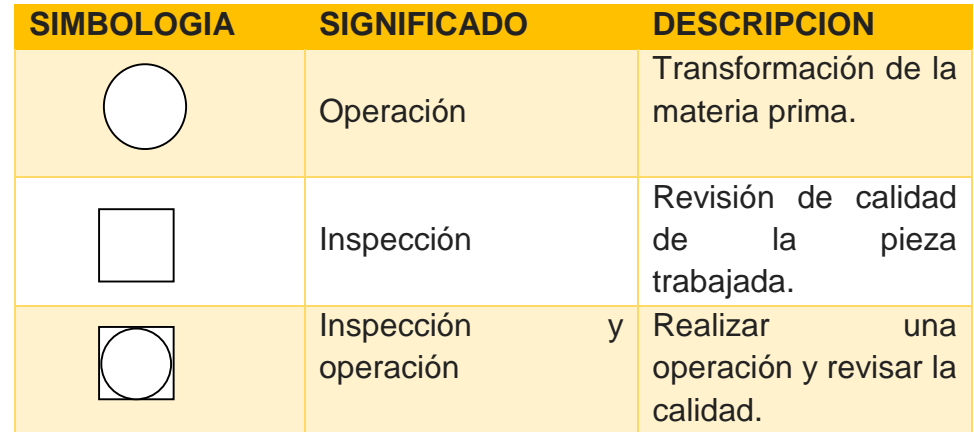

## <span id="page-25-1"></span>**Tabla3. 1: Simbología de diagramas de operaciones.**

## <span id="page-25-0"></span>**3.3 Diagramas de flujo.**

El diagrama de flujo muestra la secuencia cronológica de las actividades que se realizan en el proceso de producción, pero de forma más detallada que en el diagrama de operaciones. El diagrama de flujo utiliza para registrar costos ocultos no productivos tales como distancias recorridos, demoras y almacenamientos temporales, que al ser detectados pueden analizar para tomar medidas y minimizarlos.

El diagrama de flujo además de registrar las operaciones e inspecciones, muestra las siguientes actividades: transportado con una flecha; almacenamiento, el cual se representa con un triángulo equilátero sobre uno de sus vértices y demora, la cual representa con una letra D mayúscula. (Ver tabla 3.2)

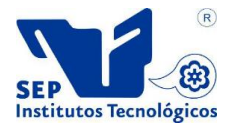

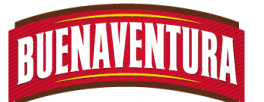

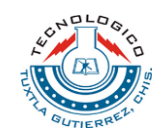

<span id="page-26-0"></span>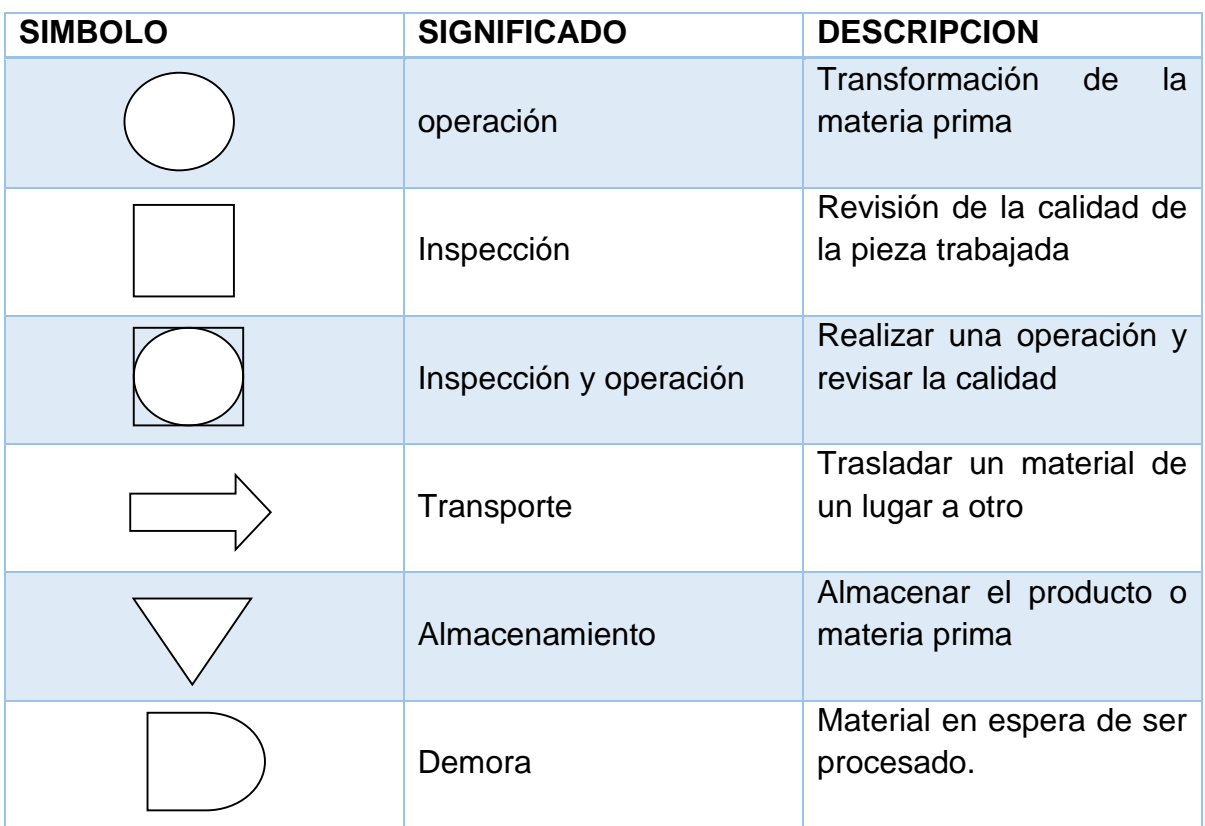

#### **Tabla3. 2: Simbología de diagramas de flujos.**

La paternidad del diagrama de flujo es en principio algo difusa. El método estructurado para documentar gráficamente un proceso como un flujo de pasos sucesivo y alternativo, el "proceso de diagrama de flujo", fue expuesto por Frank Gilbreth, en la Sociedad Americana de Ingenieros Mecánicos (ASME), en 1921, bajo el enunciado de "Proceso de Gráficas-Primeros pasos para encontrar el mejor modo". Estas herramientas de Gilbreth rápidamente encontraron sitio en los programas de ingeniería industrial.

Al principio de los 30, un ingeniero industrial, Allan H. Mogensen comenzó la formación de personas de negocios en Lake Placid, Nueva York, incluyendo el uso del diagrama de flujo. Art Spinanger, asistente a las clases de Mogensen, utilizó las herramientas en su trabajo en Procter & Gamble, donde desarrolló su "Programa Metódico de Cambios por Etapas". Otro asistente al grupo de graduados en 1944, Ben S. Graham, Director de Ingeniería de Formcraft Standard Register Corporation, adaptó la Gráfica de flujo de procesos al tratamiento de la

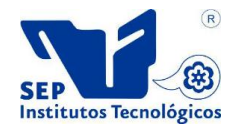

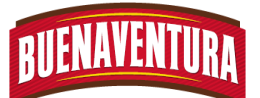

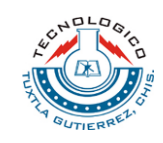

información en su empresa. Y desarrolló la Gráfica del proceso de múltiples flujos en múltiples pantallas, documentos, y sus relaciones. En 1947, ASME adoptó un conjunto de símbolos derivados de la obra original de Gilbreth como Norma ASME para los gráficos de procesos (preparada Mishad, Ramsan y Raiaan).

Sin embargo, según explica Douglas Hartree fueron originalmente Herman Goldstine y John von Neumann quienes desarrollaron el diagrama de flujo (inicialmente llamado "diagrama") para planificar los programas de ordenador. Las tablas de programación original de flujo de Goldstine y von Neumann, aparecen en un informe no publicado, "Planificación y codificación de los problemas de un instrumento de computación electrónica, la Parte II, Volumen 1 "(1947), reproducido en las obras completas de von Neumann.

Inicialmente los diagramas de flujo resultaron un medio popular para describir algoritmos de computadora, y aún se utilizan con este fin. Herramientas como los diagramas de actividad UML, pueden ser considerados como evoluciones del diagrama de flujo.

En la década de 1970 la popularidad de los diagramas de flujo como método propio de la informática disminuyó, con el nuevo hardware y los nuevos lenguajes de programación de tercera generación. Y por otra parte se convirtieron en instrumentos comunes en el mundo empresarial. Son una expresión concisa, legible y práctica de algoritmos. Actualmente se aplican en muchos campos del conocimiento, especialmente como simplificación y expresión lógica de procesos, etc.

### <span id="page-27-0"></span>**3.3.1 Definición.**

Diagrama de flujo: Es la presentación grafica del algoritmo o proceso. Se utilizan en disciplinas como programación, economía, procesos, industriales y psicología cognitiva.

### <span id="page-27-1"></span>**3.3.2 Tipos de diagramas.**

- Formato vertical: En él, el flujo y la secuencia de las operaciones, va de arriba hacia abajo. Es una lista ordenada de las operaciones de un proceso con toda la información que se considere necesaria, según su propósito.
- Formato horizontal: En él, el flujo o la secuencia de las operaciones, va de izquierda a derecha.

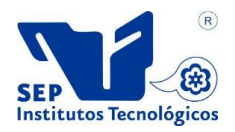

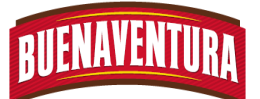

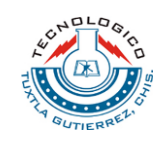

- + Formato panorámico: El proceso entero está representado en una sola carta y puede apreciarse de una sola mirada mucho más rápido que leyendo el texto, lo que facilita su comprensión, aun para personas no familiarizadas. Registra no solo en línea vertical, sino también horizontal, distintas acciones simultáneas y la participación de más de un puesto o departamento que el formato vertical no registra.
- + Formato Arquitectónico: Describe el itinerario de ruta de una forma o persona sobre el plano arquitectónico del área de trabajo. El primero de los flujo gramas es eminentemente descriptivo, mientras que los utilizados son fundamentalmente representativos.

### <span id="page-28-0"></span>**3.3.3 Ventajas de los diagramas:**

- Favorecen la comprensión del proceso al mostrarlo como un dibujo. El cerebro humano reconoce muy fácilmente los dibujos. Un buen diagrama de flujo reemplaza varias páginas de texto.
- $\div$  Permiten identificar los problemas y las oportunidades de mejora del proceso. Se identifican los pasos, los flujos de los re-procesos, los conflictos de autoridad, las responsabilidades, los cuellos de botella, y los puntos de decisión.
- Muestran las interfaces cliente-proveedor y las transacciones que en ellas se realizan, facilitando a los empleados el análisis de las mismas.
- Son una excelente herramienta para capacitar a los nuevos empleados y también a los que desarrollan la tarea, cuando se realizan mejoras en el proceso.
- Al igual que el pseudocódigo, el diagrama de flujo con fines de análisis de algoritmos de programación puede ser ejecutado en un ordenador, con un IDE como Free DFD

## <span id="page-28-1"></span>**3.4 Procedimientos Operativos Estandarizados.**

El procedimiento operativo estandarizado (POE), en inglés "Standard Operation Procedures" (SOPs), a partir de los cuales se detallan funciones y responsabilidades.

Es decir son aquéllos procedimientos escritos que describen y explican cómo realizar una tarea para lograr un fin específico, de la mejor manera posibles, existen varias actividades y operaciones, además de las de limpieza y desinfección, que se llevan a cabo en un establecimiento elaborador de alimentos

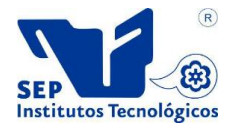

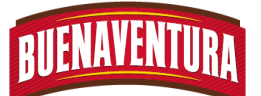

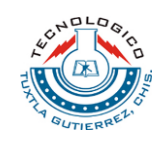

que resulta conveniente estandarizar y dejar constancia escrita de ello para evitar errores que pudieran atentar contra la inocuidad del producto final.

La realización de POE es requerida por las Buenas Prácticas de Manufactura (BPM) y por normas internacionales como por ejemplo, las normas ISO. Su aplicación contribuye a garantizar el mantenimiento de los niveles de calidad y servicio y tiene como propósito, además de suministrar un registro que demuestre el control del proceso, minimizar o eliminar errores y riesgos en la inocuidad alimentaria y asegurar que la tarea sea realizada en forma segura. Desarrollaremos a continuación algunas líneas de acción necesarias para el control de estos procedimientos y el acompañamiento a los establecimientos elaboradores de alimentos en el seguimiento de los mismos.

## <span id="page-29-0"></span>**3.5 Proceso de aves.**

Hoy en día la humanidad ha ido incrementando por lo cual se exige una demanda mayor de alimento, uno de los alimentos más consumidos por las personas, es el pollo por tal motivo se tiene que procesar rápidamente el pollo para cubrir la demanda exigente que existe en el mundo.

El proceso del pollo consiste en procesar el pollo por medio de máquinas automáticas y semiautomáticas con el fin de obtener un producto final para el consumo humano

### <span id="page-29-1"></span>**3.5.1 Definiciones**

Son procedimientos secuenciales en las cuales tienen que pasar los pollos para llegar a un producto terminado, de acuerdo con la especificación del cliente, y sobre todo cumpliendo con las normas de calidad con la que la empresa cuenta, de tal forma que el producto cumpla con la calidad e inocuidad.

Así mismo al procesar los pollos se tiene que cumplir y determinar las condiciones óptimas del proceso relacionadas con la calidad e inocuidad del producto, por lo que es muy importante establecer la metodología para el proceso sanitario de la carne de pollo.

## <span id="page-29-2"></span>**3.6 Normas ISO**

Las normas ISO 9000 son normas de "calidad" establecidas por la Organización Internacional para la Estandarización (ISO) que se componen de estándares y guías relacionados con sistemas de gestión, aplicables en cualquier

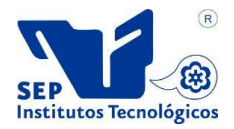

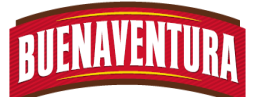

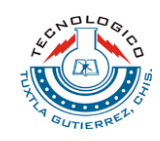

tipo de organización y de herramientas específicas como los métodos de auditoría (el proceso de verificar que los sistemas de gestión cumplen con el estándar).

Su implantación en las empresas, aunque supone una cierta dedicación, ofrece una gran cantidad de ventajas. Los principales beneficios son:

- $\checkmark$  Reducción de rechazos e incidencias en la producción o prestación del servicio
- $\checkmark$  Aumento de la productividad
- $\checkmark$  Mayor compromiso con los requisitos del cliente
- $\checkmark$  Mejora continua
- $\checkmark$  Más fácil acceso a grandes clientes y administraciones públicas
- $\checkmark$  Mayor y mejor acceso a los mercados internacionales

La familia de normas apareció por primera vez en 1987 teniendo como base una norma estándar británica (BS), y se extendió principalmente a partir de su versión de 1994, estando actualmente en su versión 2000.

La principal norma de la familia es: ISO 9001-2000 - Sistemas de Gestión de la Calidad que se obtuvo a partir de la revisión a que fue sometida en el año 2000, la norma ISO 9000 de 1994, obteniéndose una norma bastante más ágil, adecuada para organizaciones de todo tipo (incluso para empresas de servicios u Administración Pública)

Para verificar que se cumple con los requisitos de la norma, existen unas entidades de certificación, que están debidamente acreditadas y controladas por los organismos internacionales correspondientes, que emiten sus propios certificados y permiten el sello.

La implantación de dichas normas en cualquier organización, si bien no es complicada, requiere un cierto tiempo, experiencia y dedicación; por eso es muy conveniente que apoye a la organización una empresa de consultoría, que tenga buenas referencias, y contar con firme compromiso de la Dirección con la implantación del Sistema.

**ISO 9001:** Proceso de calidad y manifestando la calidad del producto en materiales procesados y los servicios de una empresa.

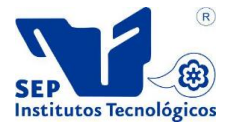

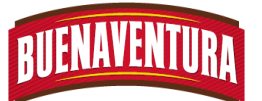

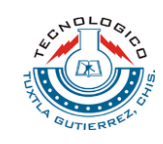

Se basa en observación en el proceso de calidad, manifestando la calidad del producto en materiales procesados y los servicios de una empresa como muestra en la **figura 3.1**

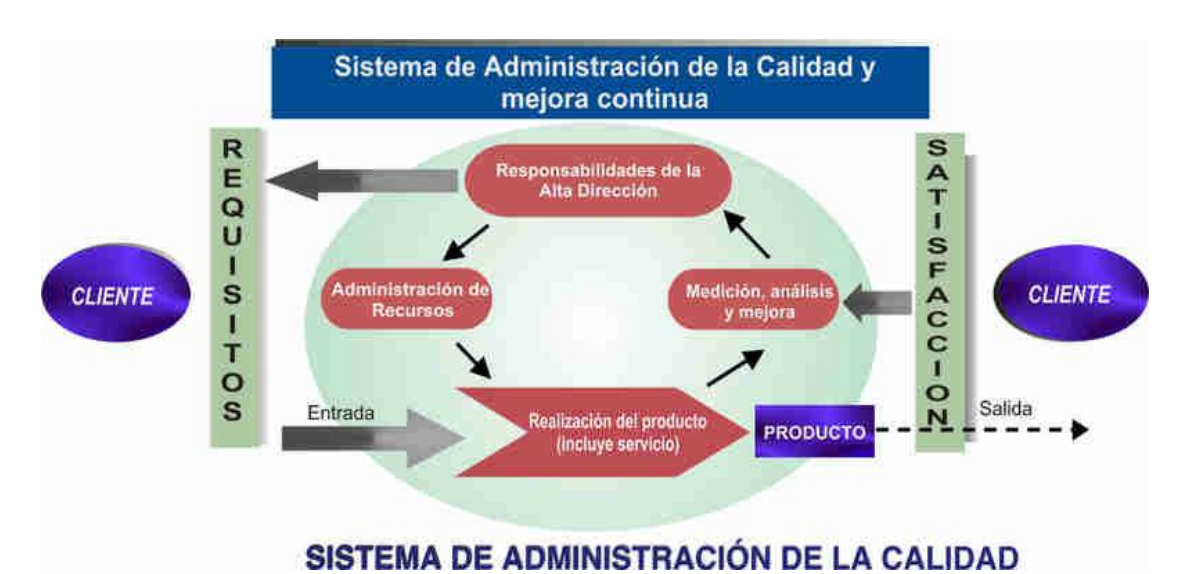

<span id="page-31-0"></span>**Figura 3. 1:** Basado en procesos cuando se desarrolla, implementa y mejora la eficacia de un Sistema de Gestion de calidad.

En el cual uno de sus objetivos es actuar como una herramienta para mejorar la calidad de los productos, servicios y funcionamiento, mientras que demuestra que la calidad es importante para los clientes y empleados uno de los beneficios relacionándose con la calidad son:

- Mejorar la consistencia
- Mayor atención a los clientes
- Liderazgo más enfocado
- Participación del empleado
- Acercamiento sistemático
- La mejora continua
- Las decisiones basadas en los hechos
- Relaciones mutuamente beneficiosas de la cadena

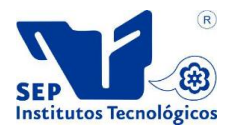

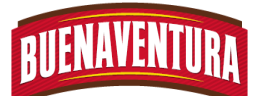

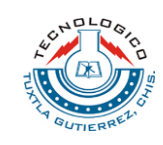

**ISO 14000:** Guía a la gerencia en los principios ambientales, sistemas y técnicas que se utilizan.

Son normas internacionales para la gestión medioambiental en el cual uno de los objetivos es estandarizar las formas de producir y prestar servicios al cuidado del ambiente beneficiándose al a calidad del producto obteniendo como consecuencia la competitividad del mismo ante la demanda de productos cuyos componentes y procesos de elaboración sean realizados en un contexto donde se respete al ambiente.

**ISO 18000:** Gestión de seguridad y salud ocupacional.

Norma publicada en 1999, en el cual dio inicio así a la serie de norma internacionales relacionadas con el tema "Salud y Seguridad en el trabajo, donde complementa a la ISO 9000 y la ISO 14000. Es el modelo global de gestión de prevención de riesgos y control de pérdidas

Es decir proporciona a las organizaciones un sistema de gestión de la seguridad y la salud ocupacional (OHSMS).Qué Permite. Identificar y evaluar riesgos laborales desde el punto de vista de requisitos legales como se muestra en la siguiente **figura 3.2.**

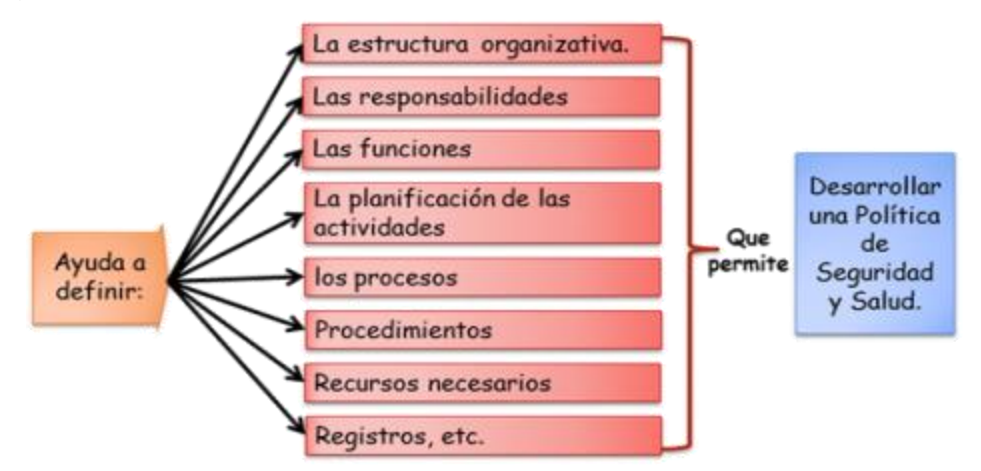

<span id="page-32-0"></span>**Figura 3. 2:** (basado en procesos cuando se desarrolla, implementa y mejora la eficacia de un Sistema de Gestión de Calidad).

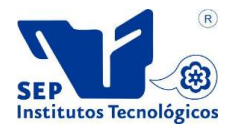

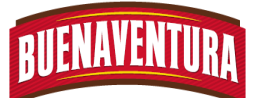

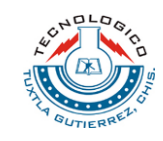

Esta norma se basa en la mejora en promover mejoras continuas en áreas muy importantes de los diferentes procesos que lleva a cabo la empresa. Podríamos decir que los objetivos más destacados serían:

- Reducir los incidentes
- Reducir los peligros
- Reducir la utilización de materiales peligrosos
- Aumentar la satisfacción de los trabajadores
- Reducir la exposición de los trabajadores a sustancias nocivas y peligrosas
- Incrementar la toma de conciencia y la formación de los trabajadores.

**ISO 22000:**Sistemas de gestión de seguridad alimentaria para la totalidad de la cadena de suministro.

Nos dice que es norma internacional de sistemas de gestión de seguridad alimentaria para la totalidad de la cadena de suministro, desde los agricultores y ganaderos a los procesadores, envasado, transporte o punto de venta, en el cual se puede aplicar en organizaciones sin importar su tamaño, sector y ubicación geográfica tal como nos da entender la **figura 3.3.**

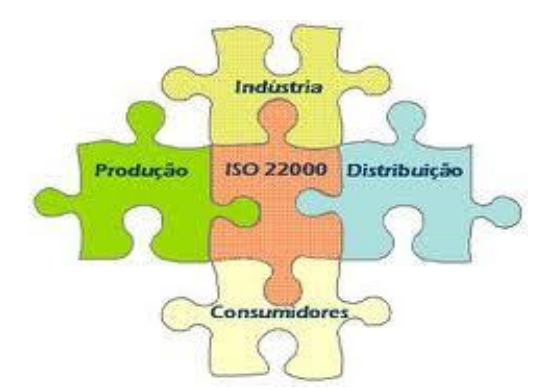

<span id="page-33-0"></span>**Figura 3. 3: Relación de la ISO 22000 sin importar tamaño de la organizaciones.**

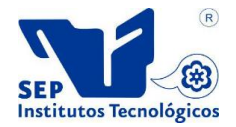

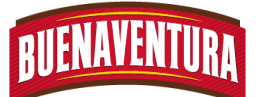

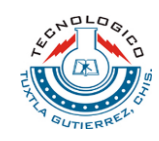

Uno de los puntos importantes de esta norma es:

- Fomentar la confianza con las partes interesadas
- Identificar, gestionar y mitigar los riesgos de seguridad alimentaria
- Reducir y eliminar la retirada de productos y las reclamaciones.

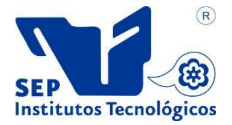

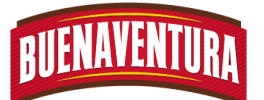

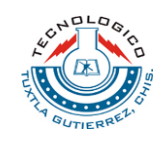

## <span id="page-35-0"></span>**CAPITULO 4:METODOLOGIA**

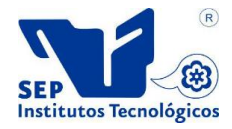
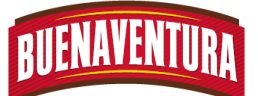

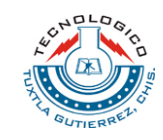

# **4. DESCRIPCIÓN DE LOS PROCESOS EN SALA DE CORTE**

#### **4.1. Proceso actual.**

El procesamiento de pollo en la planta procesadora Buenaventura Grupo Pecuario S.A de C.V. Pasa por varias áreas en donde cada área realizan sus diferentes actividades, con el fin de cumplir con los estándares de calidad e inocuidad y sobre todo cumplir con los clientes. Las actividades que se realizan en cada área son los siguientes:

- Recepción de pollos: Es donde se lleva a cabo la recepción de pollos de las diferentes granjas de acuerdo al peso y edad.
- $\downarrow$  Transporte a Planta procesadora: Se transportan los pollos a la planta procesadora en los Rack´s a través de las planas.
- $\overline{\phantom{a}}$  Área pollo vivo: Es donde se descargan los pollos y se realiza el recolgado para iniciar con el procesamiento.
- Área eviscerado: Las actividades que se realizan en esta área son el Aturdido, Degollar, Desangrar, Escaldado, Desplume, corte de cabeza, Repelado, cortador de muñón, cortador de Pescuezo, Extirpación de cloaca y el recto, Abertura de abdomen, Evisceración, extirpación de buche y pulmón, la vado de canal en el pre-chiller y Enfriamiento de la canal en el chiller.
- Área de clasificación: Se lleva a cabo la clasificación de la materia prima de acuerdo a su peso, en donde se realiza un segundo recolgado en los ganchos para que sean trasladados a la báscula sizer y este mande una señal a un procesador, el cual haga indicar a los botadores en que momento la canal es descolgada de los ganchos y caigan en las estaciones que les corresponde. Por lo que estos productos tienen diferentes destinos ya que se pueden ir directamente al área de logística o al área de sala de corte donde se leda un valor agregado.
- $\frac{4}{3}$  Sala de corte: Se en carga de darle un valor agregado al producto que vienen de clasificación de acuerdo a los especificaciones del cliente.
- Logística: en esta área se encarga de embarcar los productos terminados que vienen de sala de corte y de clasificación.

En la tabla de abajo damos a conocer el diagrama de operaciones sobre el proceso general de la planta al procesar los pollos.**Ver figura 4.1.**

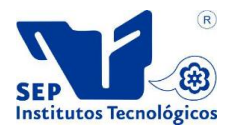

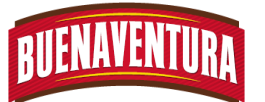

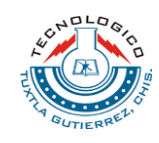

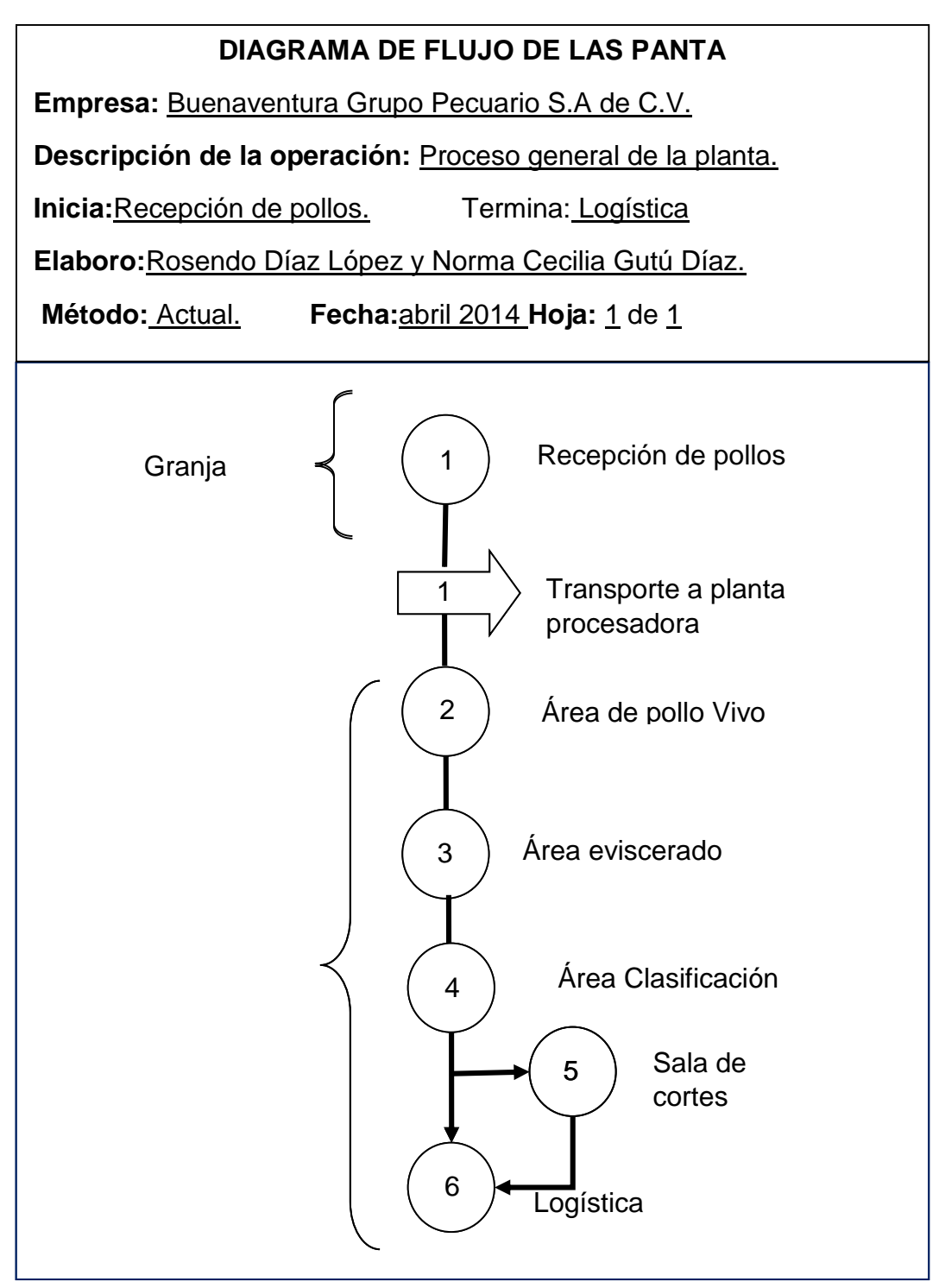

**Figura 4.1 Diagrama de flujo de proceso general de la empresa Figura 4. 1: Diagram de flujo de proceso general de la empresa**

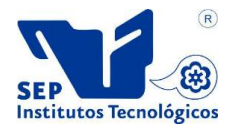

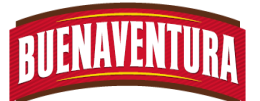

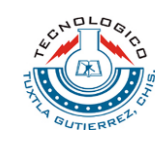

En el siguiente croquis se da a conocer el proceso general de la planta al procesar los pollos. **Ver figura 4.2.**

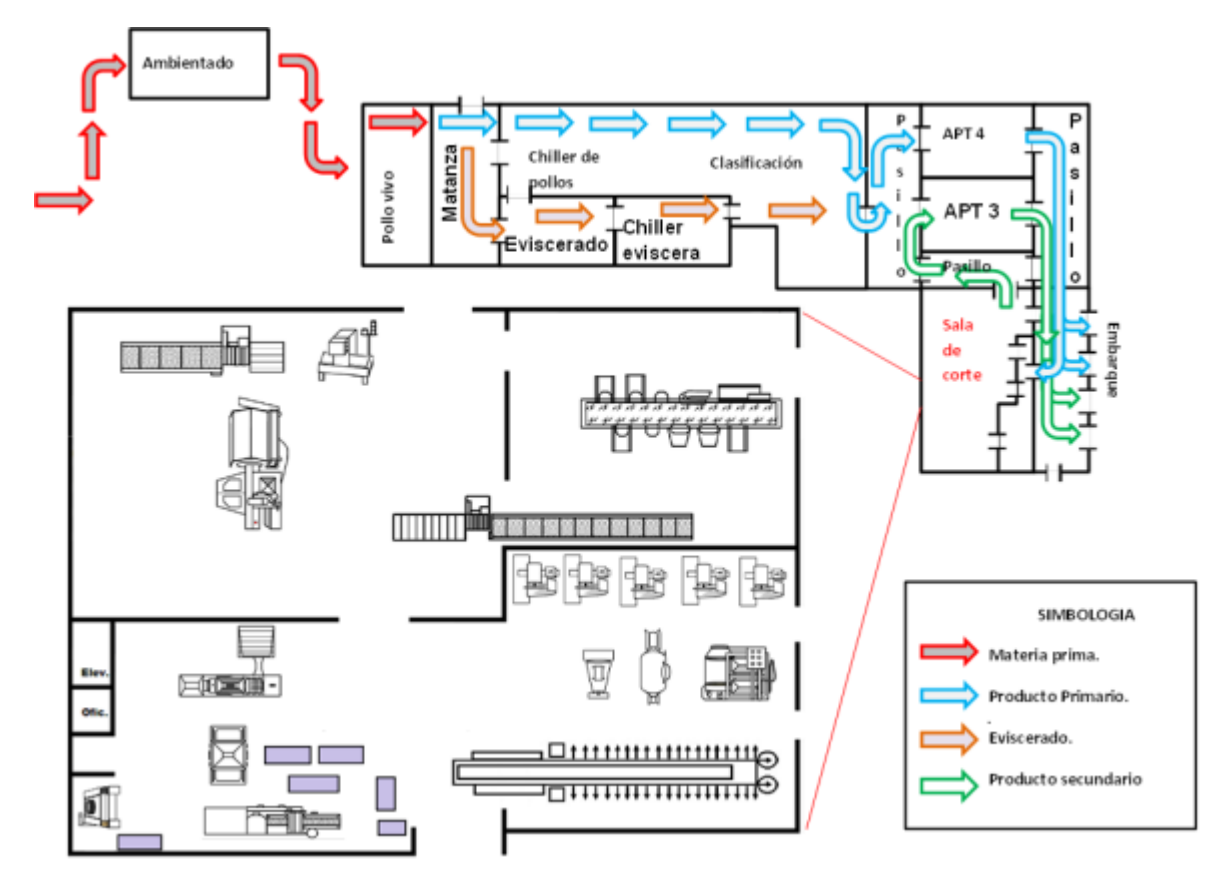

**Figura 4. 2: Croquis del procesado del pollo**

En el área de sala de corte es un área en donde el producto se le agrega un valor, con el fin de cumplir con los parámetros que el cliente requiere, es por ello que dentro del área se cuenta con máquinas que ayudan a facilitar al operario las actividades a realizar, así como también para cumplir con los pedidos y satisfacer a los clientes, entregando un producto de calidad e inocuo.

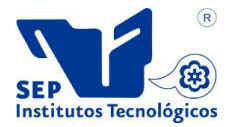

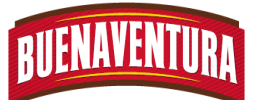

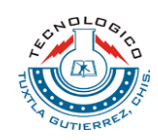

#### **4.1.1 Distribución de sala de corte.**

En sala de corte cuenta con celdas de trabajo en las cueles se realizan diferentes actividades para obtener los productos terminados. Las celdas de trabajo con las cuales cuenta sala de corte son los siguientes:

- **Línea de Cono:** En esta estación de trabajo los pollos son destazados de forma manual en cortes especiales de acuerdo a los requerimientos de los clientes. Dentro de los cortes que se realizan en la línea de cono se realizan los siguientes:
	- Corte anatómico o normal: los productos que se obtiene al realizar este corte es ala Premium, PYM Premium, pechuga entera, huacal si rabadilla en donde se pesa como huacal transitorio que se utiliza para realizar pasta.
	- Deshuesado: la materia prima que pasan por este tipo de corte son de tipo a, b, c que son pollos blancos y los de tipo a/p, b/p y c/p son pollos Premium, los cuales se clasifican por su peso. En donde se obtienen productos como ala, PYM, pechuga deshuesada, y huacal con rabadilla.
	- Pechuga americana: en este corte se obtiene ala prime, pechuga americana, pierna con muslo y rabadilla (Pimurra), estos productos se obtienen de pollo grande o maxi Premium.
- **Celda de Marinado: E**n esta estación de trabajo la materia prima que se procesan son máximo de tres días, los cuales pueden ser pollo en canal (Blanco, Premium y Golden), cortes (Blanco, Premium y Golden). El trabajo que realizan es agregarle un saborizante a la materia prima (marinar), el marinador que más se utilizan es: el adobado, a la naranja, al pastor y pimienta limón.
- **Celda de especiales:** en esta estación de trabajo se realizan productos como camperito (pechuga deshuesad, camperito y deshuesada camperito), filete mariposa Crispy y dedos de pechuga que se obtienen al quitarle de la pechuga para filete mariposa. La materia prima que se utiliza es transitorio p/c 20, grande y mediano Premium o blanco, dependiendo de cómo lo pida el cliente.
- **Celda de emplayado:** En esta estación de trabajo, se trabaja de acuerdo a la especificación del cliente y de la materia prima que ingresa, ya que para

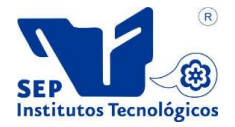

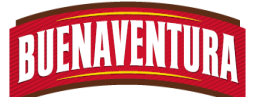

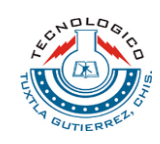

llevar a cabo esta acción se utilizan dos tipos de platos N°4 y N°25. Los productos que pasan por esta estación es: muslo prime, filete de muslo, ala picosa, pierna prime, filete de muslo adobado, molleja, ala prime, milanesa, pechuga deshuesada, pechuga prime, pechuga marinada, fajitas rancheras o a la naranja, PYM prime, PYM adobado, Pimurra, muslo adobado con hueso y filete de pechuga.

- **Celda de pasta:**En esta estación de trabajo se obtiene pasta, en donde el producto que se utiliza es el huacal si rabadilla transitoria, la cual se obtiene del corte anatómico y deshuesado.
- **Sierra:**En esta estación de trabajo los operarios realizan cortes diferentes los cuales son: Pimurra, corte americano, pollo campero T8 y T9, T8, T10, T11 en bolsa, KFC, PYM Premium, muslo Premium, ala Premium y ala prime.
- **Inyectora:**En esta estación de trabajo, la materia prima que pasan son: en donde en esta área los operarios inyectan marinador a los productos antes mencionado, agregándole un sabor de acuerdo a la especificación del cliente.
- **Línea automática:**En esta estación de trabajo la materia prima que pasa por la línea son: transitorios A, B, Premium: R7, R8, R9, R10, R11, grandes, medianos y chico, Pray: maxi, Premium plus, y jumbo Premium plus. Los cortes que se realizan son corte especial y corte americano.
- **Bascula:**En esta estación de trabajo, los operarios se encargan de pesar todos los productos terminados que vienen de las diferentes estaciones de trabajo, donde sus labor es pesar, etiquetar y agregarle hielo para después llevarlos a APT o a logística.

En el siguiente plano se muestra la distribución de las estaciones de trabajo que se encuentran en sala de corte.**Ver figura 4.3.**

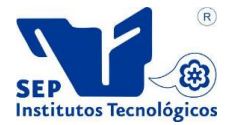

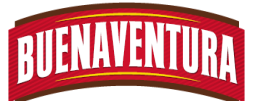

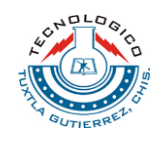

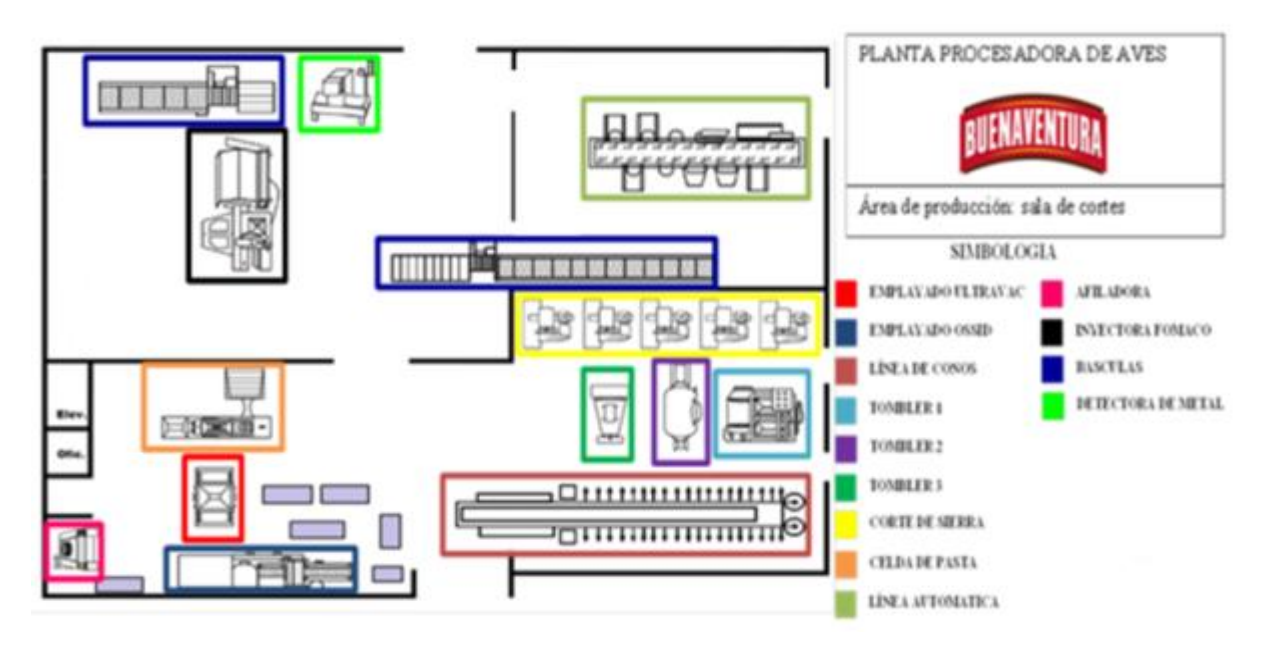

**Figura 4. 3: Croquis de área de corte**

# **4.1.2 Máquinas que utilizan.**

En sala de corte cuenta con diferentes tipos de máquina para cumplir con los pedidos y especificaciones del cliente. Las máquinas utilizadas en esta área son eléctricas por lo que necesitan alimentación de energía. Las máquinas que se utilizan actualmente ayudan a facilitar el proceso de producción son las siguientes:

**Tabla 4. 1: Relación de las maquinarias de sala de corte.**

| $N^{\circ}$    | Nombre de las maquinarias | <b>Cantidad</b> |
|----------------|---------------------------|-----------------|
| 1              | Sierra                    |                 |
| $\overline{2}$ | Línea de cono             | 1               |
| 3              | Tombler grande            | 1               |
| $\overline{4}$ | Tombler mediano           | 1               |
| 5              | Tombler chico             |                 |
| 6              | Ossid                     |                 |
| 7              | <b>Molino SEYDELMANN</b>  |                 |
| 8              | Separadora EMY            | 1               |
| 9              | Inyectora                 | 1               |
| 10             | <b>Bascula</b>            | 2               |
| 11             | Línea Automática          | 1               |
| 12             | Ultravac                  |                 |

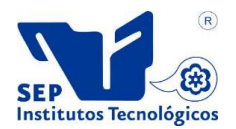

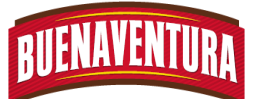

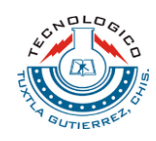

# **4.2. Condiciones ambientales**

# **4.2.1 condiciones de seguridad e higiene.**

Las condiciones de seguridad que se presentan en sala de corte son los riesgos a caídas o fracturas del personal al sufrir un resbalón ya que el piso es apto para estos casos. No cuenta con la debida señalización en el piso, en donde indique el espacio que debe ser utilizado para colocar las maquinas, esto no se a llevado a cabo por motivo que sala de corte es una área de trabajo húmedo y la pintura no es absorbido fácilmente por el piso.

En las mayorías de las máquinas que se utilizan en sala de corte, no presentan alto riesgo para los operarios, las únicas máquinas de alto riesgo son las sierras ante un descuido por parte de los operarios, en donde puede sufrir un accidente desde un pequeño corte hasta una amputación, pero hasta el momento no se presentado ningún caso.

Dentro de las herramientas de trabajo que utilizan los operarios el cuchillo es muy indispensable para realizar los cortes y estos suelen ser riesgoso al tener un descuido desde una cortada de tal grado o un pinchazo, es por ello que todo el personal que realiza esta actividad es necesario que utilice guantes térmicos o de textil y látex.

El equipo de protección personal con el cual cuentan los operarios son: gorros para área limpia y térmicos, guantes látex, de maya y térmicos, sudadera, chamarra térmica o bata, pantalón de algodón y pans, calcetas térmicas, botas, overol, cinturón, casco y mandil, con el fin de evitar cortaduras y pinchaduras, así mismo higiene en la manipulación del producto y protección de la temperatura. (Ver anexo 1).

# **4.2.2 Ergonomía**

Actualmente no se ha implementado principios ergonómicos en todo el área de trabajo de sala de corte. Los operarios permanecen de pie mientras realizan sus actividades ya que así las requiere. La altura de las mesas de trabajo son las adecuadas para los trabajadores y en la línea de cono se ajustan colocando tarimas.

El ambiente laborar de sala de corte es el adecuado para el personal en cuanto la iluminación y ventilación, el ruido que realizan las maquinas son tolerantes y no afecta la audición.

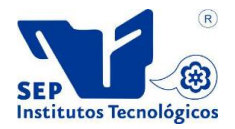

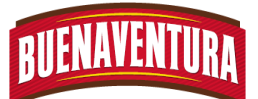

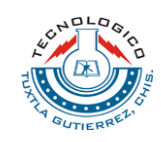

La temperatura en la cual están expuestos los operarios es máxima de 10°c, es por ello que todos los trabajadores de sala de corte deben de cumplir con el equipo de protección personal, cabe mencionar que esta condición ambiental en el que trabajan los operarios afecta el bienestar, confort, rendimiento y seguridad de los trabajadores.

# **4.3.Proceso con el que se trabajará.**

Dentro de sala de corte se ampliara las celdas de trabajo, metiendo máquinas nuevas para realizar otros tipos de productos, así mismo se sustituirán máquinas con más capacidad de producción y máquinas que realicen otro tipo de presentación de vacío, con el fin de que la empresa crezca en el mercado laboral y mejor la producción, satisfaciendo siempre a sus clientes.

Las nuevas estaciones de trabajo son las siguientes:

- **Celda de emplayado:** se sustituirá la máquina OSSID por la máquina termoformadora ULMA, la cual se realizaran presentaciones con cavidades rígidas y flexibles, sellando de dos formas dependiendo la satisfacción del cliente, que es sellado al vacío e inyectando gas. Los productos que pasaran por esta estación es: muslo prime, filete de muslo, ala picosa, pierna prime, filete de muslo adobado, molleja, ala prime, milanesa, pechuga deshuesada, pechuga prime, pechuga marinada, fajitas rancheras o a la naranja, muslo adobado con hueso, corazón, hígado, Cubix de pechuga, medallones y filete de pechuga.
- **Cubica dora:** En esta estación de trabajo se realizaran fajitas de pechugas y Cubix de pechuga, la materia prima que pasara es pechuga congelada. Con esta maquinaria se realizara una máxima producción ya que todo se hará de manera automática y ya no manualmente como se venía trabajando.
- **Embutidora:** En esta estación de trabajo se realizara jamón y chorizo de pollo, el producto que pasara es pasta.
- **Grapadora:** en esta celda de trabajo se grapara el sellado del jamón y del chorizo.
- **Mezcladora:** En esta estación de trabajo se encargara de revolver bien la materia prima con los ingredientes de acuerdo a las recetas que servirá para realizar el chorizo y jamón.

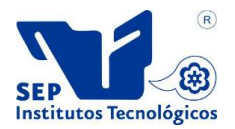

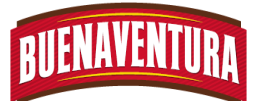

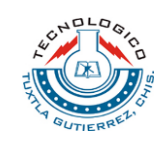

- **Separadora:** En esta estación de trabajo se realizara la separación de los productos por tamaño y peso dependiendo la especificación del cliente. Con esta máquina nueva se hará de manera automática y con mayor autenticidad. Los productos que pasaran es: PYM, ala, Pechuga corte a americano y especial, pierna, Muslo, rabadilla y huacal.
- **Tombler de 2.5 toneladas:** Con esta nuevo tombler se logrará obtener mayor producción ya que es de más capacidad, el tombler que fue sustituido por el de 2.5 toneladas fue el de 1 tonelada.La materia prima que pasaran por esta estación de trabajo serán las mismas que pasaban con el otro tombler. Así mismo con esta nueva maquinaria se lograran hacer nuevas recetas de marinado.

En el siguiente plano se muestra la nueva distribución de las estaciones de trabajo que se encuentra en sala de corte. **Ver figura 4.4.**

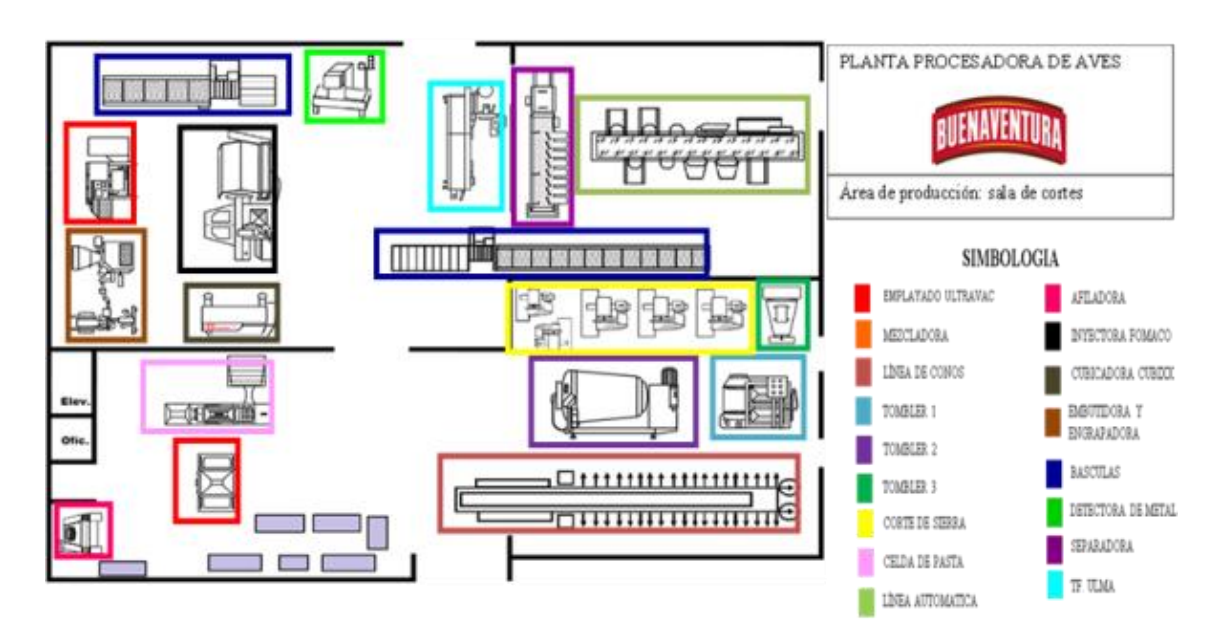

**Figura 4. 4: Croquis de sala de corte**

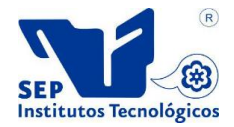

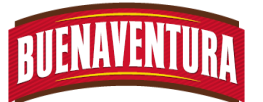

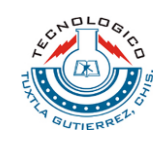

#### **4.3.1 Máquinas que se utilizaran dentro de sala de corte.**

En la **tabla 4.2.**se enumera los equipos y máquinas que se aplican en el área de corte .

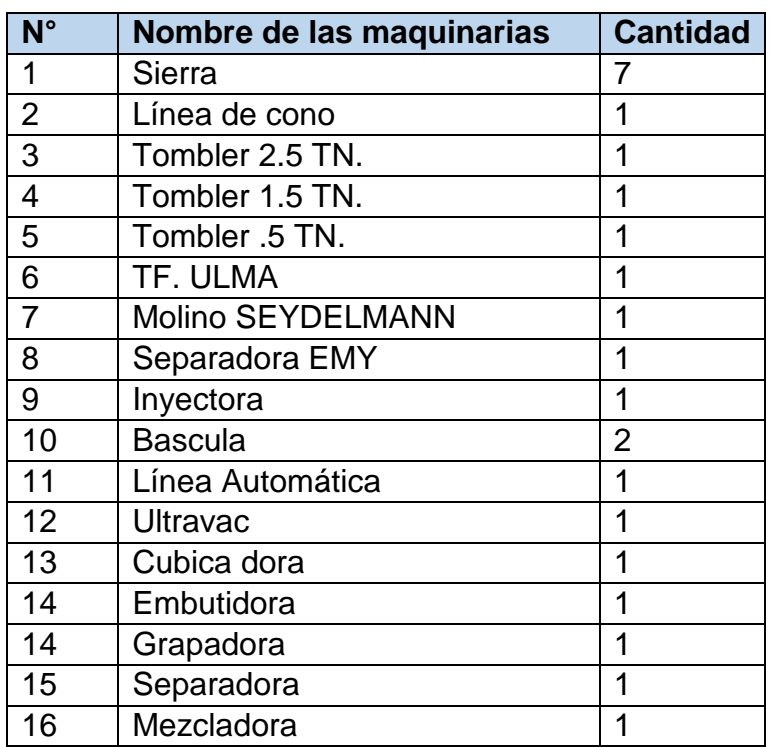

#### **Tabla 4. 2: Relación de las maquinarias de sala de corte.**

# **4.4 Manuales**

Los manuales de operaciones y procedimientos realizados de las máquinas que se encuentran dentro de sala de corte, se elaboraron conforme las observaciones directas durante la operación de trabajo de las máquinas y con él apoyo de los operarios que tenían conocimiento de la forma de operar la máquina, ya que ellos nos brindaban la información para complementar el manual.

Los manuales elaborados de cada máquina ayudará al operario a la comprensión de como operar las máquinas de la forma correcta. Es por ello que para poder comprobar la efectividad de los manuales se tuvo que adoptar una metodología. **Ver figura 4.5.**

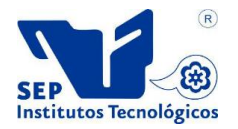

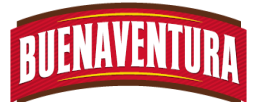

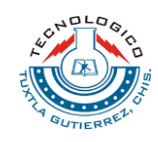

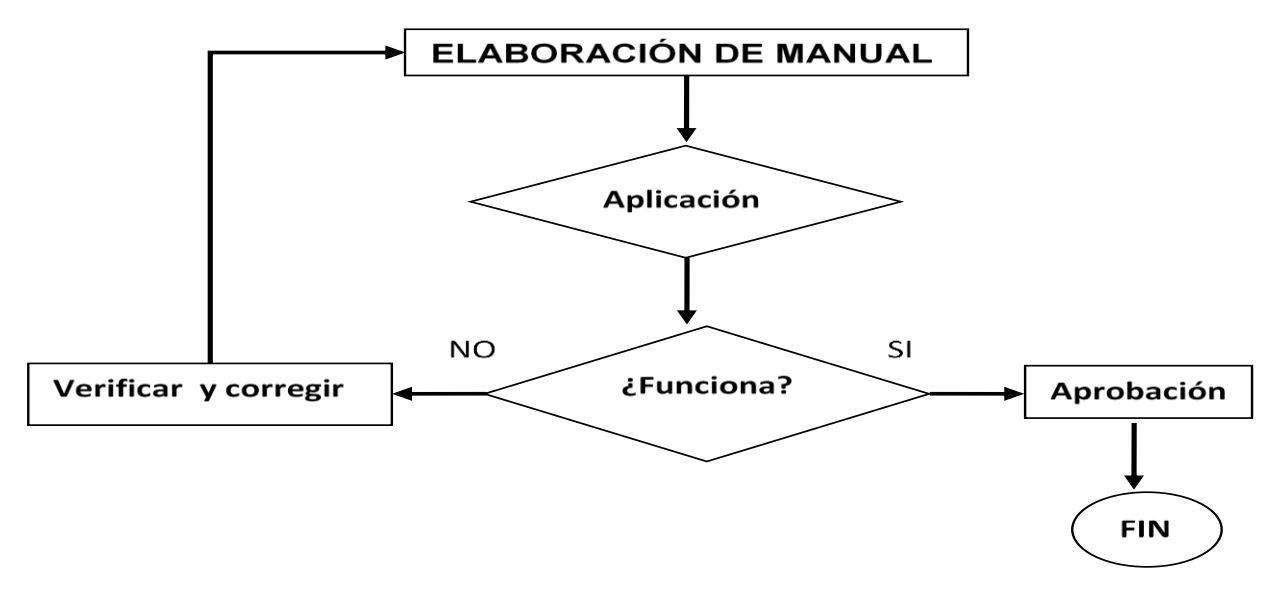

**Figura 4. 5: Metodología**

Para la realización del manual fue necesario utilizar los equipos que se muestran en la tabla. **Ver la tabla 4.3.** 

**Tabla 4. 3: Equipos utilizados para la realización del manual.**

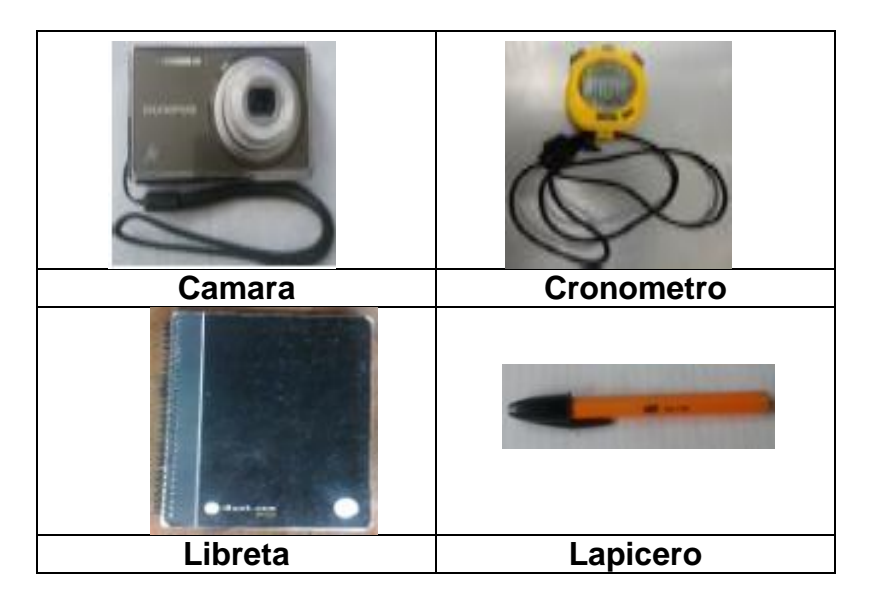

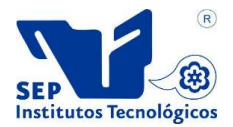

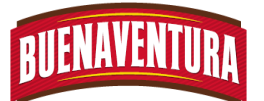

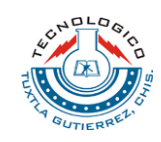

# **CAPITULO 5: RESULTADOS OBTENIDOS**

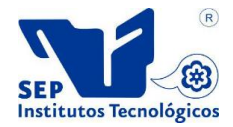

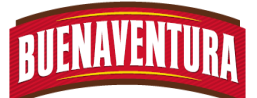

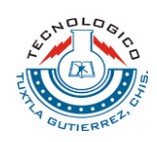

#### **5.1. Elaboración de manuales de operaciones y procedimientos.**

En la elaboración de los manuales de operaciones y procedimientos de las maquinarias de sala de corte, se analizó cada operación que se realizaba en cada una de las maquinarias, con el fin de que el manual sea entendible y comprensible para los operarios.

Para comprobar la efectividad de cada manual de operaciones y procedimiento realizados, se tuvieron que hacer pruebas de cada maquinaria con su respectivo manual, para comprobar si el manual era factible para operar la máquina.

A continuación se muestran los manuales de cada una de las máquinas que se encuentran en sala de corte.

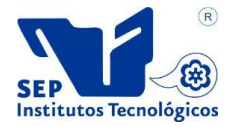

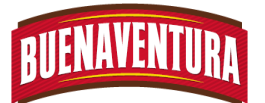

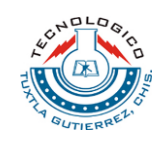

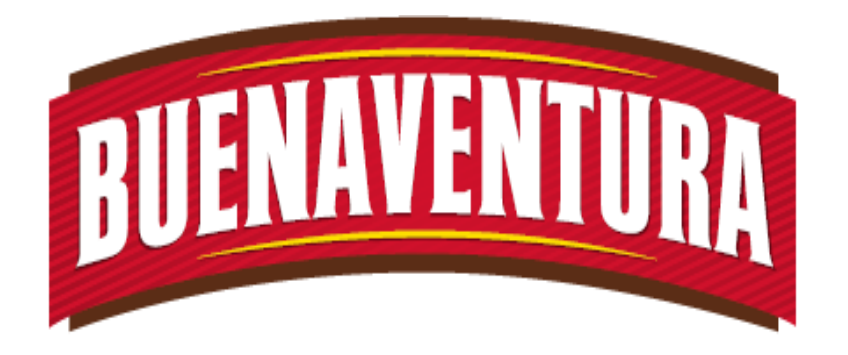

# Manual de operaciones y procedimientos de la máquina (línea de cono).

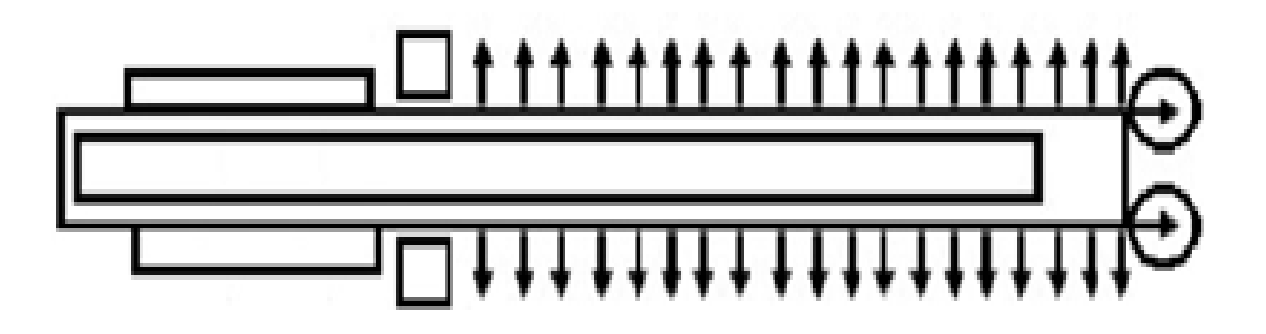

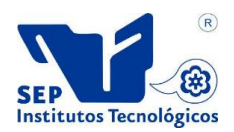

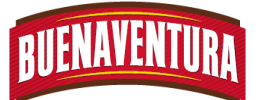

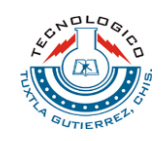

# **5.1.1 Manual de operaciones y procedimientos de línea de cono.**

#### **1. LINEA DE CONO.**

#### **1.1OBJETIVO.**

El objetivo del manual es para asegurar el uso correcto y facilitar al operario la utilización de la máquina LÍNEA DE CONO.

#### **1.2ALCANCE.**

Lograr que el operario maneje correctamente la máquina LINEA DE CONO.

#### **1.3RESPONSABILIDADES.**

Que el operario opere correctamente la máquina LÍNEA DE CONO y reportar las falla que se presente en la maquinaria al departamento de mantenimiento.

#### **1.4DEFINICIONES.**

- **Línea de cono:** Es el equipo con el cual se logra obtener cortes manuales y aumentar los rendimientos.
- **Desperdicio:** Se obtiene de piezas con hematomas, puntas de alas, grasera (pigostilo), muñón, grasa de la pechuga.
- **La Deshuese:** Es la separación de la carne del hueso.

#### **1.5PROCEDIMIENTOS.**

1. Ver que la máquina LÍNEA DE CONO este limpia (ver figura 1).

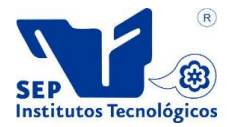

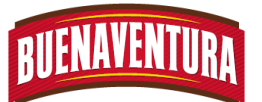

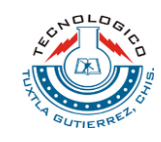

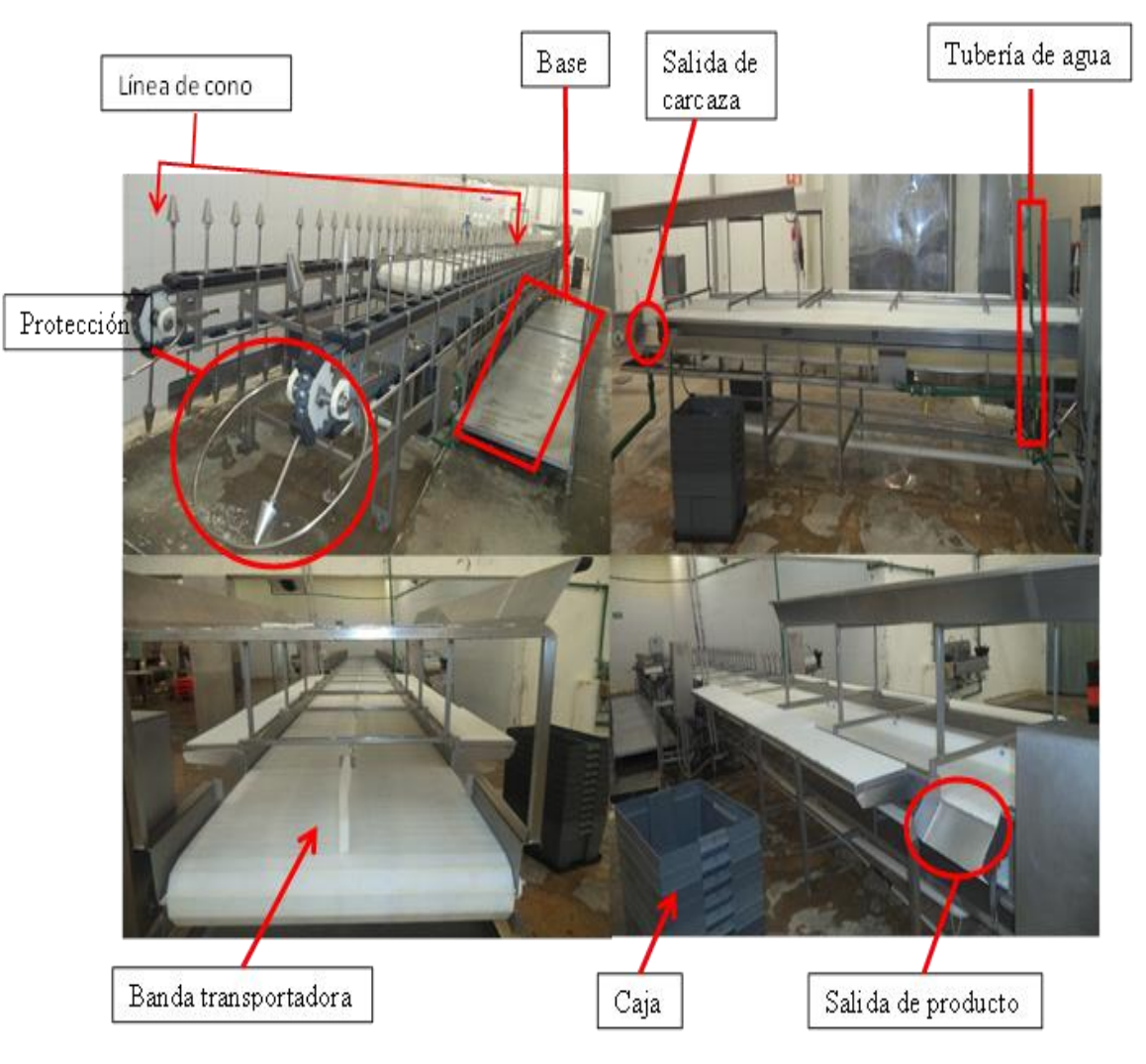

Figura 1: Línea de cono limpia.

- 2. Checar que la máquina que funcione correctamente.
- 3. Checar que no esté rota las cadenas de la banda transportadora.
- 4. Acomodar las bases a lo largo de la línea CONO para que los operarios queden a la altura de la línea (ver figura 2).

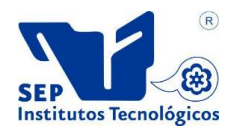

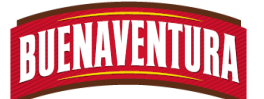

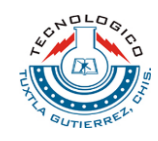

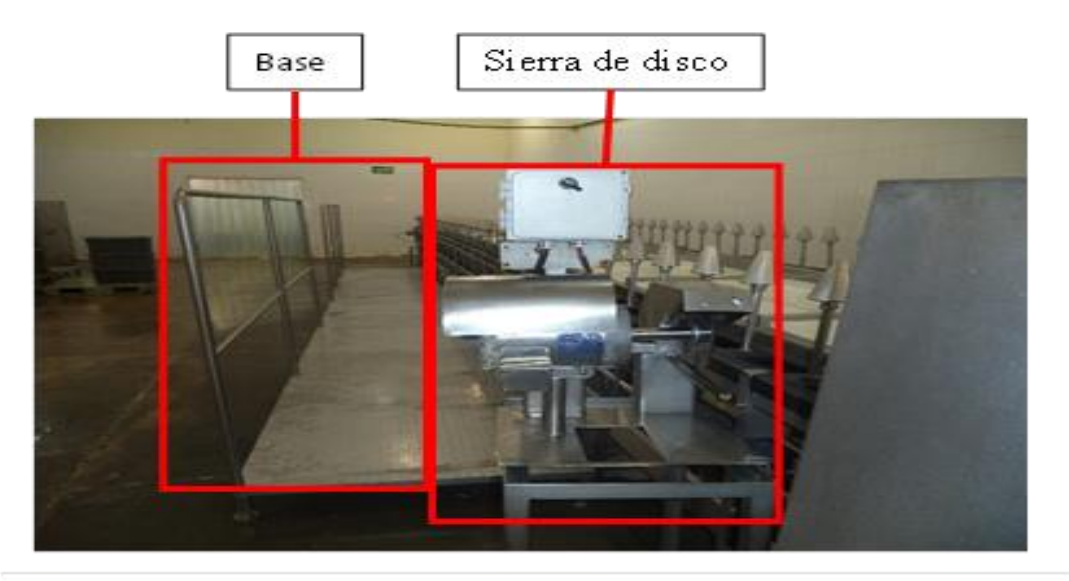

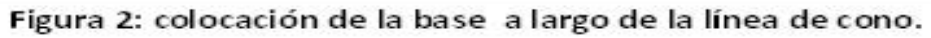

- 5. Colocar las tarimas en sus lugares correspondientes para colocar los productos.
- 6. Colocar las tablas en la parte final de la banda transportadora para separar el producto del desperdicio, tratando que no quede muy pegadas a la banda para que pueda pasar el desperdicio (ver figura 3).

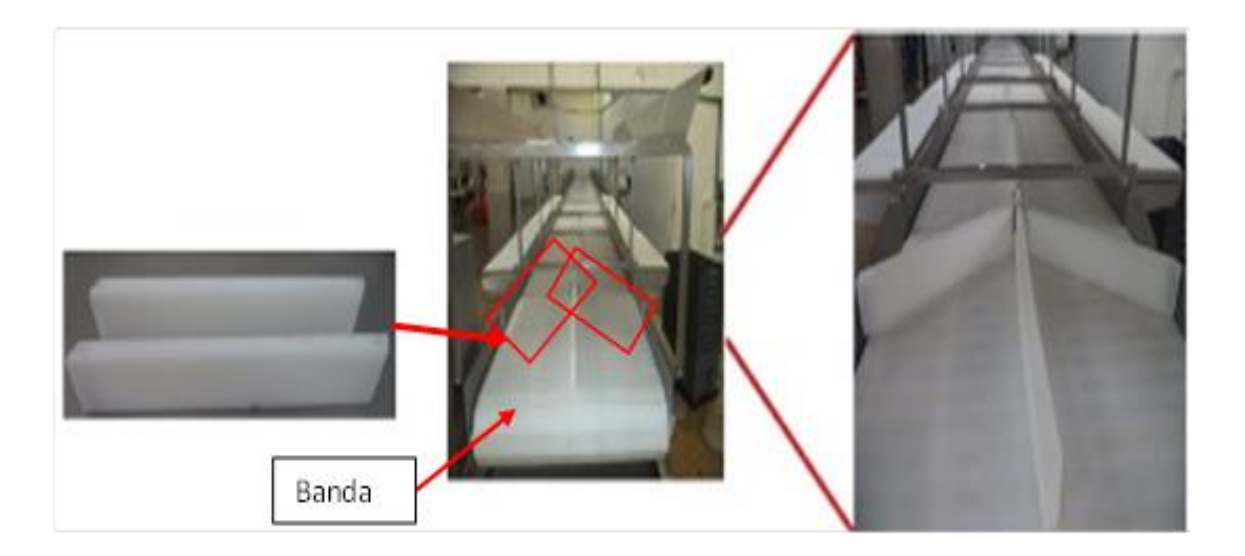

Figura 3: Colocación de las tablas para separar el producto del desperdicio.

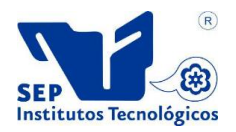

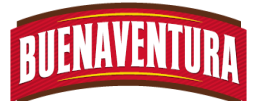

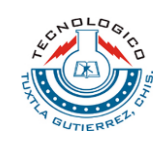

- 7. Preguntar con el auxiliar el tipo de producto que pasara en la línea ya sea los transitorio A, B, A\*\*, BP, pollos R y el tipo de corte que se realizara deshuesado o anatómico.
- 8. Pedir a los montacargas que lleven el producto que pasaran en la LINEA DE CONO y lo coloquen en su lugar correspondiente.
- 9. Que cada operario cuente con sus herramientas de trabajo (cuchillo y lima), y que coloquen una mesa para colocar sus herramientas.
- 10.Que los operarios se distribuyan a lo largo de la LINEA DE CONO tomando una distancia adecuada para trabajar conforme les corresponde el destazado del canal obteniendo piernas, alas y pechugas (ver figura 4).

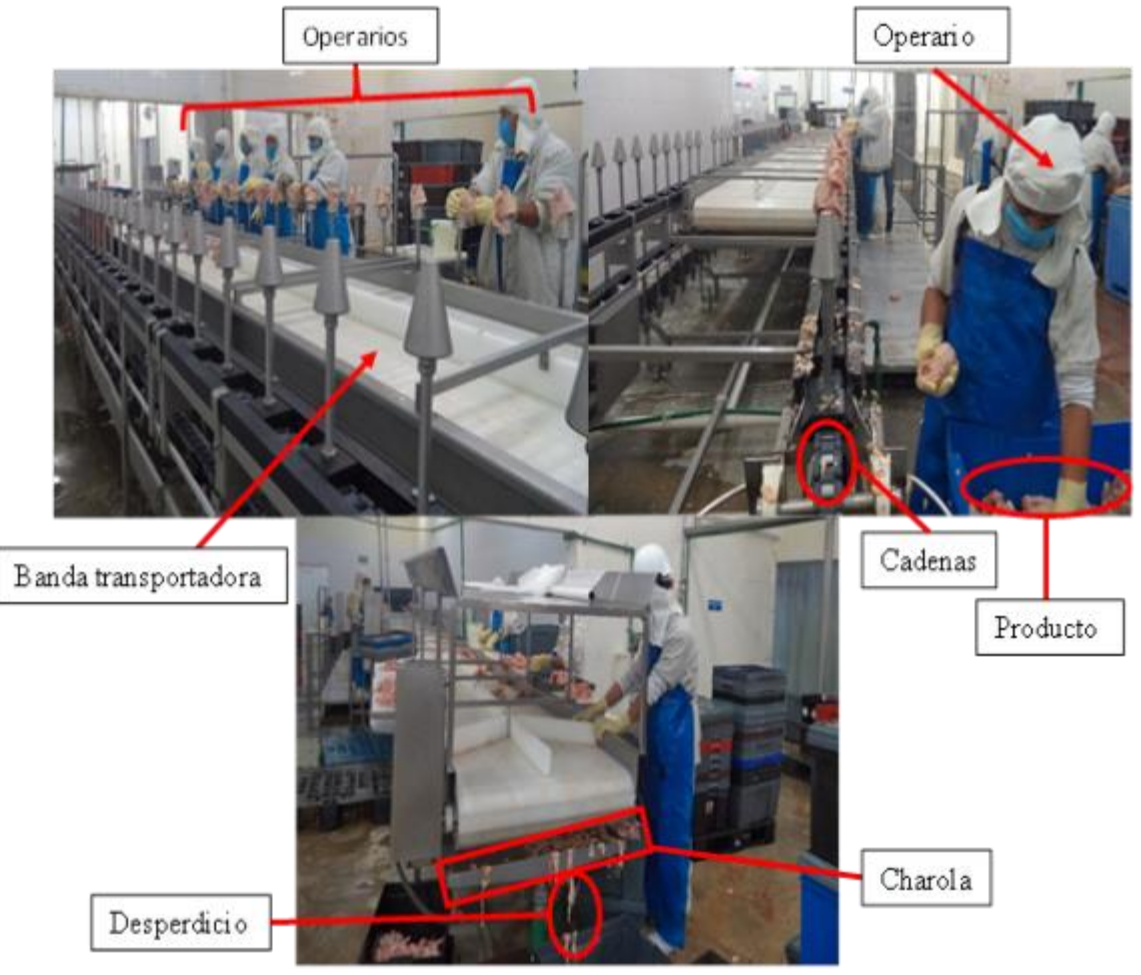

Figura 4: Distribución de los operarios en la línea de cono.

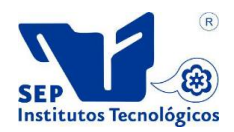

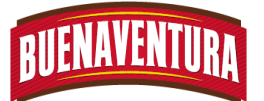

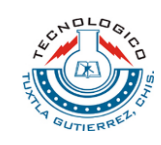

- 11.El operario que se encarga de sacar el producto realizar una inspección visual de acuerdo al aseguramiento de calidad 22000- 2.
- 12.Prender la LINEA DE CONOpara que comience a operar de pendiendo en que línea se trabajara 1 o 2, así como también prender la banda transportadora (ver figura 5).

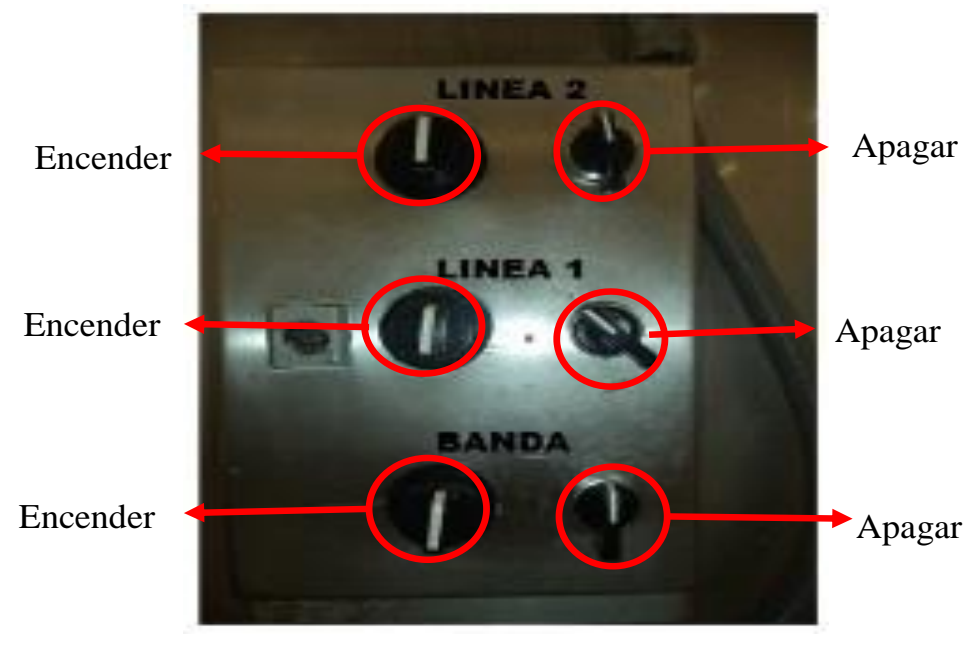

**Figura 5: Tablero de control de LINEA DE CONO**

13.Después del destazado el operario selecciona por tipo de pieza, tamaño y especificación del cliente (ala, pierna y muslo, huacal y pechuga).

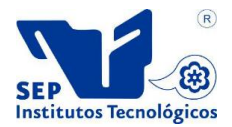

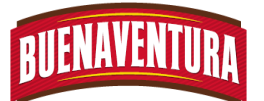

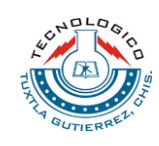

14.Desinfectar la línea de conos cada 2 horas, abriendo el paso del agua para su lavado, tanto de los conos, la banda, charola y las cadenas (ver figura 6).

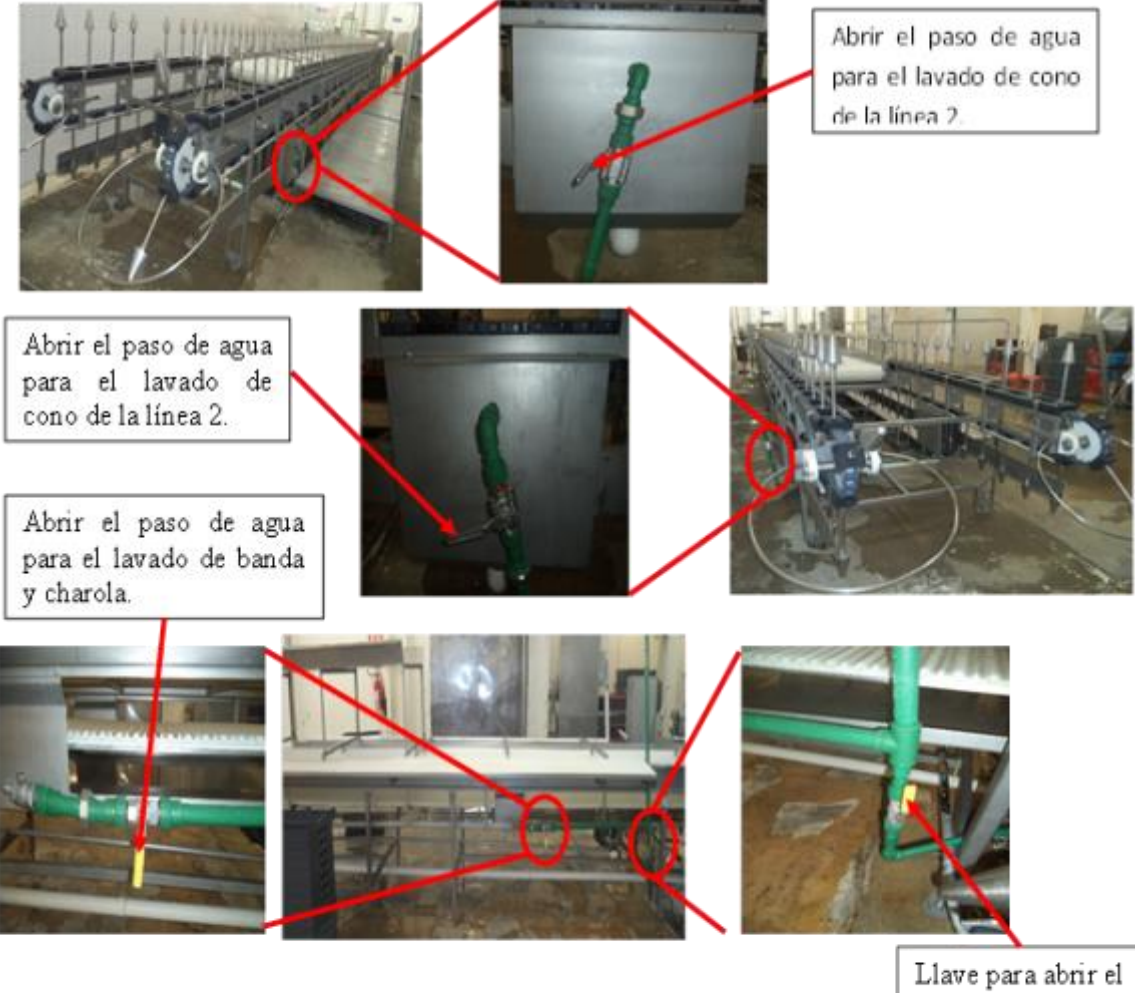

paso de agua.

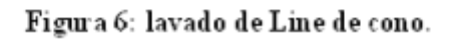

15.Mandar el producto a otra área para su respectivo proceso.

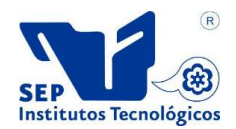

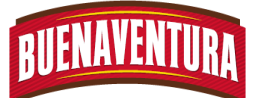

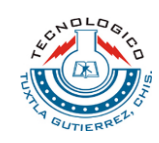

#### **1.8 DIAGRAMAS DE FLUJOS**

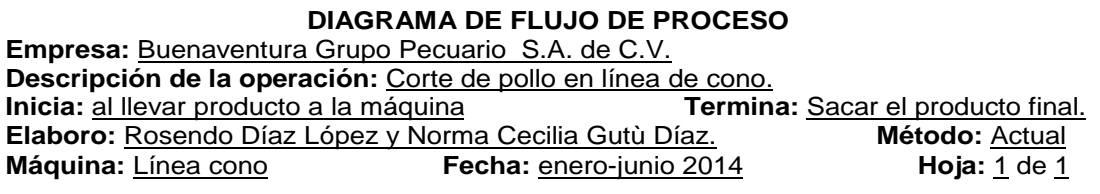

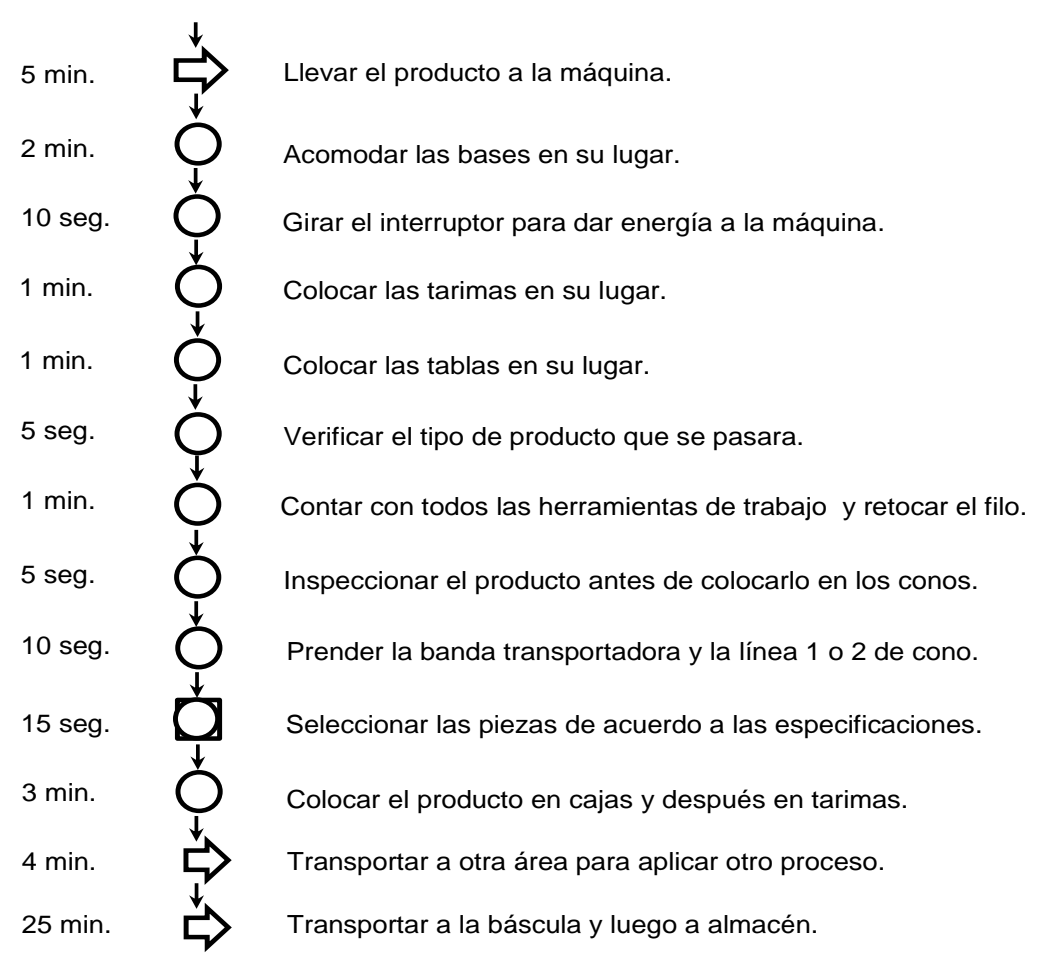

#### **Línea de cono**

**Diagrama de flujo del proceso de línea de cono**

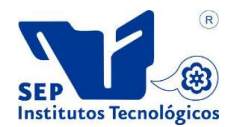

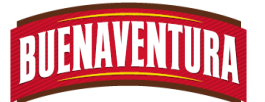

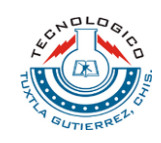

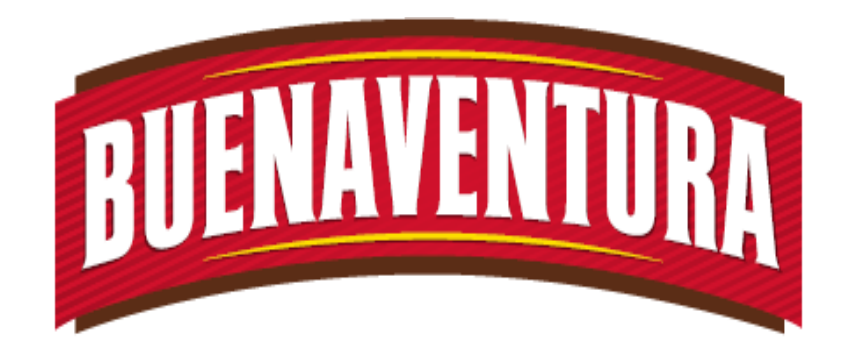

# Manual de operaciones y procedimientos de la máquina (Tombler 2.5 Toneladas).

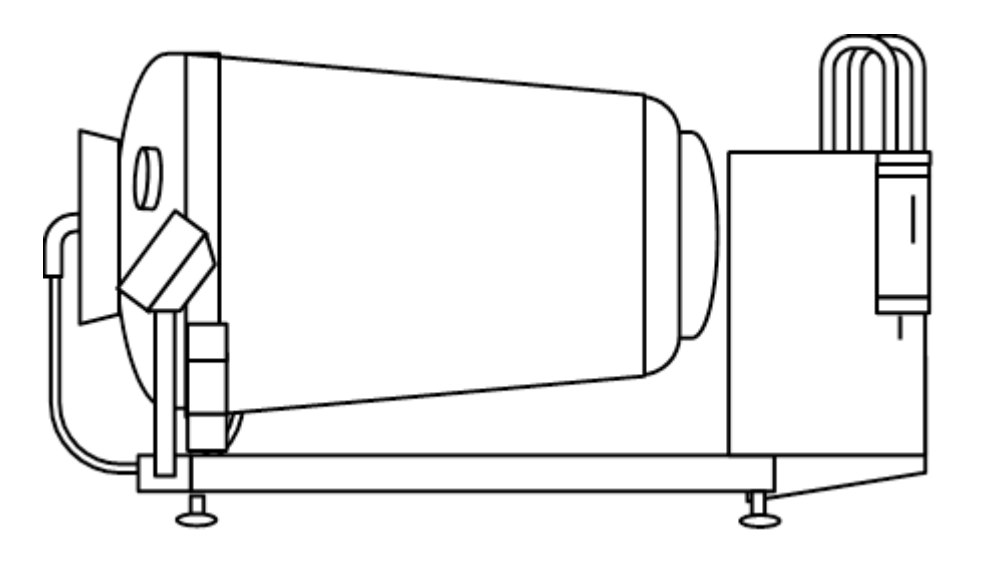

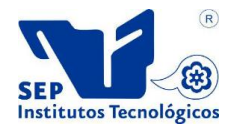

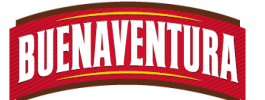

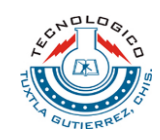

# **5.1.2 Manual de operaciones y procedimientos de celda de marinado (Tombler 2.5 Toneladas).**

# **1.- TOMBLER 2.5 TONELADAS**

#### **1.1.- OBJETIVO:**

Asegurar que el operario utilice la correcta operación de máquina TOMBLER.

# **1.2.- ALCANCE:**

Lograr la correcta utilización del TOMBLER para lograr productos de buena calidad.

#### **1.3.- RESPONSABILIDADES:**

Realizar la correcta operación del TOMBLER durante la jornada de trabajo, así mismo reportar cualquier falla al departamento de mantenimiento.

#### **1.4.- DEFINICIONES:**

**APT:** Almacén de producto terminado

**Vacío:** Consiste en extraer el aire contenido en un espacio cerrado pudiendo ser las partes del pollo.

**Tombler**: Es una máquina que permite masajear al producto con la finalidad de impartirle sabor y jugosidad a la carne del pollo.

**Marinador:** Aditivo natural o artificial cuya función es proporcionar un sabor a un producto y su presentación puede ser sólida, pasta o líquida.

**Almacén:** Lugar o área donde se guardan los insumos y cosas para el servicio de la misma empresa.

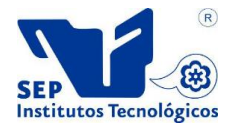

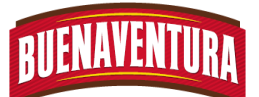

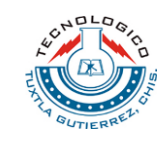

**Formula:** Es la forma correcta de saber la cantidad exacta de los ingredientes para marinar.

- **PT:** Es el Peso Total del producto que se encuentran en las cajas.
- **M.F:** Marinador Frutibase.
- **M.C:** Marinador Camein.

# **1.5.- PROCEDIMIENTO:**

1. En el menú dar click en modo manual para seleccionar el icono enfriar a -2 y así empezar a enfriar el Tombler, los botones F1al F6 corresponde a cada comando que está en la parte inferior de la pantalla. (ver figura 1)

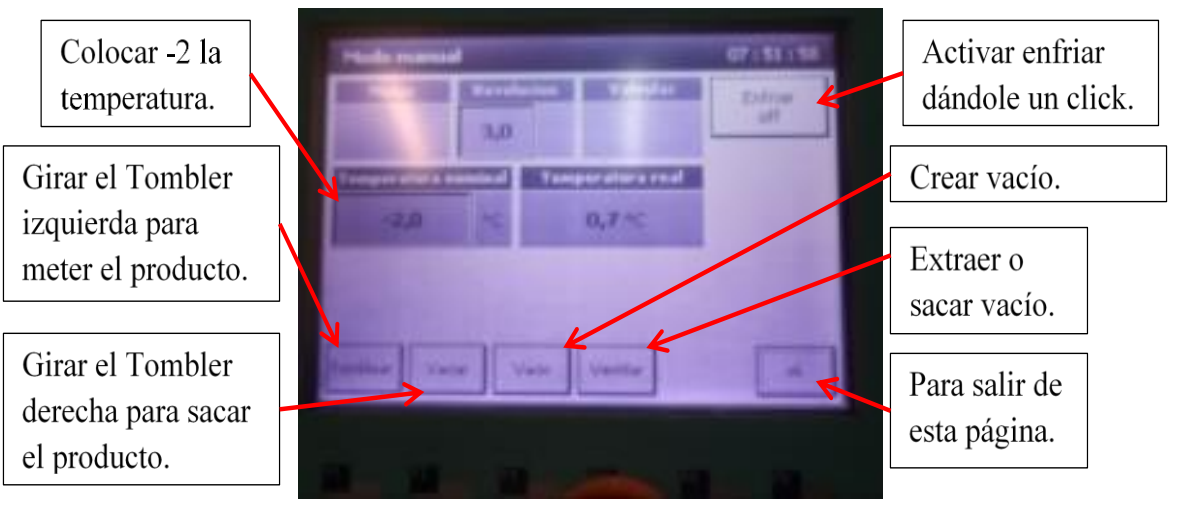

Figura 1.- Como enfriar la máquina.

- 2. Preguntar con el auxiliar que tipo pedido se requiere, para usar el marinador correspondiente.
- 3. Pedir a los montacargas que lleven del APT el producto correspondiente y dejarlo en el área correcta.
- 4. Calcular con la formula la cantidad de marinador requerida para cada tipo de producto:
	- $\blacktriangleright$  Tipo adobado.

**Para pollo.**

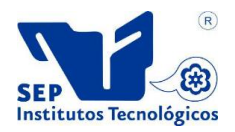

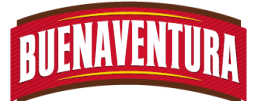

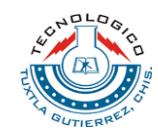

$$
PT = num
$$
. de cajas x peso de una caja

$$
A \text{gua y hielo} = \frac{(PT)(3.5)}{100}
$$

$$
M.F = \frac{(PT)(3.5)(0.7)}{100}
$$

$$
M.\textit{Comein} = \frac{(PT)(3.5)(0.3)}{100}
$$

#### **Para pierna y muslo.**

. *PT num de cajas <sup>x</sup> peso de una caja*

$$
A g u a \, y \, hielo = \frac{(PT)(3.5)}{100}
$$

$$
M.F = \frac{(PT)(3.5)(0.7)}{100}
$$

$$
M.\; Comein = \frac{(PT)(3.5)(0.3)}{100}
$$

$$
Color = \frac{(PT)(3.5)(0.2)}{100}
$$

**Para alas.**

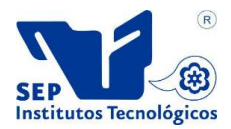

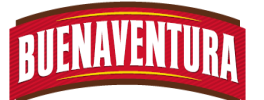

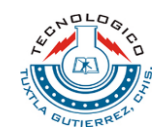

$$
PT = num. de cajas x peso de una caja
$$

$$
A \text{gua y hielo} = \frac{(PT)(3.5)}{100}
$$

$$
M.F = \frac{(PT)(3.5)(0.7)}{100}
$$

$$
M.\textit{Comein} = \frac{(PT)(3.5)(0.3)}{100}
$$

$$
Color = \frac{(PT)(3.5)(1.5)}{100}
$$

Tipo a la naranja. Para pollo. . *PT num de cajas <sup>x</sup> peso de una caja*

$$
MARINADOR = \frac{(PT)(4)}{100}
$$

$$
A gua \, y \, hielo = \frac{(PT)(5.5)}{100}
$$

- 5. Ir al almacén por la cantidad exacta y el tipo de marinador requerido para marinar el producto correspondiente.
- 6. Colocar el embudo en la entrada de la máquina para poder meter el producto. (ver figura 2)

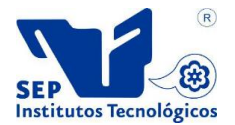

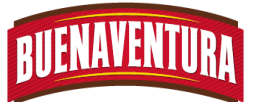

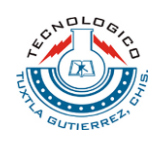

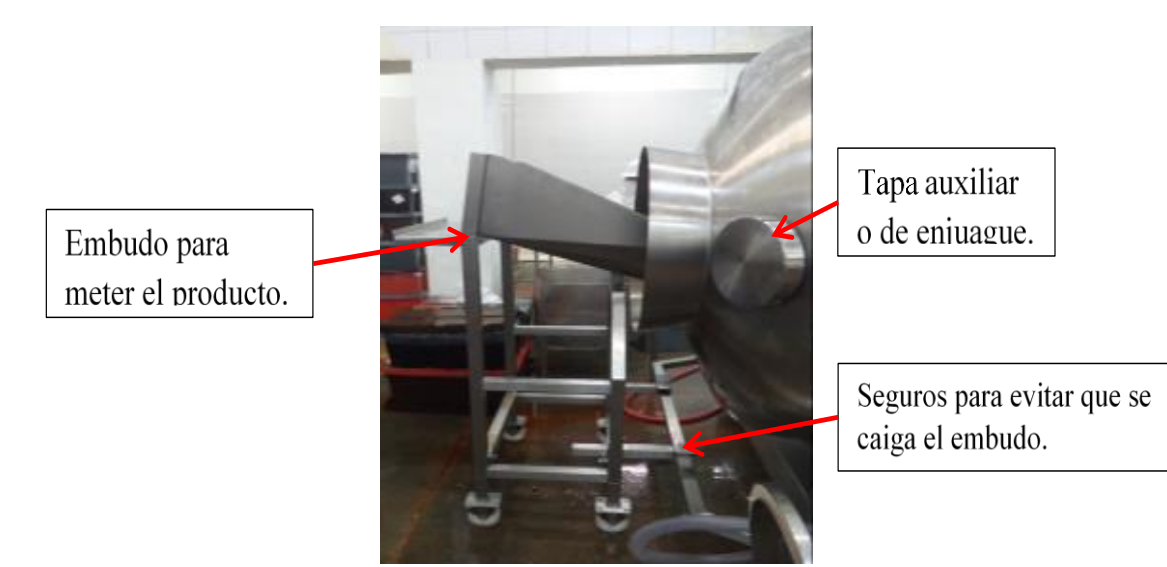

Figura 2.- Forma de meter el producto.

7. Colocar dentro del Tombler el producto adobar, respetando la máxima y mínima capacidad de producto en Tombler.

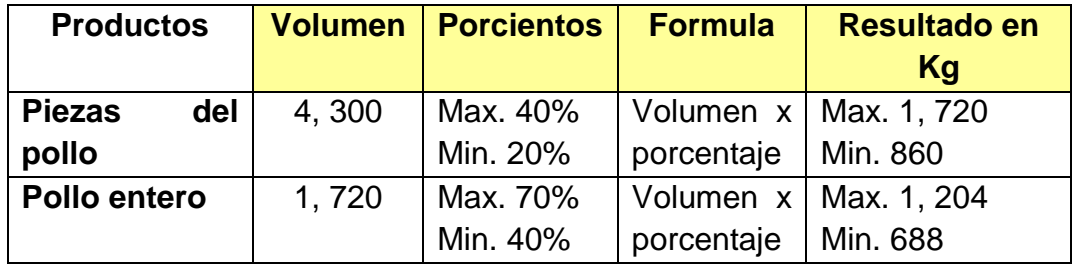

- 8. Inspeccionar que el producto este en buenas condiciones, el producto a marinar no debe tener lo siguiente:
	- $\blacktriangleright$  Plumas.
	- $\blacktriangleright$  Mutilaciones.
	- **Moretones.**
	- Roturas de hueso.
	- **■** Vísceras.
- 9. Preparar el marinador en los botes distribuyendo adecuadamente todos y cada uno de los ingredientes.
- 10.Retirar el embudo y vaciar los botes de marinador dentro del Tombler.
- 11.Colocar la tapa verificando que ensamble correctamente los extremos, apretar la perilla de seguridad y conectar la manguera de vacío para succionar el aire y crear el vacío dentro de la máquina. (ver figura 3)

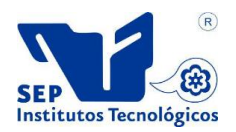

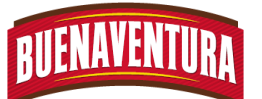

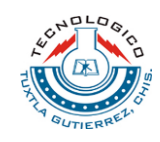

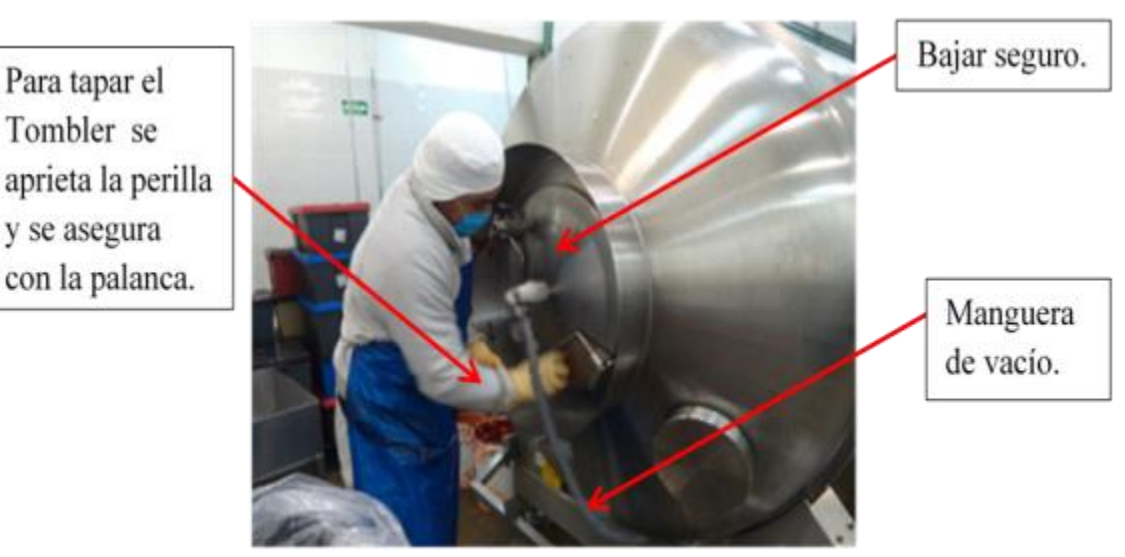

Figura 3.- Colocación de la tapa y manguera de vacío.

12.En la pantalla principal dar click en automático para buscar el programa con respecto al producto a marinar y seleccionar el programa deseado, en el siguiente menú dar click en OK para que el Tombler empiece a funcionar. (ver figura 4)

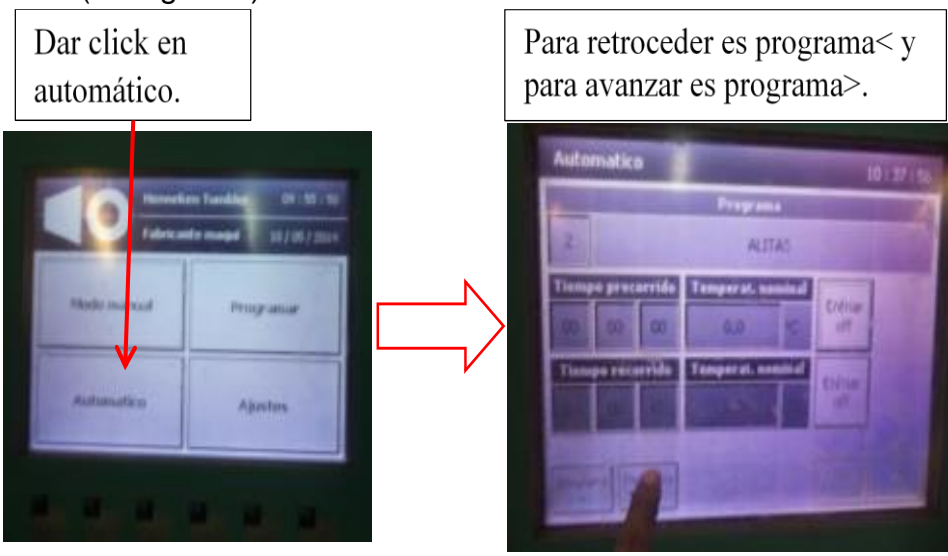

Figura 4.- Selección del programa a trabajar.

13.En caso de no existir en el menú automático el programa que se desea marinar, se sigue los siguientes pasos para crear un nuevo programa o modificarlo.

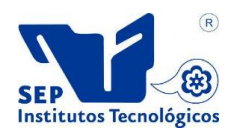

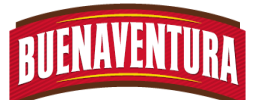

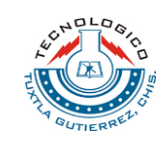

Paso 1. En el menú principal dar click en programar y colocar el pin (Numero de Identificacion Personal) 1111 dar click en OK para continuar. (ver figura 5)

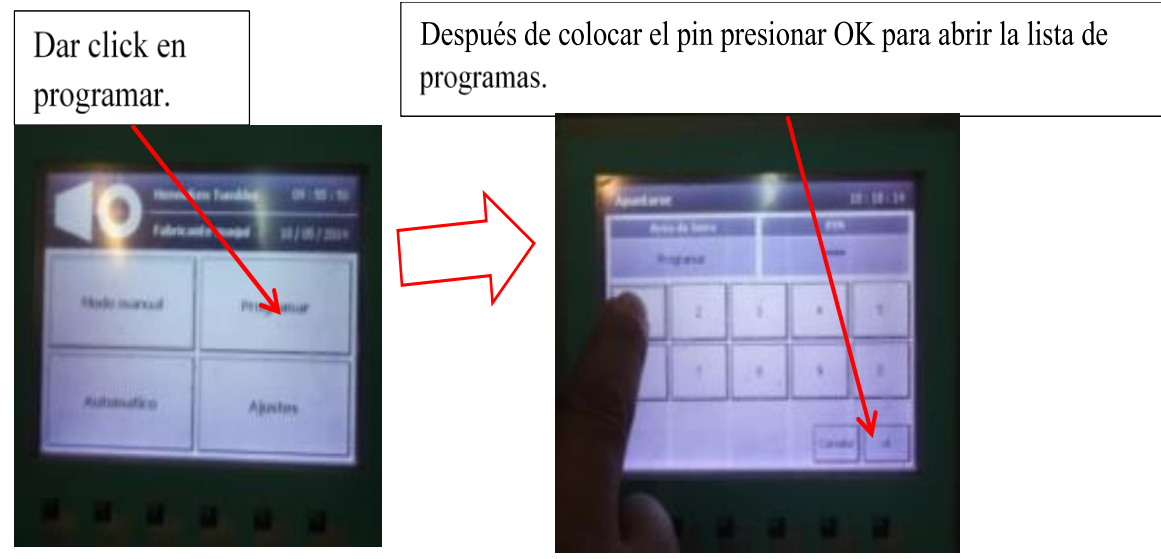

Figura 5.- Colocación del pin para crear nueva programación.

Paso 2. Dar click en la opción programa> para buscar en la lista una receta libre o en blanco así crear la nueva receta. (ver figura 6)

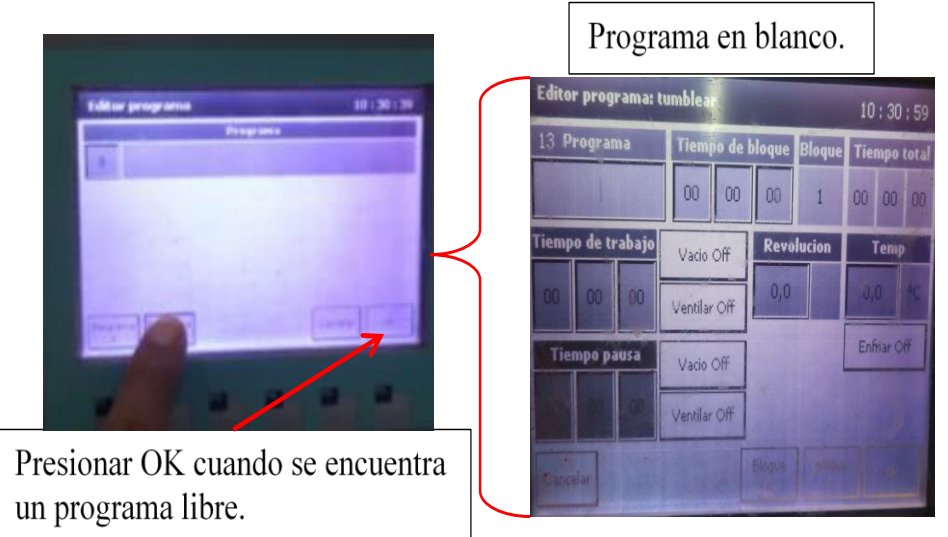

Figura 6.- Búsqueda de programa libre.

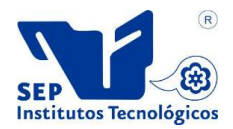

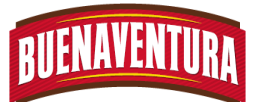

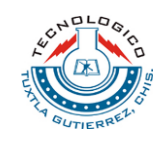

Paso 3. En el bloque 1 escribir el nombre del programa o receta a realizar. (ver figura 7)

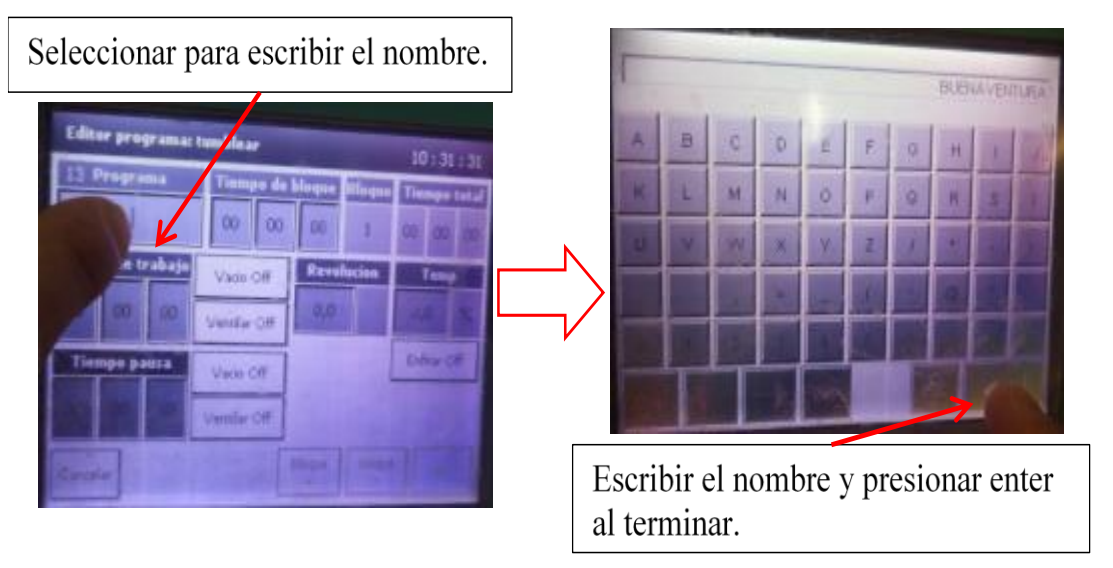

Figura 7.- Escribir el nombre del programa nuevo.

Paso 4. En el bloque 1 colocar el tiempo estimado de acuerdo al producto a marinar, coincidiendo con el tiempo de pausa, activar el vacío que corresponde al tiempo de pausa y activar la opción enfriar se puede colocar los grados deseados al terminar presionar bloque> para continuar. (ver figura 8)

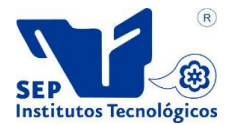

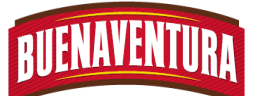

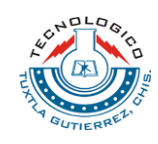

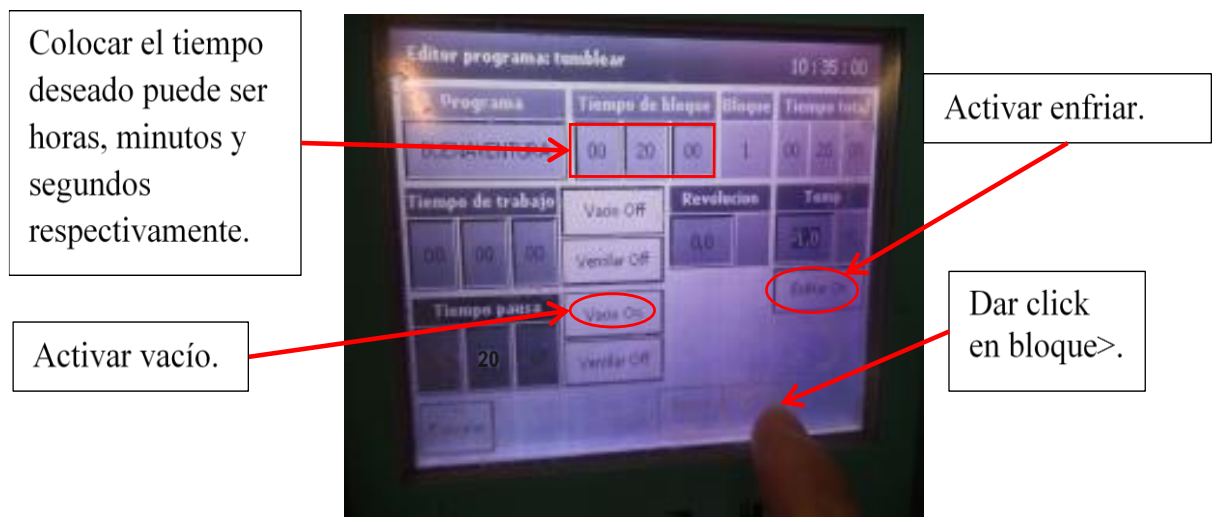

Figura 8.- Edición del bloque 1.

Paso 5. En el bloque 2 colocar el tiempo estimado coincidiendo con el tiempo de trabajo, activar el vacío que corresponde al tiempo de trabajo, colocar el nivel de revolución por minutos el máximo nivel es 10 y activar la opción enfriar a los grados deseados. (ver figura 9)

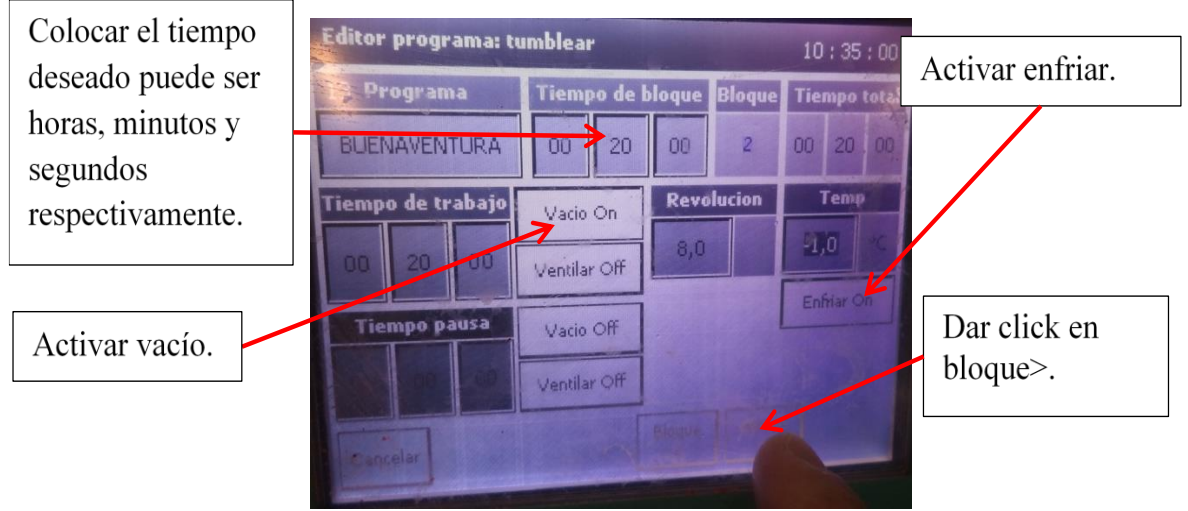

Figura 9.- Edición del bloque 2.

- Paso 6. Dar click en siguiente bloque, presionar OK en las dos páginas restantes para guardar la receta.
- 14.Una vez obtenida la receta deseada dar click en OK para que funcione el Tombler y esperar que termine el tiempo de la receta, en caso de querer

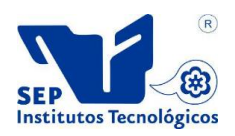

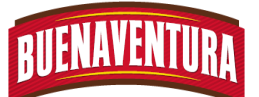

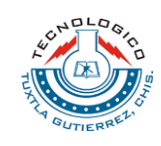

parar antes de que termine el ciclo dar click en cancelar o presionar el paro de emergencia.

15.En caso de querer incorparar zamora al producto que esta dentro del tombler sin quitar la tapa, se debe parar el proseso, conectar la maquera auxiliar asegurando bien los broches y abrir la llave de paso de aire procurando que la manguera no succione aire para evitar perder el vacío. (ver figura 10)

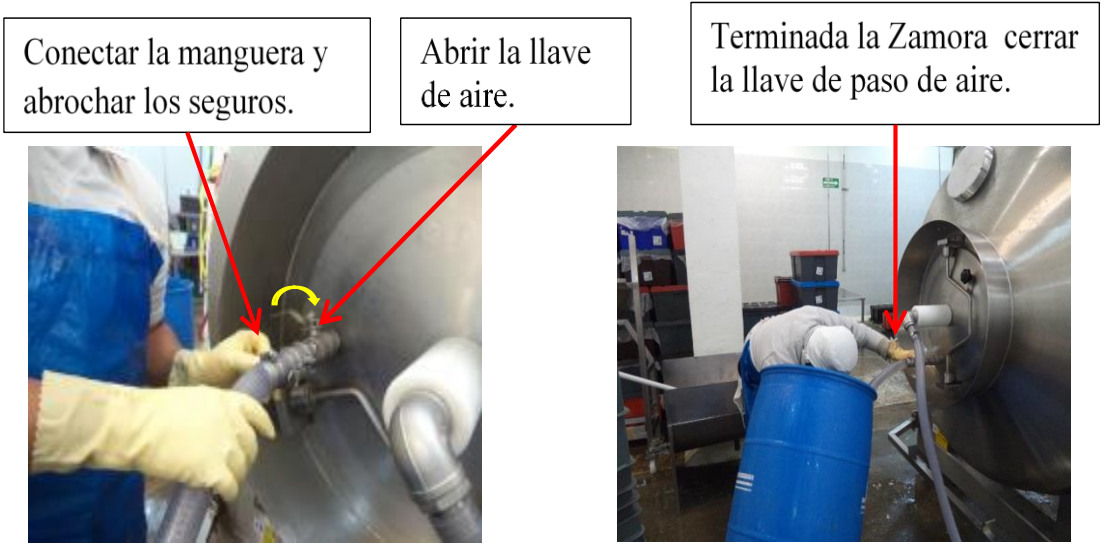

Figura 10.- Incorporación de Zamora.

16.Cuando termina de trabajar el Tombler se prosigue a sacar el producto, entrar en modo manual dar click en ventilar y abrir la llave de paso de aire que está en la tapa del Tombler por último retirar la manquera de vacío. (ver figura 11)

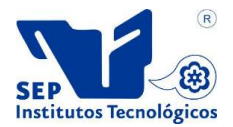

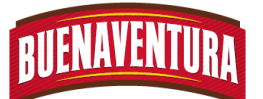

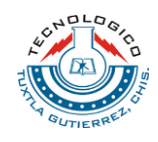

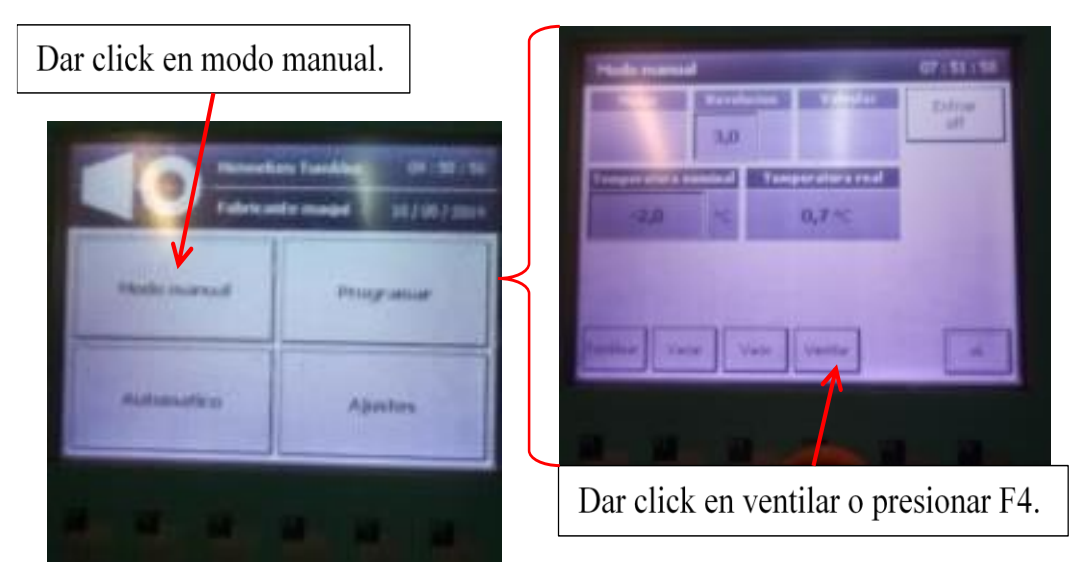

# Figura 11.- Forma de sacar el producto.

- 17.Retirar la tapa quitando el seguro y la perilla de seguridad así mismo colocar una tina para capear el producto.
- 18.Para sacar el producto del Tombler dar click en la opción vaciar bajando la revolución a 2 para evitar tirar el producto, una vez que se llana la tina dar click nuevamente para detener el Tombler. (ver figura 12)

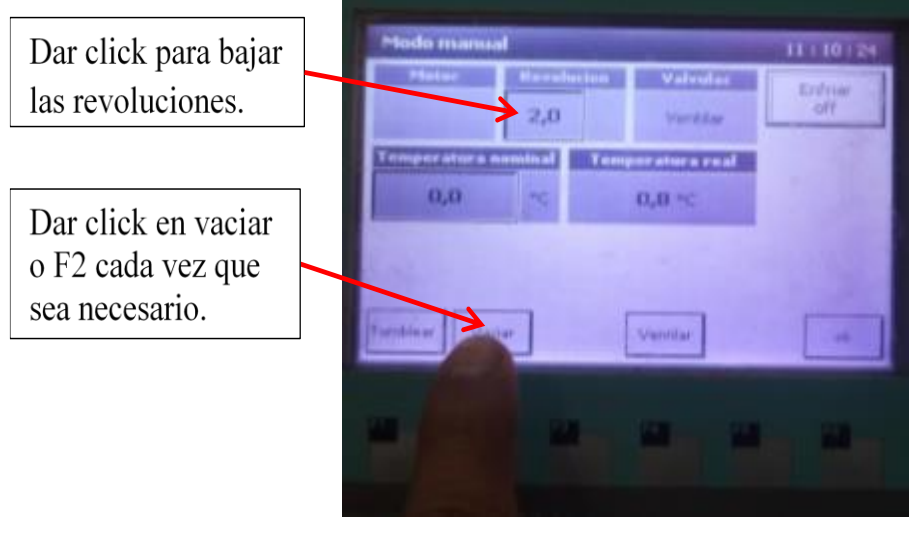

Figura 12.- Forma de sacar el producto.

19.Colocar en cajas el producto de acuerdo a las cantidades establecidas, posteriormente colocarlas en tarimas para llevarlas al área de básculas.

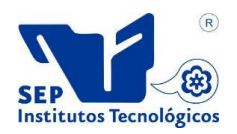

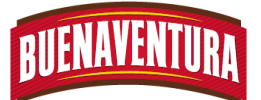

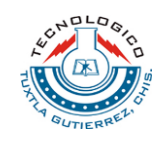

- Pollo: 20 pollos por caja.
- Ala: un tambo lleno por caja.
- Pierna y Muslo: un tambo lleno por caja.
- Pechuga: un tambo lleno por cajas

20.Repetir los pasos 1.5.4 hasta 1.5.19 con excepción de 1.5.13 ya que este punto sirve para crear un nuevo programa.

# **1.7 DIAGRAMA DE FLUJO**

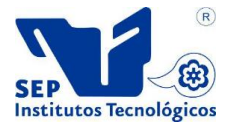

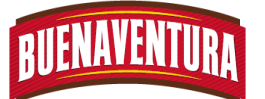

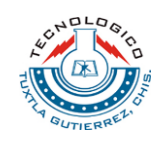

#### **DIAGRAMA DE FLUJO DE PROCESO Empresa:** Buenaventura Grupo Pecuario S.A. de C.V. **Descripción de la operación:** Marinado del producto. **Inicia:** al llevar producto a la máquina **Termina:** Sacar el producto final. Elaboro: Rosendo Díaz López y Norma Cecilia Gutù Díaz. **Máquina:** Tombler 2.5 ton. **Fecha:** enero-junio 2014 **Hoja:** 1 de 1

#### **Marinado en Tombler**

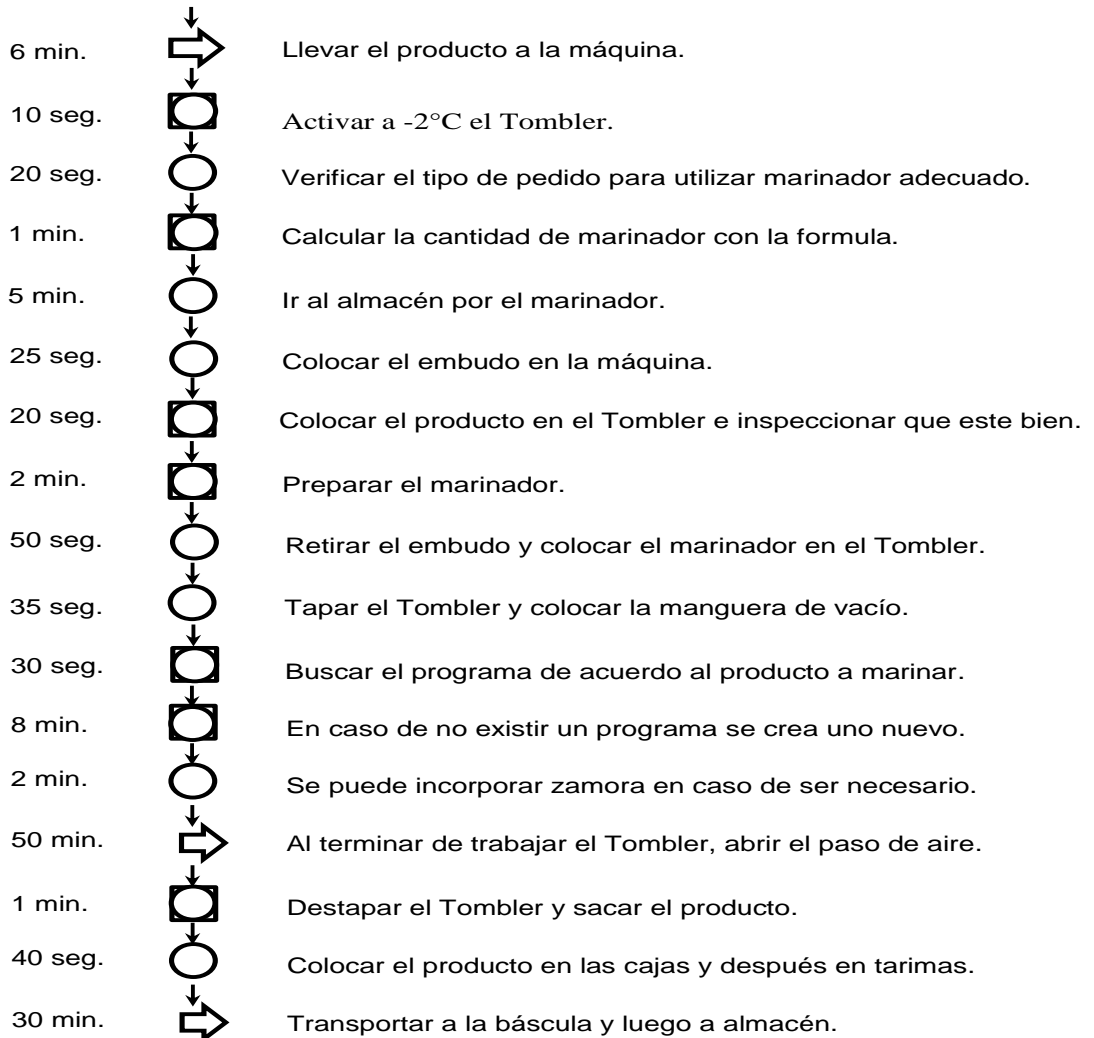

**Diagrama de flujo del proceso del Tombler 2.5 toneladas**

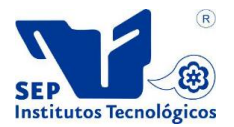

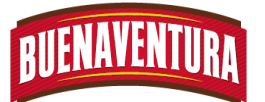

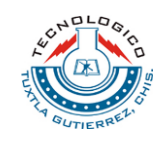

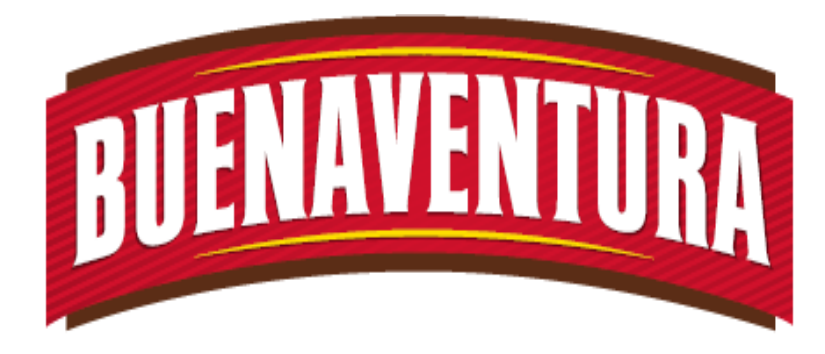

# Manual de opresiones y procedimientos de la máquina (Tombler 1.5 toneladas).

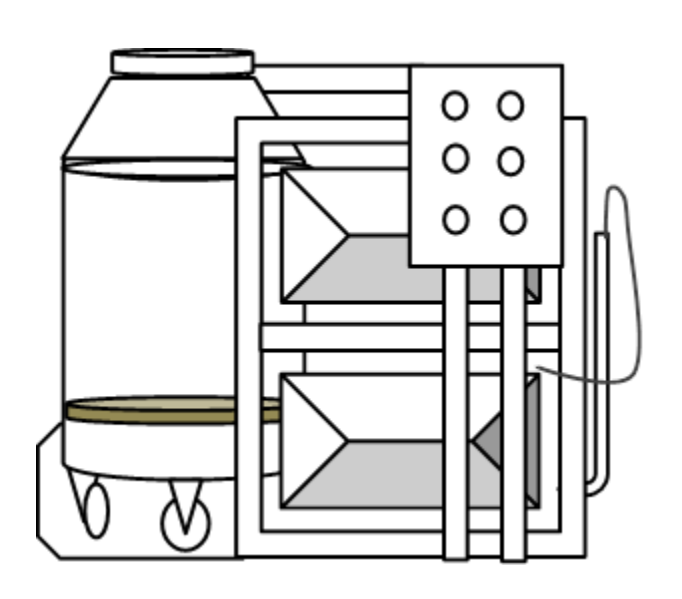

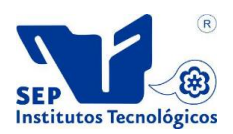
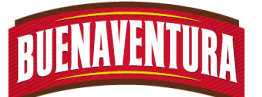

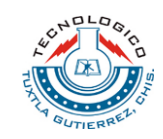

# **5.1.3 Manual de opresiones y procedimientos de celda de marinado (Tombler 1.5 toneladas).**

## **1. TOMBLER 1.5 TONELADAS**

#### **1.1 OBJETIVO:**

El objetivo de este manual es que el operario le facilite la operación para asegurar el uso correcto de la máquina del TOMBLER.

#### **1.2 ALCANCE:**

Lograr que el operario maneje correctamente la máquina TOMBLER.

### **1.3 RESPONSABILIDADES:**

Es que el operario opere correctamente el TOMBLER y reportar alguna falla que tenga la máquina al departamento de mantenimiento.

### **1.4 DEFINICIONES:**

**Tombler:** es una máquina que permite masajear al producto, con la finalidad de impartirle sabor y jugosidad a la carne del pollo.

**Marinador:** aditivo natural o artificial cuya función es proporcionar un sabor a un producto y su presentación puede ser sólida, pasta o líquida.

**Vacío:** consiste en extraer el aire contenido en un espacio cerrado pudiendo ser las partes del pollo.

# **1.5 PROCEDIMIENTO.**

- 1.5.1 Preguntar con el auxiliar que tipo de pedido y que cantidad se tiene para ver el tipo de marinado a utilizar.
- 1.5.2 Pedirle a los montacargas que traigan el producto a marinar y que lo dejen en su respectivo lugar.
- 1.5.3 Prender el TOMBLER (ver figura 1).

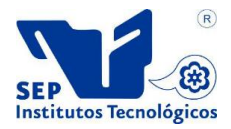

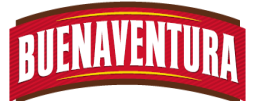

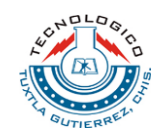

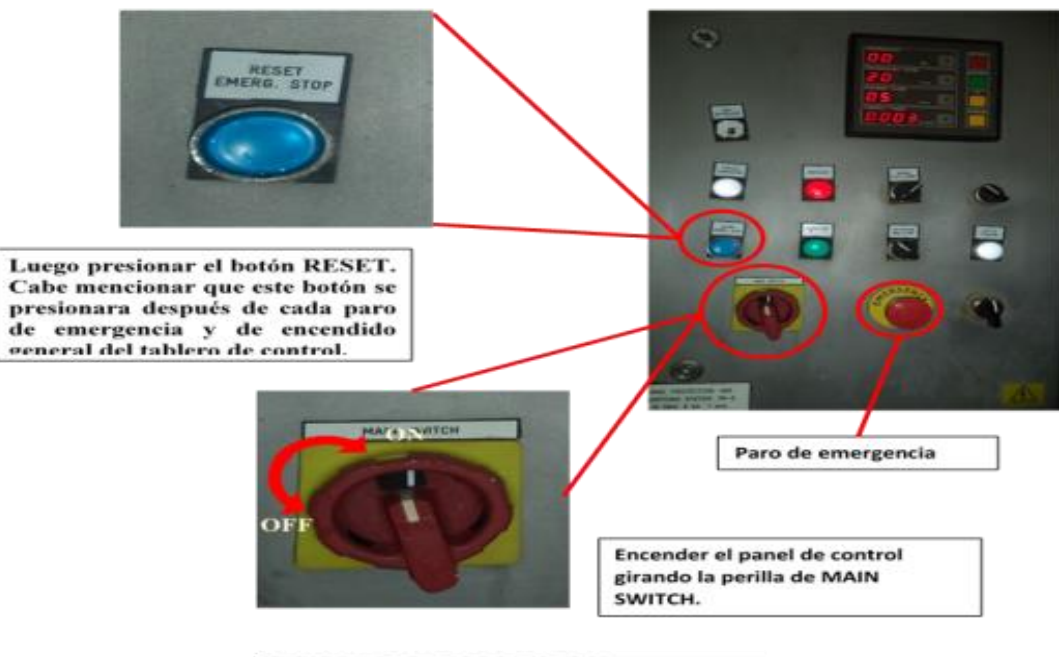

**FIGURA 1: TABLERO DE CONTROL** 

1.5.4 Programar el tiempo que se trabajara en el TOMBLER. (Ver figura 2)

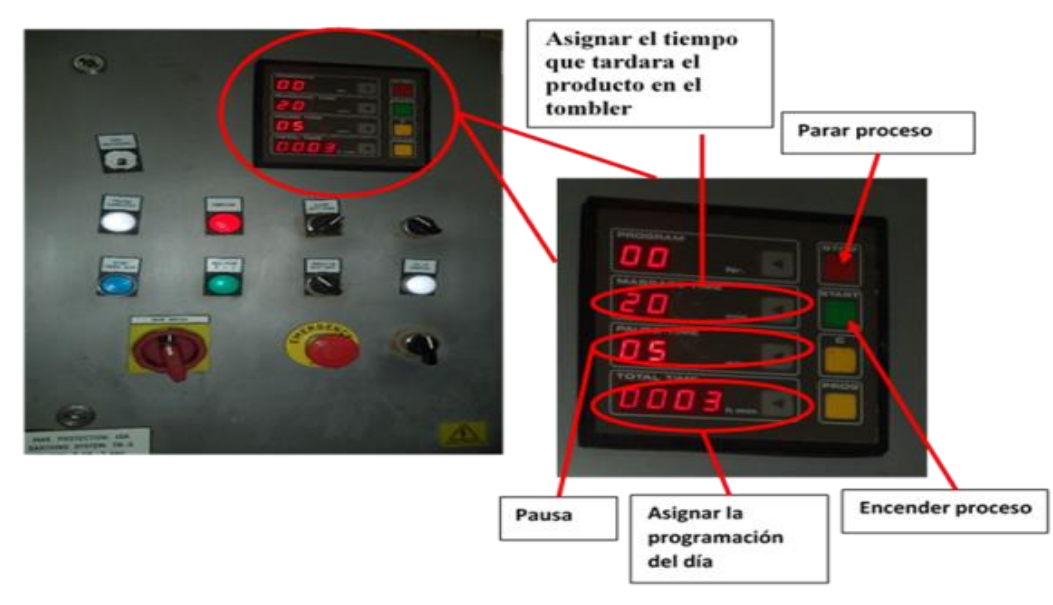

**FIGURA 2: PROGRAMACION** 

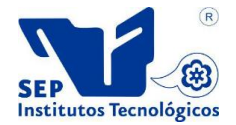

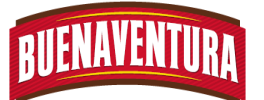

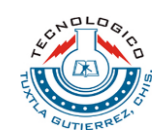

1.5.5 Preparar el marinador. ver la siguiente formula. **FORMULA**

# **PARA POLLO TIPO ADOBADO.**

. *PT num de cajas <sup>x</sup> peso de una caja*

$$
A gua \, y \, hielo = \frac{(PT)(3.5)}{100}
$$

$$
M.F = \frac{(PT)(3.5)(0.7)}{100}
$$

$$
M.\; Comein = \frac{(PT)(3.5)(0.3)}{100}
$$

# **PARA TIPO A LA NARANJA**

. *PT num de cajas <sup>x</sup> peso de una caja*

$$
MARINADOR = \frac{(PT)(4)}{100}
$$

$$
A gua \, y \, hielo = \frac{(PT)(5.5)}{100}
$$

- 1.5.6 Ir al almacén por el marinador a utilizar.
- 1.5.7 Colocar 23 cajas que contienen las piezas de producto que se va utilizar en el TOMBLER y verificar que el producto no vaya con ala y pierna rota ni morada, viseras o pluma (ver figura 3).

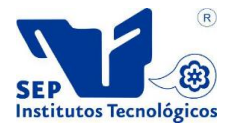

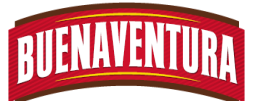

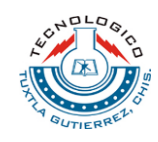

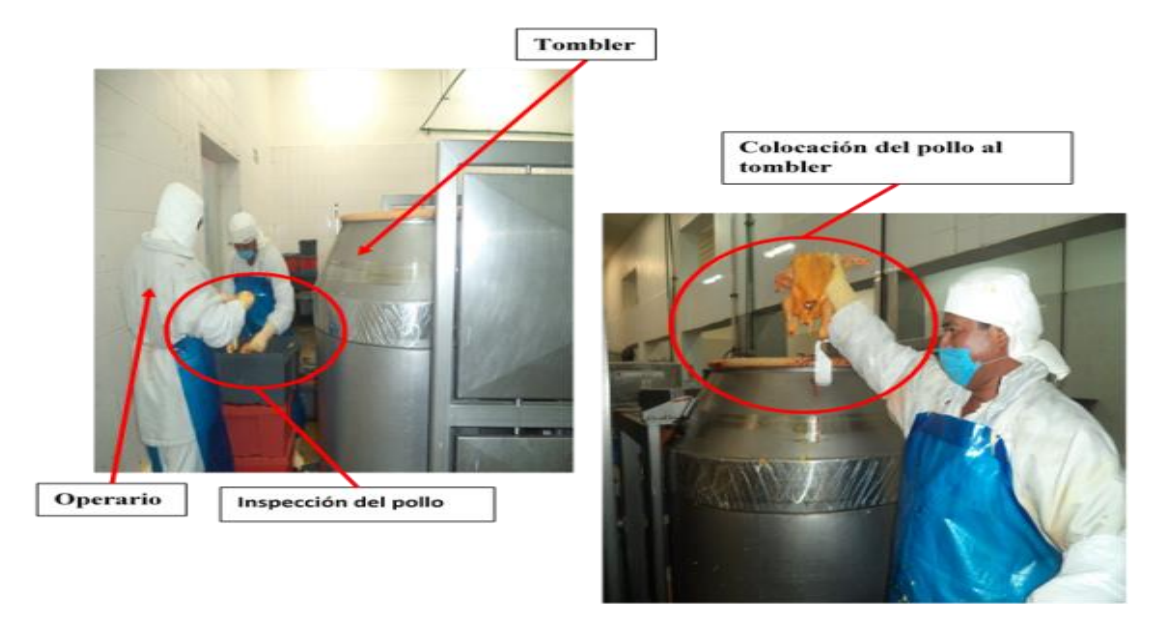

FIGURA 3. COLOCAR LOS POLLOS AL TOMBLER 1 REALIZANDO UNA INSPECCIÓN.

1.5.8 Colocar el marinador en el TOMBLER y asegurarla la tapa bajando el seguro (ver figura 4).

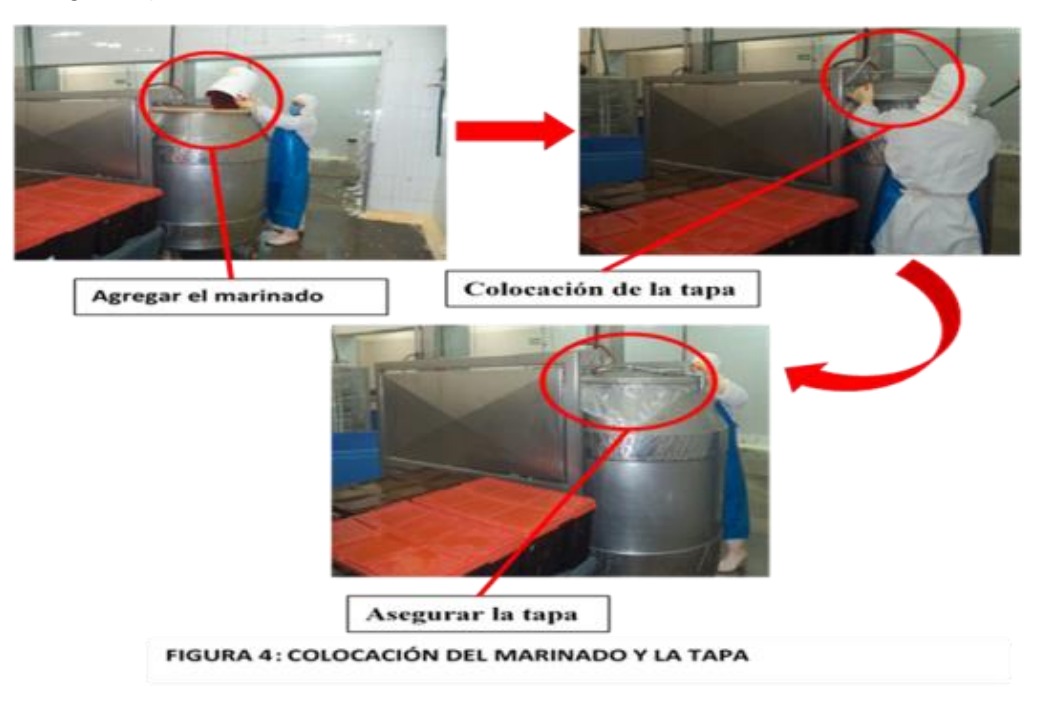

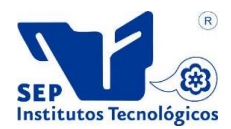

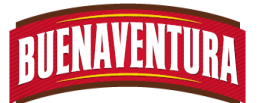

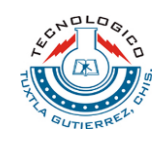

1.5.9 Colocar la manguera de la bomba de vacío y abrir la llave para comprimir el aire (ver figura 5).

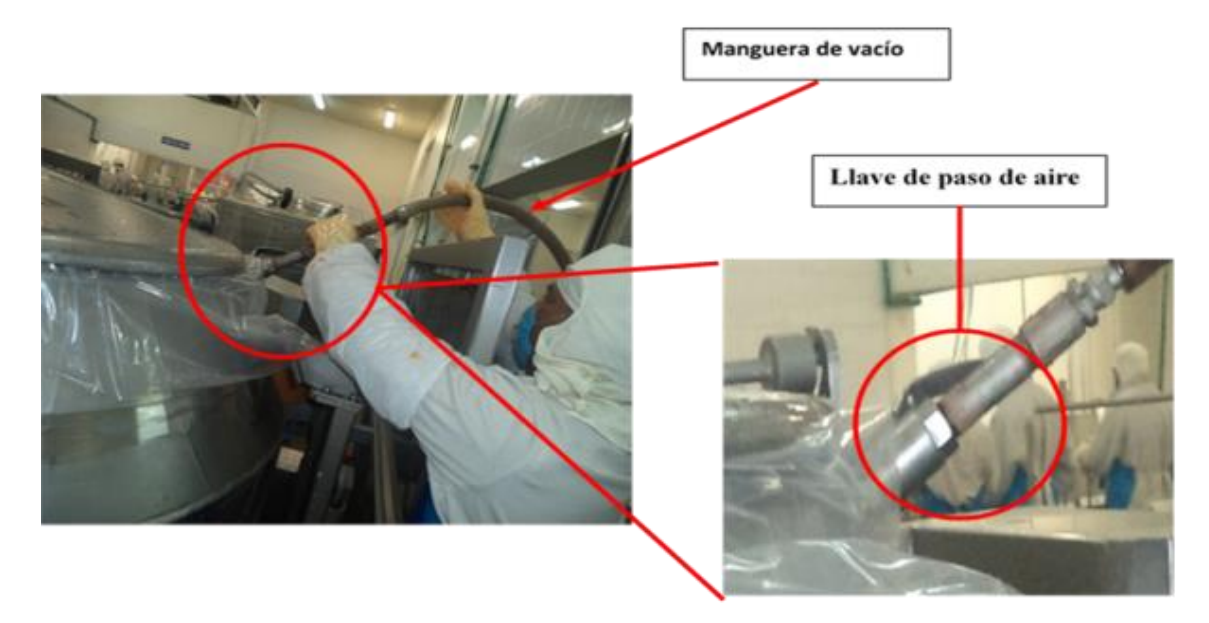

FIGURA 5. COMPRENSIÓN DE AIRE

1.5.10 Prender la bomba de vacío y ver que la presión llegue de 15 a 20 Hg, para después a pagar la bomba, serrar la llave, quitar la manguera y Presionar el botón para subir el TOMBLER quedando este en horizontal (ver figura 6).

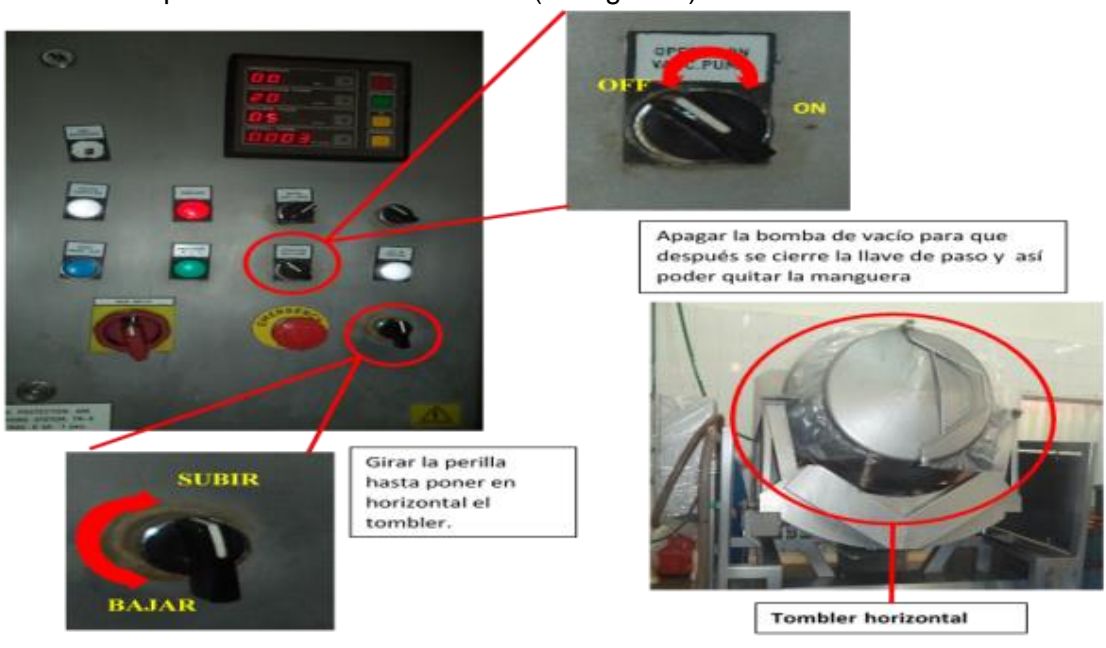

FIGURA 6: SUBIR EL TOMBLER A HORIZONTAL.

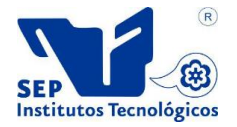

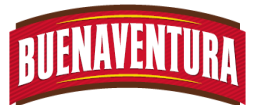

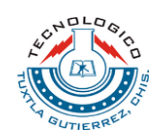

1.5.11 Girar la perilla para girar el TOMBLER (ver figura 7).

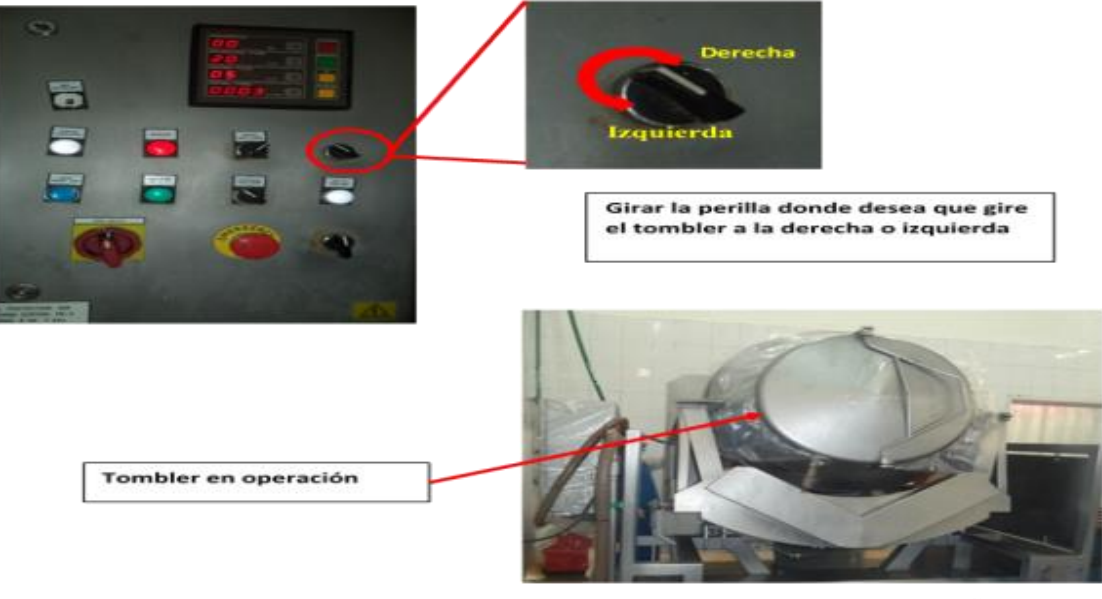

- **FIGURA 7: GIRAR TOMBLER**
- 1.5.12 Colocarle bolsas a las cajas para colocar el producto marinado.
- 1.5.13 Después de estar 20 minutos se detendrá el Tombler para abrir la válvula de aire y poder quitar la tapa.
- 1.5.14 Girar la perilla para inclinar el TOMBLER y caiga el producto en el TOTEN (ver figura 8).

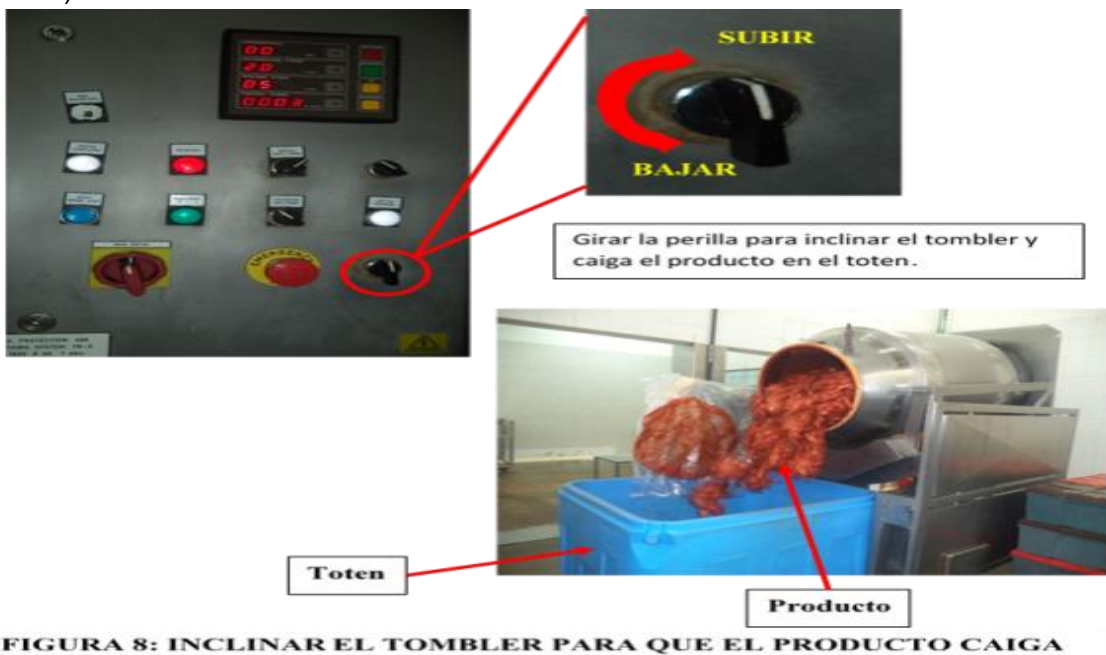

**SEI** Institutos Tecnológicos

EN EL TOTEN.

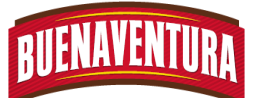

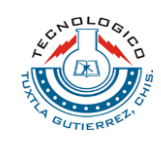

- 1.5.15 Colocar de 20 pollos a cada caja y posteriormente colocarle su respectiva tapa, para después ponerlas en las tarimas.
- 1.5.16 Llevar las cajas en las tarimas para báscula.
- 1.5.17 Lavar el TOMBLER para la siguiente producción.
- 1.5.18 Repetir los pasos 1.5.6 al 1.5.17.

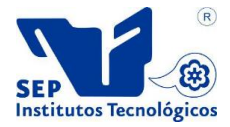

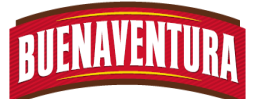

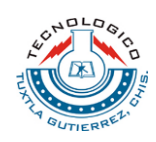

#### **1.7 DIAGRAMAS DE FLUJO**

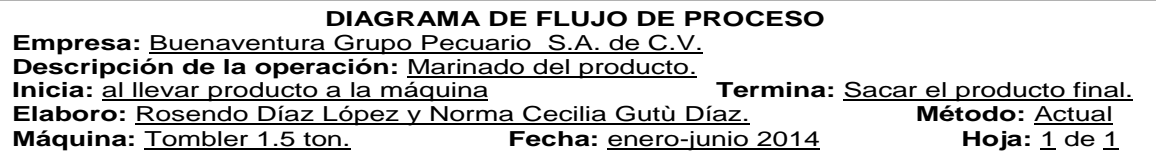

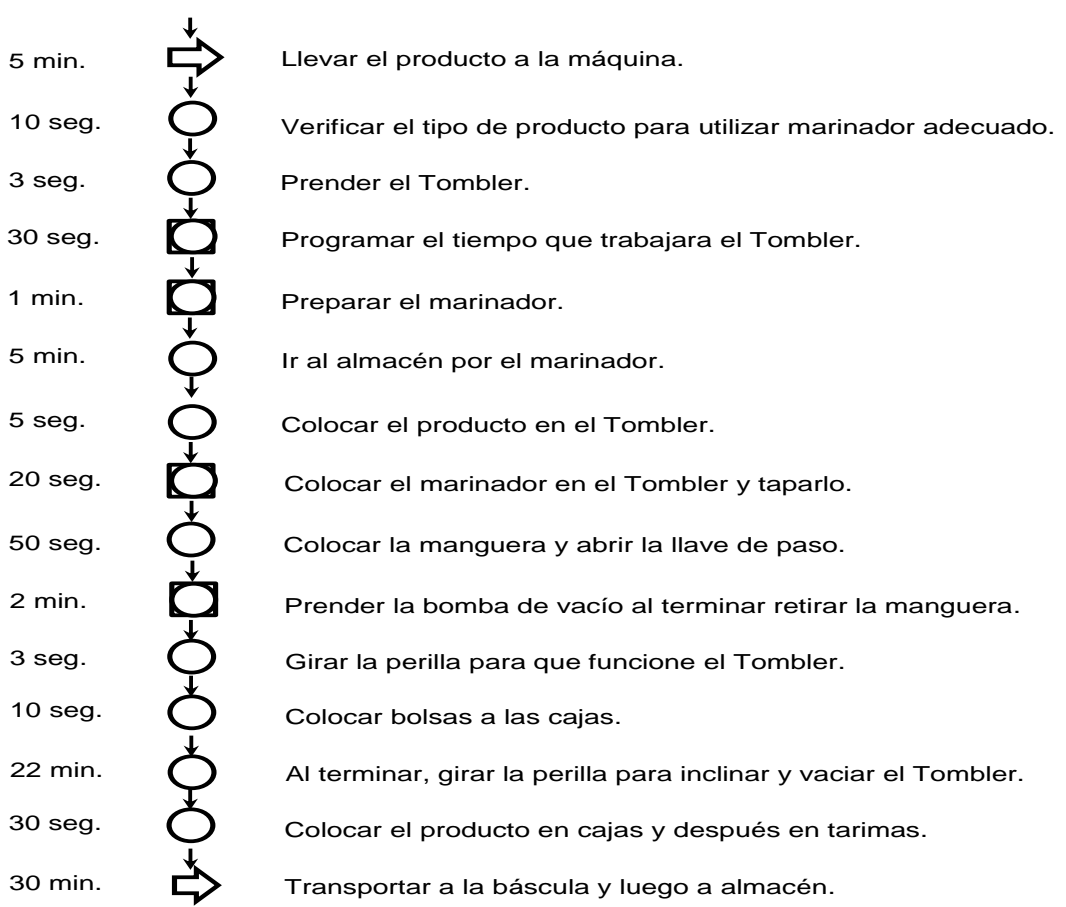

#### **Marinado en Tombler**

#### **Diagrama de flujo del proceso del Tombler 1.5 toneladas**

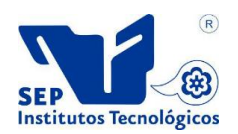

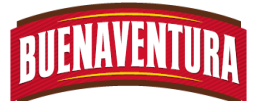

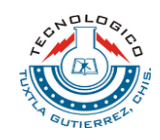

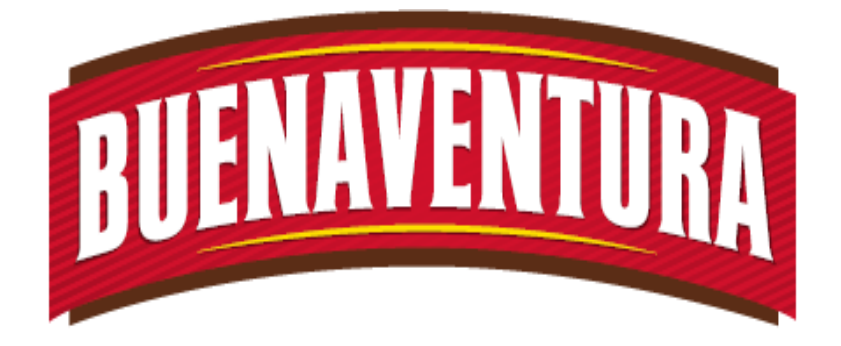

# Manual de operaciones y procedimientos de la máquina (Tombler 0.5 Toneladas).

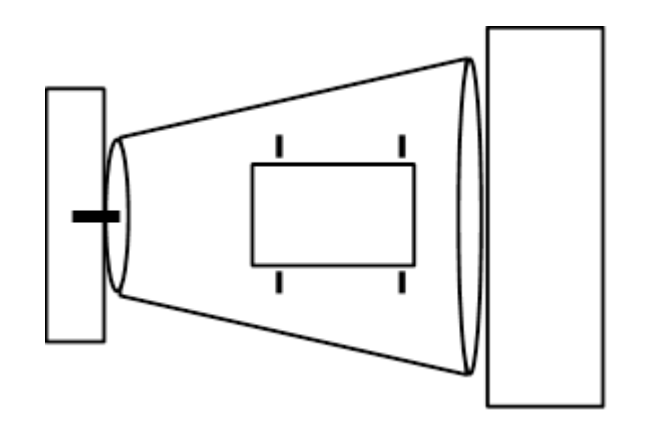

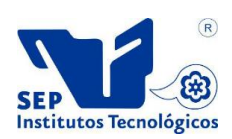

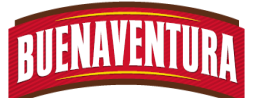

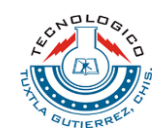

**5.1.3 Manual de operaciones y procedimientos de celda de marinado (Tombler 0.5 Toneladas).**

# **1.- TOMBLER 0.5 TONELADAS**

### **1.1.- OBJETIVO:**

Asegurar que el operario realice correctamente la operación del TOMBLER 3.

# **1.2.- ALCANCE:**

Lograr que el uso del TOMBLER se realce correctamente para obtener productos inocuos y de calidad.

#### **1.3.- RESPONSABILIDADES:**

Es utilizar correctamente el TOMBLER, así mismo reportar cualquier inconveniente que se detecte antes o durante la operación al departamento de mantenimiento.

### **1.4.- DEFINICIONES:**

**Tombler**: Es una máquina que permite masajear al producto con la finalidad de impartirle sabor y jugosidad a la carne del pollo.

**Marinador:** Aditivo natural o artificial cuya función es proporcionar un sabor a un producto y su presentación puede ser sólida, pasta o líquida.

**Vacío:** Consiste en extraer el aire contenido en un espacio cerrado pudiendo ser las partes del pollo.

**Almacén:** Lugar o área donde se guardan los insumos y cosas para el servicio de la misma empresa.

**APT:** Es el Almacén de producto terminado.

**Formula:** Es la forma correcta de saber la cantidad exacta de los ingredientes para marinar.

- **PT:** Es el Peso Total del producto que se encuentran en las cajas.
- **M.F:** Marinador Frutibase.
- **M.C:** Marinador Camein.

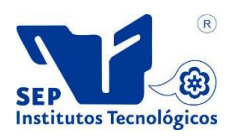

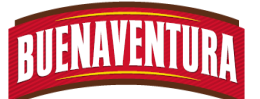

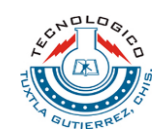

# **1.5.- PROCEDIMIENTO:**

- 1. Preguntar con el auxiliar que tipo pedido se requiere, para usar el marinador correspondiente.
- 2. Pedir a los montacargas que traigan del APT el producto correspondiente y dejarlo en el lugar correspondiente.
- 3. Calcular con la formula la cantidad de marinador que se requiere para cada tipo de producto:
	- $\blacktriangleright$  Tipo adobado.

# **Para pollo.**

. *PT num de cajas <sup>x</sup> peso de una caja*

$$
Agua \, y \, hielo = \frac{(PT)(3.5)}{100}
$$

$$
M.F = \frac{(PT)(3.5)(0.7)}{100}
$$

$$
M.\; Comein = \frac{(PT)(3.5)(0.3)}{100}
$$

# **Para pierna y muslo.**

. *PT num de cajas <sup>x</sup> peso de una caja*

$$
A g u a y hielo = \frac{(PT)(3.5)}{100}
$$

$$
M.F = \frac{(PT)(3.5)(0.7)}{100}
$$

$$
M.\; Comein = \frac{(PT)(3.5)(0.3)}{100}
$$

$$
Color = \frac{(PT)(3.5)(0.2)}{100}
$$

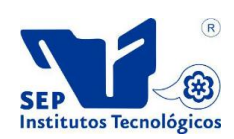

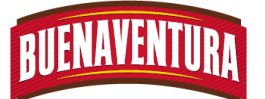

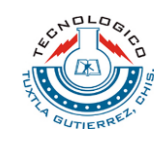

# **Para alas.**

. *PT num de cajas <sup>x</sup> peso de una caja*

$$
A gua \, y \, hielo = \frac{(PT)(3.5)}{100}
$$

$$
M.F = \frac{(PT)(3.5)(0.7)}{100}
$$

$$
M.\textit{Comein} = \frac{(PT)(3.5)(0.3)}{100}
$$

$$
Color = \frac{(PT)(3.5)(1.5)}{100}
$$

 $\blacktriangleright$  Tipo a la naranja.

Para pollo. . *PT num de cajas <sup>x</sup> peso de una caja*

$$
MARINADOR = \frac{(PT)(4)}{100}
$$

$$
A gua \, y \, hielo = \frac{(PT)(5.5)}{100}
$$

- 4. Ir al almacén por la cantidad exacta y el tipo de marinador que se requiere.
- 5. Colocar dentro del TOMBLER, 6 cajas de producto a marinar puede ser pollos, alas, pierna y muslo, filetes de pechuga, entre otros.
- 6. Inspeccionar que el producto este en buenas condiciones, el producto a marinar no debe tener lo siguiente:
	- $\blacktriangleright$  Plumas.
	- $\blacktriangleright$  Mutilaciones.
	- **Moretones.**
	- Roturas de hueso.
	- **▶ Viseras.**

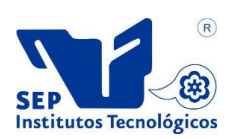

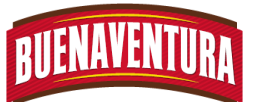

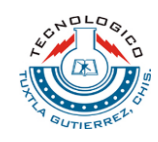

7. Colocar el empaque de la tapa del TOMBLER. (ver figura 1)

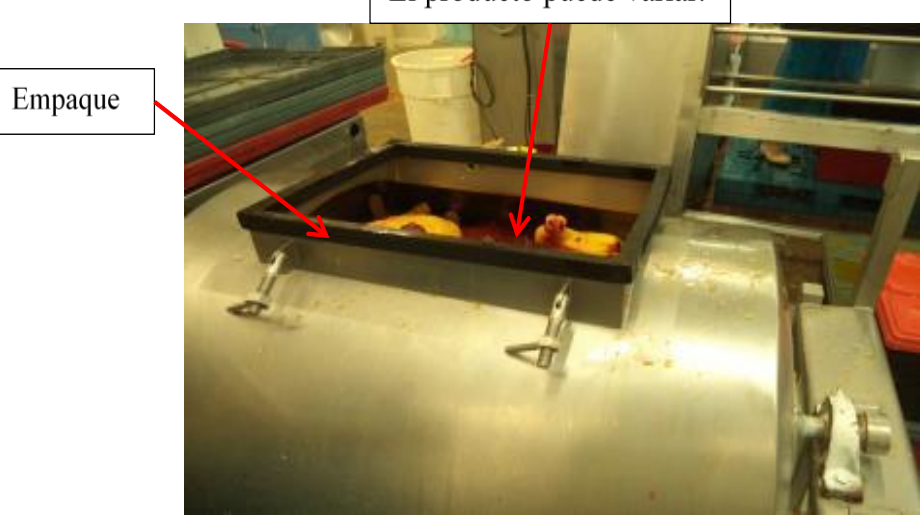

El producto puede variar.

Figura 1.- Colocación del empaque del TOMBLER 3.

8. Preparar el marinador en los botes distribuyendo adecuadamente todos y cada uno de los ingredientes. (ver figura 2)

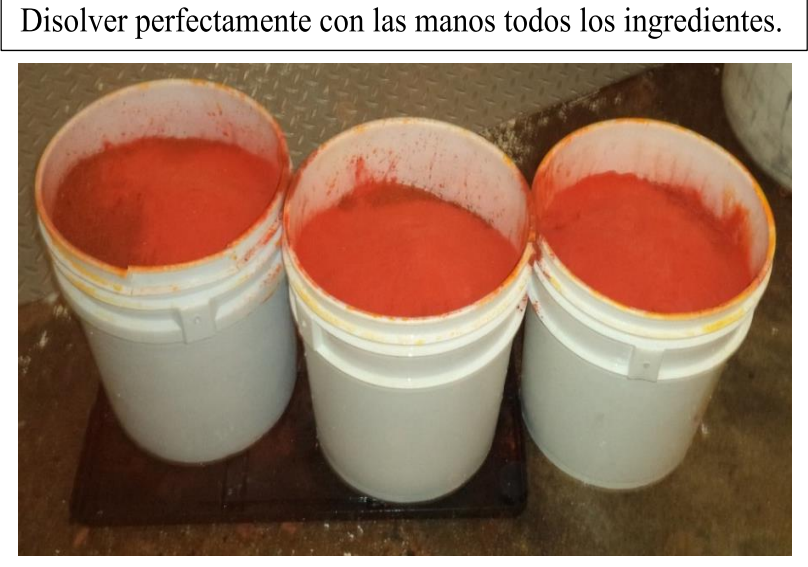

Figura 2.- Preparación del marinador.

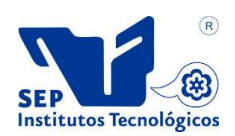

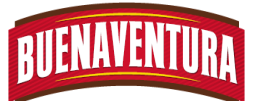

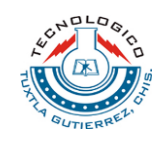

- 9. Vaciar un bote de marinador dentro del TOMBLER por cada 6 cajas de producto que se desee marinar.
- 10.Tapar correctamente el TOMBLER y asegurarla muy bien. (ver figura 3)

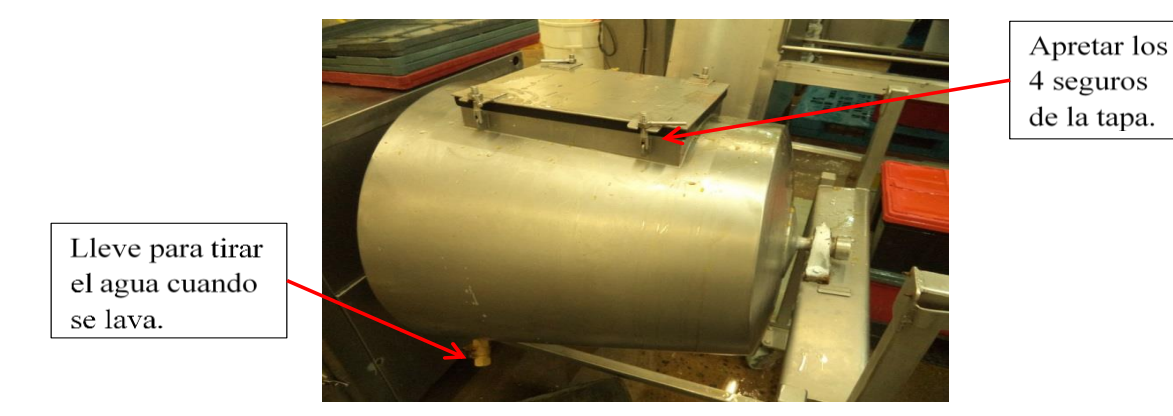

Figura 3.- Tapado del TOMBLER 3.

11.Presionar el botón de encendido del TOMBLER lo cual hace girar para poder marinar el producto. (ver figura 4)

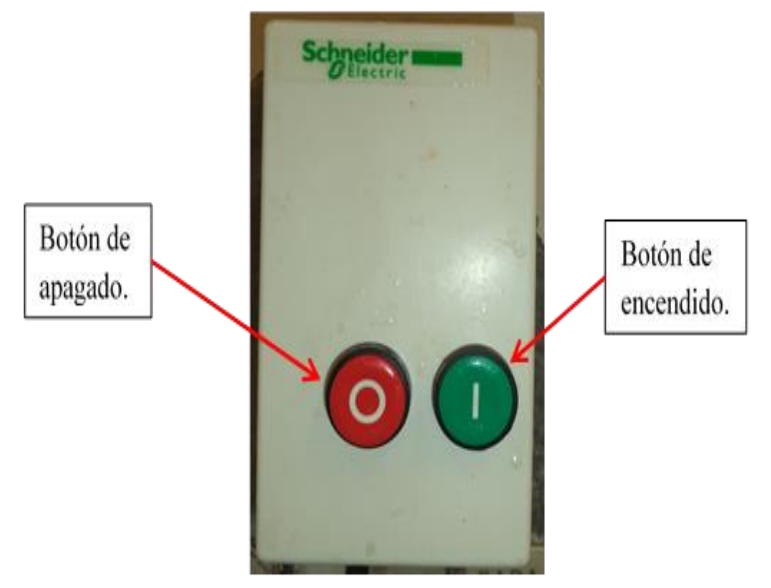

Figura 4.- Tablero del TOMBLER 3.

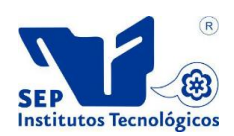

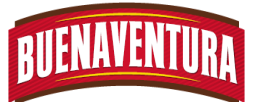

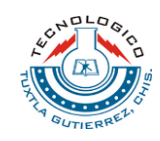

12.Poner una bolsa de 90x120 por caja para colocar el producto final. (ver figura 5)

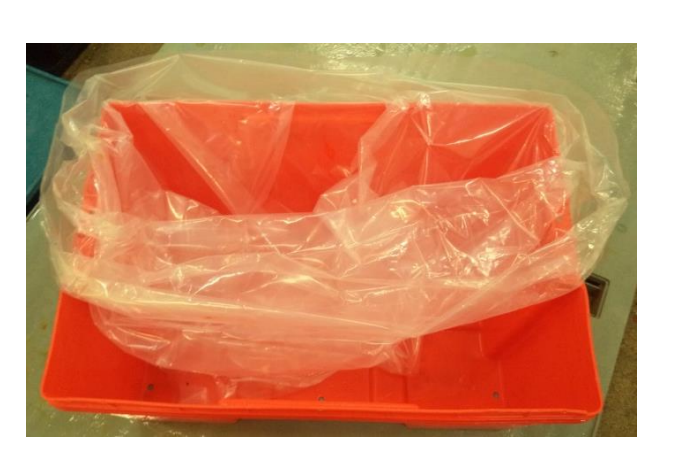

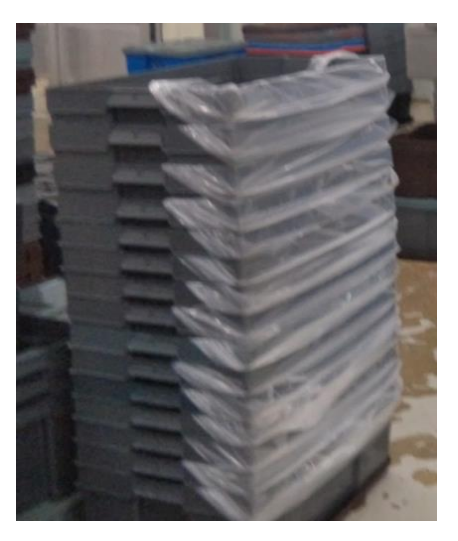

**Figura5.- Cajas con bolsas de 90x120.**

- 13.Apagar el TOMBLER después de 20 minutos de estar trabajando.
- 14.Abrir la tapa del TOMBLER para poder sacar el producto final.
- 15.Colocar en cajas el producto marinado y taparlo con su respectiva tapa.
	- $\blacktriangleright$  Pollo: 20 pollos por caja.
	- Ala: un tambo lleno por caja.
	- Pierna y Muslo: un tambo lleno por caja.
- 16.Colocar las cajas en tarimas de 30 cajas para mandarlo a la báscula.
- 17.Repetir los pasos 1.5.6 a 1.5.17 hasta cumplir con el pedido.

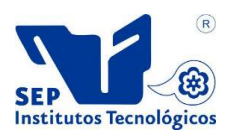

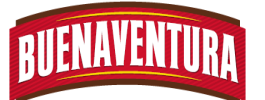

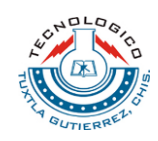

### **1.7 DIARAMA DE FLUJO**

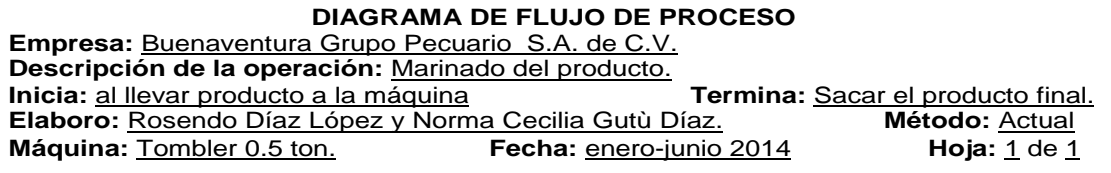

#### Verificar el tipo de producto para utilizar marinador adecuado. Colocar el empaque de la tapa. Preparar el marinador. Colocar el marinador en el Tombler. Colocar el producto en el Tombler e inspeccionar que este bien. 2 Encender el Tombler. Tapar el Tombler. Apagar el Tombler y destaparlo. 10 seg. 5 seg. 1 min. 10 seg. 5 seg. 3 seg. 30 seg. 3 seg. Colocar bolsas a las cajas. 15 seg. Calcular la cantidad de marinador con la formula.  $1$  min. 5 min.  $\bigcirc$  Ir al almacén por el marinador. 6 min.  $\Box$  Llevar el producto a la máquina. Colocar el producto en cajas y después en tarimas. 40 seg. 30 min.  $\sum$  Transportar a la báscula y luego a almacén.

#### **Marinado en Tombler**

**Diagrama de flujo del proceso del Tombler 0.5 toneladas**

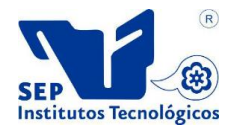

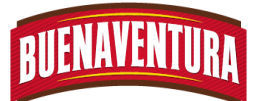

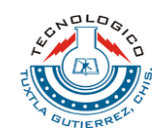

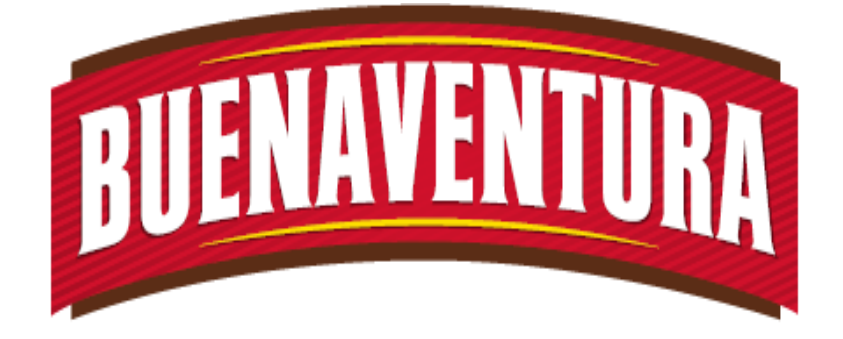

# Manual de operaciones y procedimientos de la máquina (ULTRAVAC).

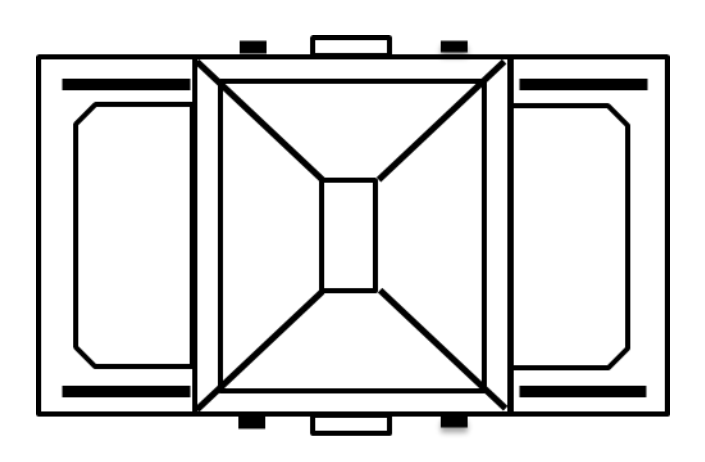

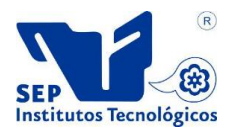

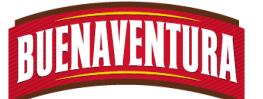

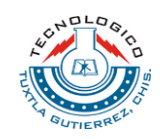

# **5.1.3 Manual de operaciones y procedimientos de celda emplayado (ULTRAVAC).**

### **1.- ULTRAVAC**

#### **1.1.- OBJETIVO:**

Asegurar que el operario realice la correcta operación la máquina de ULTRAVAC.

#### **1.2.- ALCANCE:**

Lograr la utilización correcta de la máquina ULTRVAC para obtener productos inocuos y de calidad.

#### **1.3.- RESPONSABILIDADES:**

Es utilizar correctamente la máquina ULTRAVAC, así como también reportar cualquier desperfecto al departamento de mantenimiento.

#### **1.4.- DEFINICIONES:**

**APT:** Almacén de producto terminado

**Vacío:** Consiste en extraer el aire contenido en un espacio cerrado pudiendo ser las partes del pollo.

**Emplayado:** Es una forma de empaque que permite la conservación de los alimentos.

**Nailo vil:** Es el nailo que se utiliza para sellar los productos.

**Tijeras:** Utensilio de filo cortante pata cortar el nailo.

#### **1.5.- PROCEDIMIENTO:**

1. Encender la máquina para probar si funciona correctamente. (ver figura 1)

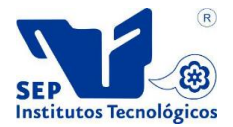

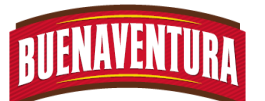

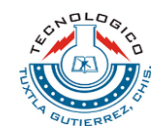

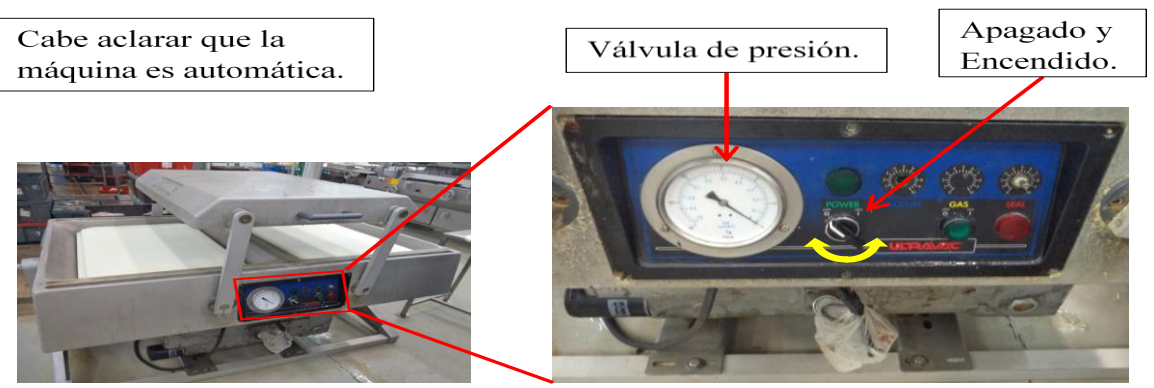

Figura 1.- Tablero de la máquina ULTRAVAC.

2. Colocar en cada lado de la máquina las tres tablas de plástico respectivamente en su lugar. (ver figura 2)

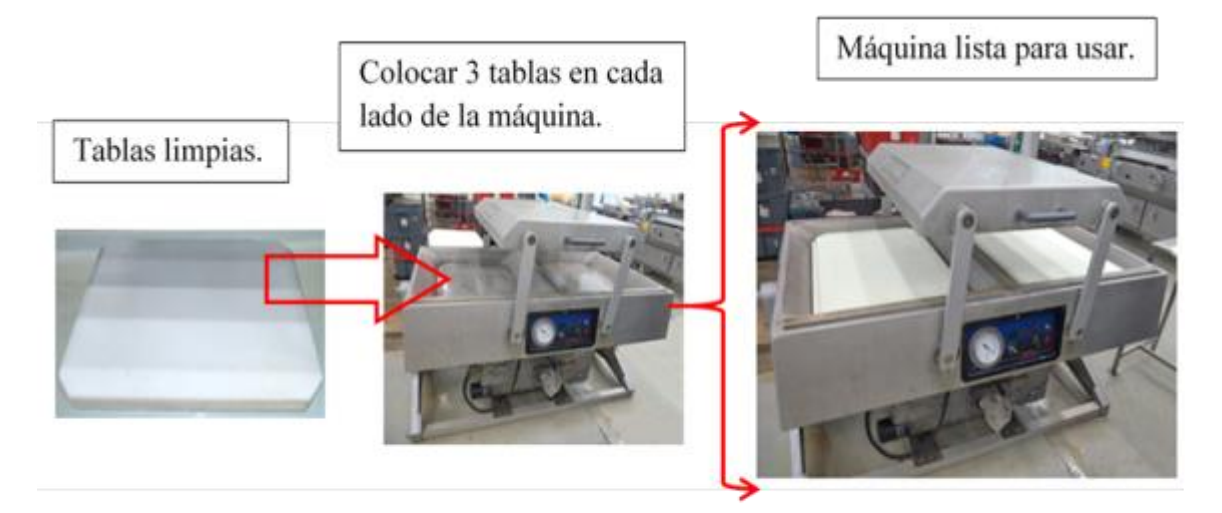

Figura 2.- Colocación de las tablas de la máquina ULTRAVAC.

3. Abrir la llave de paso del tubo de aire. (ver figura 3)

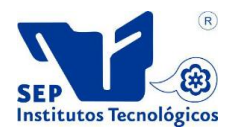

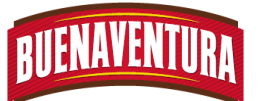

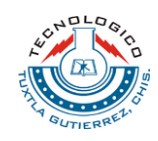

Buscar en la parte de atrás de la máquina ULTRAVAC la llave para abrir el paso de aire.

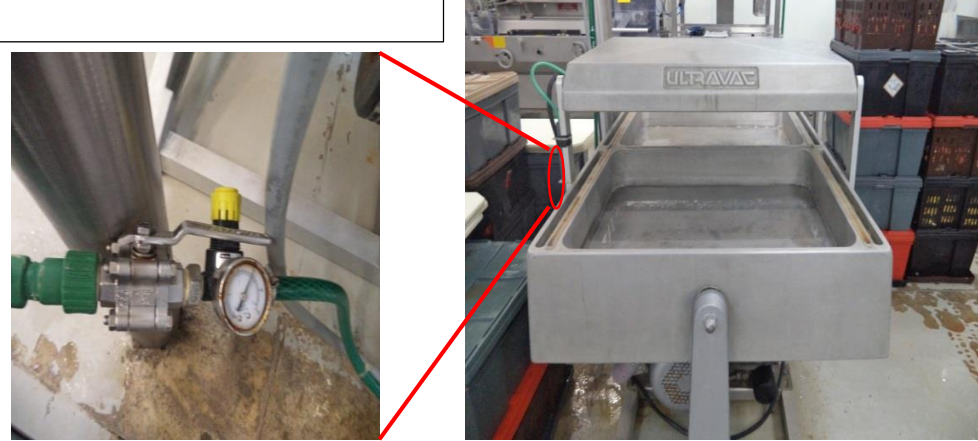

Figura 3.- Abrir el paso de aire.

- 4. Para hacer las bolsas de los platos núm. 25 se necesita realizar los pasos siguientes:
	- Paso 1. Traer el nailo vil y las tijeras para realizar los cortes.
	- Paso 2. Cortar el nailo vil en trozos de 2 logotipos para los platos núm. 25 que se necesitan emplayar.
	- Paso 3. Encender la maquina ULTRAVAC con el botón correspondiente.
	- Paso 4. Colocar en un lado de la máquina el nailo vil a lo largo de cada borde uniendo los extremos para formar las bolsas.
	- Paso 5. Cerrar la tapa de la maquina ULTRAVAC presionando con fuerza.
	- Paso 6. Mientras se abre la tapa, colocar en el otro lado de la máquina el nailo vil a lo largo de los bordes uniendo los extremos para formar las bolsas.
	- Paso 7. Al abrir la tapa, se traslada al otro lado de la máquina para cerrarla presionando con fuerza.
	- Paso 8. Se retiran las bolsas terminadas y se repiten los pasos 1 al 6 hasta llegar a la cantidad de bolsas deseadas.
- 5. Verificar que los platos estén codificados y así mismo que tengan sus respectivas bolsas para sellarlos herméticamente.
- 6. Colocar tres platos empaquetados en un extremo de la máquina sin importar el tamaño del plato. (ver figura 4)

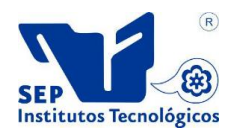

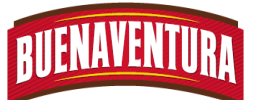

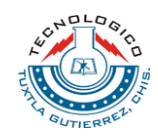

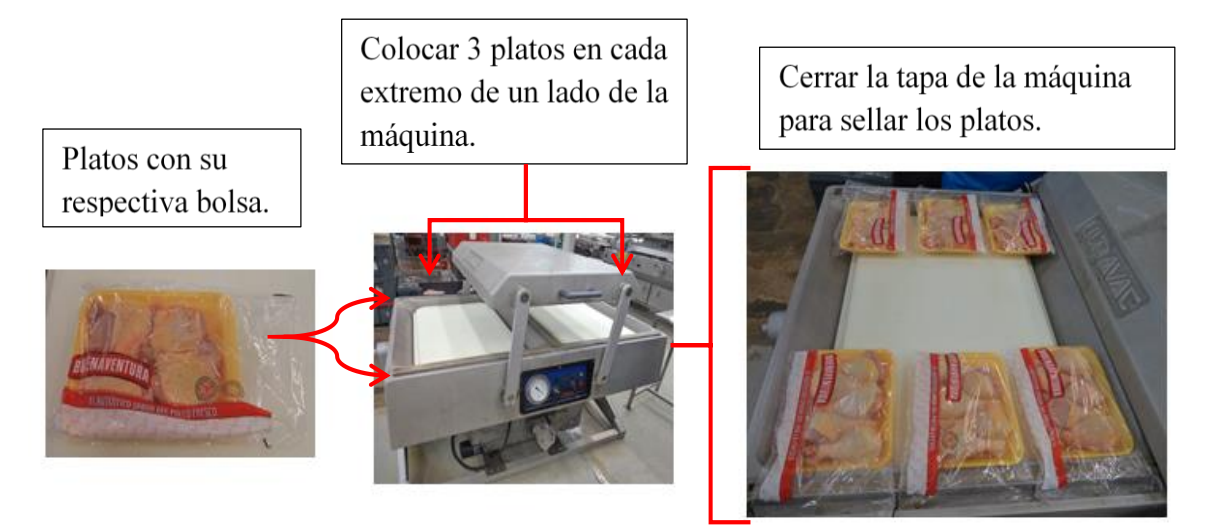

# Figura 4.- Colocación de los platos para sellarlos.

- 7. Cerrar la tapa de la maquina presionando con fuerza en el lado donde se colocó los platos anteriormente.
- 8. Colocar tres platos empaquetados en el otro extremo de la máquina mientras se abre la tapa automáticamente.
- 9. Al abrir la tapa se traslada al otro lado de la máquina para cerrarla presionando con fuerza y así continuar con el sellado de los platos.
- 10. En caso de no estar sellados ambos lados de los platos, girarlos para sellar el otro extremo, para así lograr un sello hermético.
- 11. Verificar que el sello de los platos este bien y el vacío sea perfecto.
- 12. En caso que el sello o vacío no sea perfecto se repiten los pasos 1.5.6 a 1.5.10
- 13. Se colocan los platos en cajas conforme al pedido de los clientes, por lo general se colocan 20 platos núm. 4 por cajas y 6 platos núm. 25 por cajas.
- 14. Trasladar a la celda de báscula y después al apt.

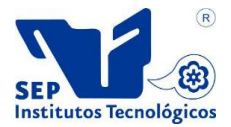

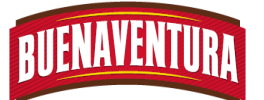

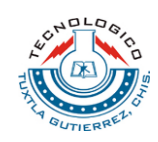

#### **1.7 DIAGRAMA DE FLUJO**

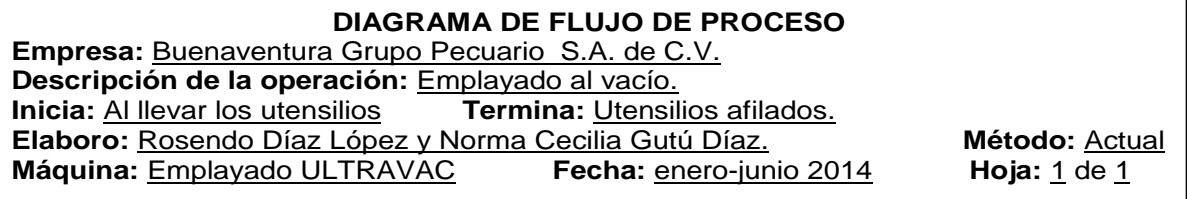

#### **Emplayado.**

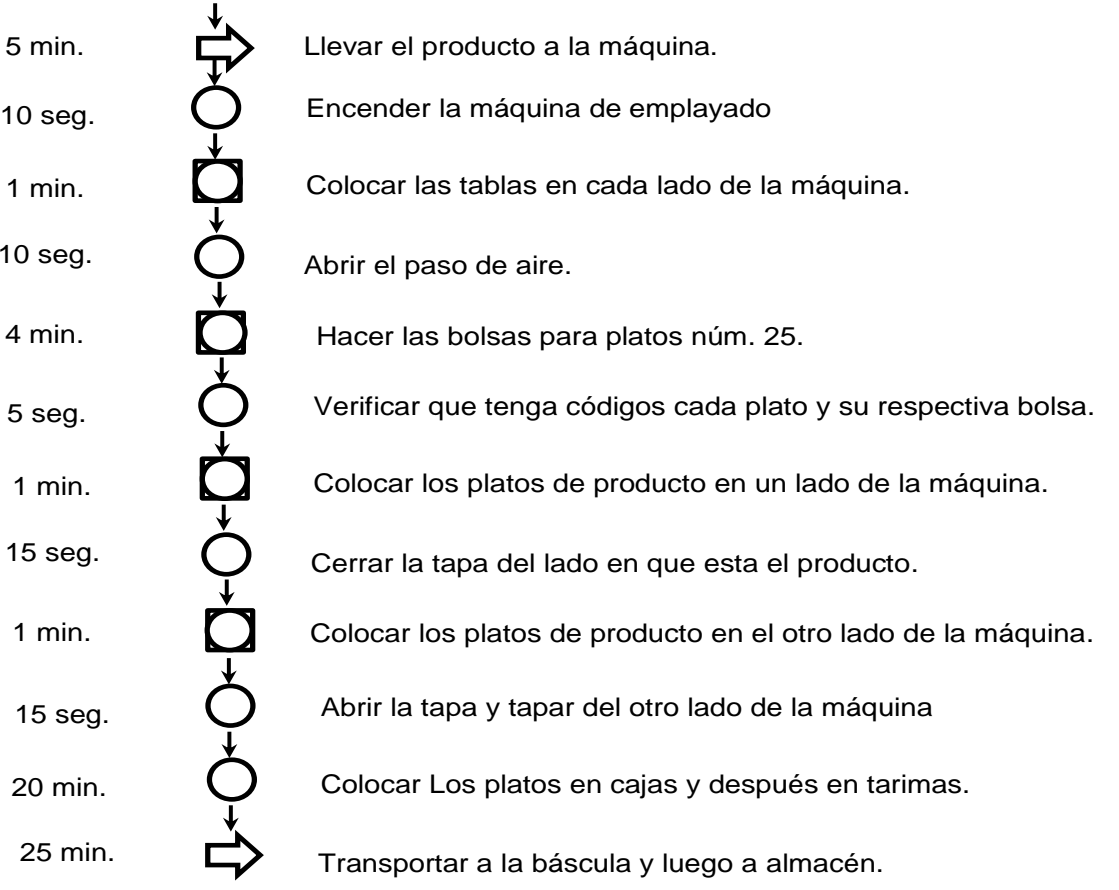

**Diagrama de flujo del emplado ULTRAVAC**

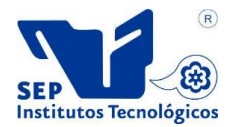

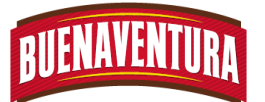

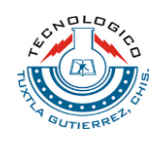

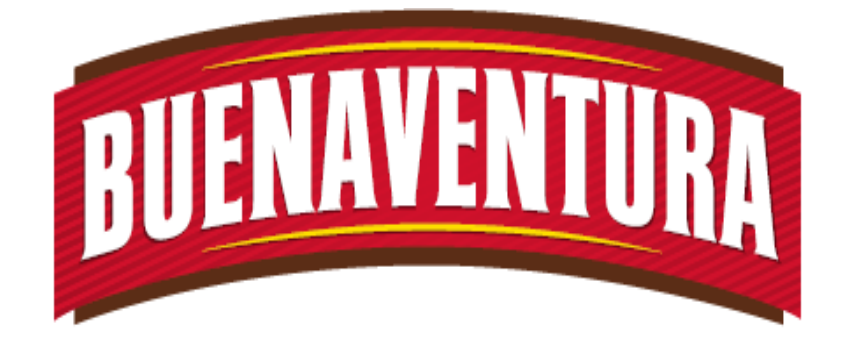

# Manual de operaciones y procedimientos de la máquina (Termoformadora ULMA).

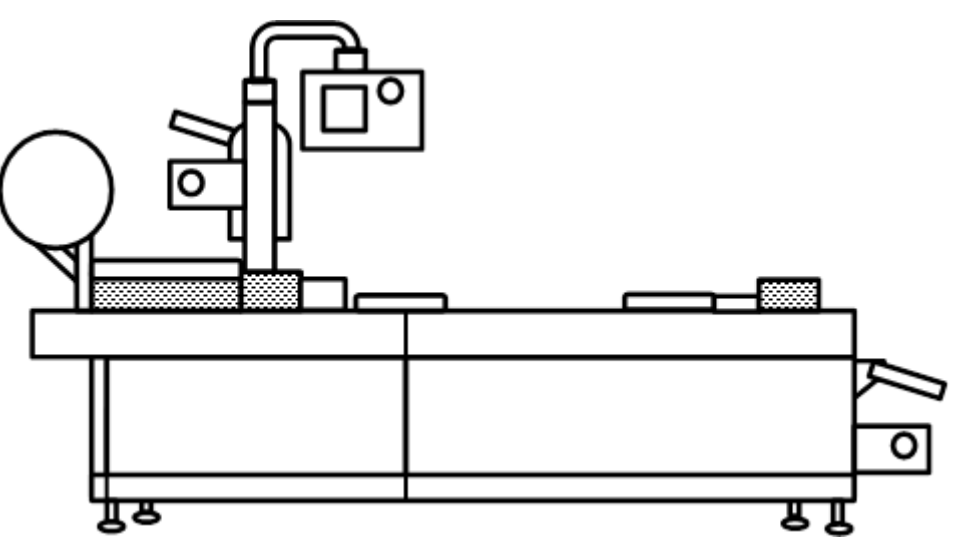

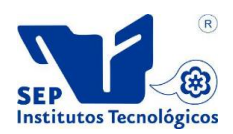

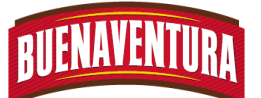

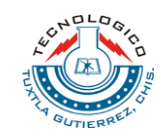

# **5.1.4 Manual de operaciones y procedimientos de emplayado (Termoformadora ULMA).**

# **1. MAQUINA TERMOFORMADORA ULMA.**

# **1.1. OBJETIVO.**

El objetivo del manual es asegurar el uso correcto y facilitar al operario la manera que debe operar la máquina ULMA.

# **1.2. ALCANCE.**

Lograr que el operario maneje correctamente la máquina ULMA y sobre todo que conozca cada una de las partes las cuales está integrada la máquina y la manera de cómo va a operarla correctamente.

# **1.3. RESPONSABILIDADES.**

De operar correctamente la máquina, cuidar las herramientas y piezas, así como también de reportar las fallas que se presenten en la máquina con el departamento de mantenimiento.

# **1.4. DEFINICIONES.**

**TF:** Siglas del inglés que significa termo formado.

**Termoformado:** es uno de los métodos más antiguos para procesar los materiales plásticos.

**Pulsador de evacuación de agua:** es el que evacua el agua del circuito de refrigeración.

**Porta bobinas:** Es la parte de la máquina donde se coloca la bobina que lleva el film.

**Film rígido:** Es la película de grosor 16 y 20 mm que sirve para hacer las bases de los productos que se empaquetaran.

**Film flexible:** Es la película de grosor de 7 mm que sirve para hacer las bases de los productos que se empaquetaran.

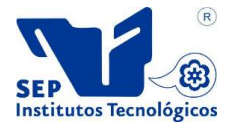

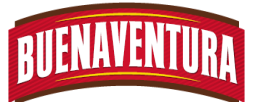

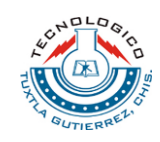

# **1.5. PROCEDIMIENTO.**

### **1.5.1 Primeros pasos a realizar.**

1. Quitar las protecciones de la porta bobinas, pantalla y motor quitando la guarda lateral frontal con la llave mixta 13 mm, después encender la máquina con el interruptor general 0. (Ver figura 1)

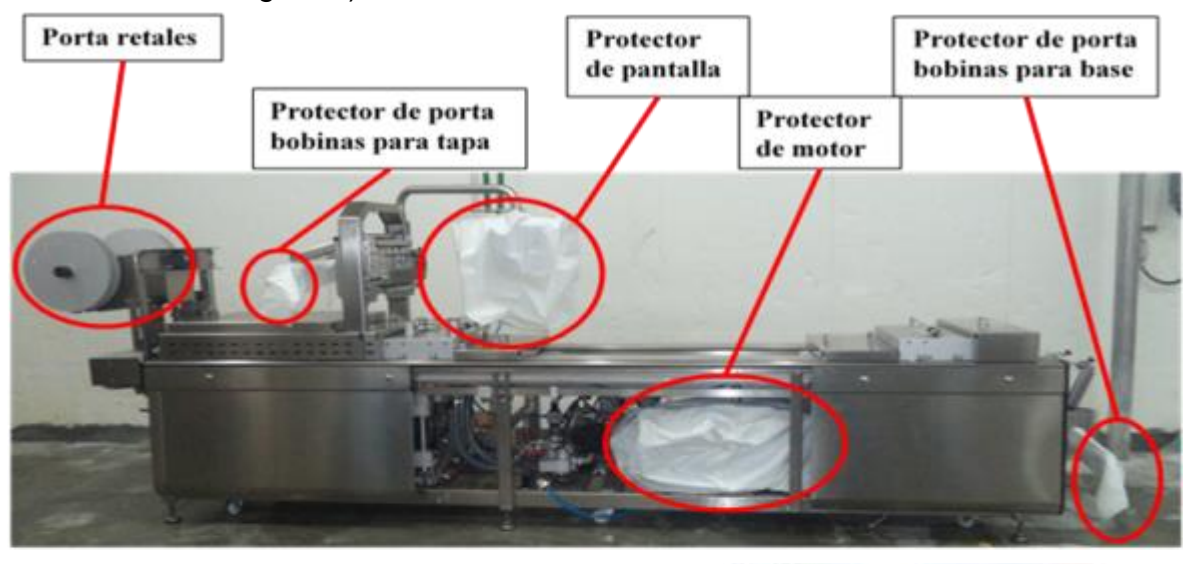

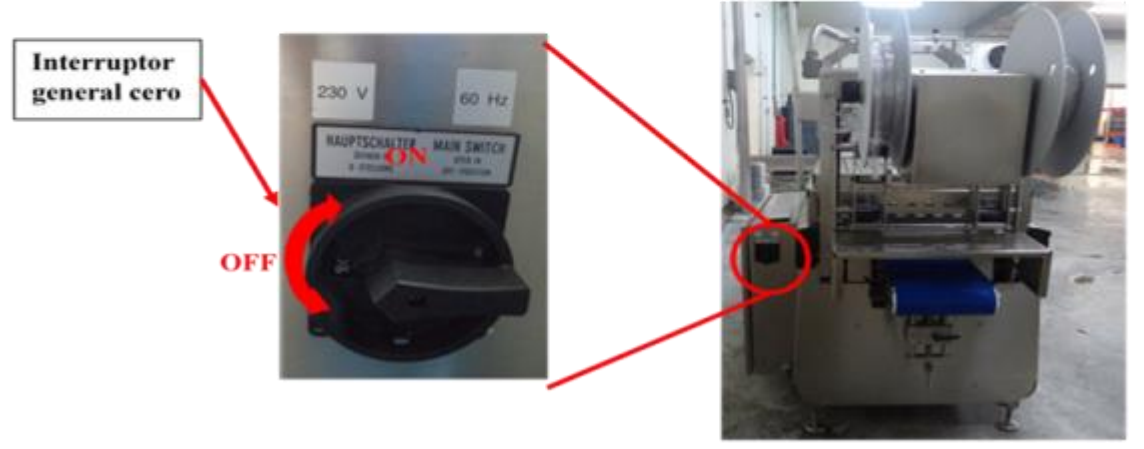

Figura 1. Quitar los protectores y encendido de la termoformadora ULMA.

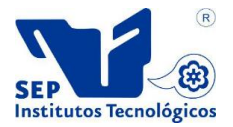

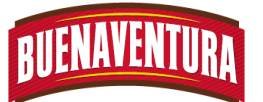

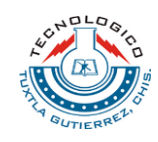

2. Abrir el paso de agua y de aire. (Ver figura 2)

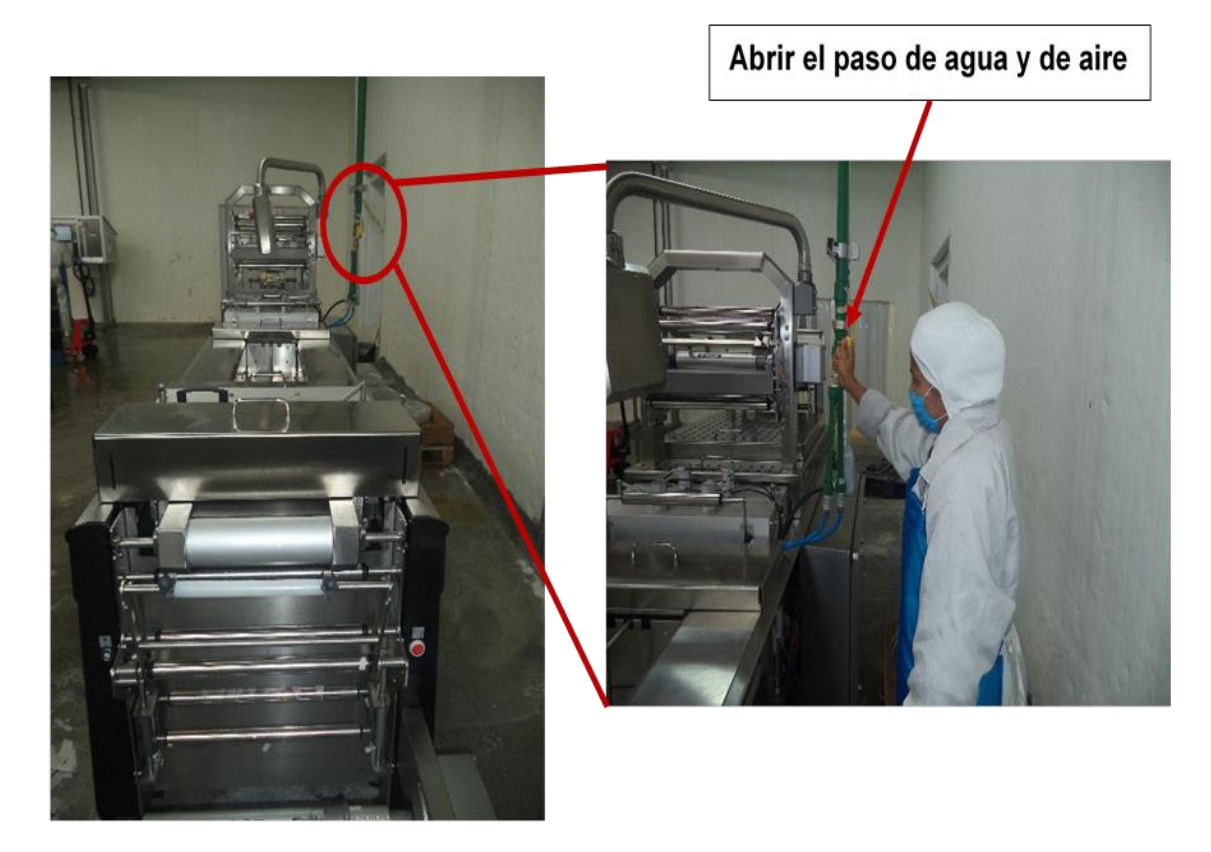

Figura 2. Paso de agua y aire.

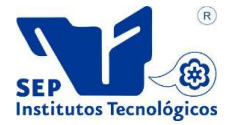

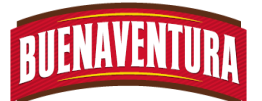

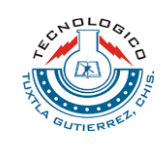

3. Encender el panel de control, quitando el paro de emergencia, presionar el botón de reinicio, luego el de encendido para que bajen los cajones y darle un clip en la pantalla para introducir el Passwords que es 555. (ver figura 3)

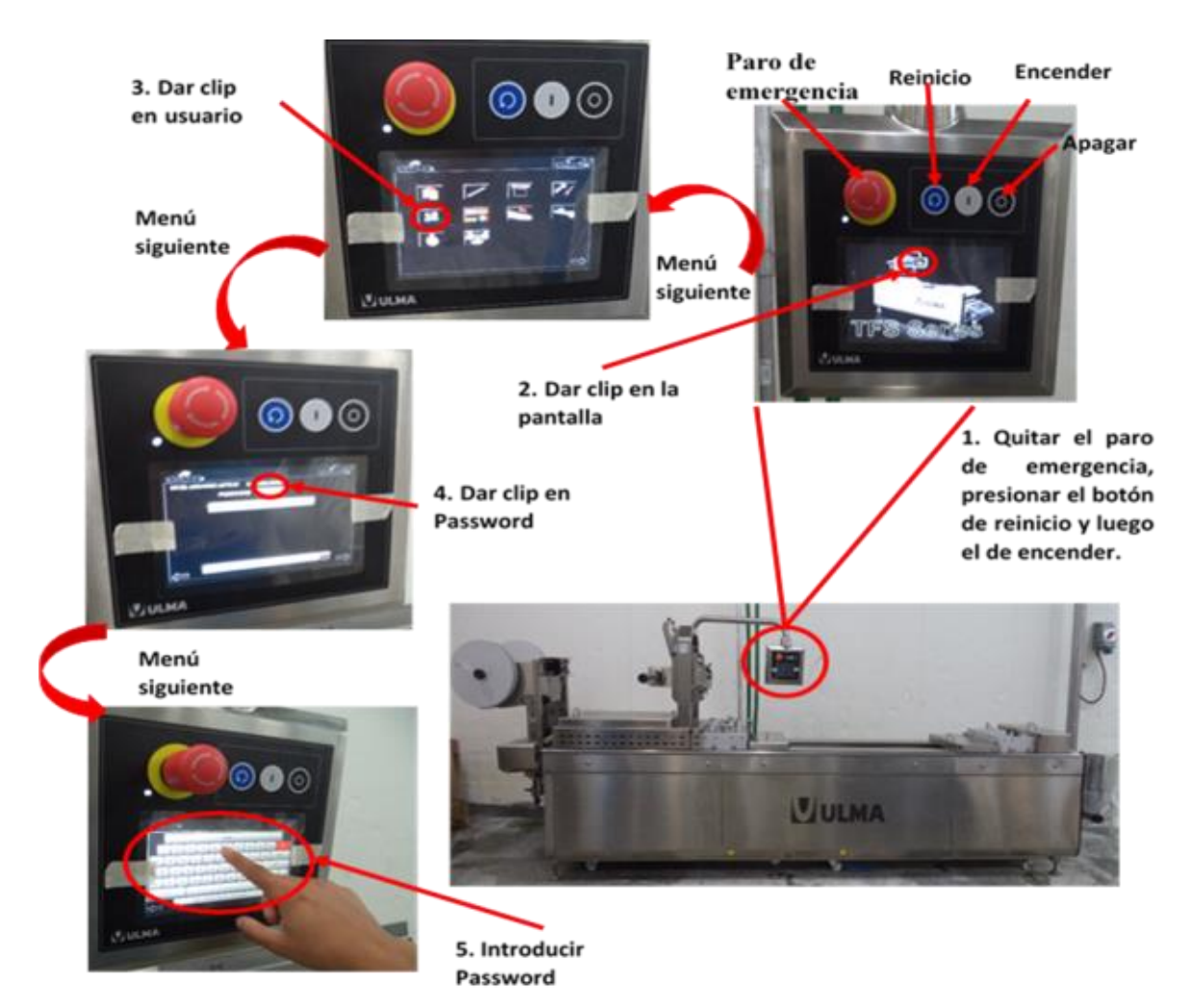

Figura 3. Quitar paro de emergencia e introducción del Password.

4. Preguntar con el auxiliar el tipo de producto que pasara, así como la presentación que llevara si va hacer flexibles o rígidas, para realizar el cambio tanto en cajones de formado, sellado, placa, cuchillas y contra cuchillas de los cortes transversales, cabe mencionar que antes de realizar cualquier cambio hay que presionar el paro de emergencia, para proseguir al cambio.

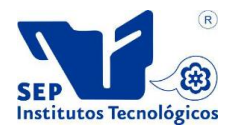

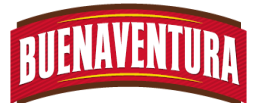

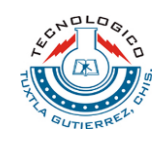

# **1.5.2 Cambio y colocación de cajones en la parte de formado ya sea para film rígido o flexible.**

- 1. Presionar el botón de emergencia.
- 2. Cerrar el pase de agua y purgar el agua del circuito de refrigeración presionando el botón tres veces, sosteniéndolo por 3 segundos para que salga el agua de la máquina. (Ver figura 4)

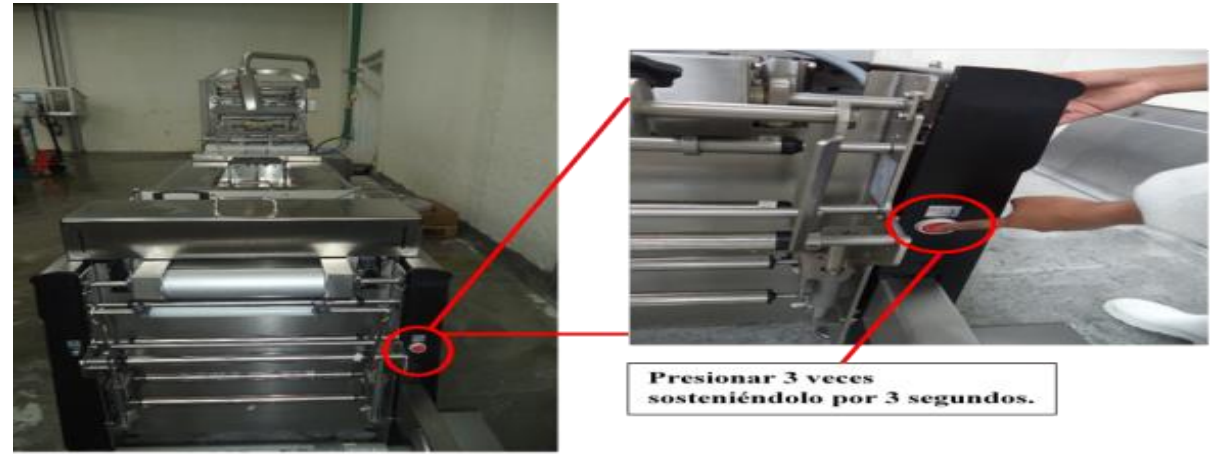

Figura 4. Purgación de agua.

3. Quitar las guardas que se encuentran al lado de las horma (zona de formado) dejándolas a un lado de la máquina y desenroscar las 2 manetas de la horma y retirarlas. (ver figura 5)

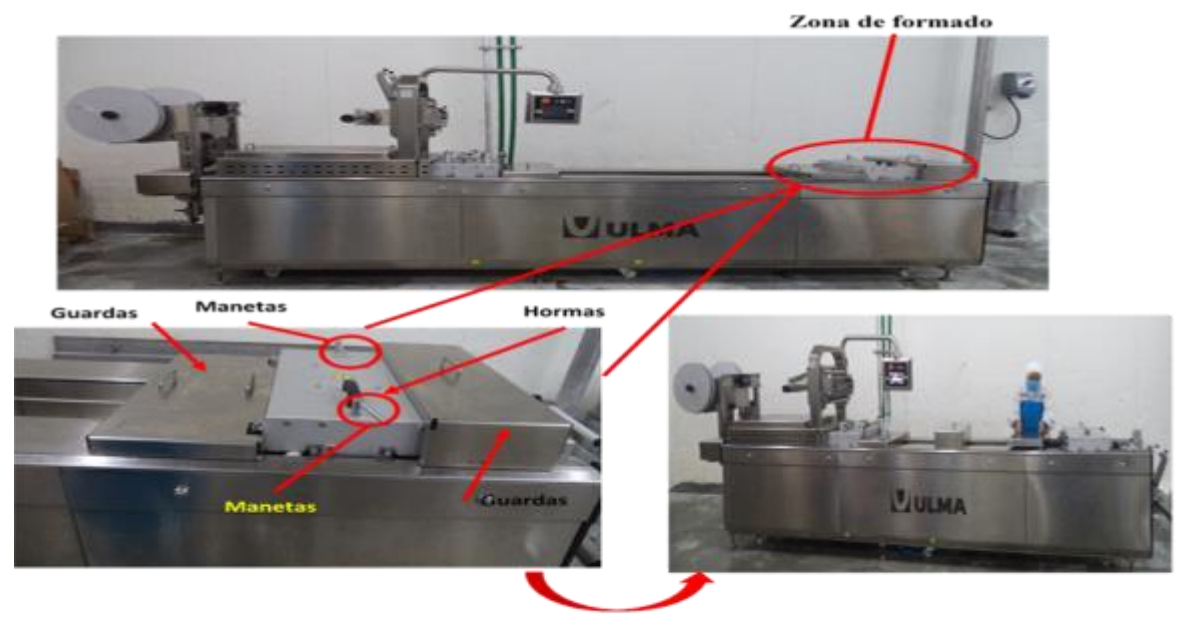

Figura 5. Quitar las Guardas.

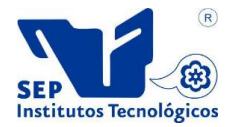

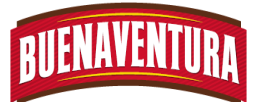

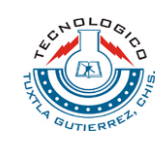

4. Desenroscar el conector que sirve para calentar las resistencias que se encuentra pegado a la zona de formado y levantar la horma cuidadosamente. (ver figura 6)

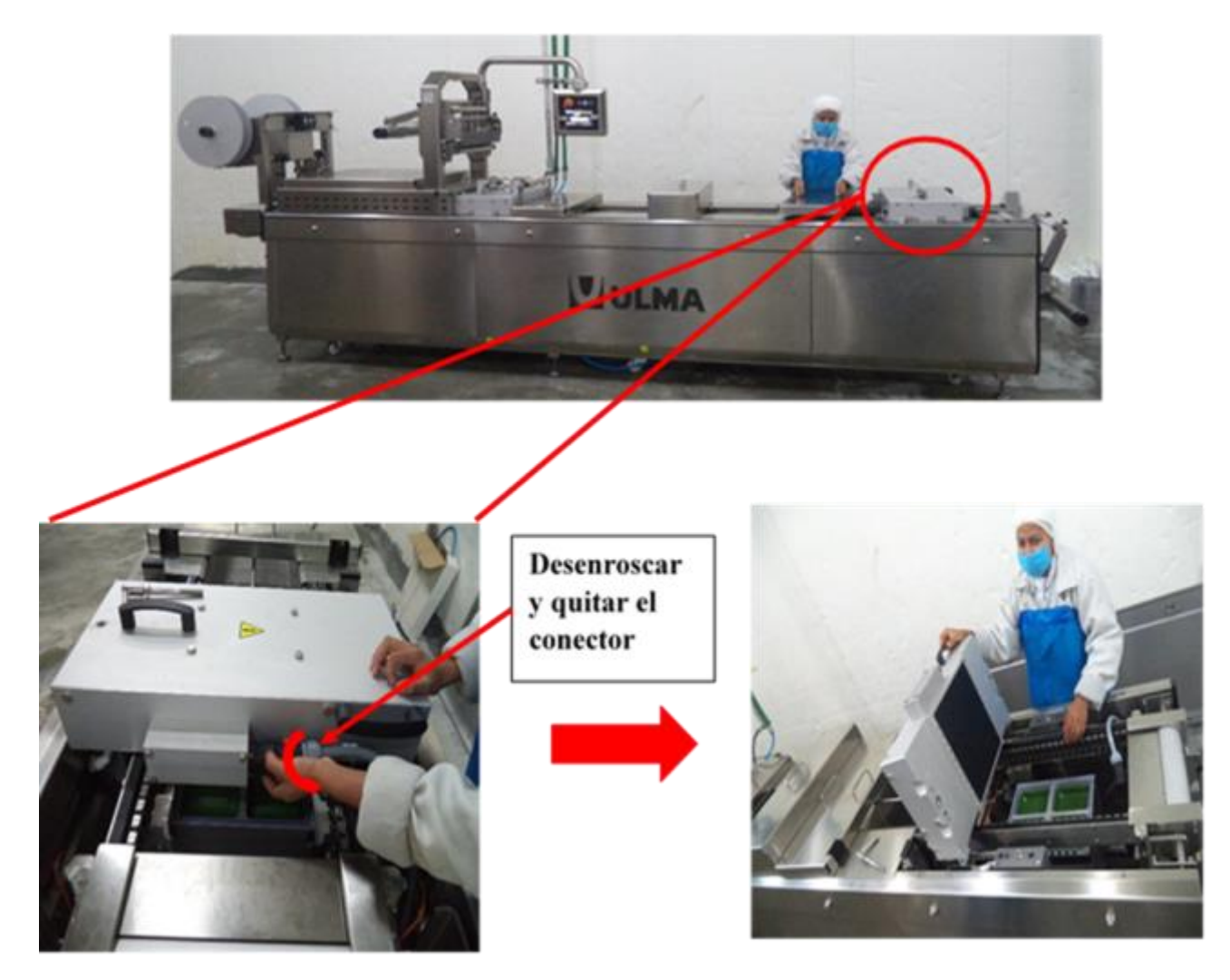

Figura 6. Desenroscar el conector y levantar suavemente la horma de formado.

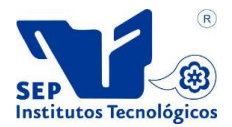

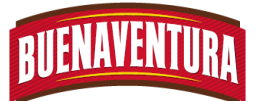

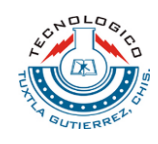

5. Soltar las mangueras de agua haciendo presión en las roscas y soltar los broches del cajón para poder retirarlo. (ver figura 7)

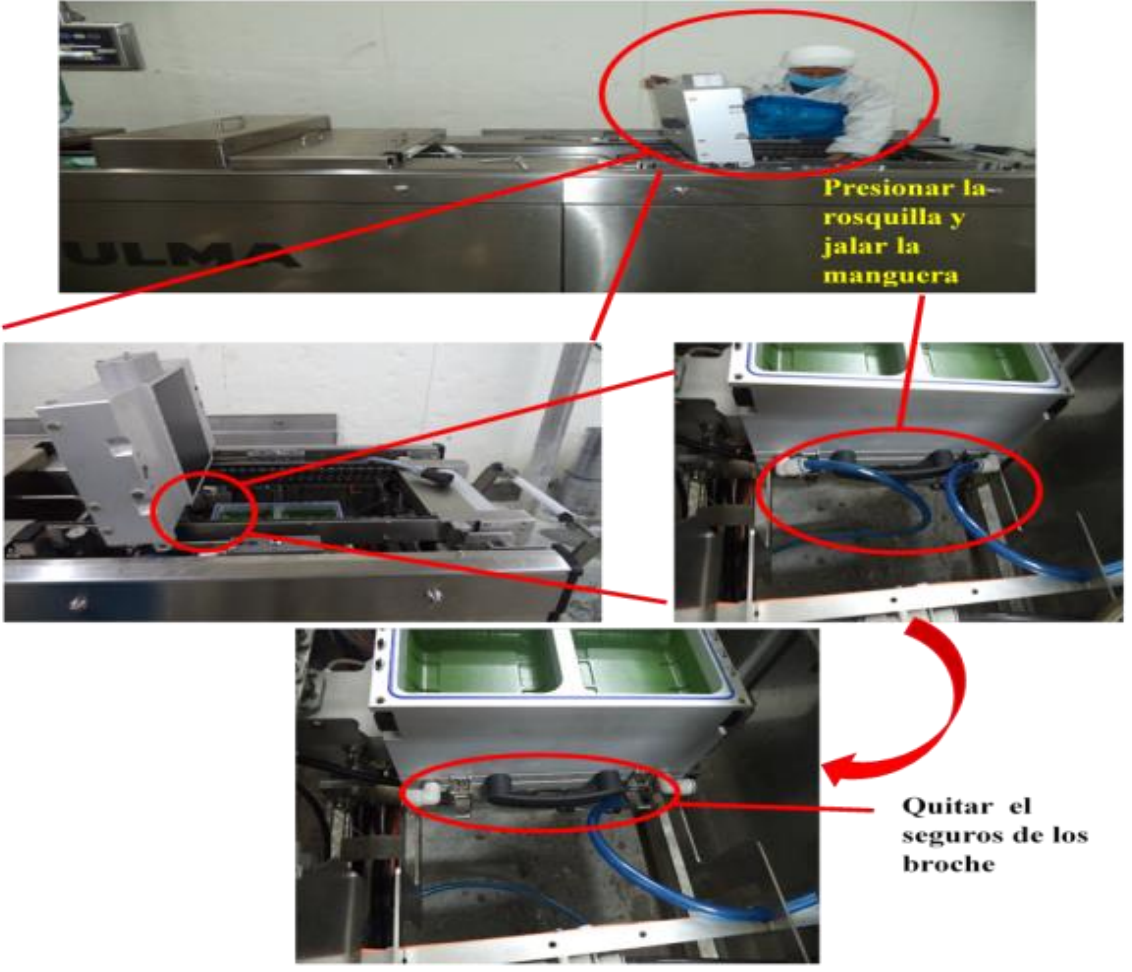

Figura 7. Desconectar las mangueras y soltar los broches.

6. Retirar los moldes con una ventosa (chupón), calzas, separadores y el cajón ya sea del film flexible o del rígido deslizándolo hacia el otro lado donde no tiene las tuercas para poder levantarlo, colocarlo en su lugar correspondiente de almacén y colocarle las protecciones en las cuchillas de gas. (Ver figura 8)

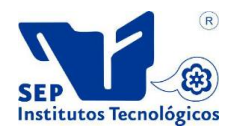

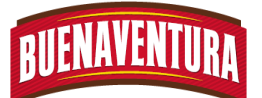

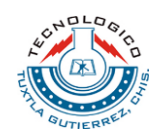

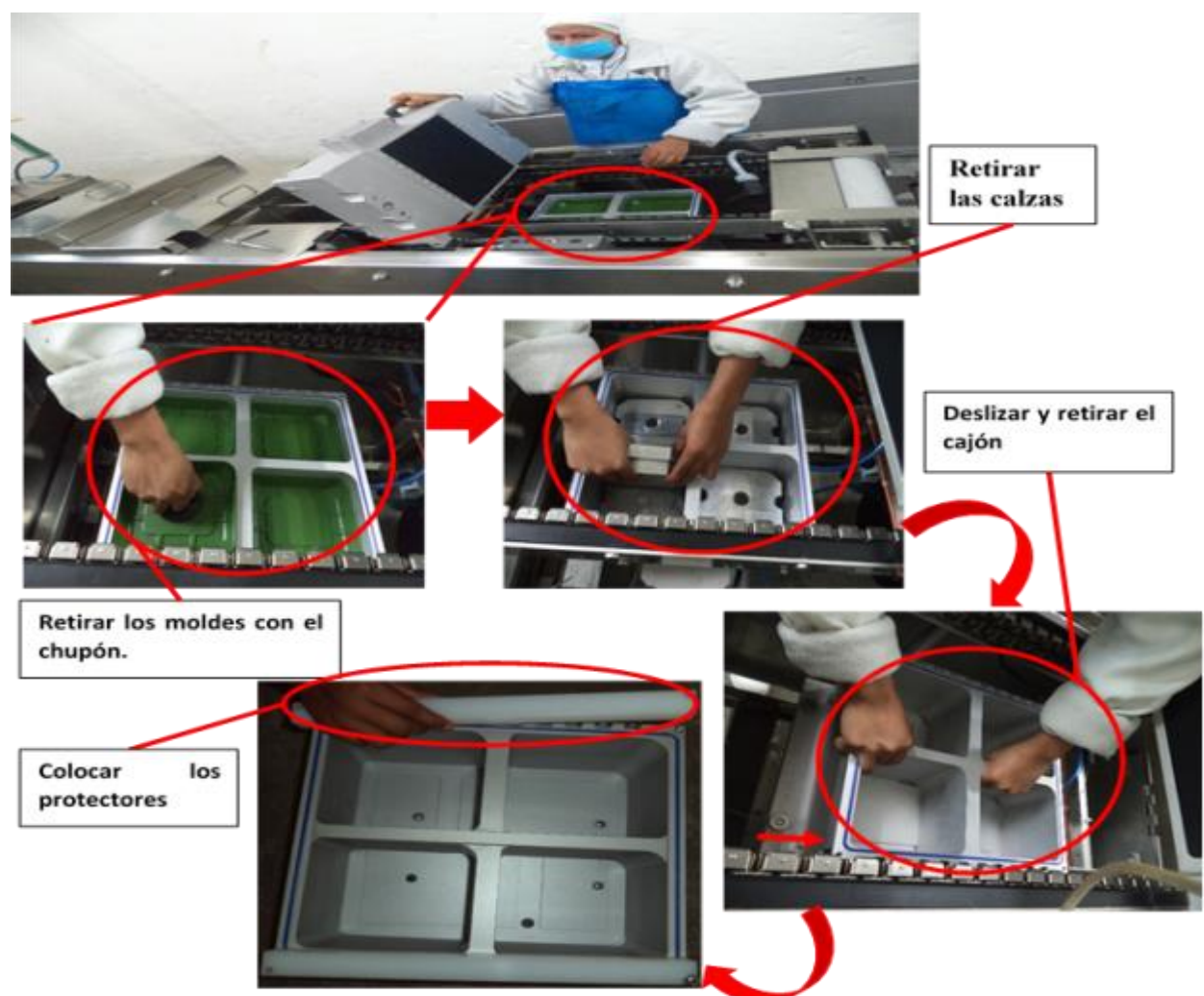

Figura 8. Retirar moldes y calzas para realizar el cambio de cajones.

- 7. Quitar las protecciones que tienen los cajones en la parte de las cuchillas de gas y limpiar la base donde se pondrá el nuevo cajón con el que se trabajara.
- 8. Colocar el nuevo cajón ya sea para el film rígido o para el flexible, de manera que ensamble correctamente.
- 9. Colocar los broces para asegurar al cajón que se está colocando, así como también las mangueras de agua y ver que quede correctamente.
- 10.Colocar los separadores de manera que ensamble correctamente en el cajón, luego colocar las calzas que llevara según la profundidad que se quiere las cavidades y por ultimo colocar los moldes. Ver tabla 1 y (figura 9)

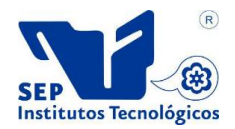

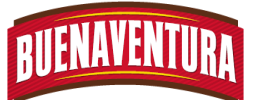

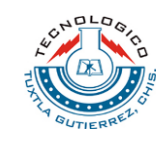

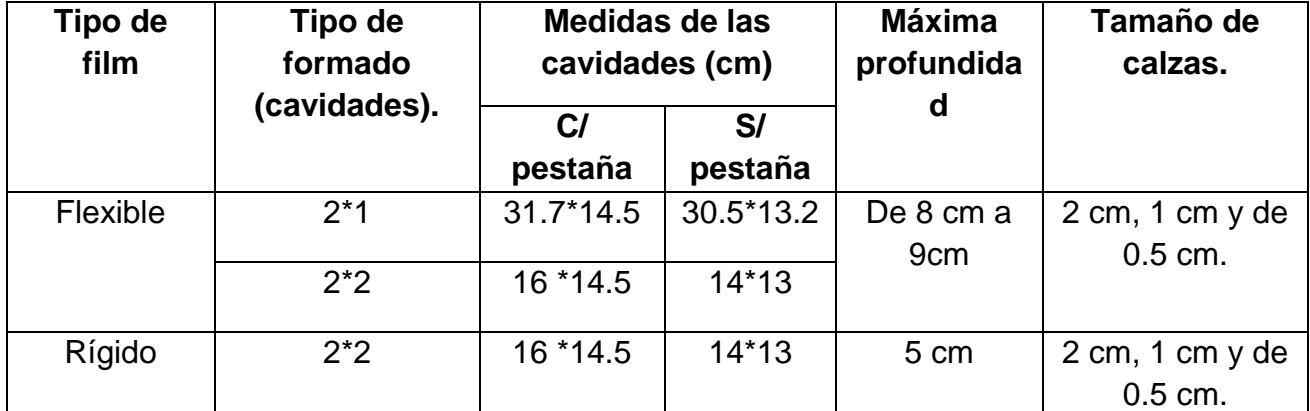

# **Tabla 1.5.2.1**

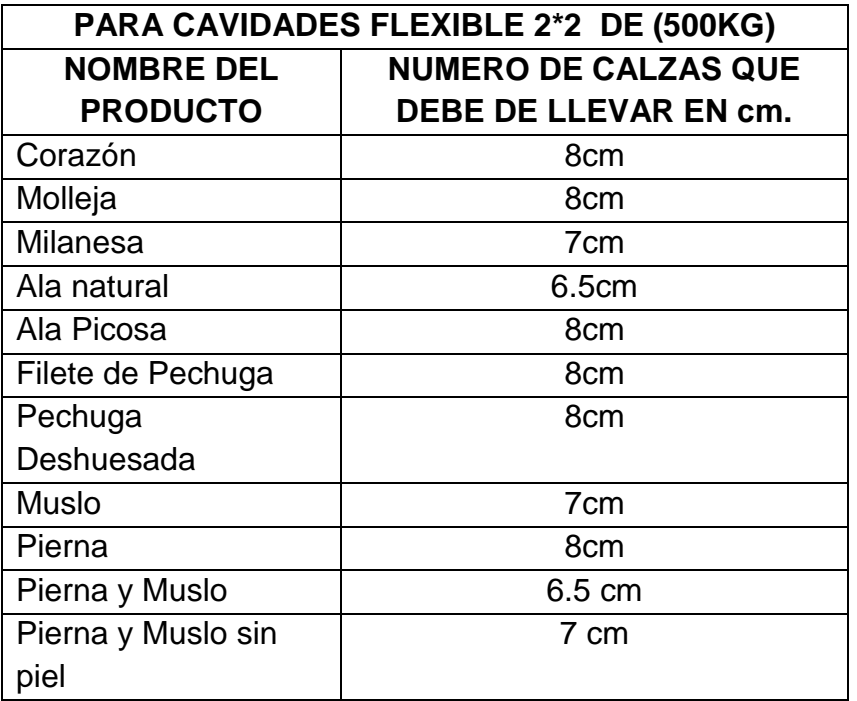

#### **Tabla 1.5.2.2**

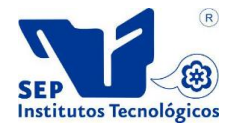

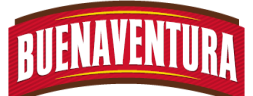

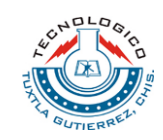

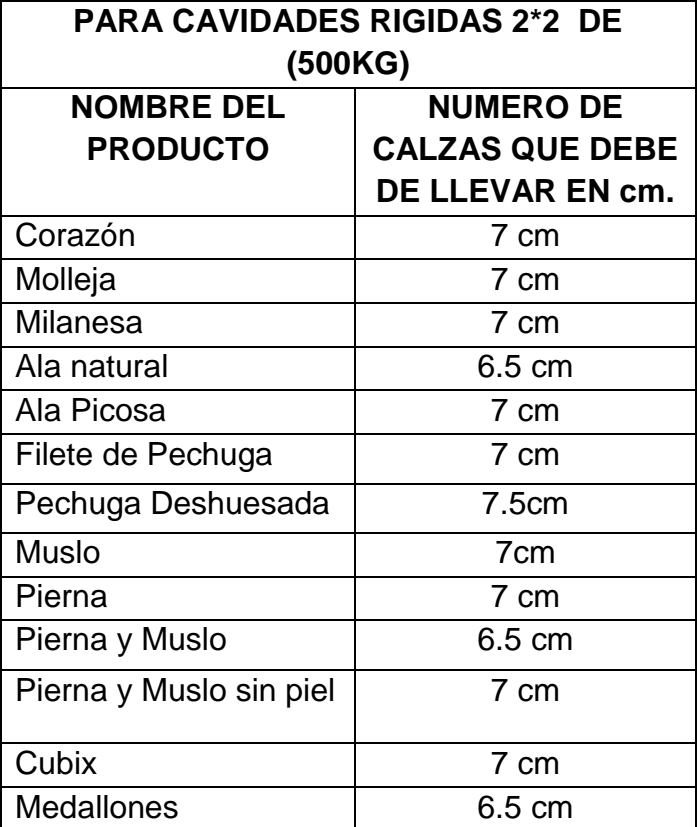

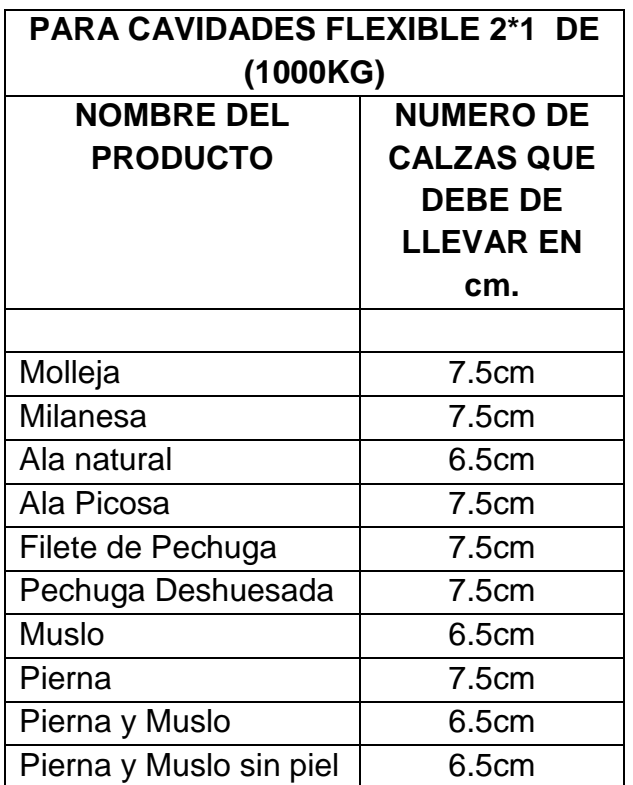

**Tabla 1.5.2.4**

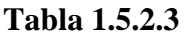

**Nota: Las profundidades siempre va a depender del grosor del film, tanto para el rígido como para el flexible, de manera que sea menor la profundidad que el grosor del film y cabe mencionar que el cajón que se le puede colocar separadores es para el material flexible, ya que el cajón para material rígido ya vienen pegadas.**

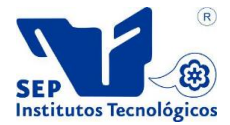

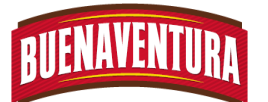

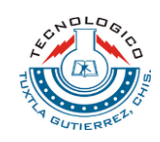

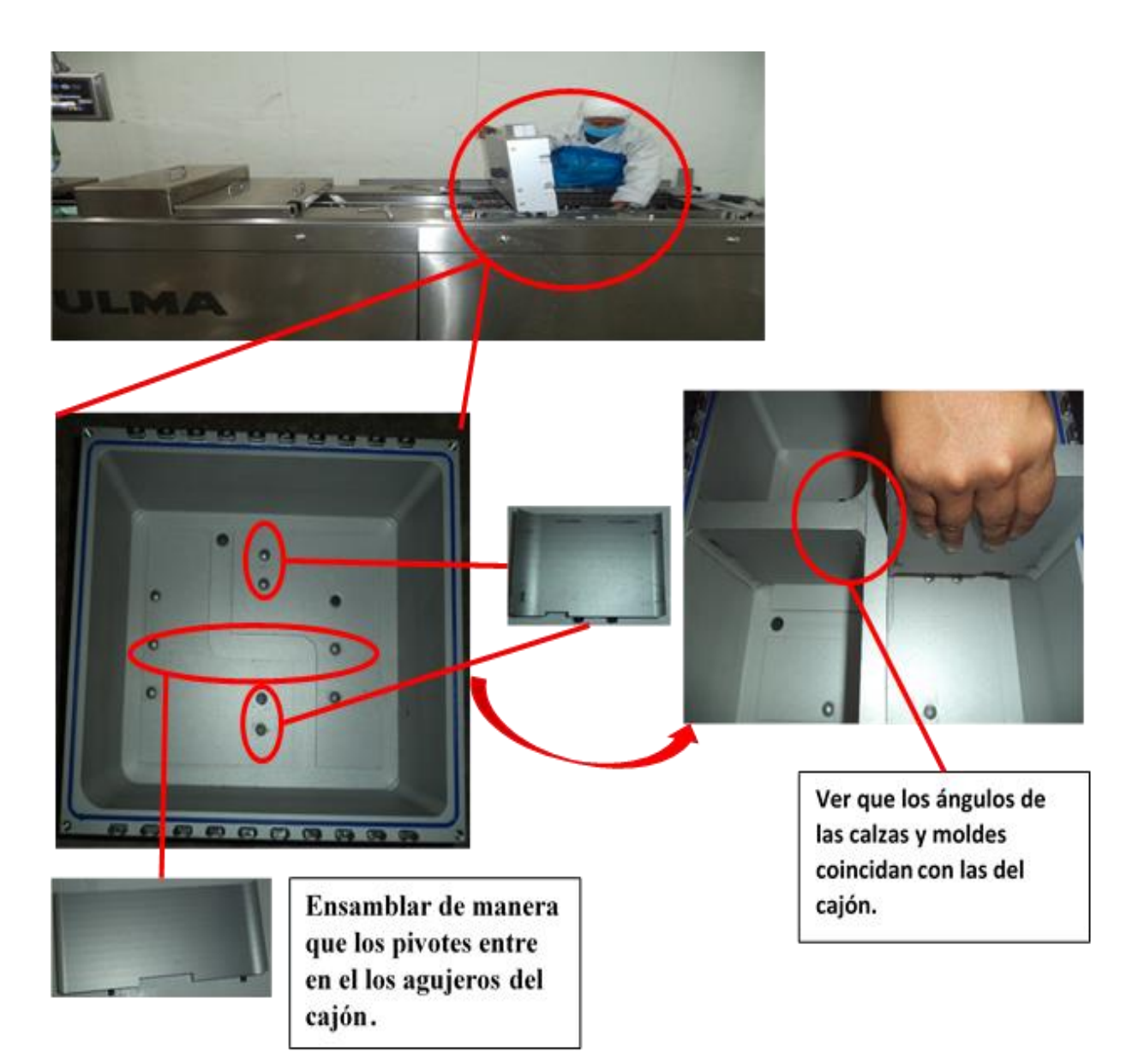

Figura 9: Colocación de separadores en el cajón para hacer cavidades flexible

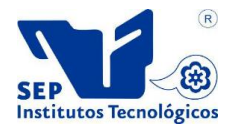

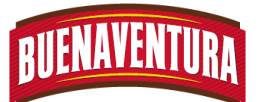

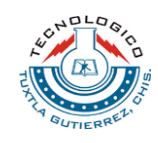

11.Bajar lentamente la horma jalando la manivela de seguro, enroscar el conector de resistencia y las manetas. (Ver figura 10)

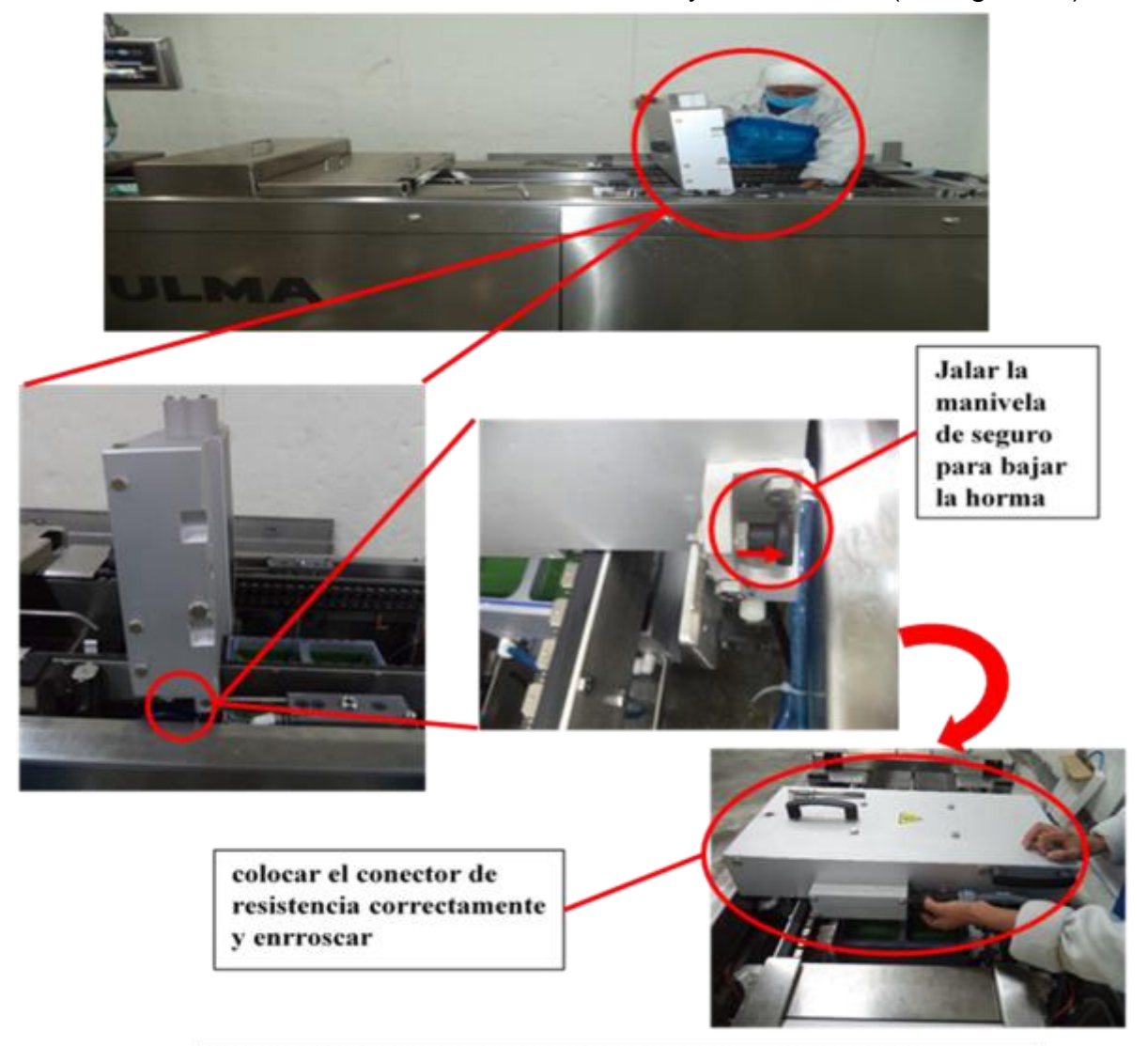

Figura 10: Bajar la horma y enroscar el conector y matas.

12.Colocar correctamente las guardas nuevamente y abrir el paso de agua.

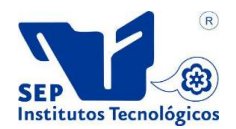

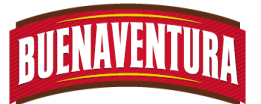

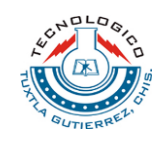

- **1.5.3 Cambio de cajones y placas en la parte de soldadura (sellado).**
	- 1. Quitar las guardas de la zona de sellado colocándolas a un lado de la máquina y bajar el separador. (ver figura 11)

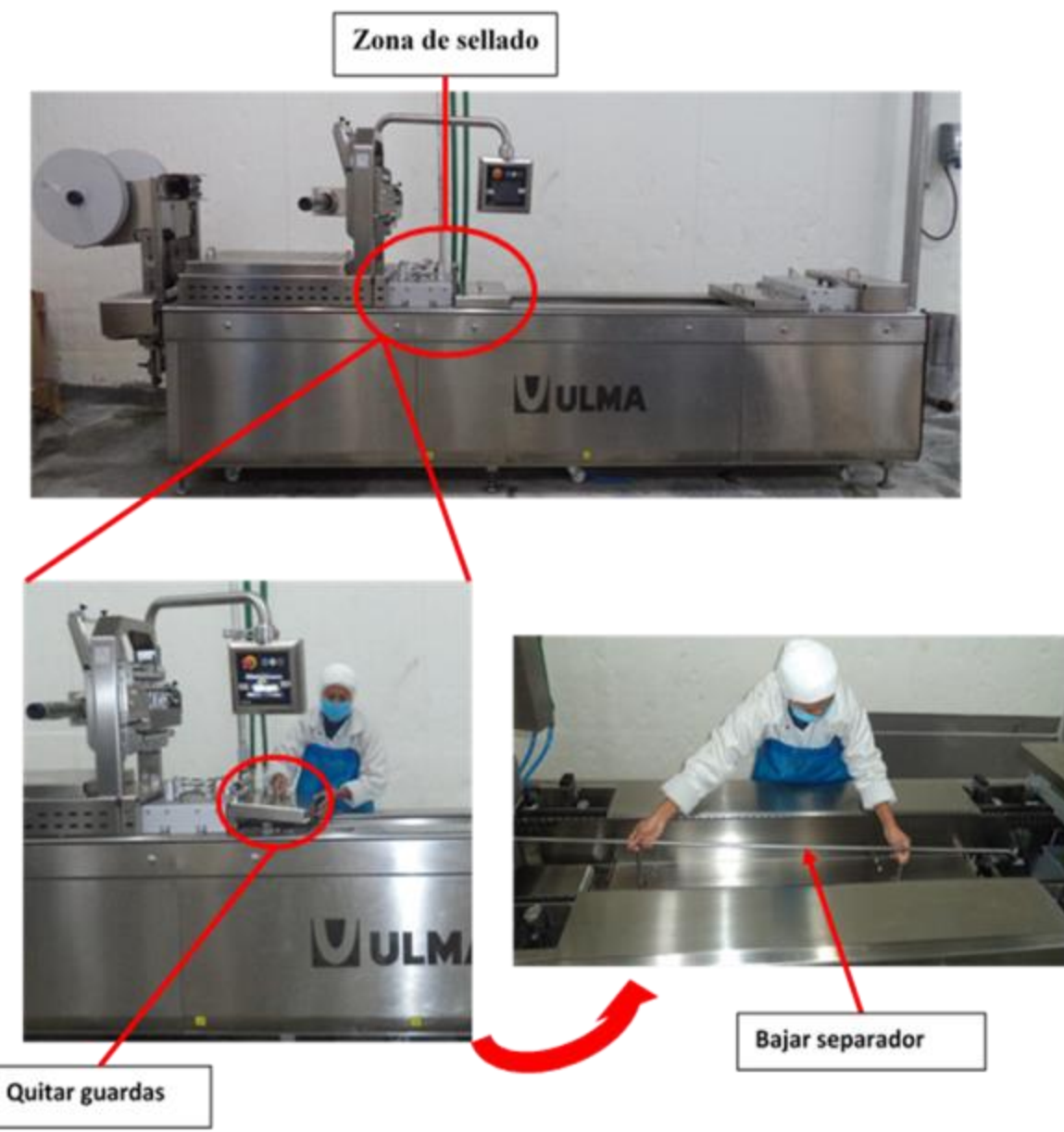

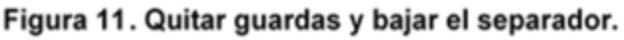

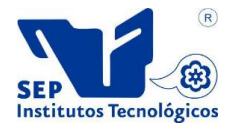
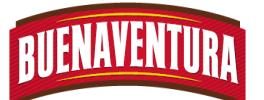

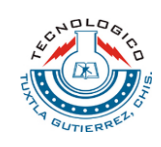

2. Girar el botón de selector de placa de sellado para que baje la placa, sostenerla con guantes protectores para el calor deslizándolo hacia la zona de llenado para retíralo y colocarlo en una zona segura. (Ver figura 12)

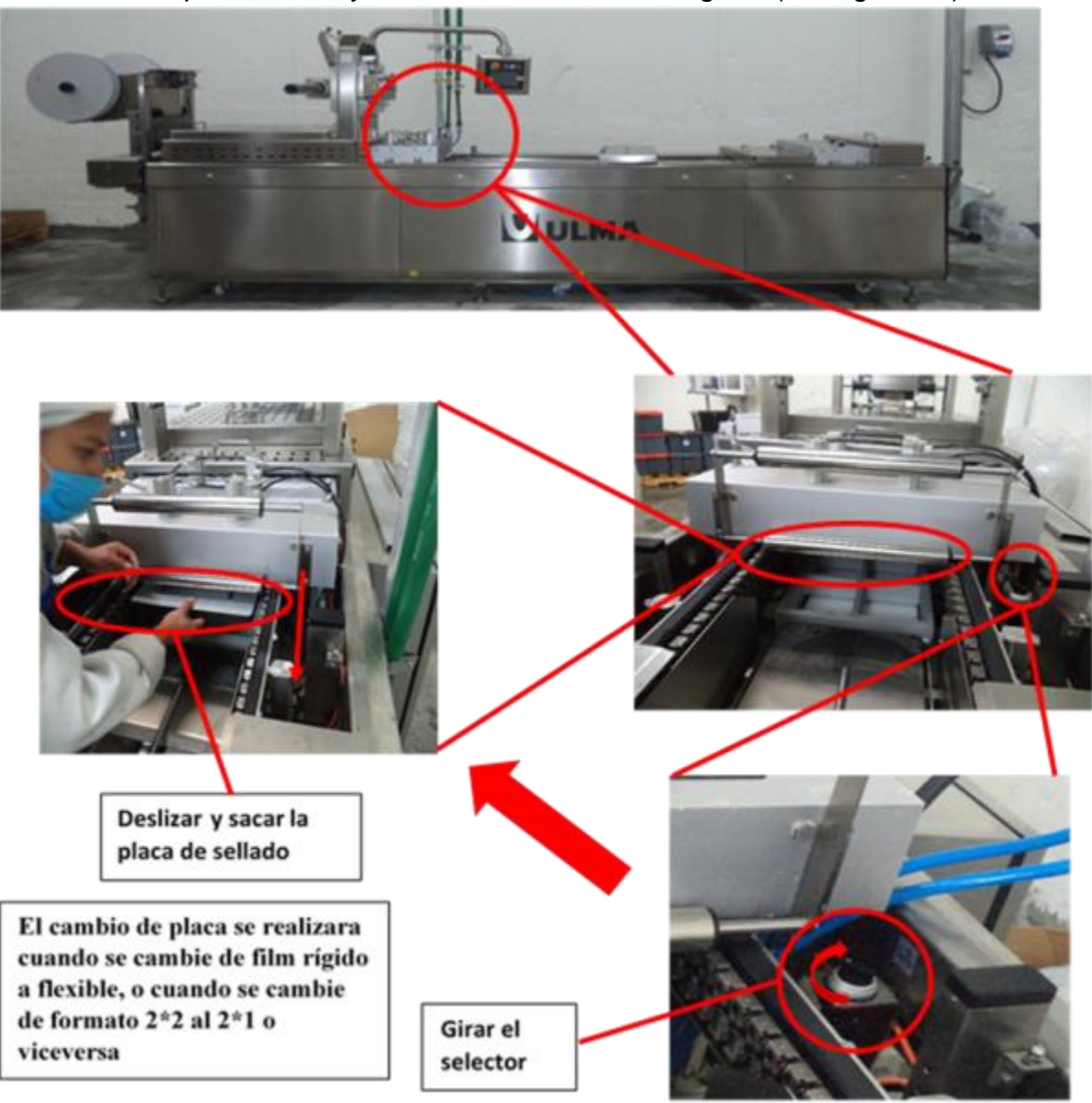

Figura 12. Cambio de placas de sellado.

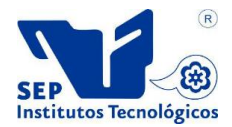

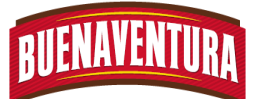

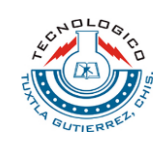

3. Soltar los broches que se encuentran en la parte posterior derecha y anterior izquierda del marco para levantarlo y realizar el cambio, colocándolo en una zona segura del almacén. (ver figura 13)

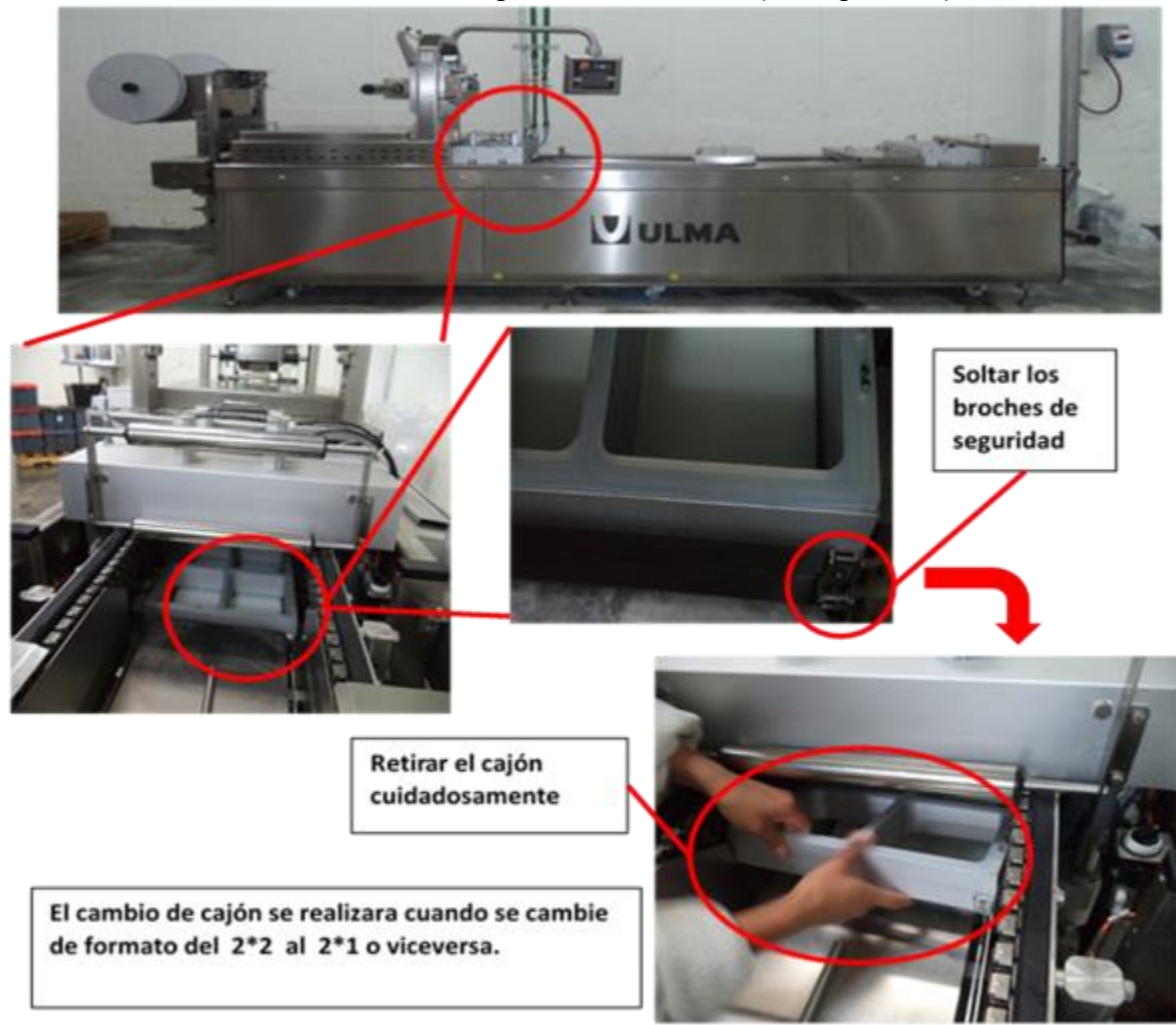

#### Figura 13. Cambio de cajones en la zona de sellado.

- 4. Coger y colocar el nuevo marco ya sea para el film flexible o rígido 2\* 1 o 2\*2, he introducirlo de manera que los orificios que tiene en la parte inferior ensamble correctamente con los pivotes que se encuentra en la zona de ensamble, asegurar los broches y checar que no se mueva el cajón. (Realizar lo contrario del punto 1.5.3.3 de la figura 13)
- 5. Coger e introducir la placa en la horma de sellado ya sea para film rígido o flexible, de manera que las ranuras queden hacia arriba, asegurarse que la placa entre hasta el tope y girar nuevamente el botón selector de placa de

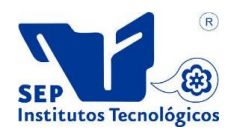

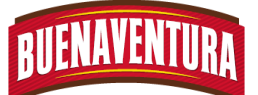

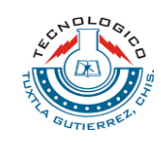

sellado para que suba. (Realizar lo contrario del punto 1.5.3.2 de la figura 12)

- 6. Colocar el soporte y la guarda en su lugar correspondiente.
- **1.5.4. Cambio de cuchillas y contra cuchillas en la parte del corte transversal y longitudinal ya sea para film rígido o flexible.**
	- 1. Retirar las guardas que se encuentran en la zona de corte transversal y longitudinal, así como las que cubren la zona de contra cuchillas, desenroscar las manetas de las hormas y dejarlas en un lugar adecuado. (Ver figura 14)

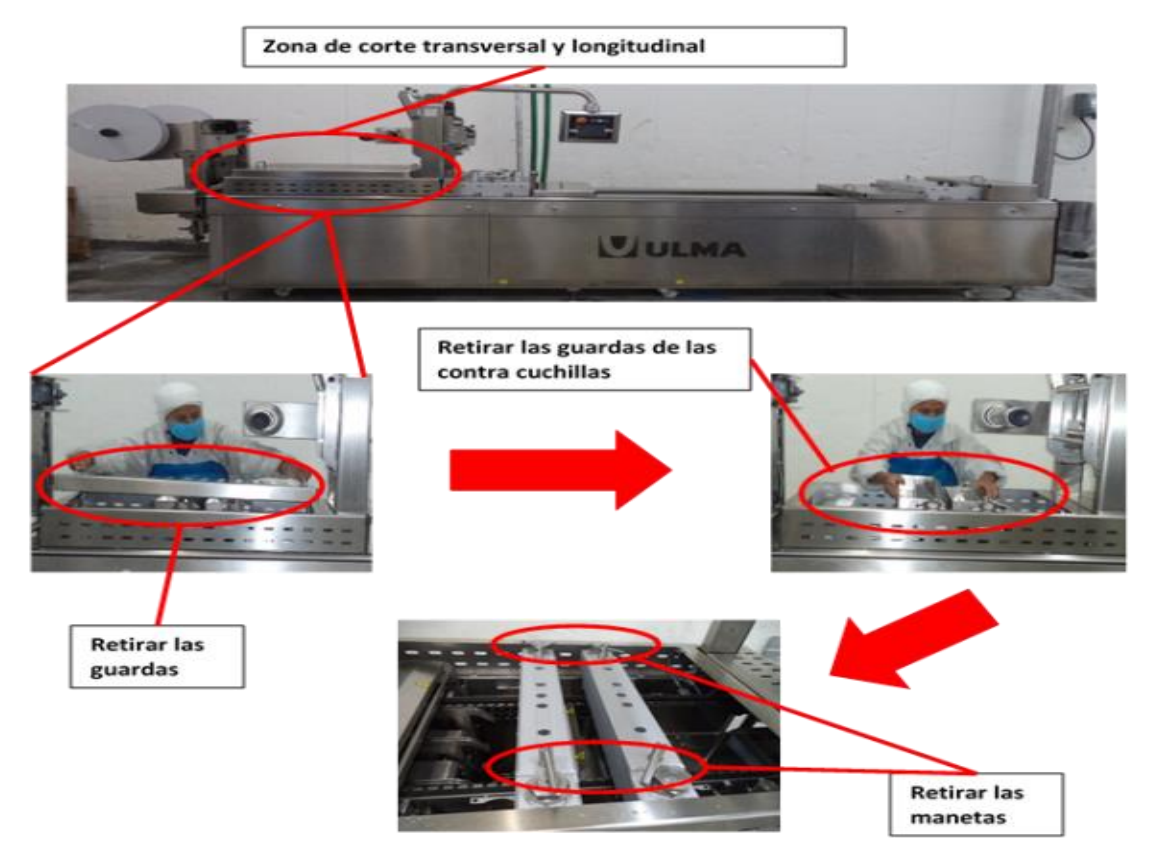

Figura 14. Quitar guardas y manetas

2. Sostener las contra cuchilla y deslizarla hacia el lado de la banda de salida y la otra hacia el lado de sellado para sacarlo, luego soltar los broches que aseguran las cuchillas para poder retirarlas cuidadosamente una por una y dejarlas en su respectivo lugar. (Ver figura 15)

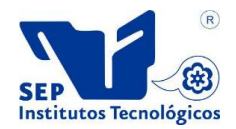

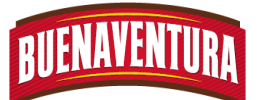

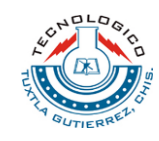

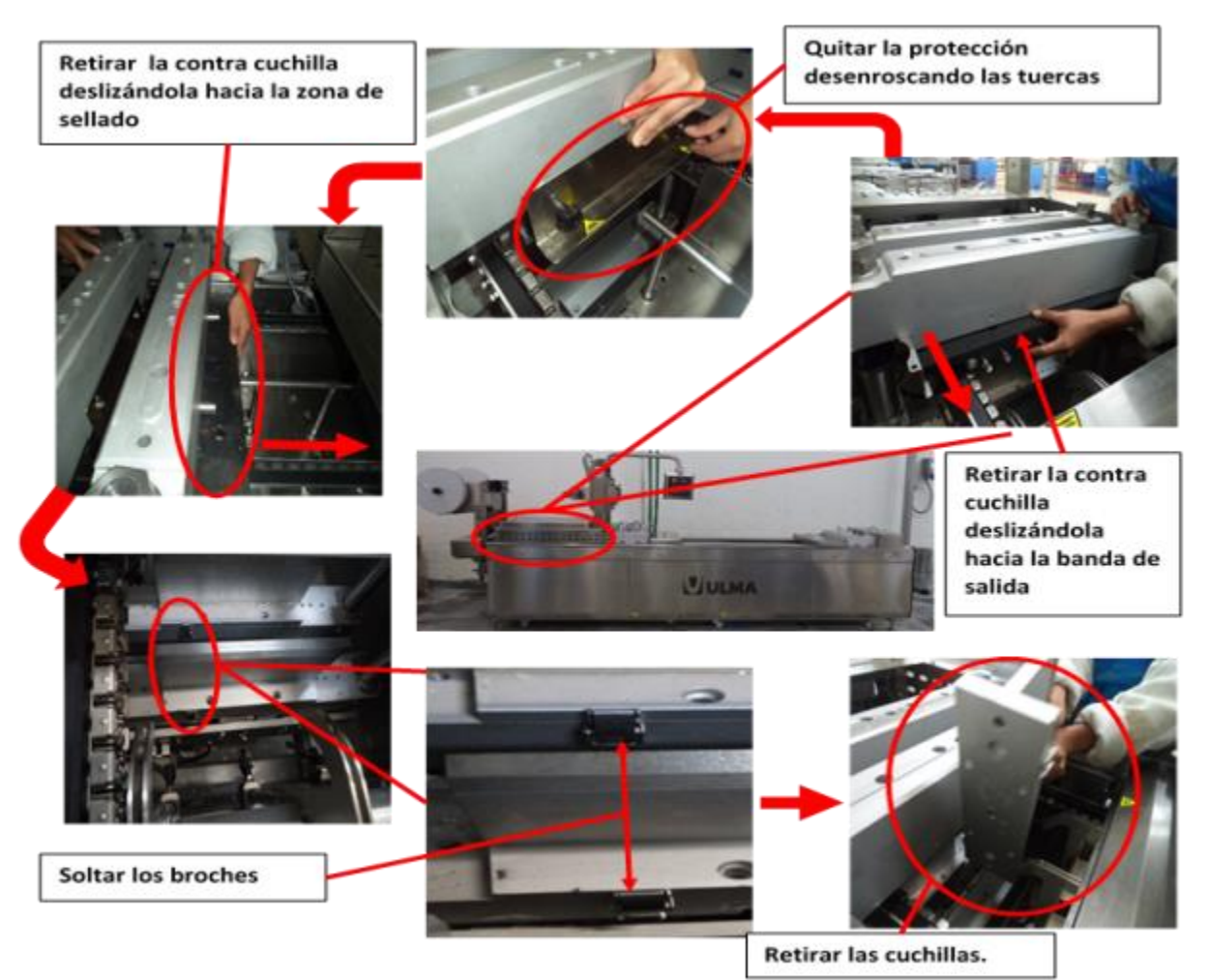

Figura 15. Realizar cambio de contra cuchillas y cuchillas.

- 3. Limpiar la base donde se colocaran las cuchillas, coger las cuchillas nuevas a ensamblar de manera que los pivotes entren en los agujeros, y colocar los broches para asegurarlas, realizarlas una por una.(realizar lo contrario del punto 1.5.4.2 de la figura 15)
- 4. Colocar las contra cuchillas debajo de las hormas de manera que las tuercas queden por el lado de afuera y asegurarse que ensamble correctamente. La contra cuchilla que está al lado de la horma de sellado colocar la pieza que se les quito asegurándola con sus tornillos. (Realizar lo contrario del 1.5.4.3 de la figura 15)
- 5. Colocar las manetas en las hormas enroscándolas correctamente y colocar las guardas que se quitaron al principio.

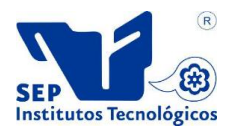

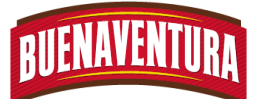

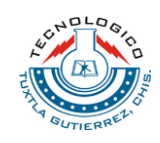

- **1.5.5. Colocación de las bobinas inferior y superior de film (flexibles o rígidas).**
	- 1. Aflojar la manivela de la porta bobinas, colocar la bobina que contiene el film ya sea rígido o flexible de manera que llegue hasta el tope y bajar el centrador jalando la manivela de seguro hacia fuera. (ver figura 16)

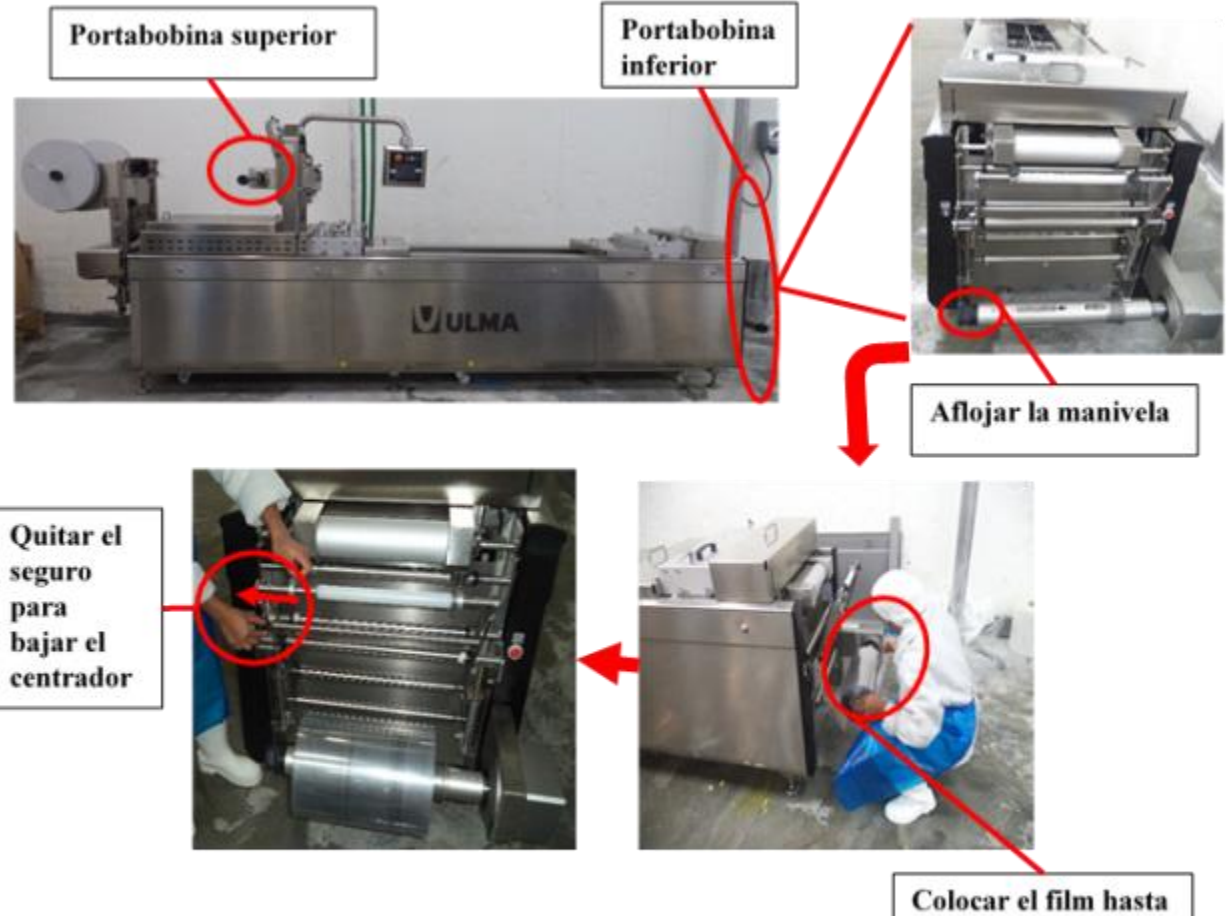

el tope y apretar manivela

Figura 16. Colocar el film en la porta bobinas

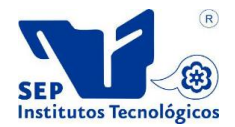

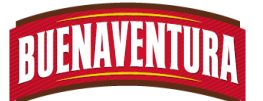

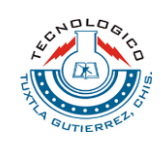

2. Colocar el film en los rodillos en forma de zigzag hasta colocarla en la máquina, ver que entre correctamente en las pinzas que tiene las cadenas y apretar la manivela para fijar la porta bobinas. (Ver figura 17).

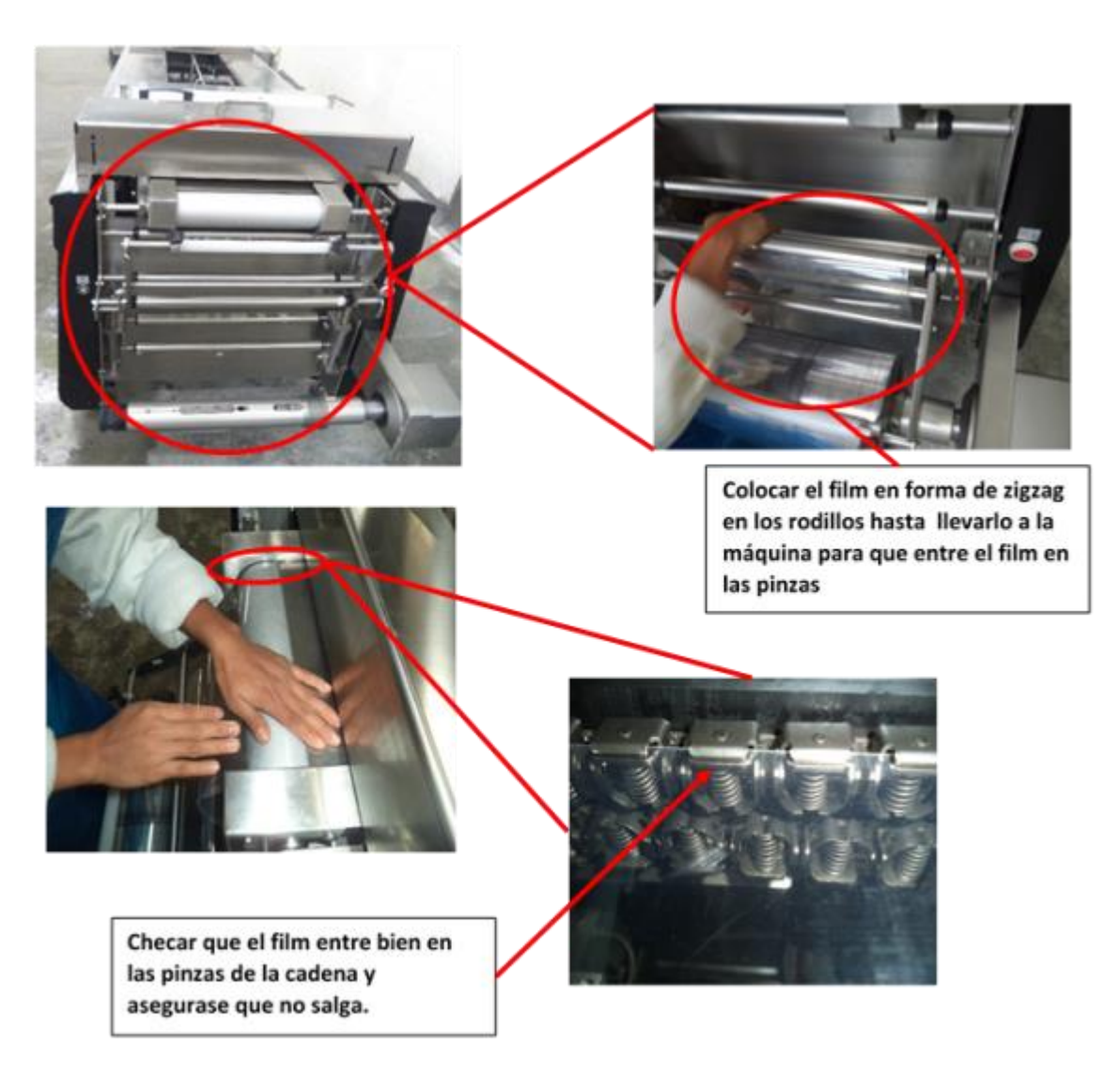

Figura 17. Colocación del film en los rodillos y maquina

3. Quitar el paro de emergencia y presionar el botón azul, luego el botón blanco.

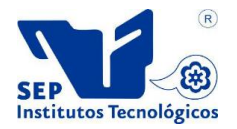

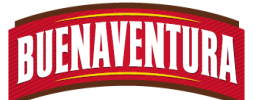

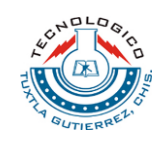

4. Presionar 5 veces el botón para hacerlo andar manualmente y ver si el film entro bien en las pinzas que tiene las cadenas y no se salga. (ver figura 18)

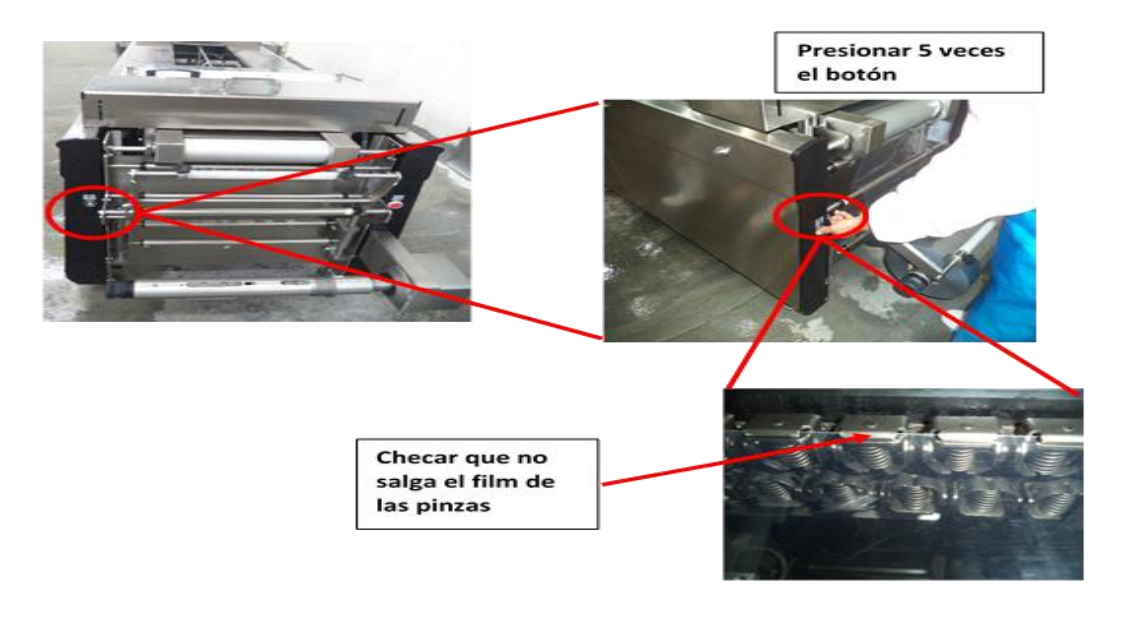

Figura 18. Prender la maquina manualmente para asegurarse que no salga el film de las pinzas

- 5. Repetir los pasos 1.5.5.1 hasta el 1.5.5.4 para colocar el film de tapa, cabe mencionar que para la tapa va hacer siempre la misma, tanto para la base film rígido como para el fil flexible.
- 6. Colocar el film de tapa en los rodillos hay que hacerlo en forma de zigzag, y en el último rodillo bajarlo hasta la boca de sellado ya que avanza conforme la atracción del film inferior al soldarse a él.

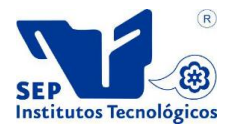

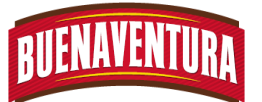

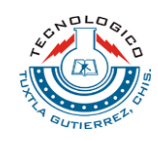

# **1.5.6. Forma de operar la termo formadora ULMA.**

1. Seleccionar el tipo de formado con el que se trabajara. (Ver figura 19)

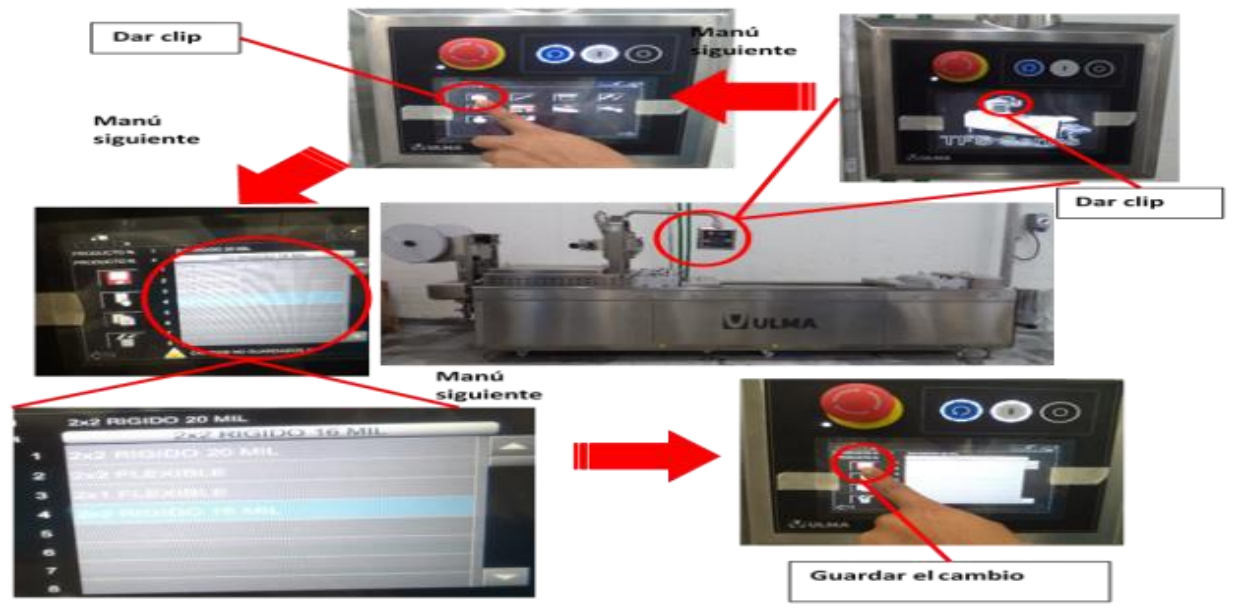

Figura 19. Selección del tipo de formado

2. Presionar el botón de reinicio para ver si en la zona de formado y sellado alcanzaron su temperatura consignal, para empezar con la producción. **(Ver tabla 1.5.6.5)**De no ser así aparecerá alarmas.

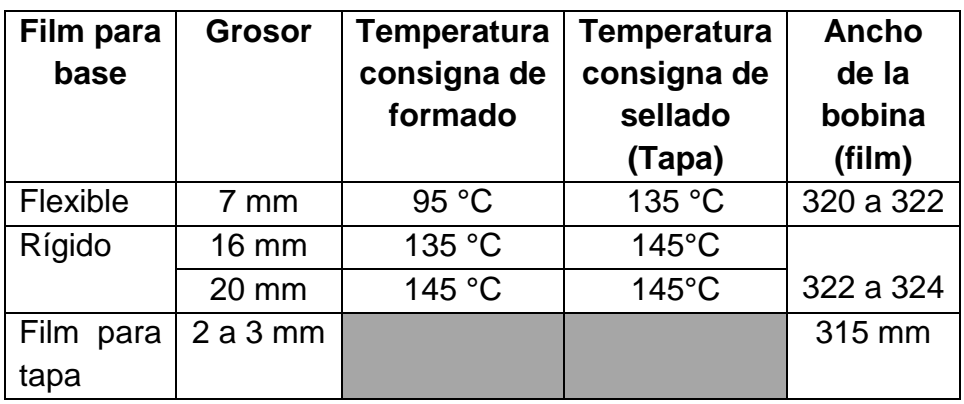

**Ver tabla 1.5.6.5: Temperaturas** 

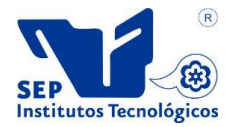

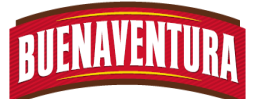

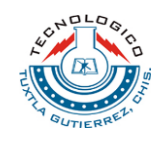

**Nota:Las temperaturas varían conforme el grosor del film, estas temperaturas son para el film que se están utilizando, si se llegaran a cambiar el grosor se modificaran las temperaturas.**

- 3. Prender la máquina con el botón blanco para empezar con la producción.
- 4. Checar que las cavidades estén saliendo bien sellados y que el film no salga de las pinzas de la cadena, si se llegara a salir el film de las cadenas cortar la parte que salió para que no se atore la máquina.
- 5. Colocar el producto y limpiar las partes donde se realizara el sellado de las cavidades para obtener un buen sello. (Ver figura 20)

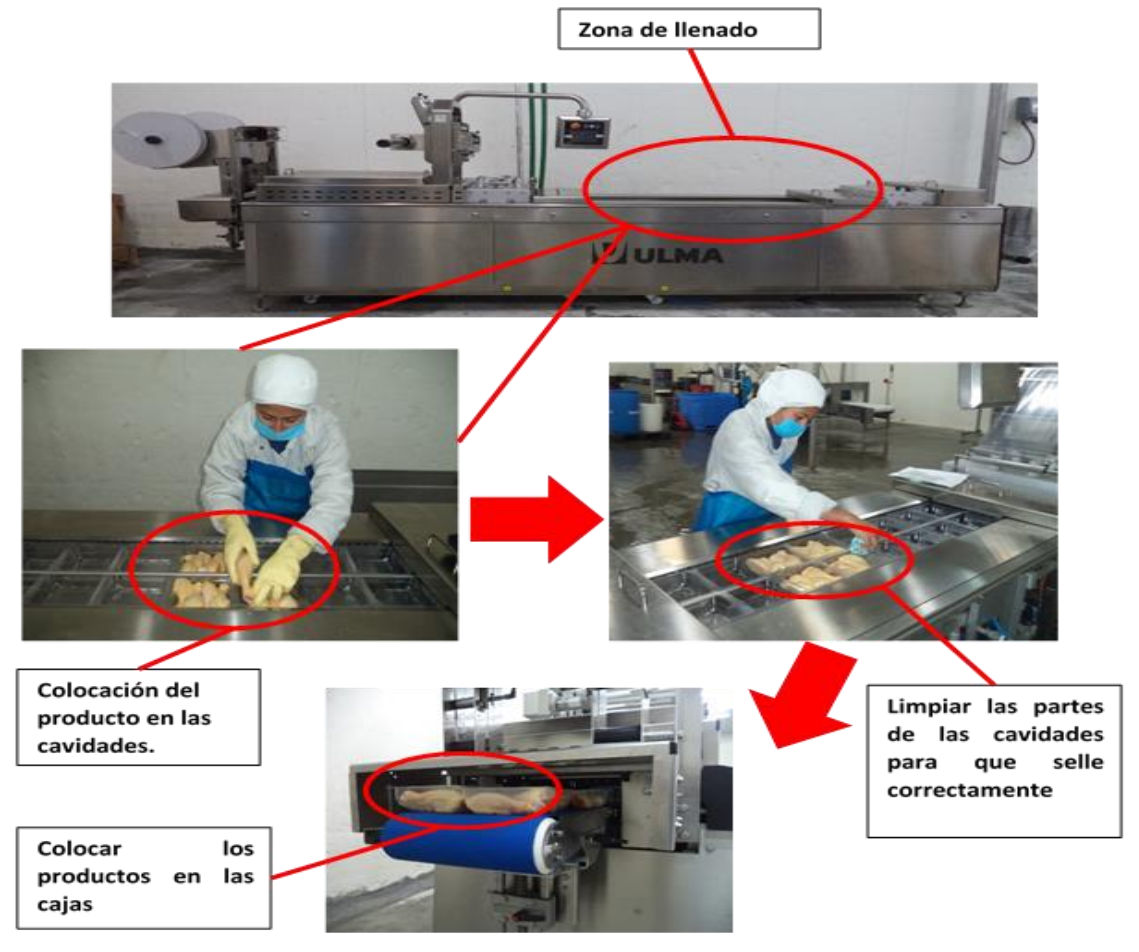

Figura 20. Colocación del producto en las cavidades.

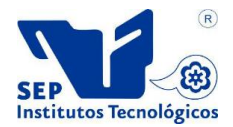

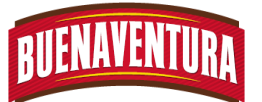

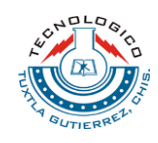

6. Para cambiar la velocidad de lento a rápido presionar en la pantalla táctil el botón menú para realizar el cambio. (ver figura 21).

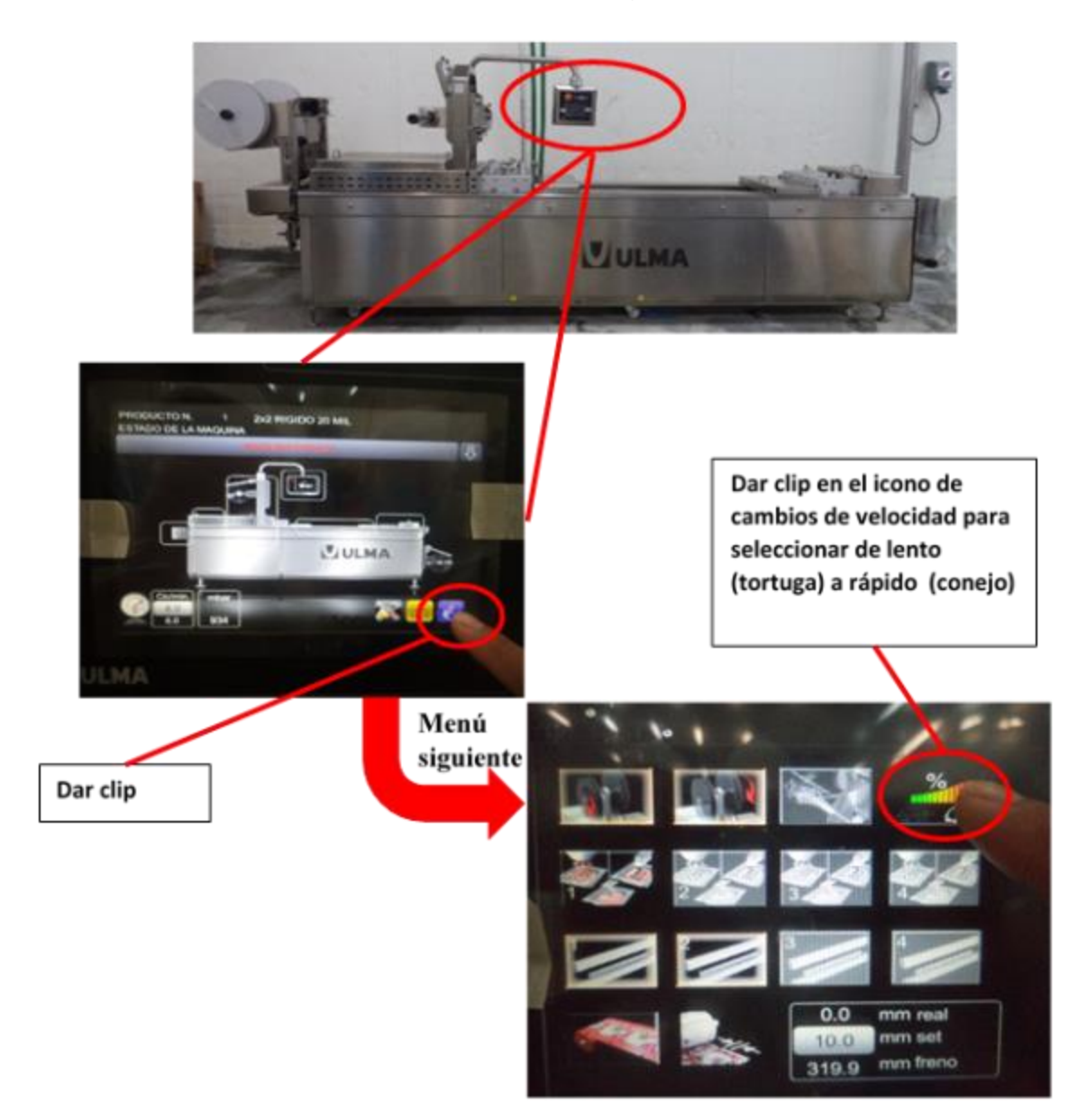

Figura 21. Cambio de velocidades.

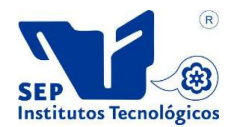

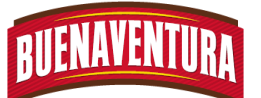

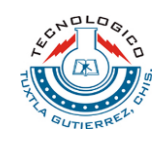

7. Checar el tipo de sellado que se quiere realizar, al vacío e inyectado gas. (Ver figura 22)

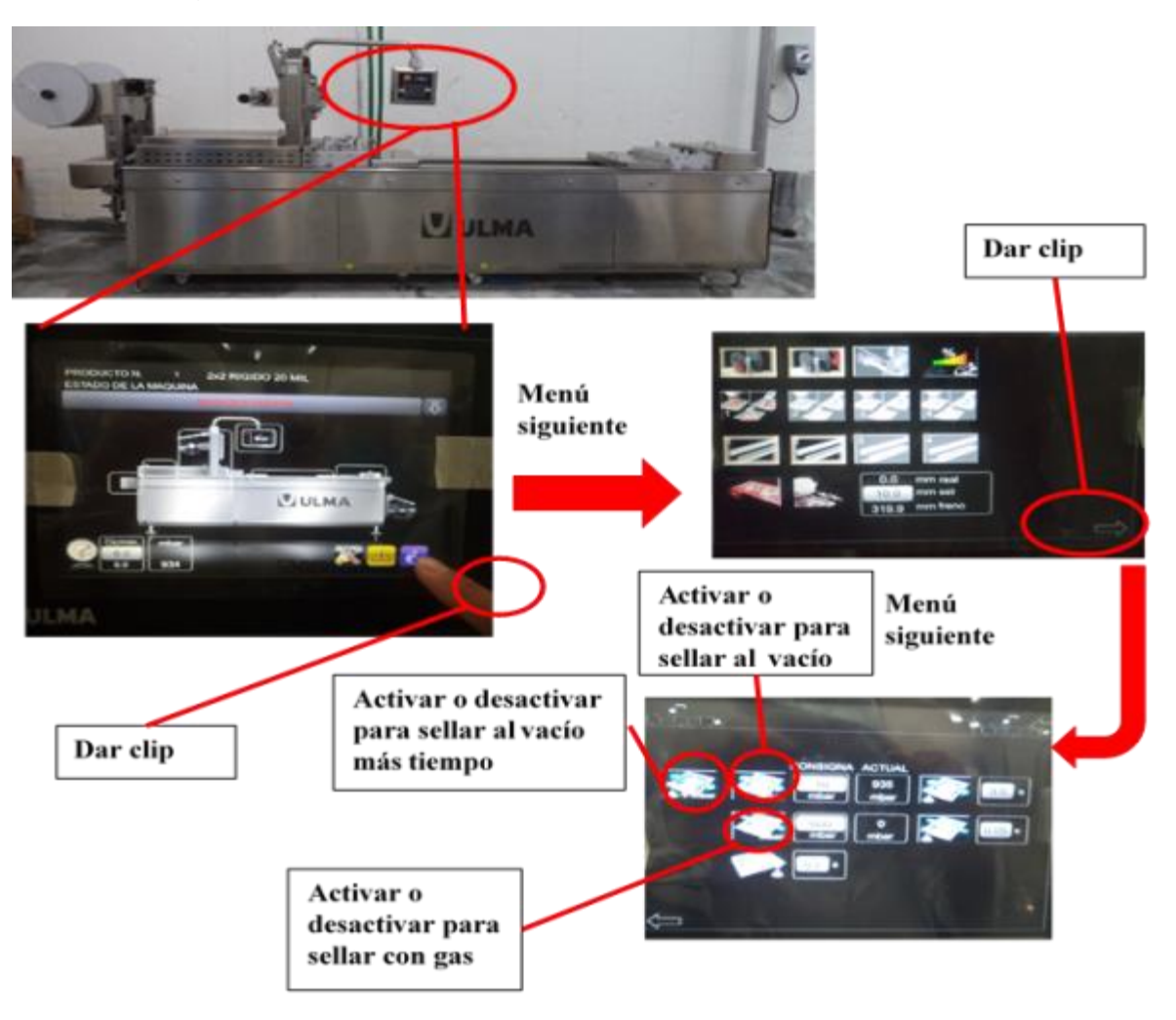

Figura 22. Selección del tipo de sellado.

8. Colocar los productos terminados en cajas y llevarlos a báscula para después llevarlas al APT.

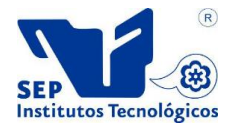

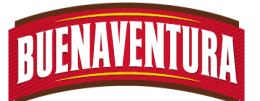

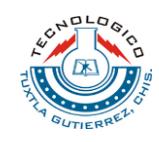

9. Al terminar la producción del día cortar los film, tanto superior como inferior, retirarlos y dejarlos en sus lugares correspondientes, luego desactivar en el panel de control la alarma fin de film. (Ver figura 23)

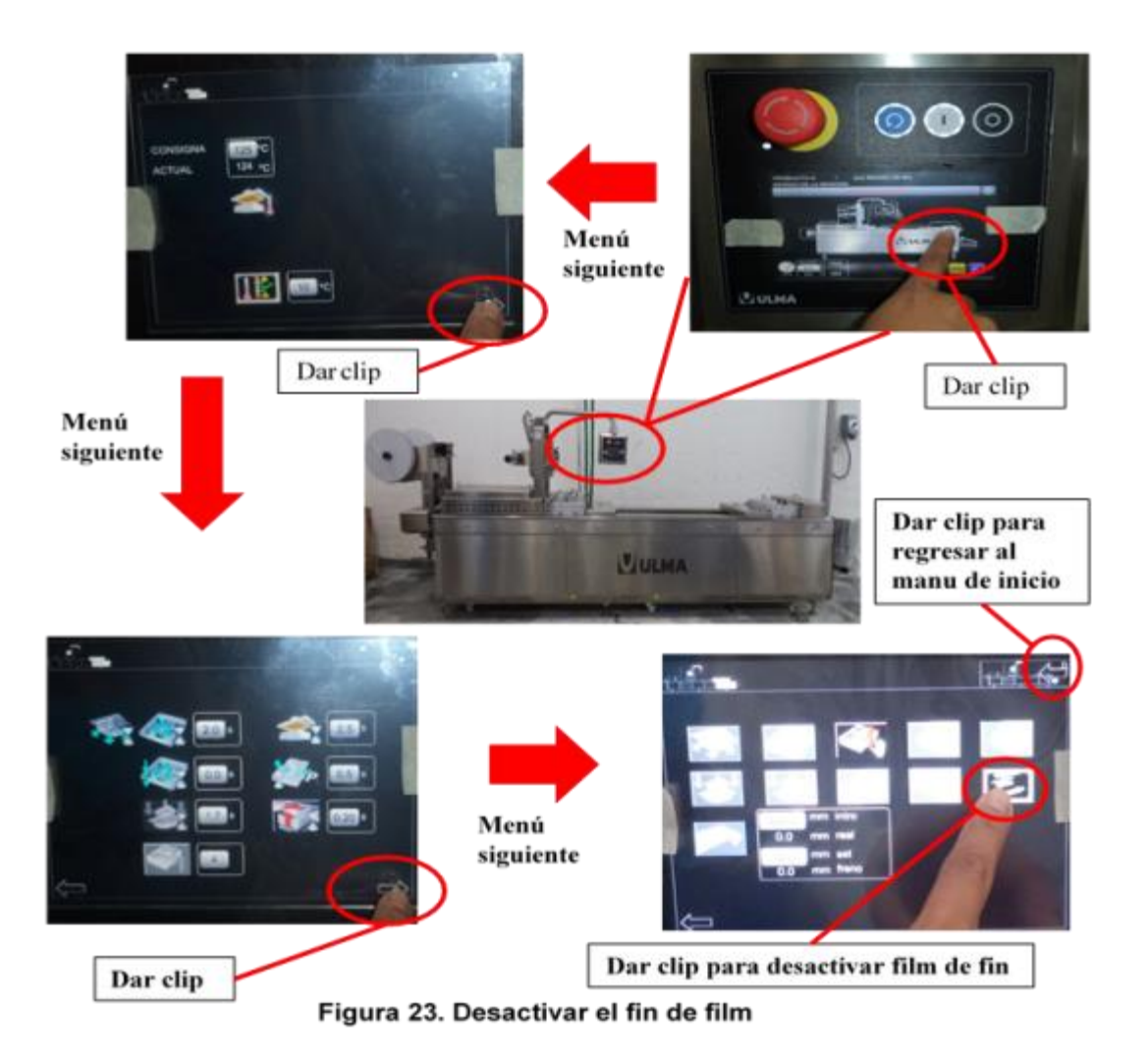

- 10.Oprimir el botón de reinicio, luego de encender para poner en operación la máquina y saque todo del film que quedo en la máquina, luego de haber sacado todo el film presionar el botón de apagado.
- 11.Seleccionar en el panel de control la opción limpieza, para que suban los cajones. (Ver figura 24)

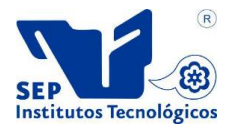

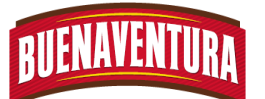

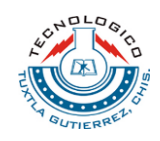

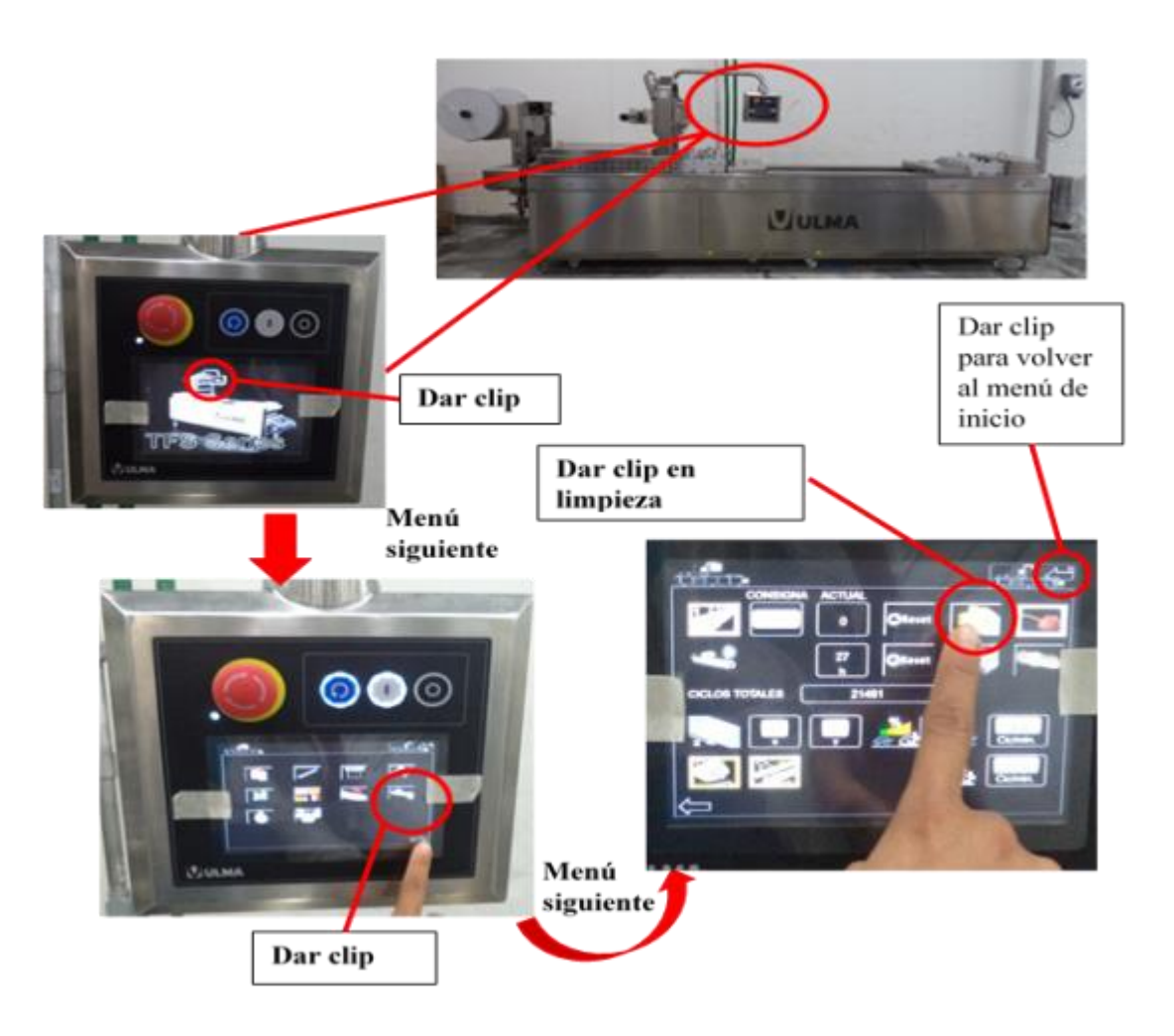

Figura 24. Opción limpieza

12.Cerrar el paso de agua y de aire y colocar los protectores en pantalla, porta bobinas y motor.

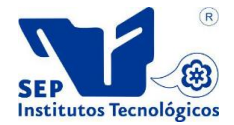

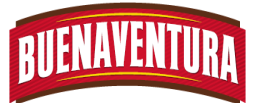

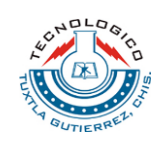

# **1.5.7. Recogedor de retales.**

1. Pasar los sobrantes por los rodillos en forma de zigzag y llevarlo hasta el recogedor. (ver figura 25)

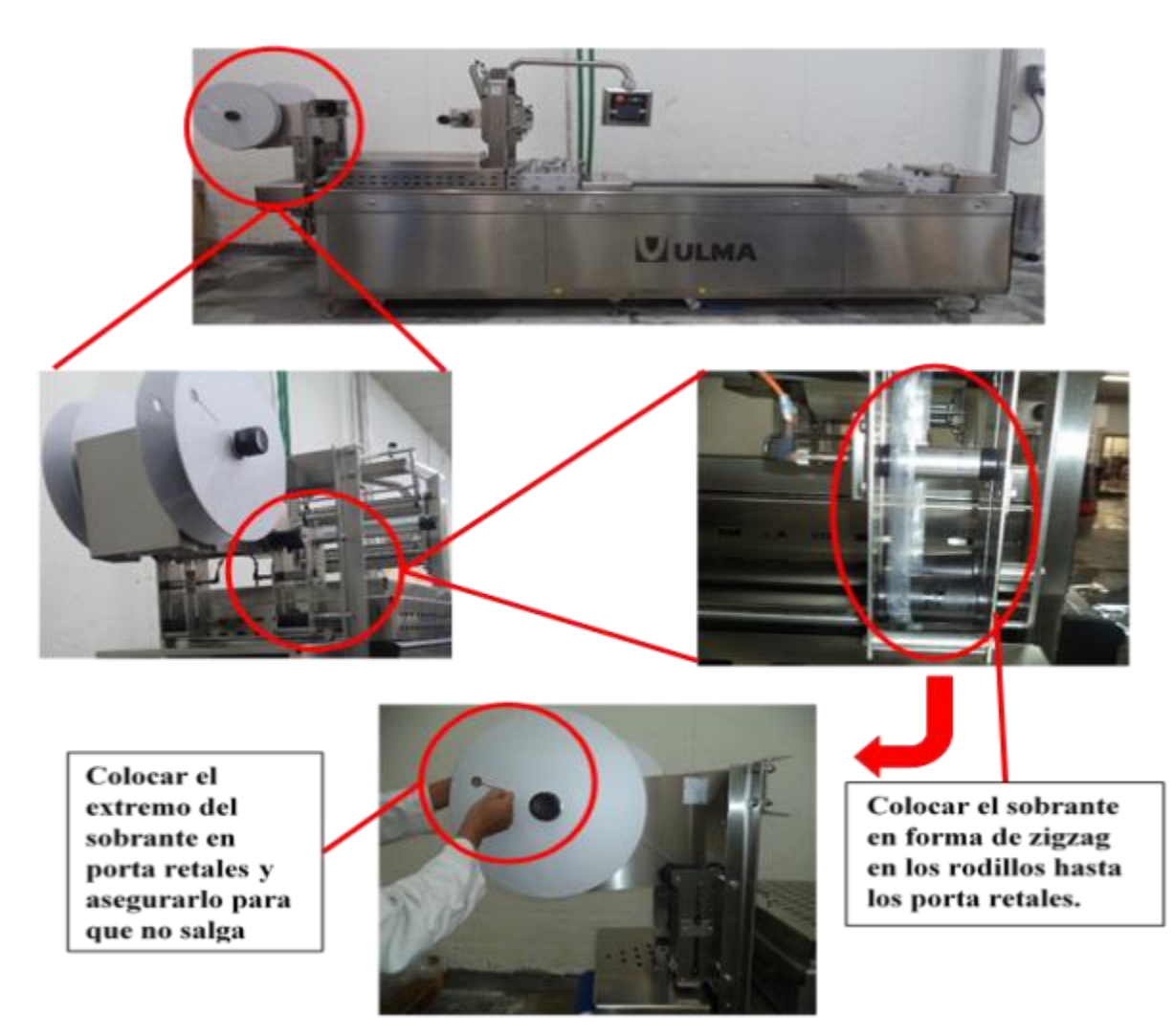

Figura 25. Colocación de los sobrantes en los porta retales

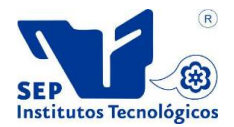

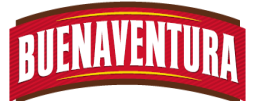

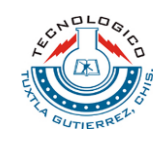

2. Prender el recogedor de retales, girando los botes de encendido. (Ver figura 26)

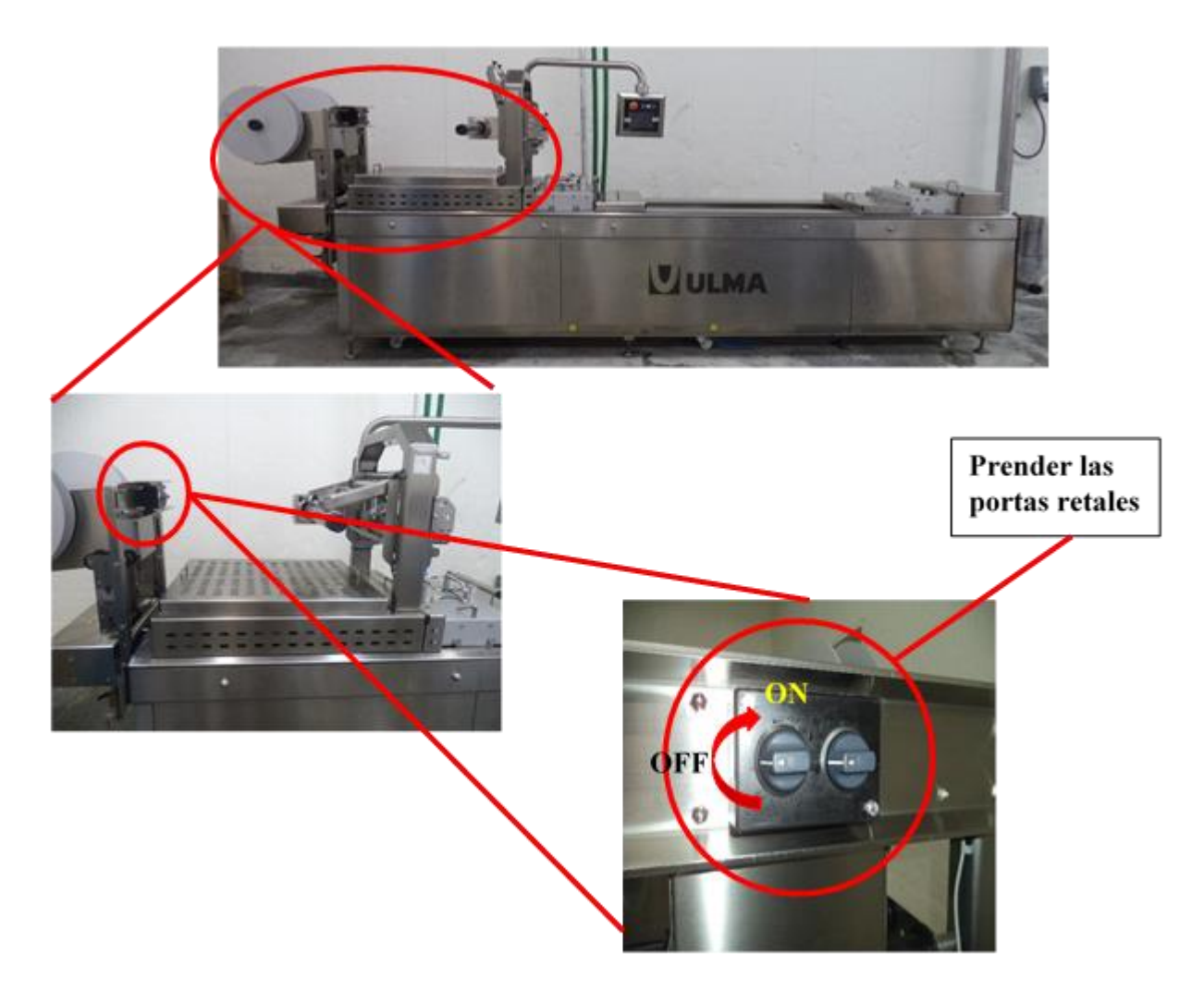

Figura 26. Prender los recogedores de retales.

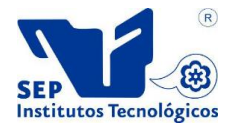

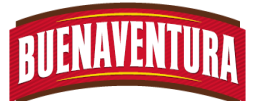

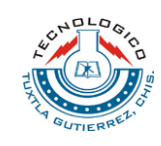

3. Apagar el recogedor de retales cuando ya estén llenos para poder retirar el sobrante y no se pare la máquina, aflojar la manivela para sacar el sobrante. (ver figura 27)

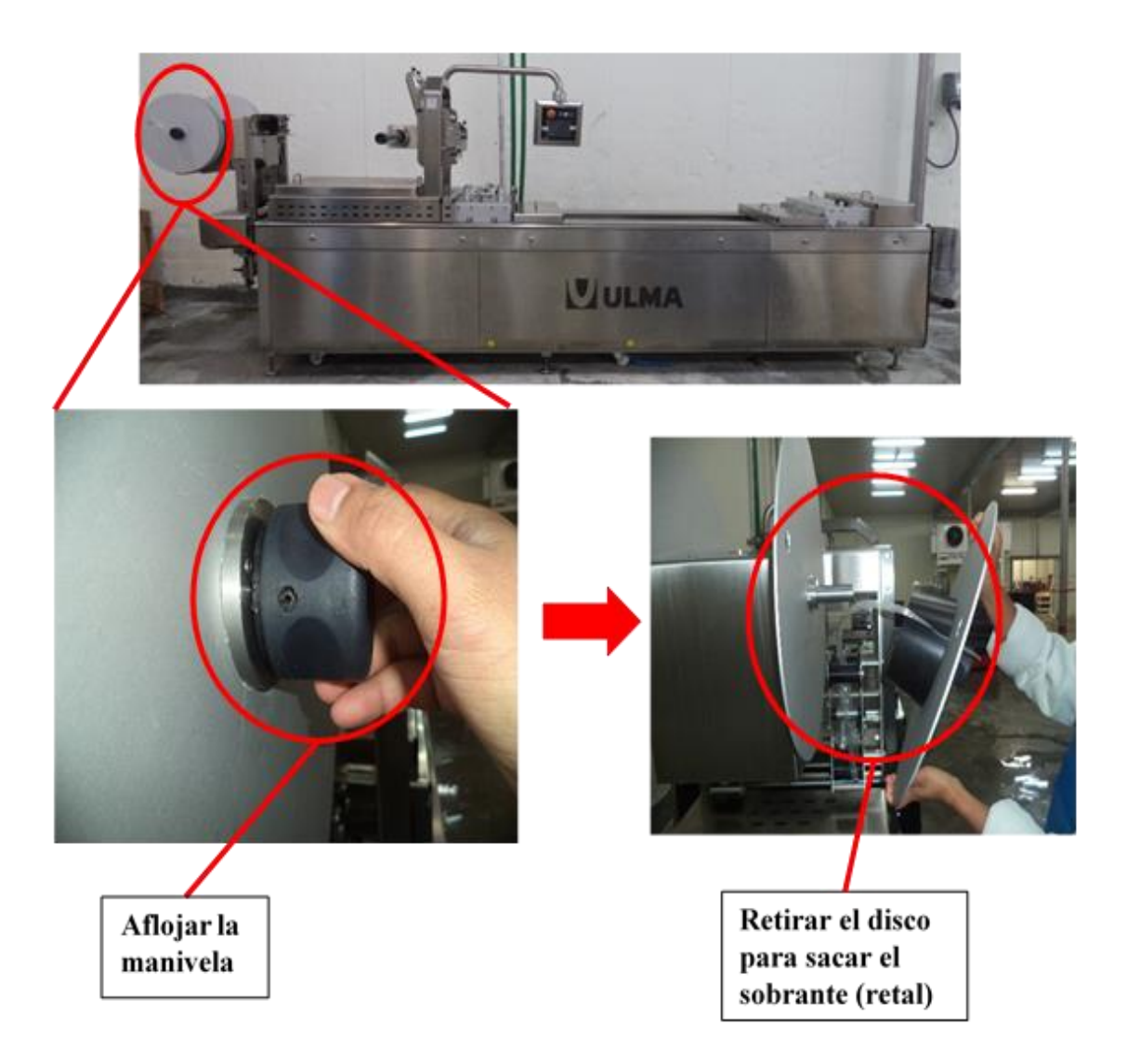

# Figura 27: Retirar los sobrantes.

4. Colocar nuevamente los recogedores de retales, de manera que ensamble correctamente, apretar las manivelas y encenderlo nuevamente.

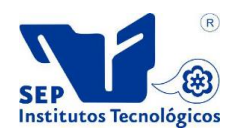

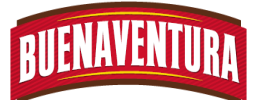

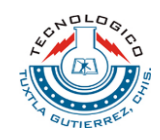

5. Repetir los puntos 1.5.7.1 hasta el punto 1.5.7.4. hasta terminar toda la producción.

# **1.5.8. Limpieza al final del día.**

- 1. Quitar todas las guardas y en las laterales utilizar la llave 13, luego lavarlas por separadas no utilizar cloro solo detergente.
- 2. Limpiar toda la máquina con una toalla húmeda y aire de presión, así como también en las cadenas solo a presión de aire y engrasarla.
- 3. Secar las guardas a presión de aire y colocarlas en su lugar correspondiente.
- 4. Al lavarlo semanalmente hay que repetir la misma operación pero lavarlo primero con agua a presión, luego con agua y detergente a presión, después enjuagar con agua a presión, no utilizar cloro. Hay que tener cuidado de no mojar las hormas tanto de sellado como de formado.

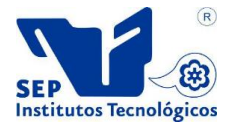

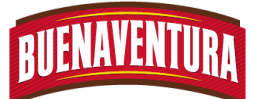

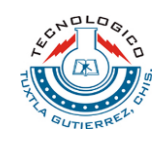

# **1.7 DIAGRAMA DE FLUJO**

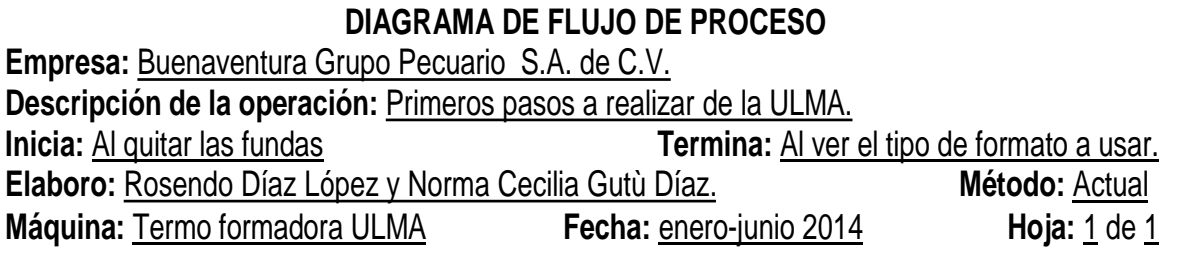

# **Primeros pasos**

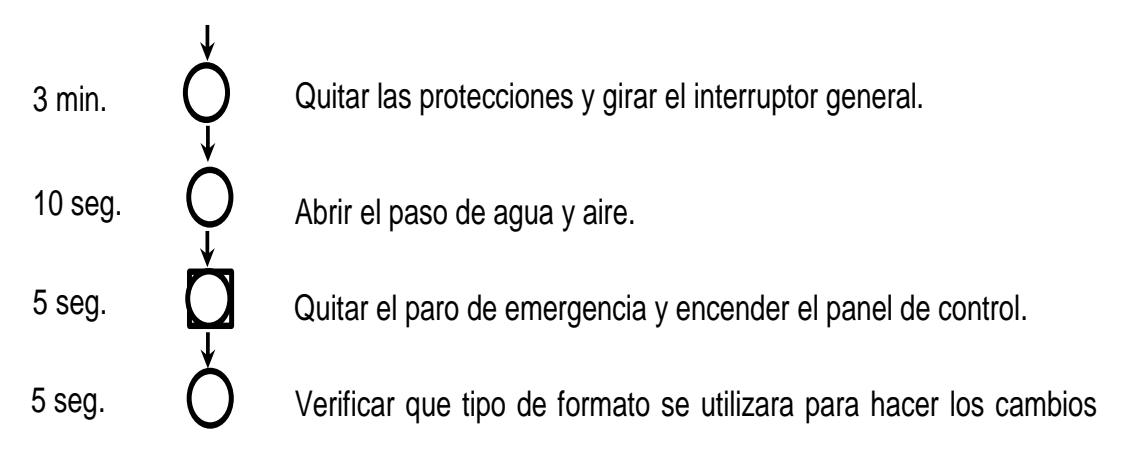

# **Diagrama de flujo de los primeros pasos**

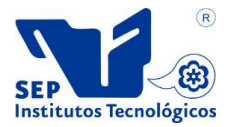

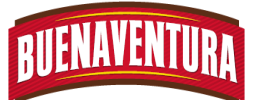

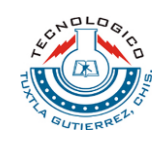

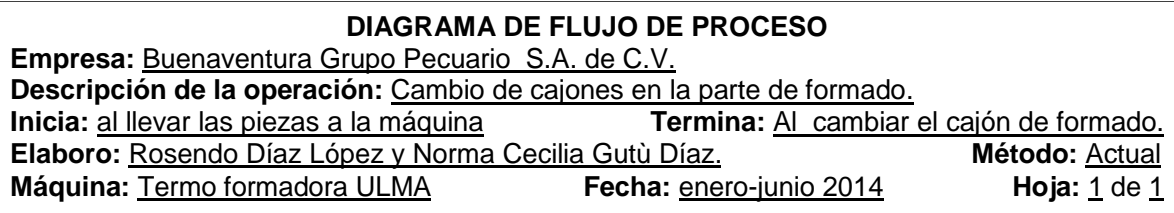

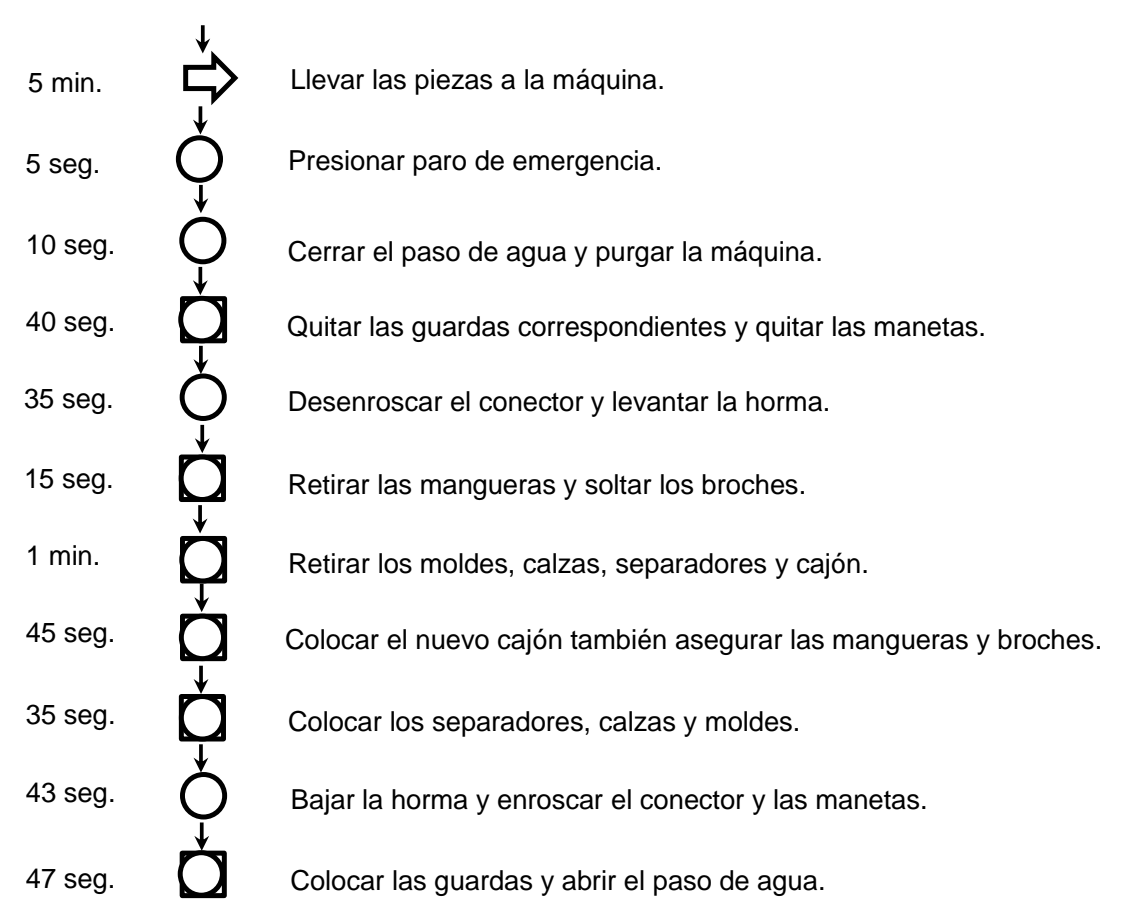

**Cambio de cajones**

**Diagrama de flujo del cambio de cajón de formado**

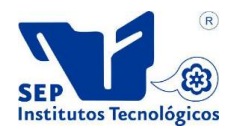

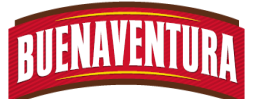

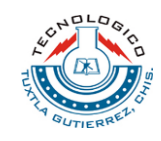

#### **DIAGRAMA DE FLUJO DE PROCESO Empresa:** Buenaventura Grupo Pecuario S.A. de C.V. **Descripción de la operación:** Cambio de cajones y placas en la parte de soldadura. **Inicia:** <u>al llevar las piezas a la máquina</u> **Termina:** <u>Al cambiar cajón y placa.</u><br>**Elaboro:** Rosendo Díaz López y Norma Cecilia Gutù Díaz. **Método:** Actual Elaboro: Rosendo Díaz López y Norma Cecilia Gutù Díaz. **Máquina:** Termo formadora ULMA **Fecha:** enero-junio 2014 **Hoja:** 1 de 1

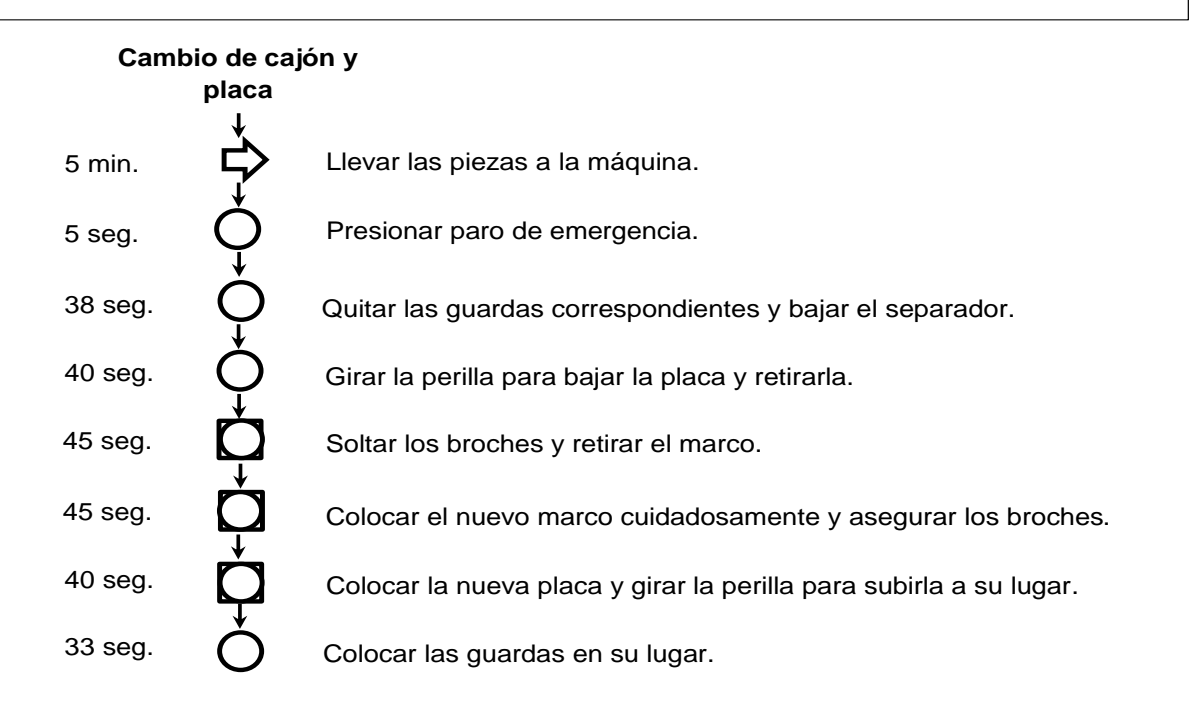

#### **Diagrama de flujo del cambio de cajón y placa**

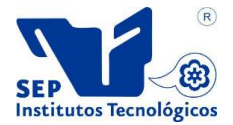

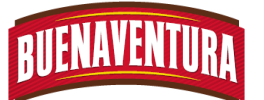

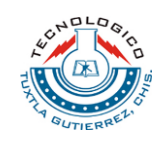

#### **DIAGRAMA DE FLUJO DE PROCESO**

**Empresa:** Buenaventura Grupo Pecuario S.A. de C.V. **Descripción de la operación:** Cambios de cuchillas y contra cuchillas. **Inicia:** al llevar las piezas a la máquina **Termina: Termina:** Al cambiar las chuchillas. **Elaboro:** Rosendo Díaz López y Norma Cecilia Gutù Díaz. **Método:** Actual **Máquina:** Termo formadora ULMA **Fecha:** enero-junio 2014 **Hoja:** 1 de 1

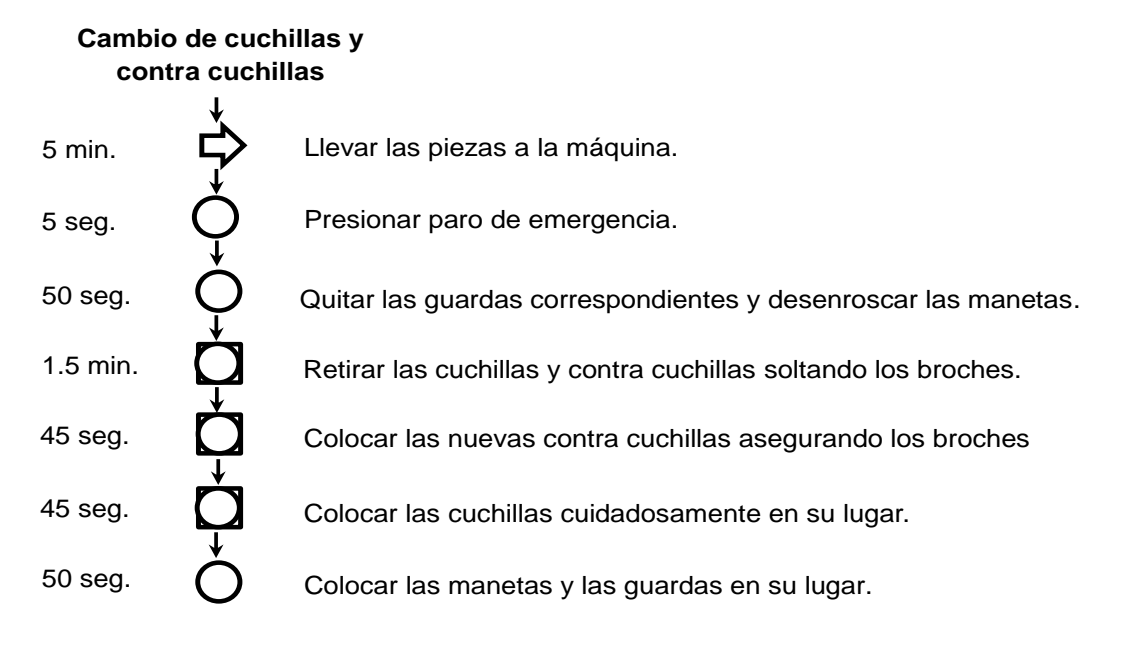

#### **Diagrama de flujo del cambio de cuchillas**

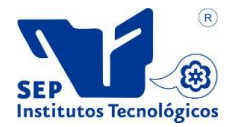

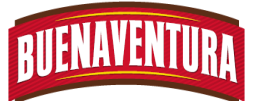

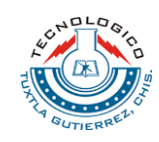

#### **DIAGRAMA DE FLUJO DE PROCESO Empresa:** Buenaventura Grupo Pecuario S.A. de C.V. **Descripción de la operación:** Colocación de film en las bobinas **Inicia:** al llevar las piezas a la máquina **Termina:** Al colocar los film en las bobinas. **Elaboro:** Rosendo Díaz López y Norma Cecilia Gutù Díaz. **Método:** Actual **Máquina:** Termo formadora ULMA **Fecha:** enero-junio 2014 **Hoja:** 1 de 1

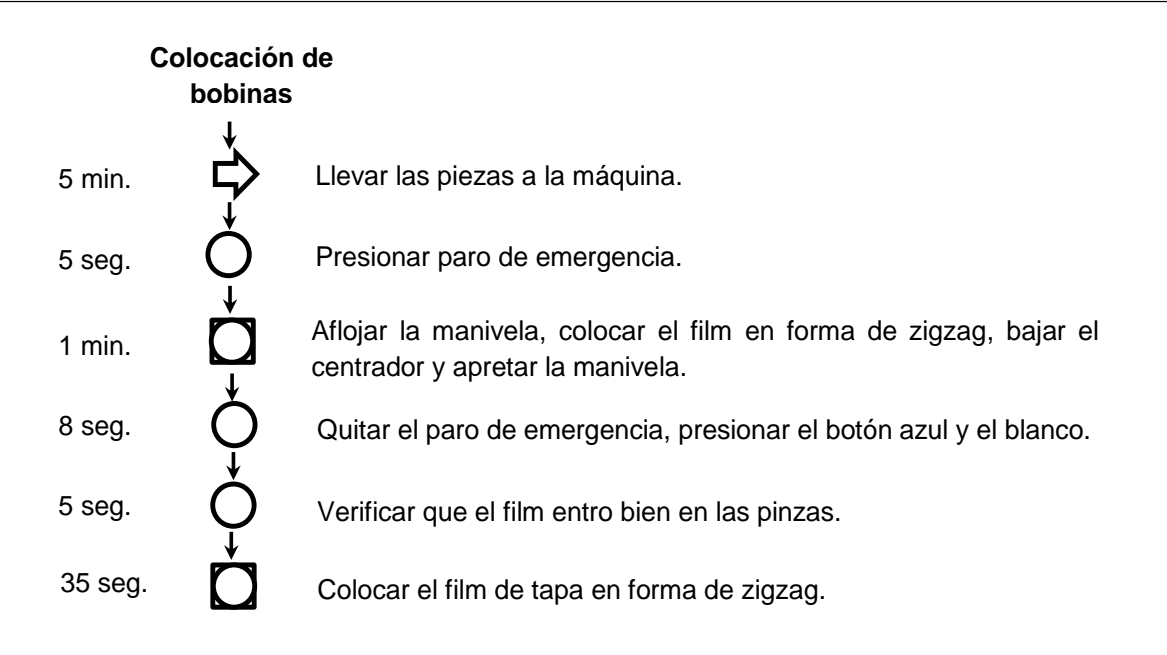

#### **Diagrama de flujo de la colocación de los film**

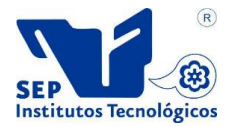

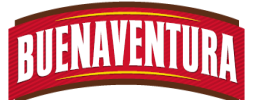

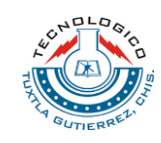

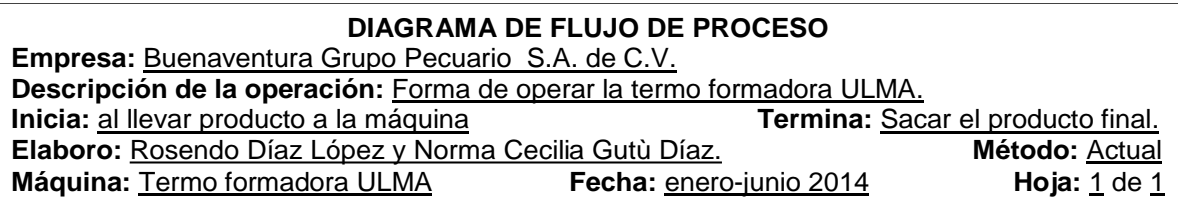

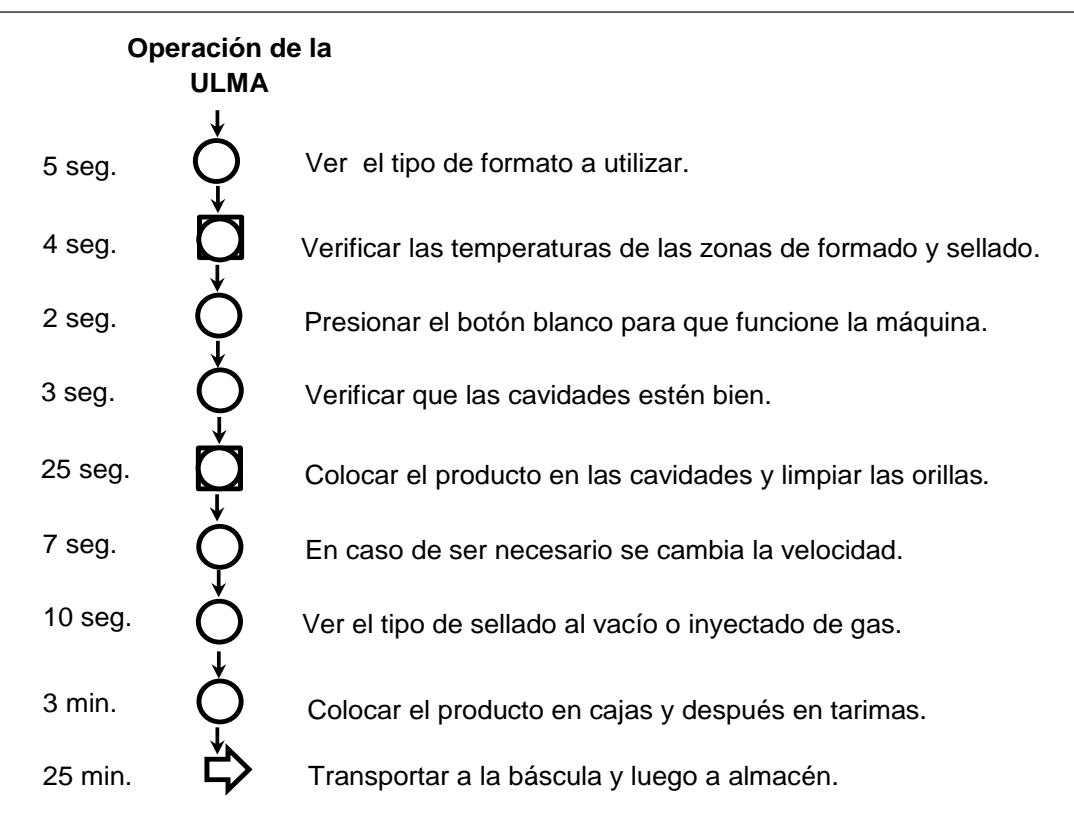

**Diagrama de flujo del proceso de la termo formadora** 

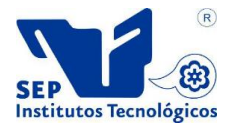

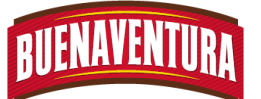

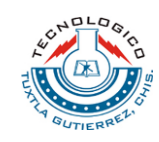

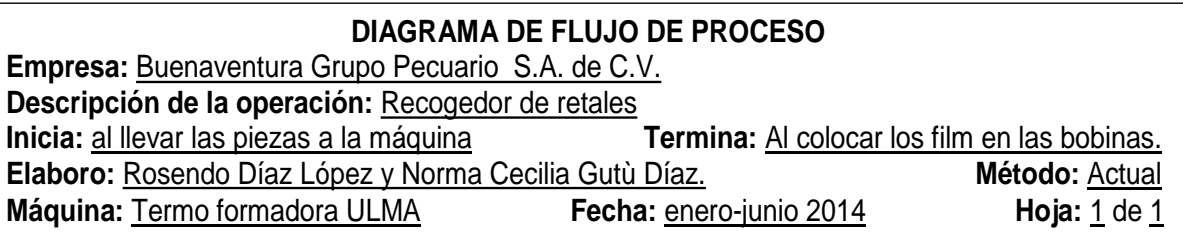

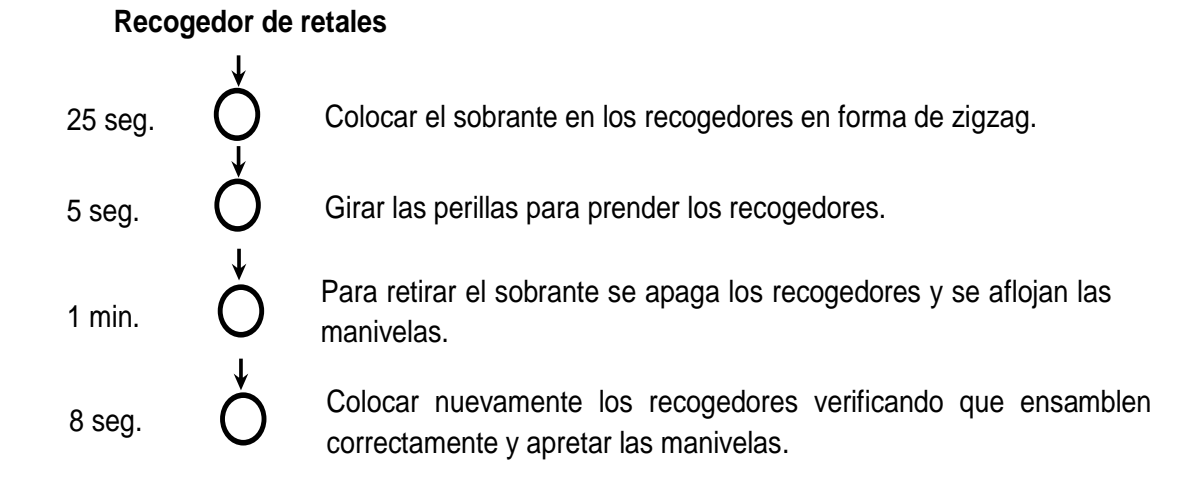

## **Diagrama de flujo del recogedor de retales**

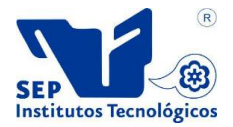

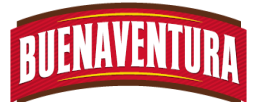

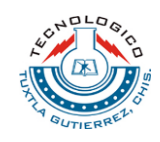

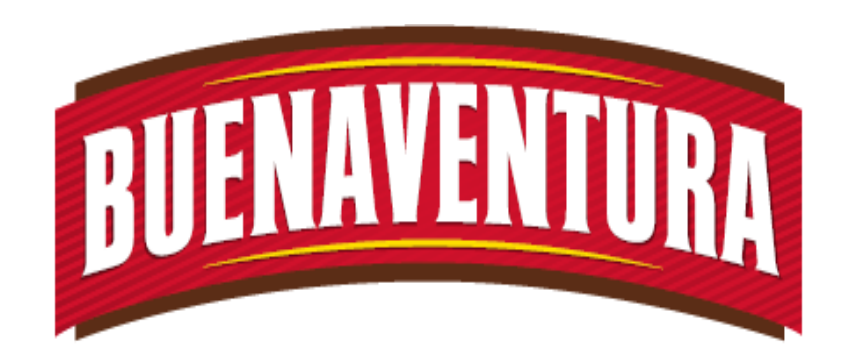

# Manual de operaciones y procedimientos de las máquinas (Molino SEYDELMANN y Separadora EMY).

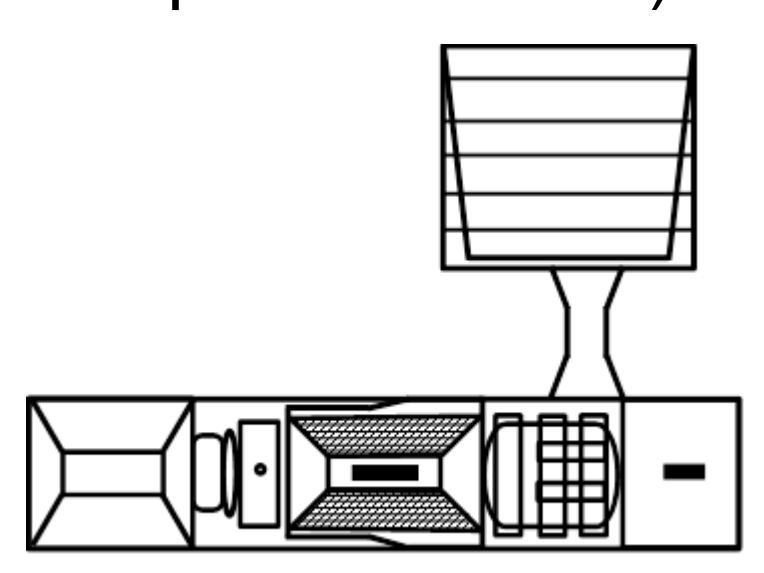

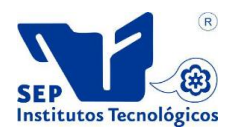

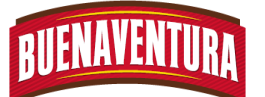

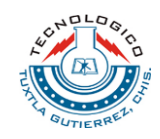

# **5.1.7. Manual de operaciones y procedimientos de celda de pasta (Molino SEYDELMANN).**

## **1. CELDA DE PASTA**

## **1.1.- OBJETIVO:**

Asegurar que el operario arme y maneje correctamente el molino SEYDELMANN y el separador EMI.

# **1.2.- ALCANCE:**

Lograr que las máquinas se utilicen correctamente para obtener un producto inocuo y de calidad, de tal manera que el operario que está a cargo de las maquinas con el manual tenga un conocimiento y respete la forma de como operar las maquinarias.

## **1.3.- RESPONSABILIDADES:**

Operar correctamente el molino SEYDELMANN y el separador EMI, así como también reportar cualquier falla al departamento de mantenimiento.

## **1.4.- DEFINICIONES:**

**Molino SEYDELMANN:** Se usa para la molienda de la materia prima con el propósito de disminuir el tamaño de partícula y con ella facilitar la separación de la carne.

**Separador EMI:** Se encarga de separar la carne adherida al hueso a través un proceso mecánico, haciéndolo pasar a través de un tamiz con reducción de 3 mm a 1 mm.

**Pasta.-** Carne pastosa de coloración rosa con porcentaje de proteínas de 10 a 12 %, grasa 12 a 14.5 % y humedad 72 a 74 %.

**Heritorbato:** es un antioxidante que mantiene el color y el sabor natural de los alimentos, y prolonga el tiempo de almacenamiento sin ningún tipo de toxicidad y ni efectos secundarios.

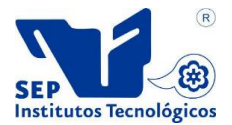

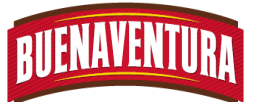

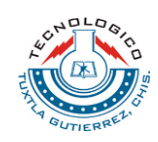

# **1.5.- PROCEDIMIENTO:**

### **1.5.1 Armado del molino SEYDELMANN.**

1. Aplicar lubricante la pieza 1 (gusano) en el extremo más delgado y colocarlo dentro del molino, de manera que las ranuras ensamble con el borde que tiene el molino SEYDELMANN (ver figura 1)

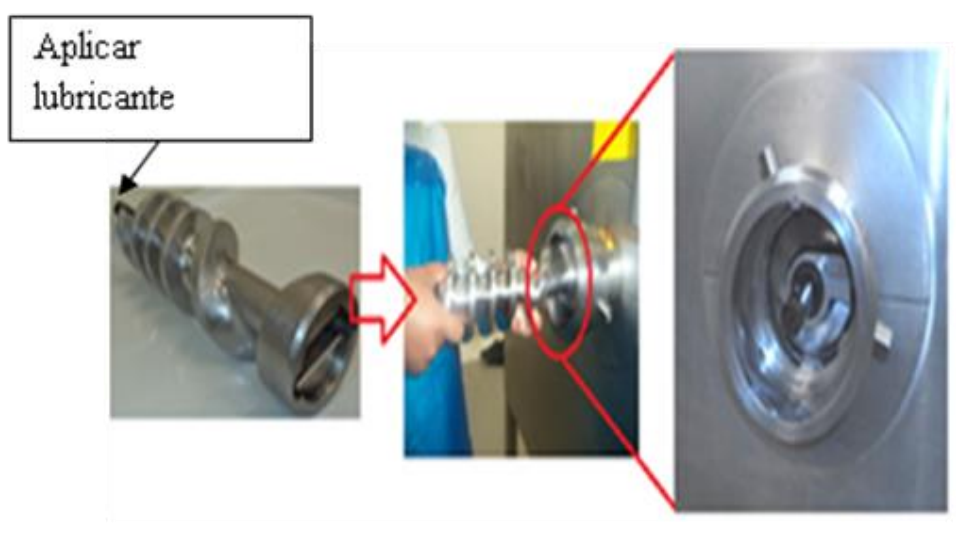

Figura 1.- Ensamble de la pieza 1 (Gusano)

2. Ensamblar la pieza 2 en el molino colocar el filo hacia dentro. (ver figura 2)

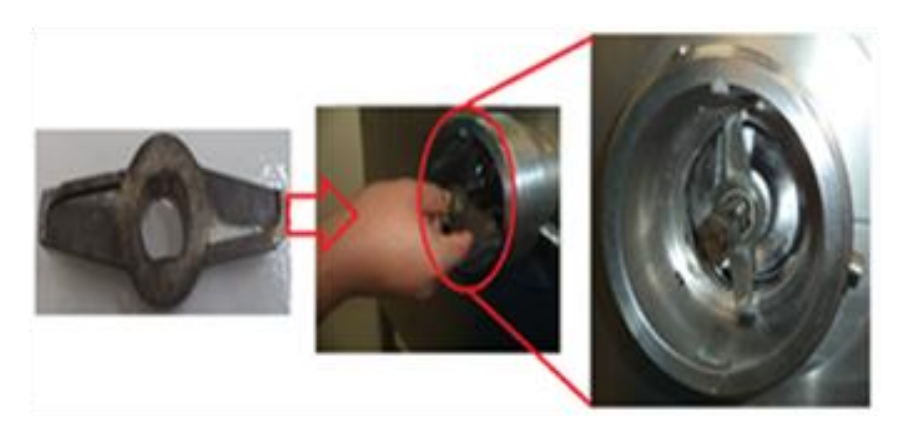

Figura 2.- Ensamble de la pieza 2

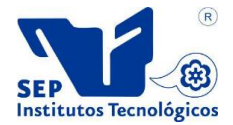

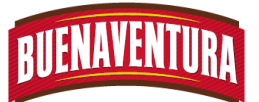

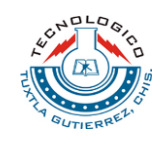

3. Colocar la pieza 3 de tal manera que el canal ensamble con el borde que tiene la maquina (ver figura 3)

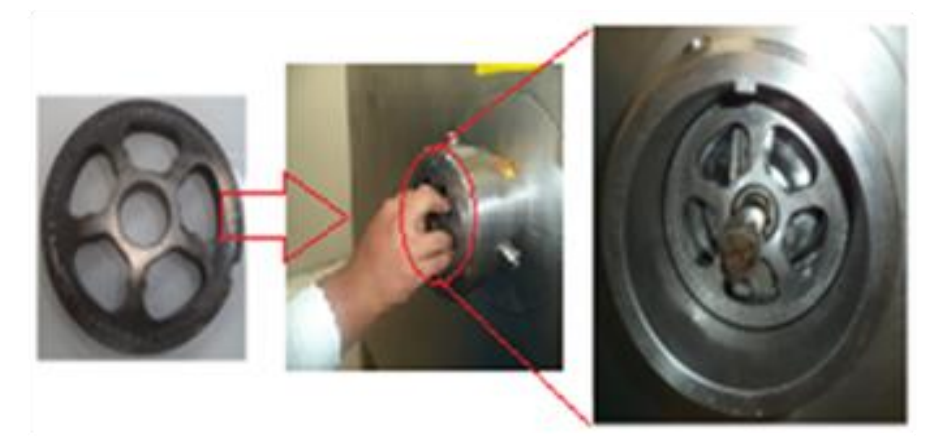

Figura 3.- Ensamble de la pieza 3

4. Enroscar la pieza 4 en el molino de manera que quede bien ajustado (ver figura 4)

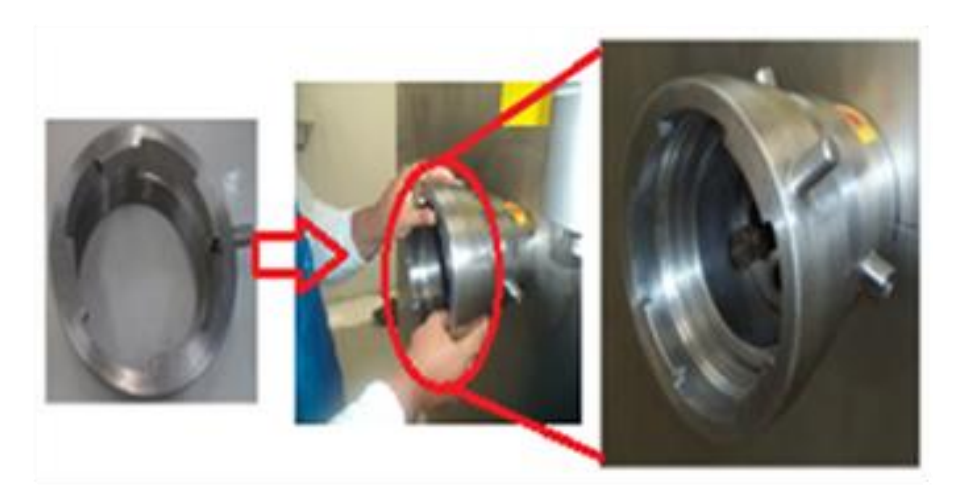

Figura 4.- Enroscado de la pieza 4

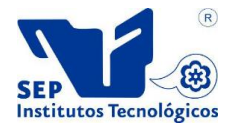

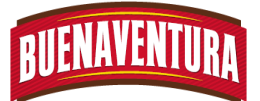

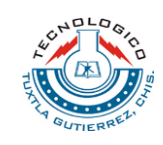

5. Ensamblar la pieza 5 en el molino, de manera que el canal ensamble con la parte del borde que tiene el molino, quedando el orificio de la pieza 5 en la parte de abajo. (ver figura 5)

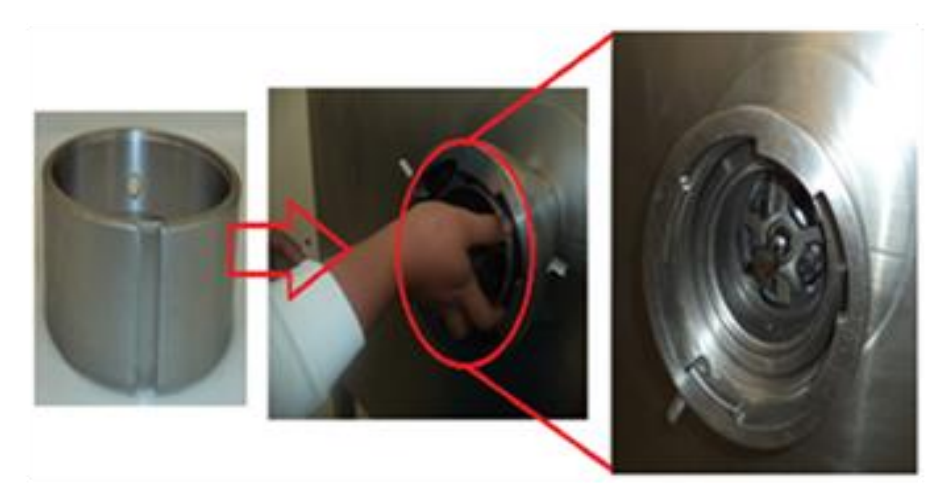

Figura 5.- Ensamble de la pieza 5

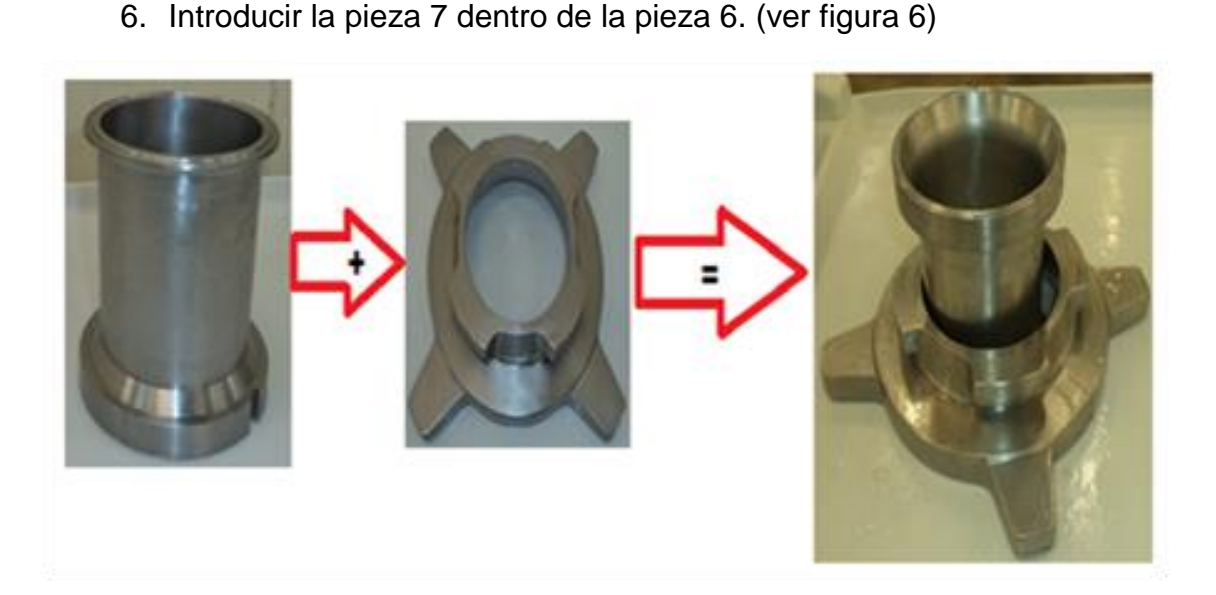

Figura 6. Unión de la pieza 6 y 7.

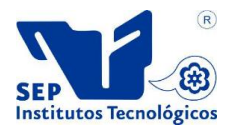

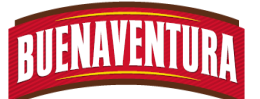

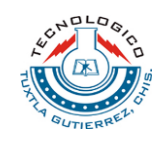

7. Ensamblar las piezas 6 y 7 en el molino SEYDELMANN, con una mano sostener la pieza 7 y con la otra mano enroscar hasta el tope la pieza 6. (ver figura 7)

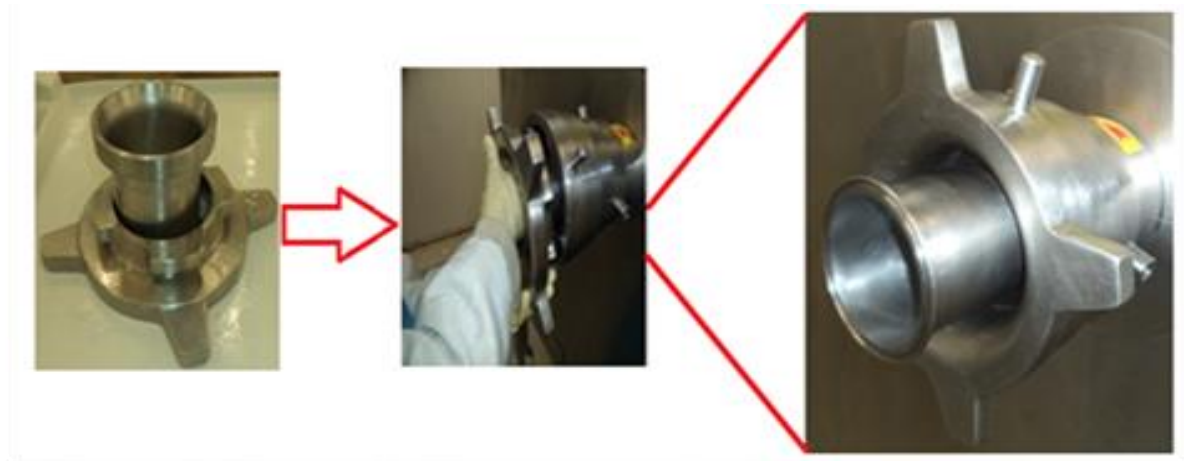

Figura 7. Ensamblado y enroscado de la pieza 6 y 7 en el molino SEYDELMANN.

8. Colocar y enroscar los pernos de seguridad en los orificios que se encuentra en la parte superior de la pieza del molino SEYDELMANN. (ver figura 8)

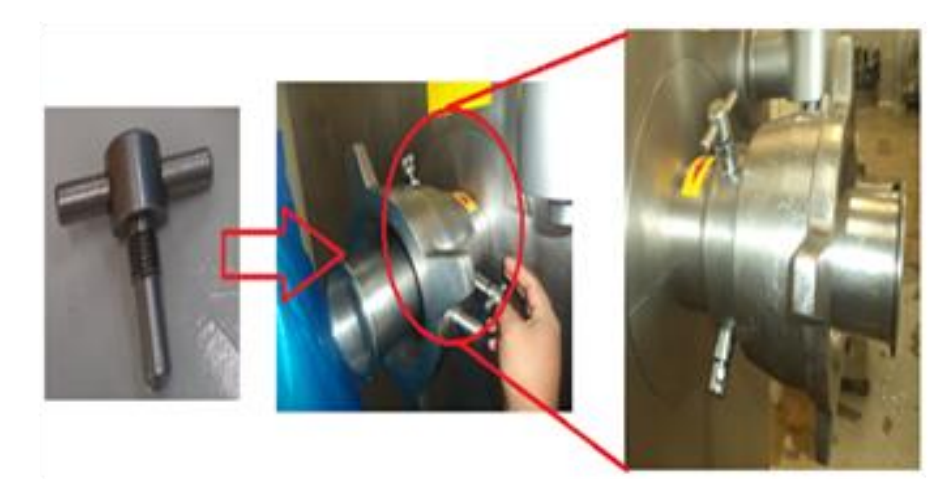

Figura 8. Enroscado de los pernos para asegurar las piezas.

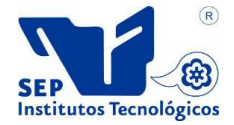

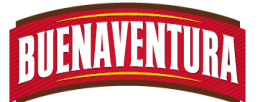

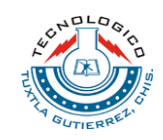

**5.1.8. Manual de operaciones y procedimientos de celda de pasta (Separadora EMI).**

# **1.5.2 Armado de la maquina separadora EMI**

1. Retirar las dos rejillas de protección para poder armar la separadora EMI. (ver figura 1)

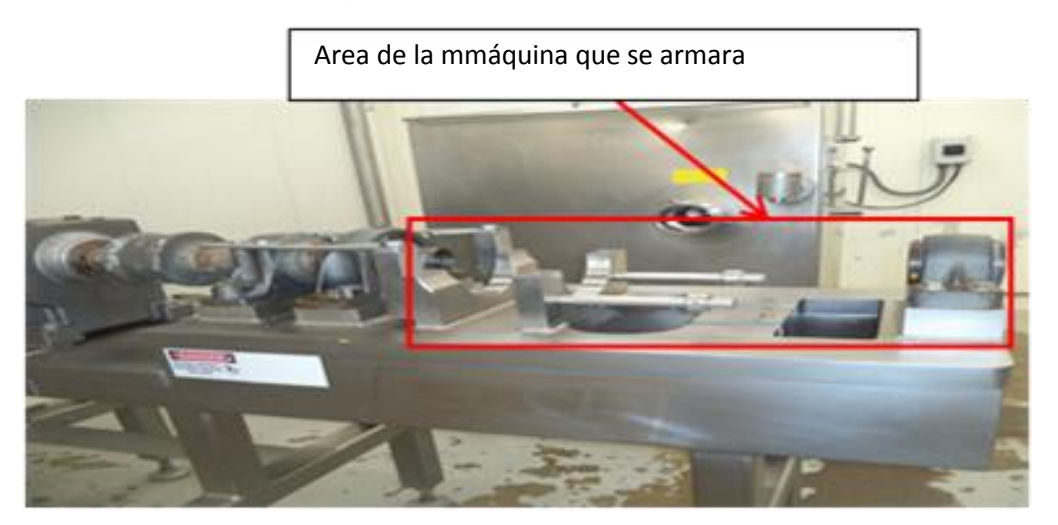

Figura 1.- Maquina sin rejillas

2. Colocar el seguro en la parte de atrás de la maquinaria para poder apretar bien las piezas requeridas. (ver figura 2)

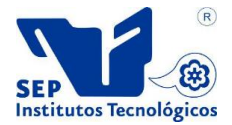

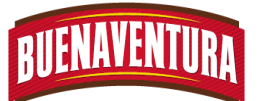

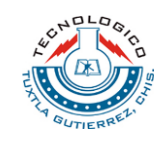

Seguro de la máquina que inpide que se pueban las piezas que se ensamblaran y apretaran.

Retirar a1 terminar de armar la máquina.

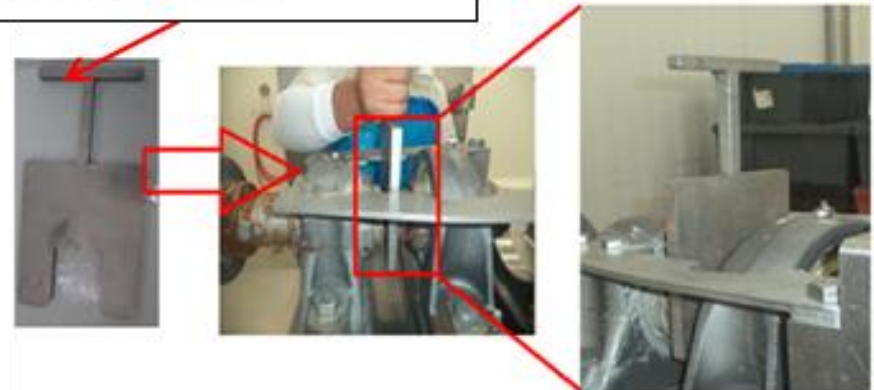

# Figura 2.- Seguro de la separadora EMI.

3. Colocar la pieza 1 sobre la separadora EMI en el lugar correspondiente. (ver figura 3)

> Verificar que se amolde bien la pieza.

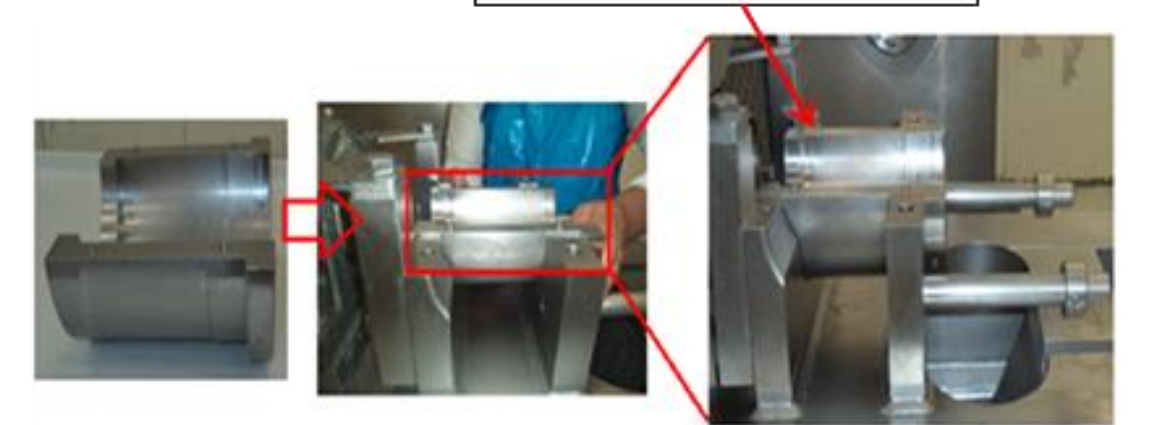

Figura 3.- Colocación de la pieza 1

4. Colocar la pieza 2 sobre la pieza 1 de manera que el agujero quede para arriba. (ver figura 4)

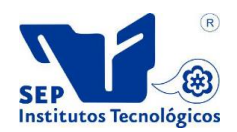

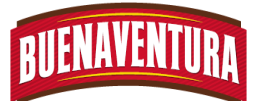

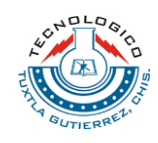

Posición correcta de la Área de

# Figura 4.- Colocación de la pieza 2

5. Colocar la pieza 3 sobre la pieza 2 de manera que se ensamble correctamente las piezas. (ver figura 5)

> El ensamble debe ser correcto en ambas piezas.

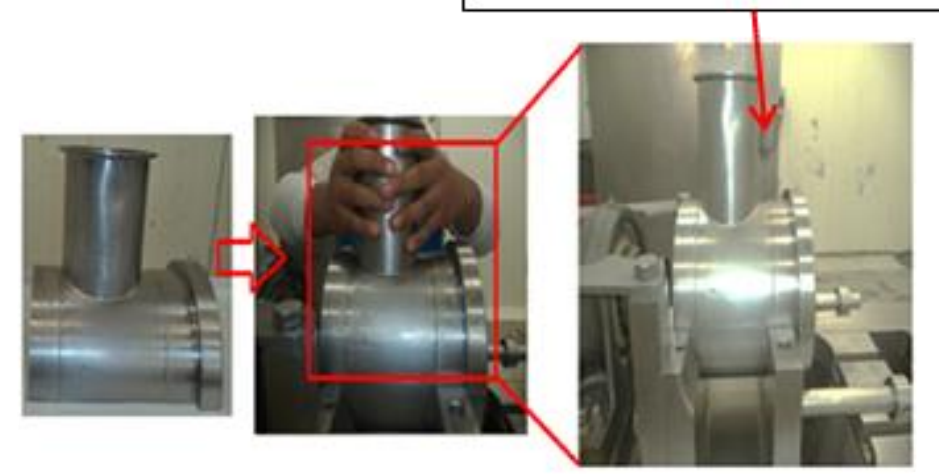

# Figura 5.- Colocación de la pieza 3

6. Enroscar la pieza 4 y 5 sin apretar demasiado. (ver figura 6)

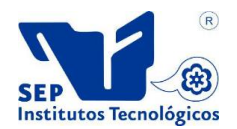

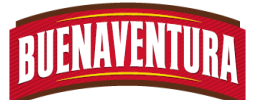

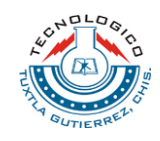

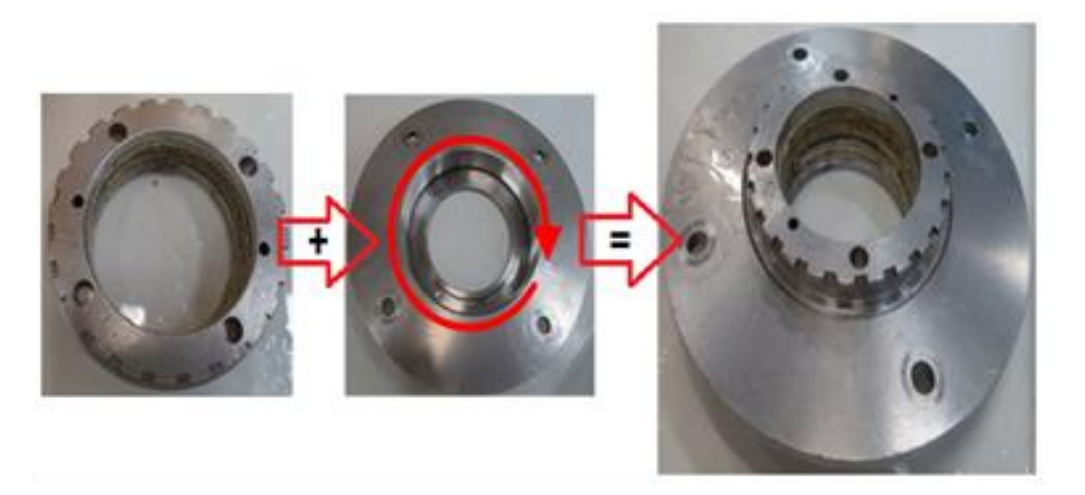

# Figura 6.- Enrosque de la pieza 4 y 5.

7. Enroscar la pieza ensamblada de la figura 7 en la parte de atrás de la figura 6. (ver figura 7)

Retirar un poco las piezas unidas para enroscarla pieza.

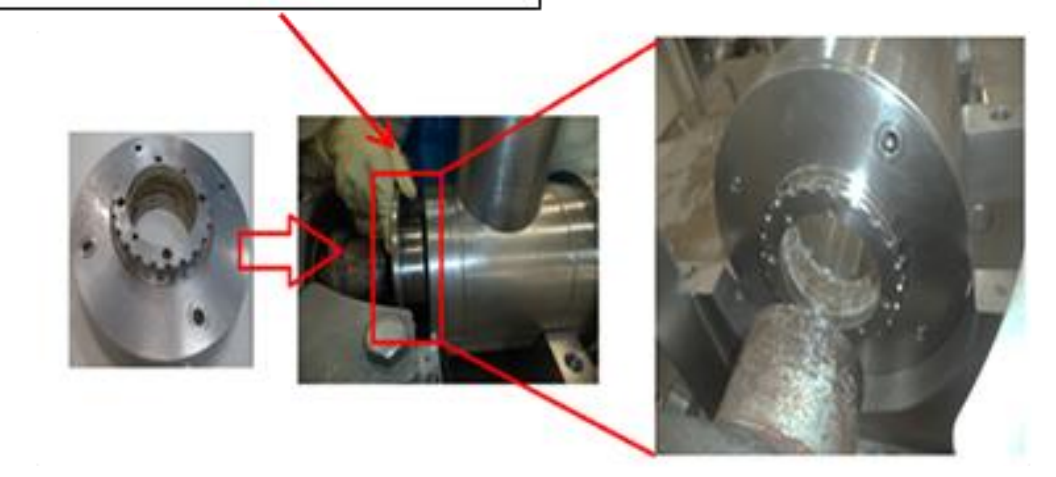

Figura 7.- Enroscado de la pieza ensamblada de la figura

8. Girar la pieza ensamblada de la figura 8 para colocar y apretar 2 tornillos con la llave 1-1/3. (ver figura 8)

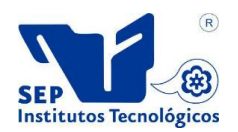

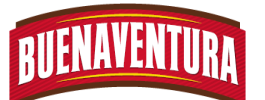

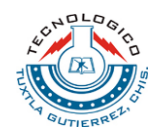

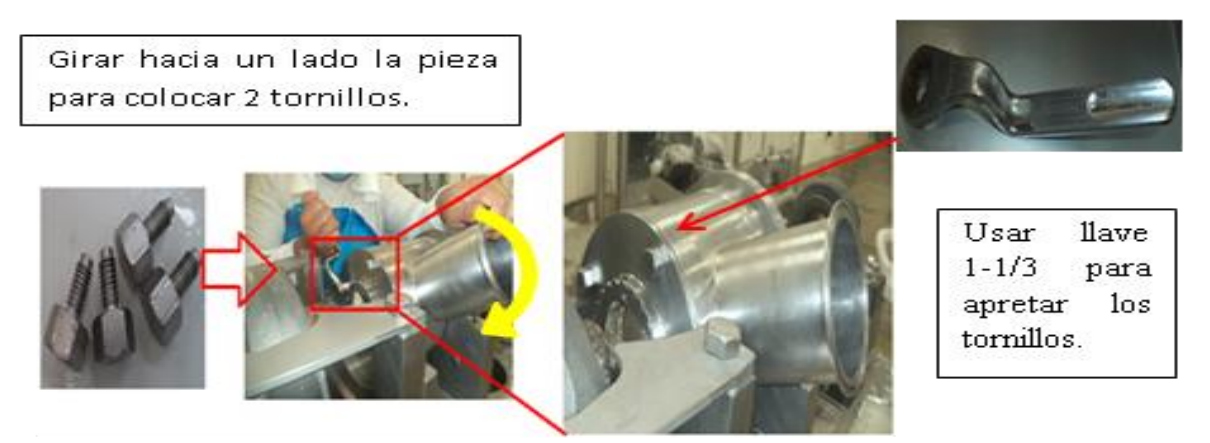

Figura 8.- Colocación de 2 tornillos.

9. Girar hacia el otro lado la pieza ensamblada de la figura 8 y colocar los 2 tornillos restantes sin apretar demasiado. (ver figura 9)

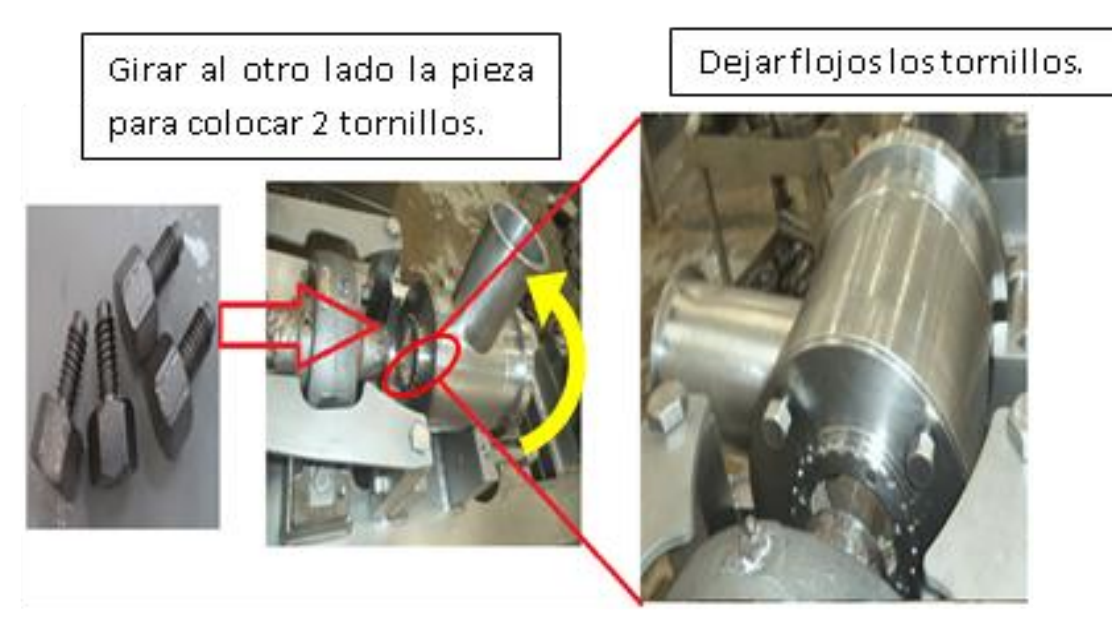

Figura 9.- Colocación de los tornillos restantes.

10.Colocar la pieza 6 y ver que ensamble correctamente en el engrane de la pieza 4 de la figura 7. (ver figura 10)

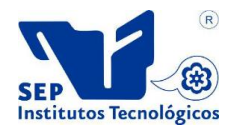

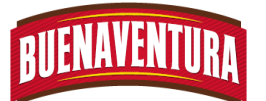

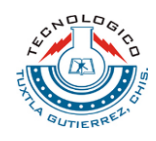

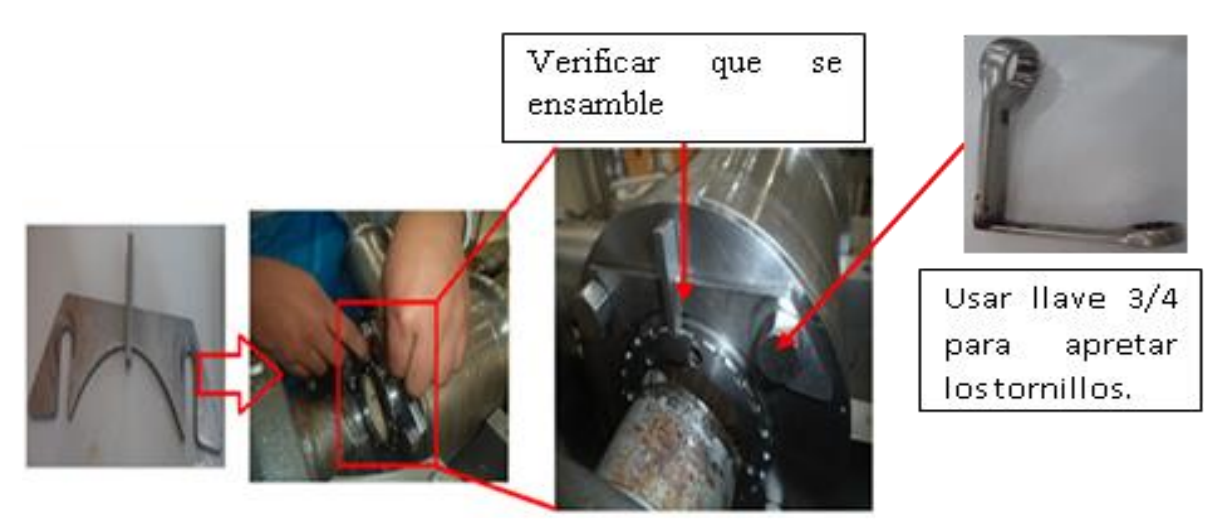

Figura 10.- Colocación de la pieza 6.

11.Aplicar lubricante la pieza 7 (gusano) y ensamblar dentro de la pieza 3 (ver figura 11)

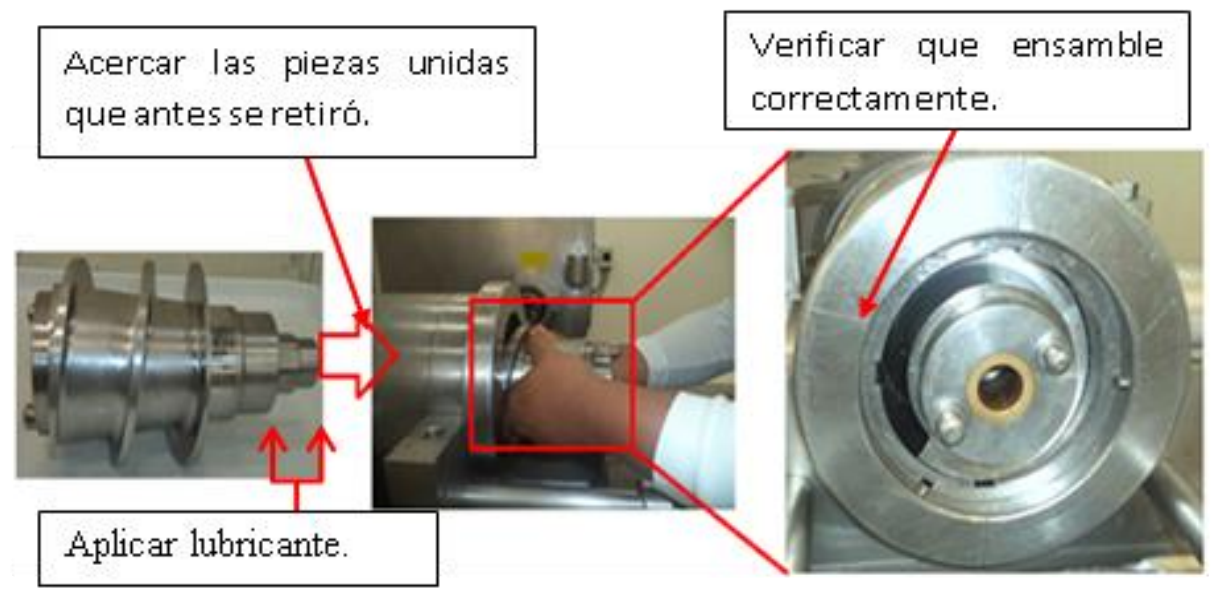

# Figura 11.- Ensamble de la pieza 7.

12.Colocar la pieza 8 y 9 sobre las piezas ensambladas de la figura 12 en su respectivo lugar, verificando que se acomode bien las piezas. (ver figura 12)

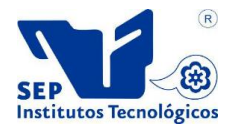
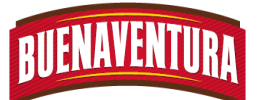

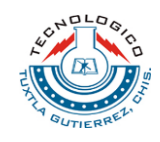

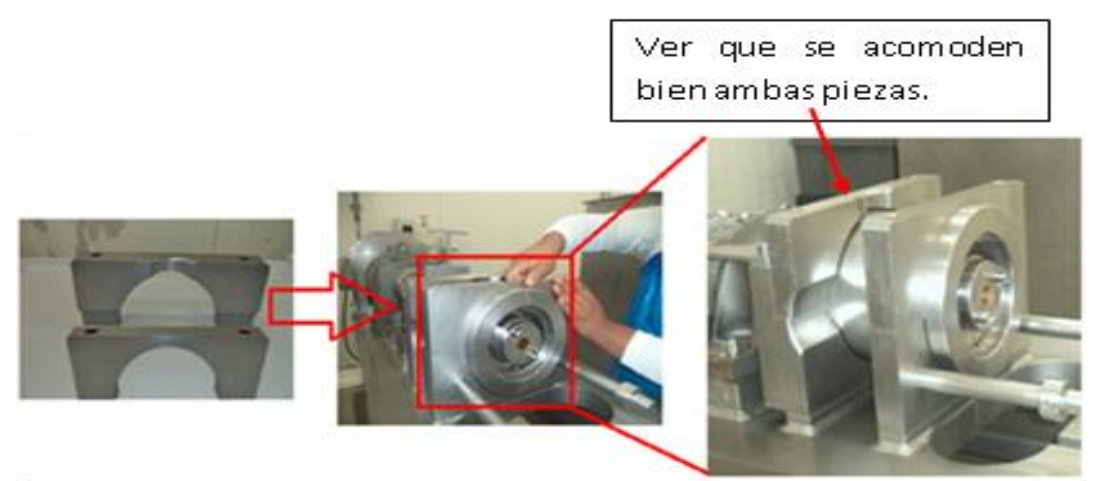

Figura 12.- Colocación de la pieza 8 y 9.

13.Ensamblar los tornillos dobles en los agujeros de la parte superior de la pieza 8 y los tornillos delgados en los agujeros de la parte superior de la pieza 9, apretar todos los tornillos con su respectiva llave. (ver figura 13)

Cada par de tornillos deben coincidir con los agujeros de cada una de las piezas.

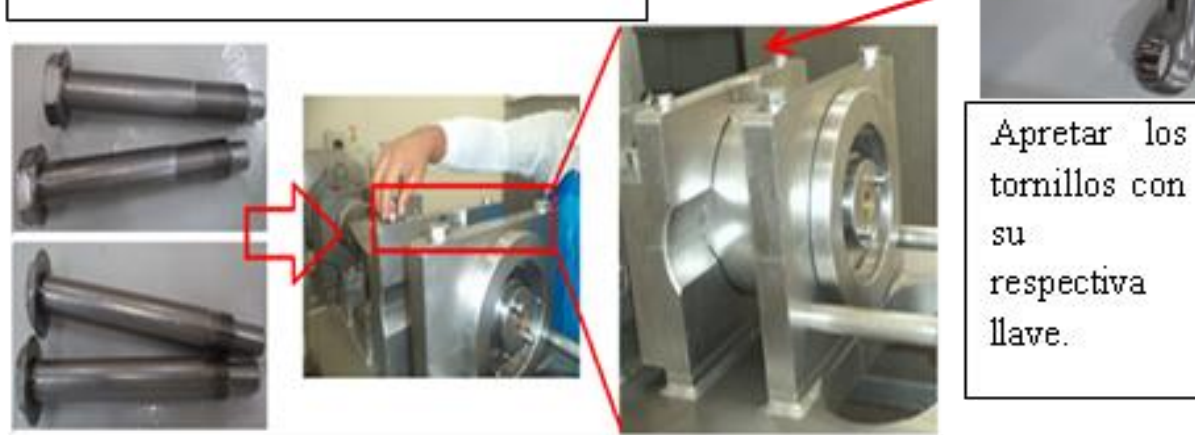

## Figura 13.- Ensamble de los tornillos.

14.Colocar la pieza 10 en el espacio correspondiente de la máquina, verificando que el agujero quede centrado y hacia abajo. (ver figura 14)

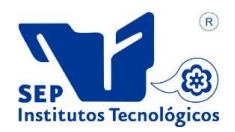

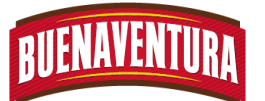

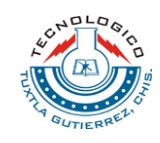

Colocar el empaque en caso de no tenerlo.

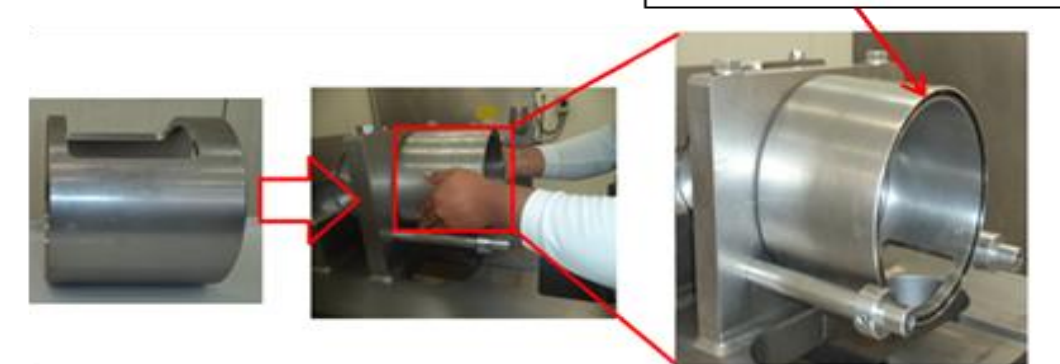

Figura 14.- Colocación de la pieza 10.

15.Ensamblar la pieza 11 (gusano) dentro de la pieza 10, verificando que embone correctamente la pieza. (ver figura 15)

> Ver que ensamble las extremidades de ambas piezas correctamente.

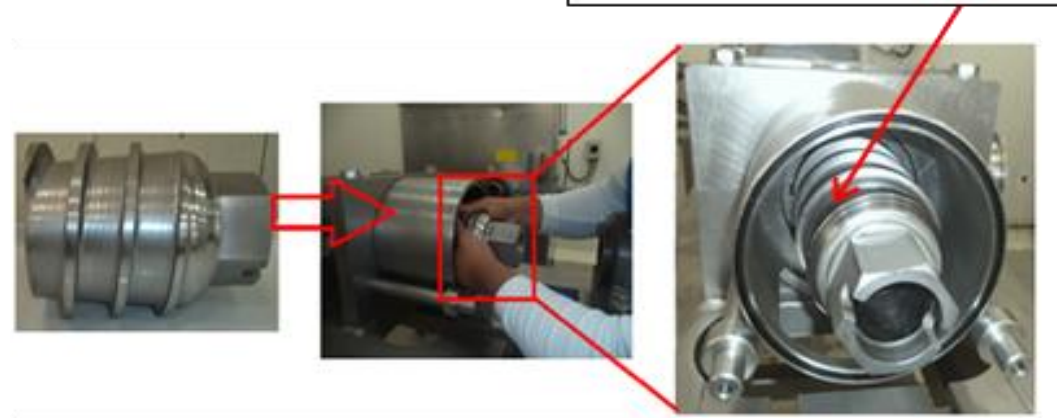

Figura 15.- Ensamble de la pieza 11.

16.Ensamblar la pieza 12 (tamiz) dentro de la pieza 10, que dando en medio del tamiz la pieza 11 (gusano). (ver figura 16)

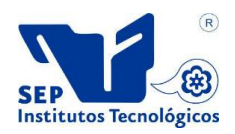

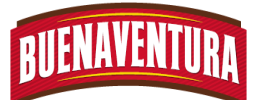

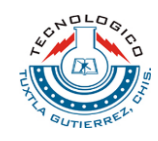

Debe ensamblar perfectamente con los engranes.

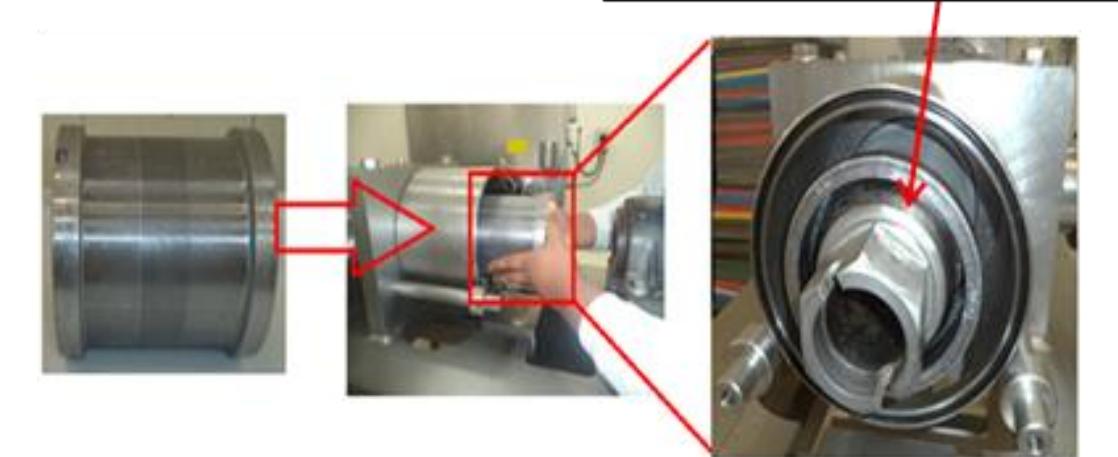

## Figura 16.- Ensamble de la pieza 12.

17.Colocar la piza 13 en los rodillos, verificando que este bien acomodado para ensamblar la siguiente pieza. (ver figura 17)

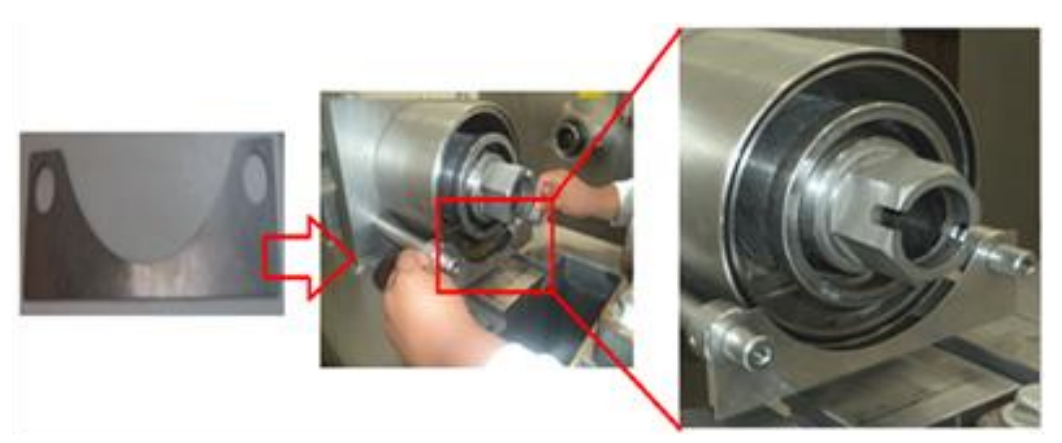

Figura 17.- Colocación de la pieza 13.

18.Colocar la pieza 14 y verificar ensamble correctamente las extremidades con el engrane de la máquina. (ver figura 18)

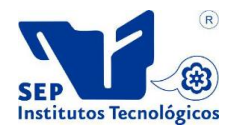

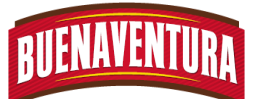

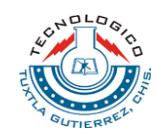

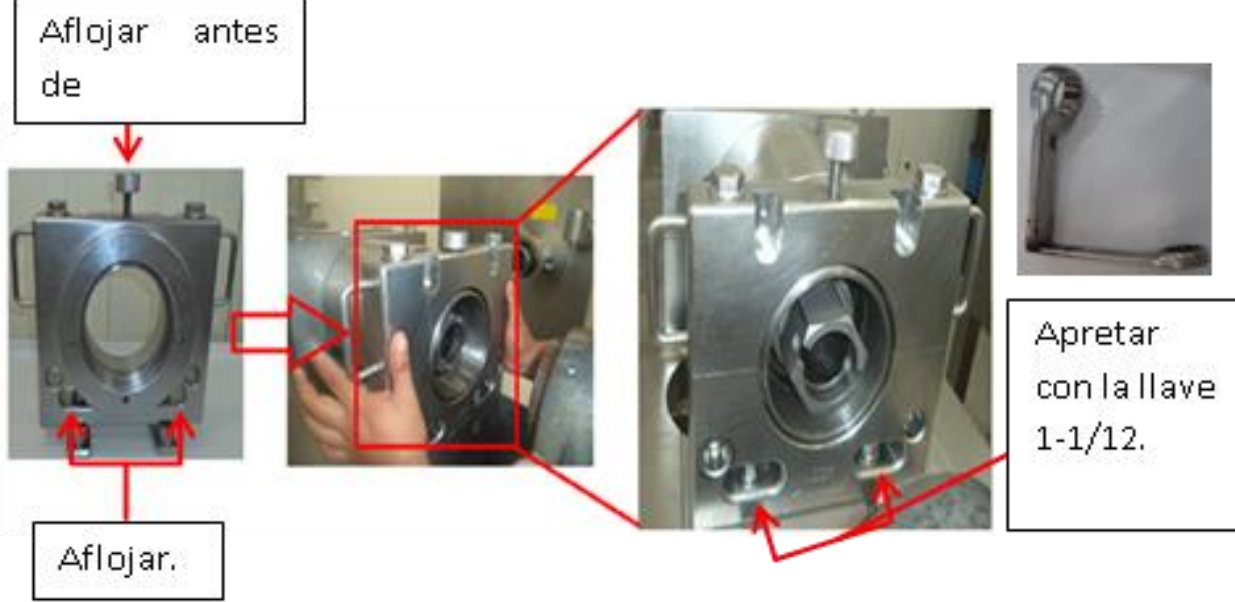

## Figura 18.- Ensamble de la pieza 14.

19.Colocar el par de pieza 15 en su respectivo lugar quedando las tuercas atrás para apretar con la llave 1-1/12. (ver figura 19)

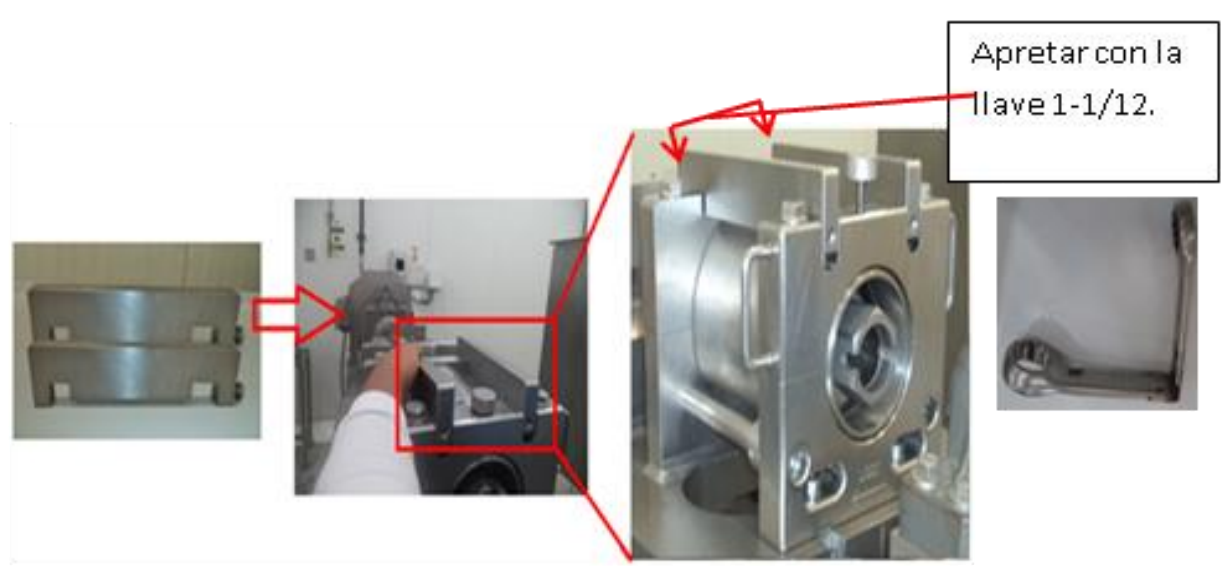

## Figura 19.- Colocación de la pieza 15.

20.Ensamblar los tornillos en los agujeros de la parte inferior de la pieza 14 y apretar secuencialmente ambos tornillos con la llave 1-1/8. (ver figura 20)

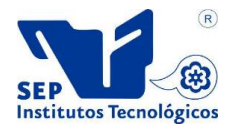

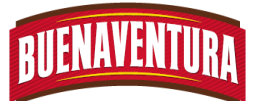

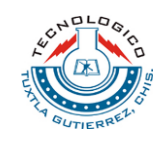

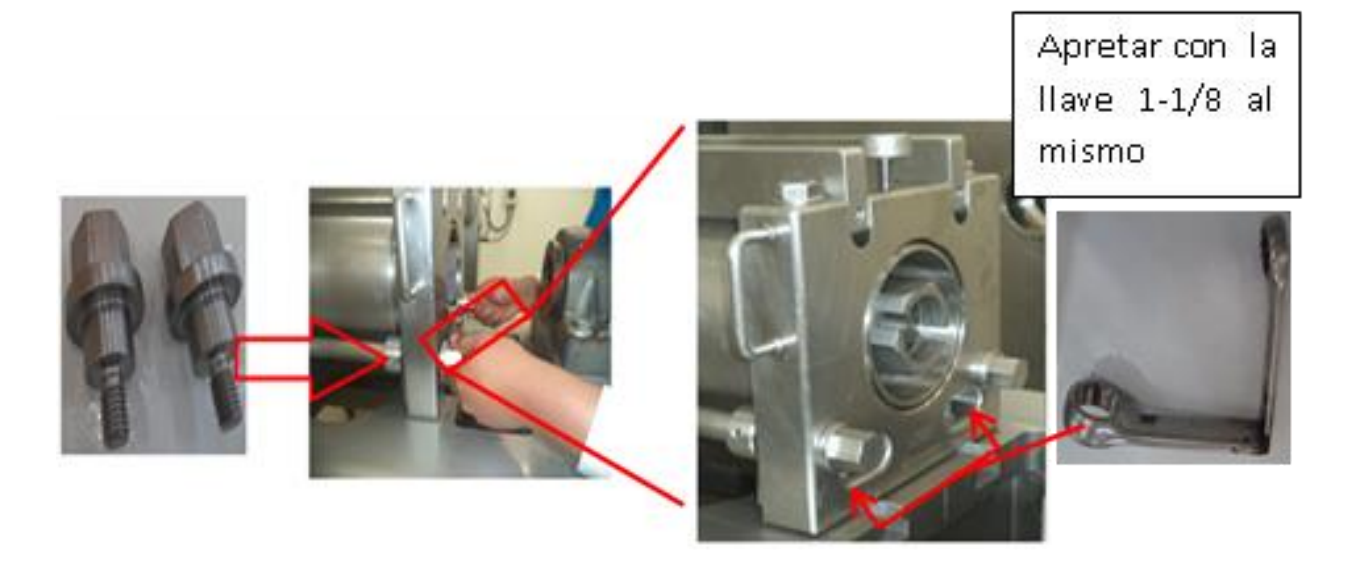

## Figura 20.- Ensamble de tornillos de la pieza 14.

21.Aplicar lubricante la pieza 16 (regulador) para enroscarlo con mucha suavidad y cuidado en la pieza 14, (ver figura 21)

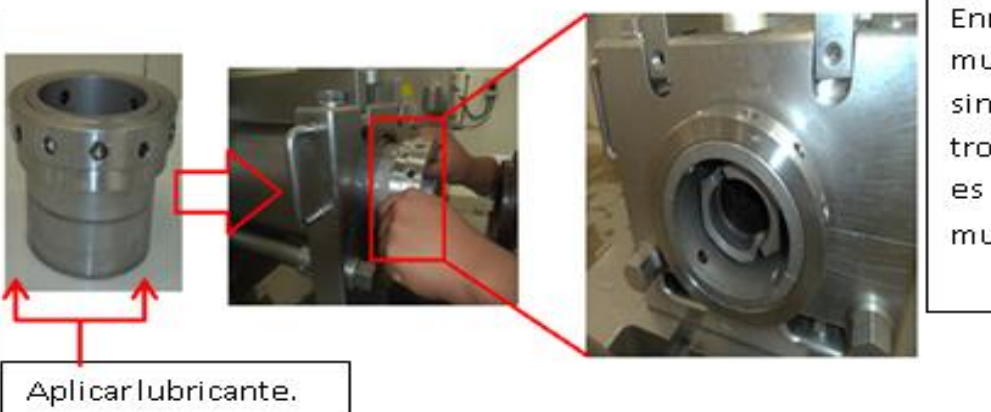

Enroscan con mucho cuidado sin que se. troque ya que es una pieza muy frágil.

Figura 21.- Enroscado de la pieza 16.

22.Apretar hasta el tope el regulador con la herramienta correspondiente, después regresar al número que se desea trabajar (ver figura 22)

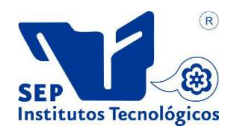

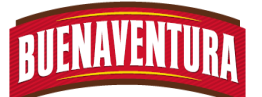

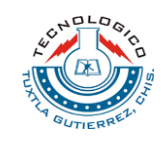

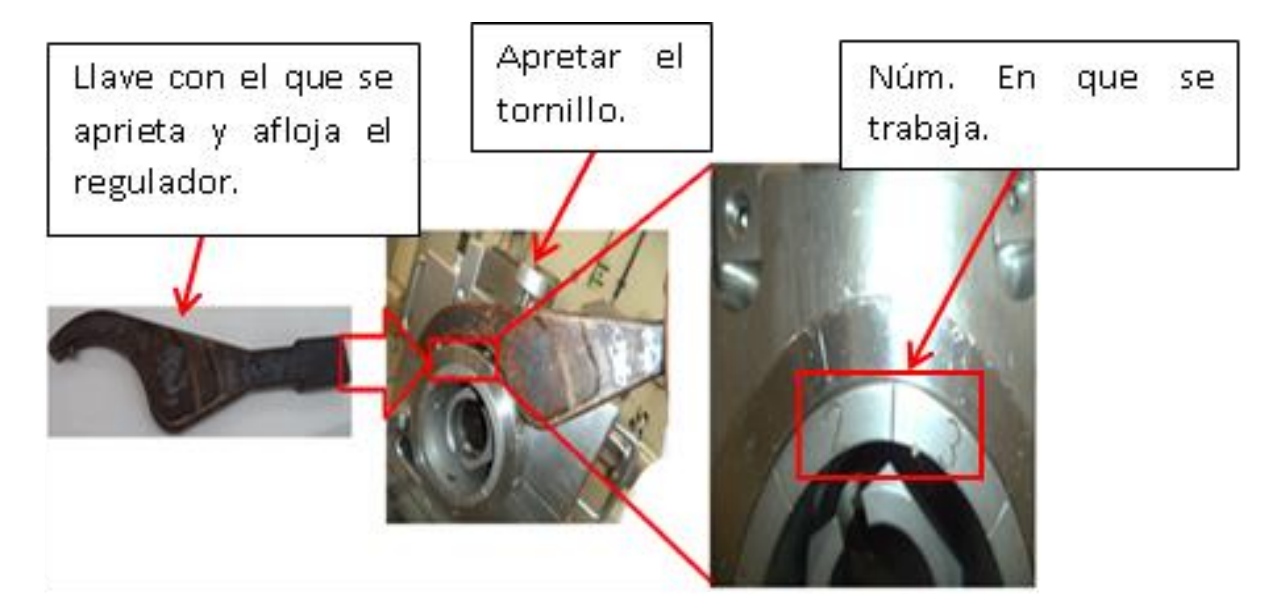

Figura 22.- Regulador de pasta.

23.Aplicar lubricante a la pieza 17 y meter un poco la pieza en la parte correspondiente de la máquina para colocar los pernos. (ver figura 23)

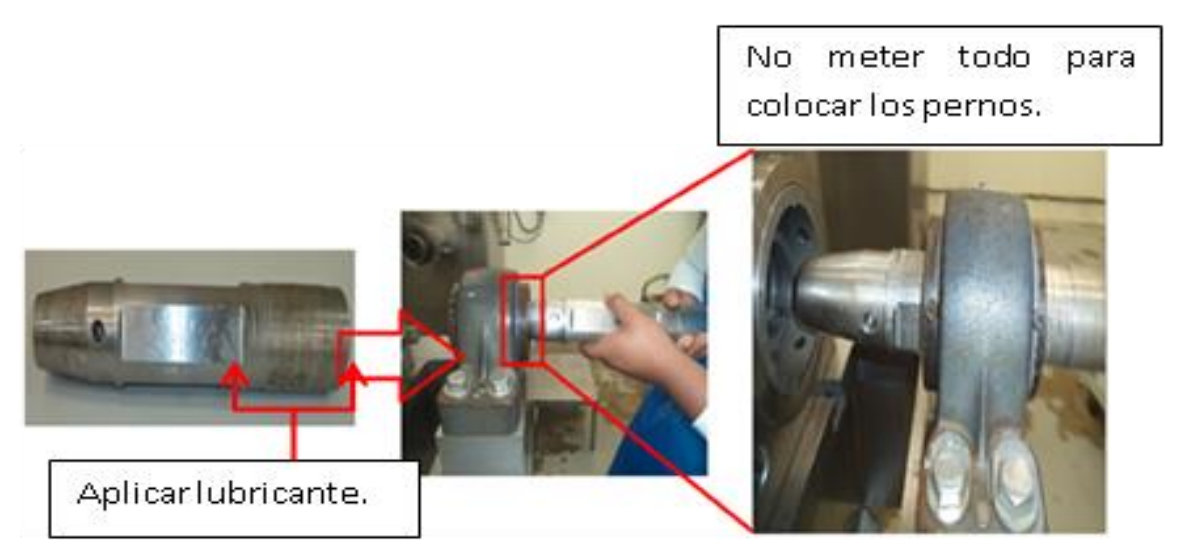

## Figura 23.- Aplicación de lubricante de la pieza 17.

24.Enroscar los pernos en la pieza 17 y apretar con la llave allens. (ver figura 24)

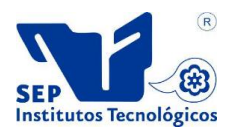

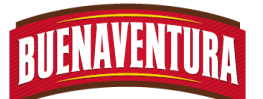

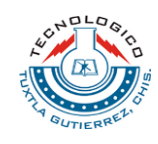

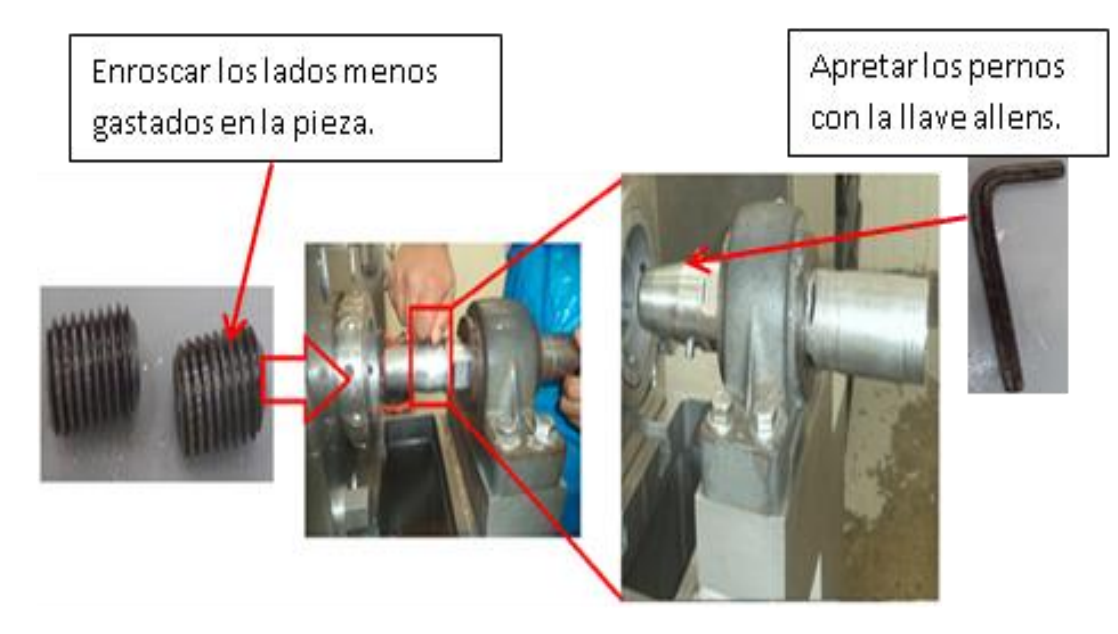

## Figura 24.- Colocación de los pernos.

25.Ensamblar la pieza 17 verificando que ensamble los pernos en los engranes y apretar los pernos de la maquina con la llave T entrada allens para asegurar la pieza. (ver figura 25)

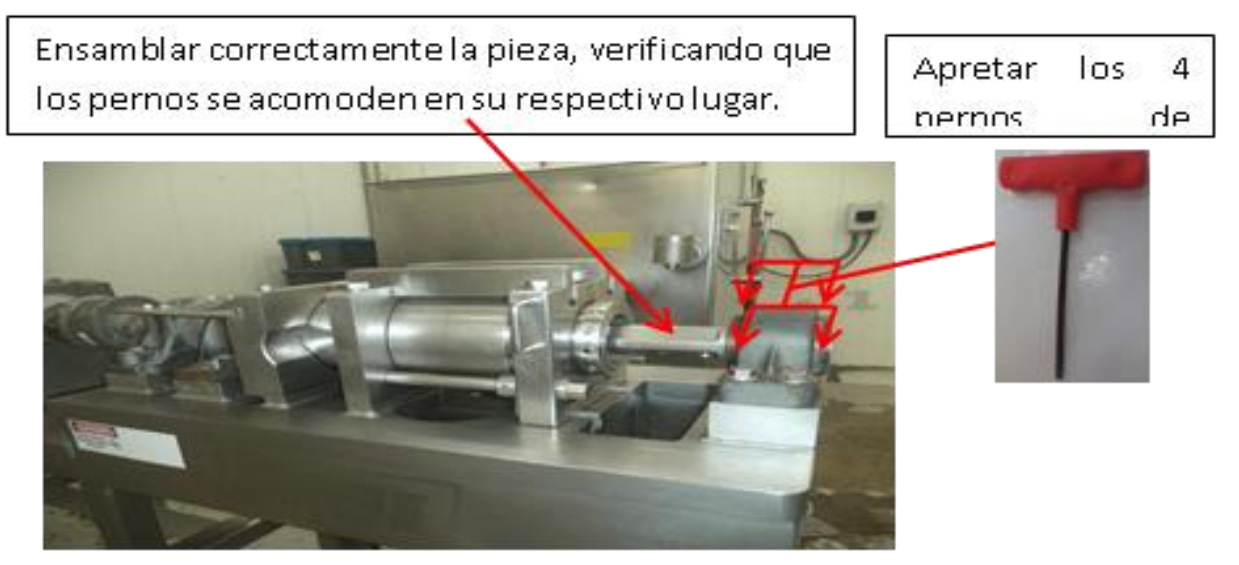

## Figura 25.- Ensamblado de la pieza 17.

26.Ensamblar la pieza 18 dentro de la pieza 17 y apretar con la llave 1- 1/12. (ver figura 26)

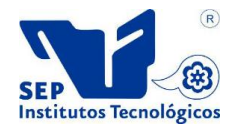

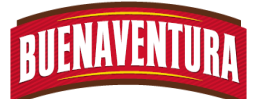

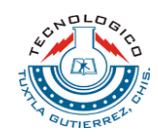

Apretar fuertemente con la  $ll$ ave 1-1/8.

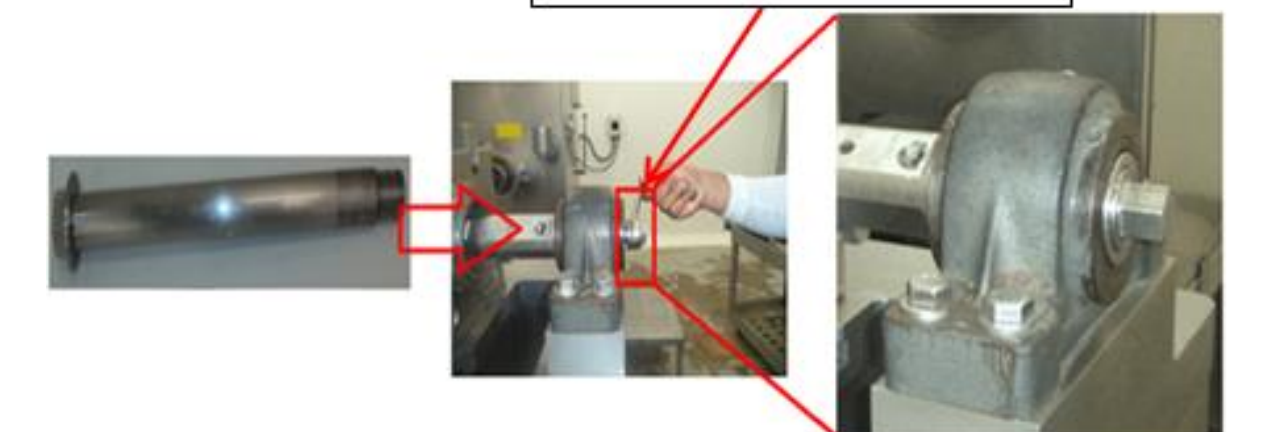

# Figura 26.- Ensamblado de la pieza 18.

- 27.Quitar el seguro de la máquina que anteriormente se colocó.
- 28.Colocar las rejillas de protección en sus respectivos lugares de la maquinaria. (ver figura 27)

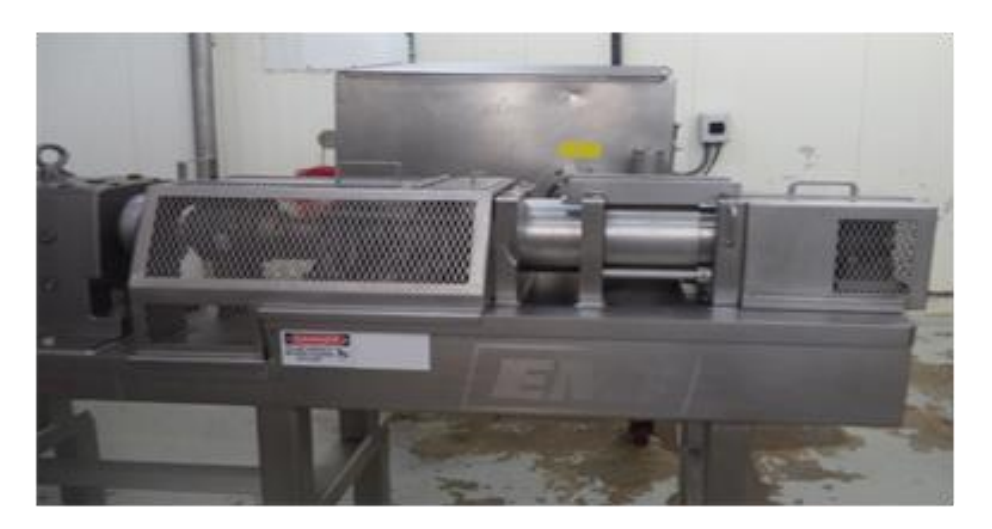

Figura 30.- Separadora EMI armada.

**1.5.3 Unión del molino SEYDELMANN y el separador EMI**

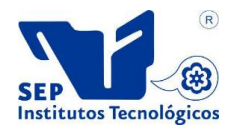

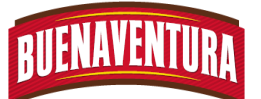

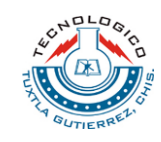

1. Colocar la pieza 1 entre las dos máquinas del Molino SEYDELMANN y de la Separadora EMI de manera que cada extremo de la pieza una con cada extremo de las máquinas y sostenerlo. (ver figura 1)

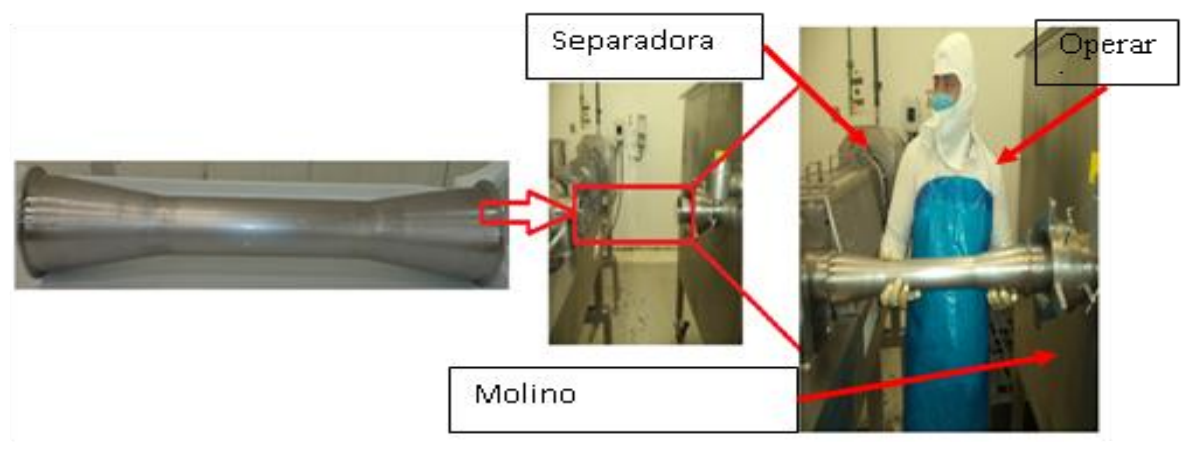

#### Figura 1: unión del molino SEYDELMANN y La separadora EMI.

2. Colocar el empaque entre el extremo de la pieza 1 y el extremo del molino SEYDELMANN (ver figura 2)

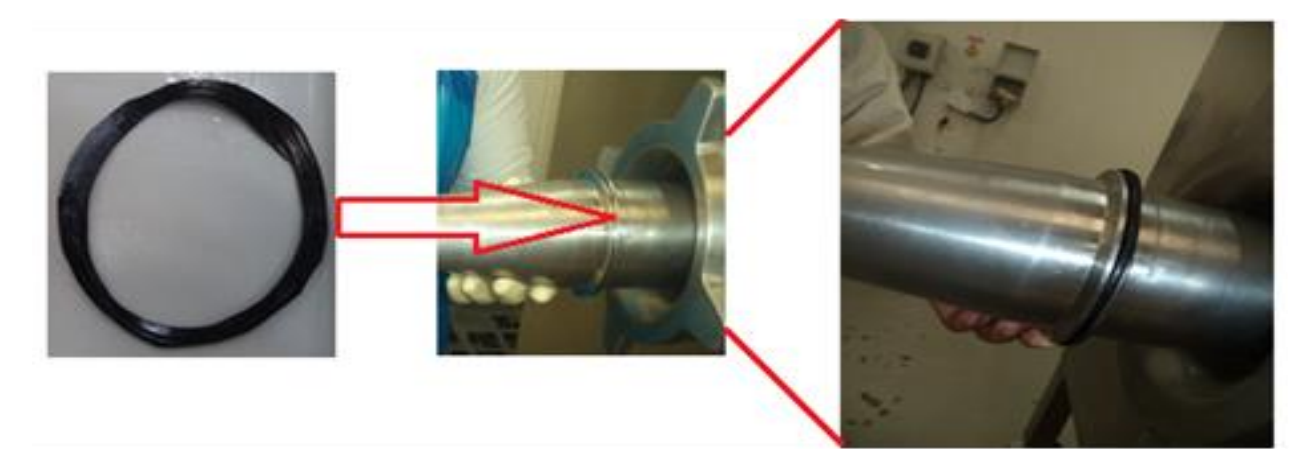

Figura 2: Colocación del empaque entre el molino SEYDELMANN y la pieza 1.

3. Colocar la abrazadera en la extremidad que se unió de la pieza 1y el molino SEYDELMANN, ajustar y apretar con la herramienta hallen. (ver figura 3)

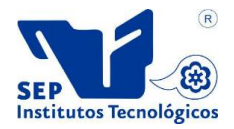

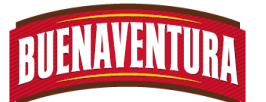

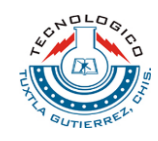

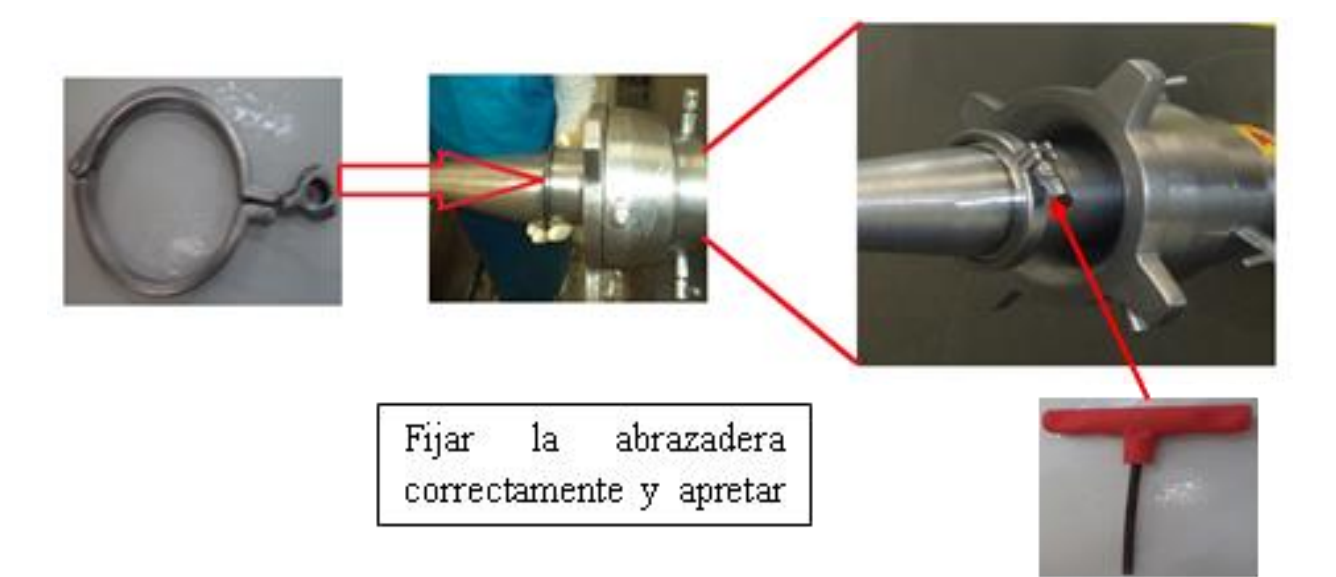

### Figura 3: Colocación de la abrazadera.

4. Colocar el empaque en el otro extremo de la pieza 1 y el separador EMI. (ver figura 4 )

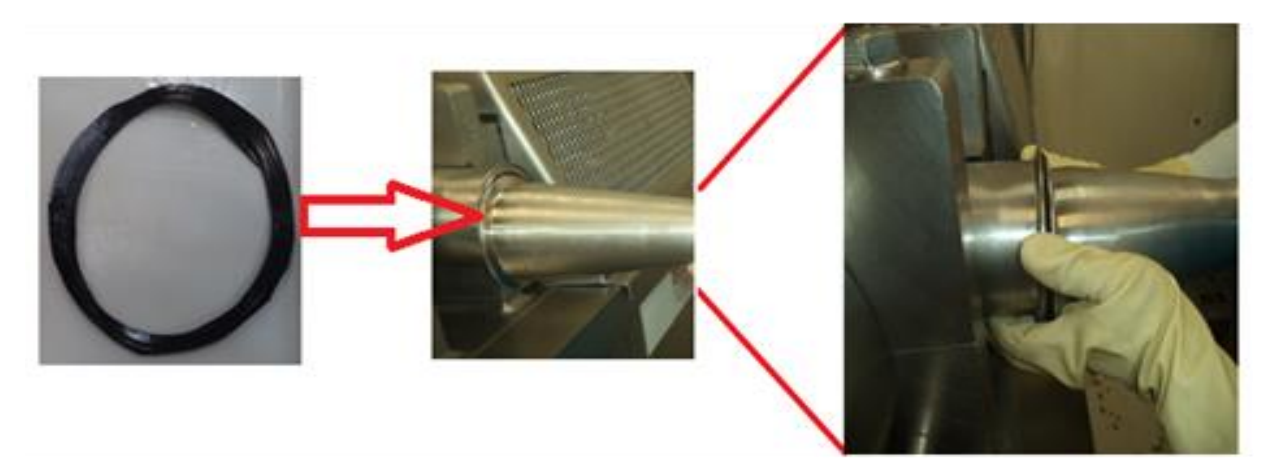

Figura 4: Colocación del empaque entre la separadora EMI y la pieza 1.

5. Colocar la abrazadera en la extremidad que se unió de la pieza 1 y la maquina separadora EMI, ajustar y apretar con la herramienta hallen. (ver figura 5 )

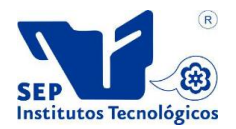

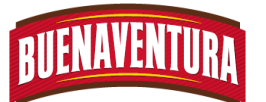

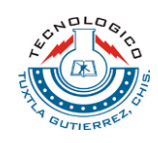

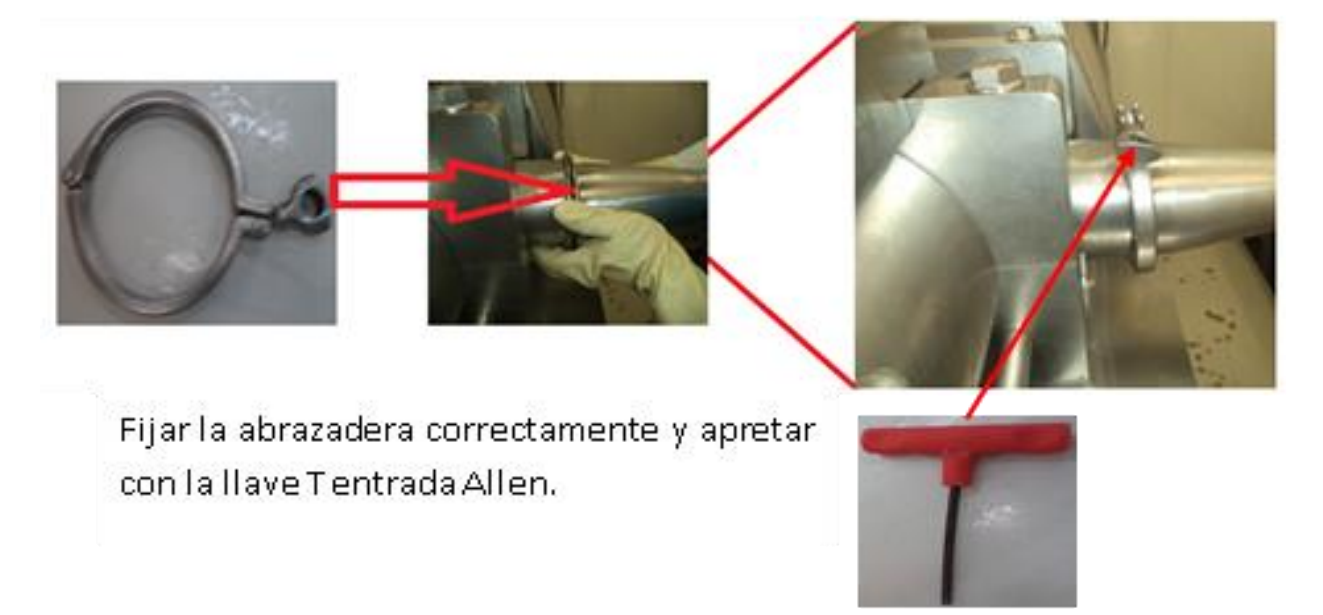

### Figura 5: Colocación de la abrazadera.

6. La manera correcta como debe quedar el armado de la maquina EMI y SEYDELMANN. (ver figura 6).

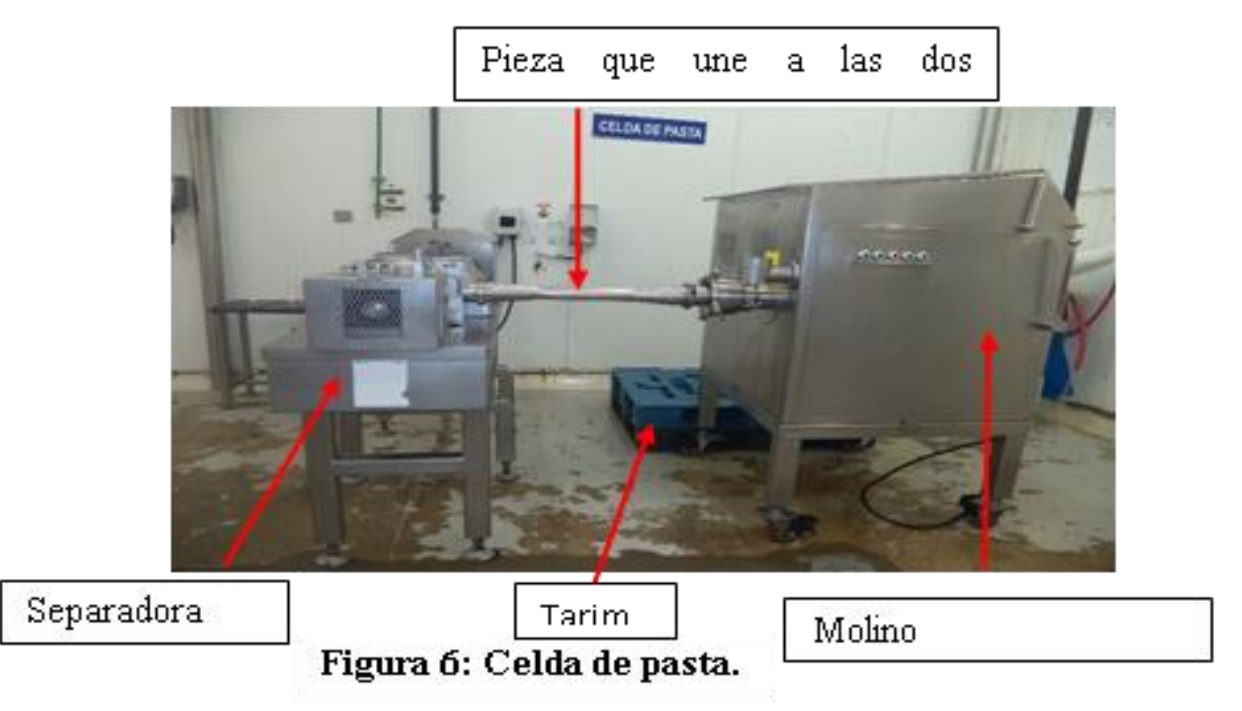

#### **1.5.4 Forma de operar la maquina separadora EMI y molino SEYDELMANN.**

1. Ponerle bolsas las cajas que se llevara la pasta. (ver figura 1)

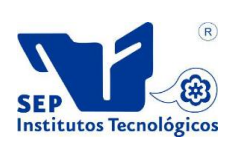

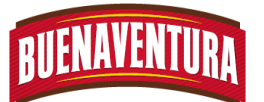

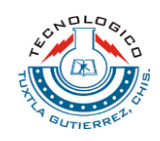

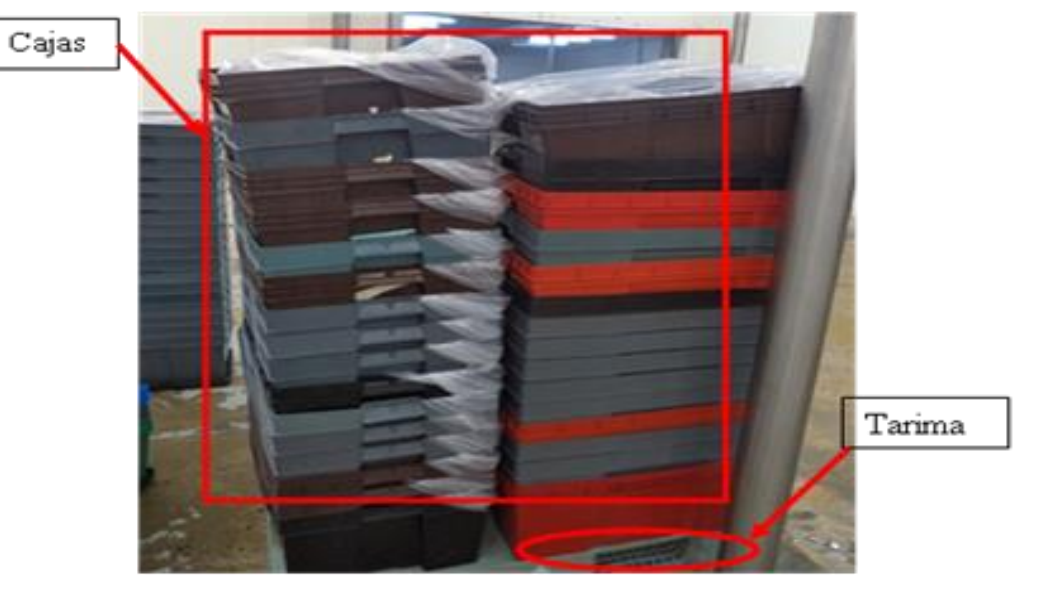

Figura 1: colocación de bolsas en la caja.

2. Calcular con la formula la cantidad de heritorbato y de agua que llevara el producto. Tener en cuenta que la cantidad de hilo siempre va a depender del resultado que entregaran en laboratorio.

## *FORMULA*

 22 \* . . *ml de agua No de cajas la cantidad de agua en grs Para calcular la cantidad de agua*

<sup>18</sup> \* . . *grs heritorbato No de cajas la cantidad de heritorbato grs Para calcular la cantidad del heritorbato*

3. Subir el interruptor de la maquina separadora EMI. (ver figura 2)

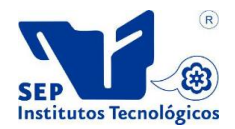

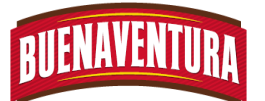

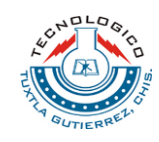

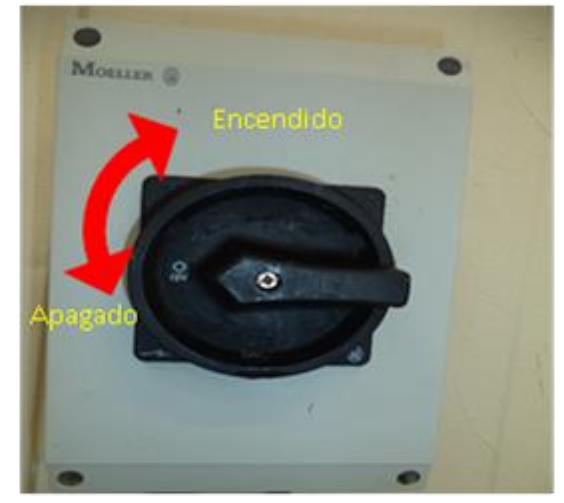

Figura 2: Interruptor de la separadora EMI.

4. Subir el interruptor del molino SEYDELMANN. (ver figura 3)

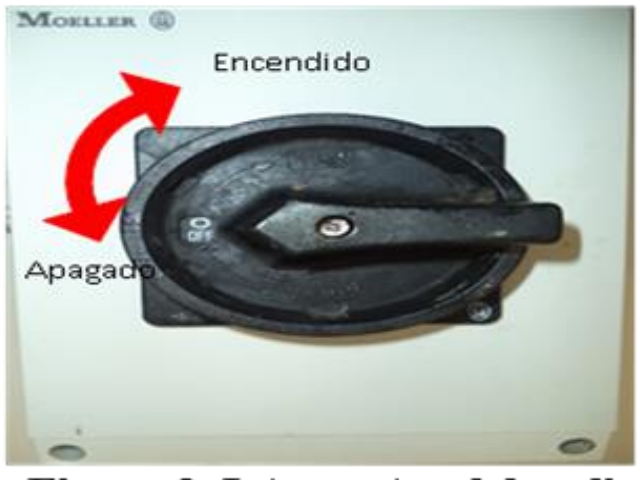

Figura 3: Interruptor del molino SEYDEMANN.

5. Colocar cajas donde sale la pasta y el desperdicio. (ver figura 4)

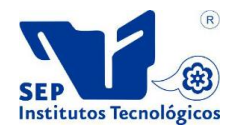

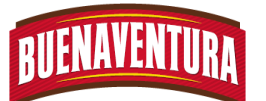

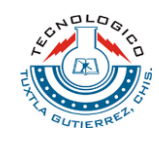

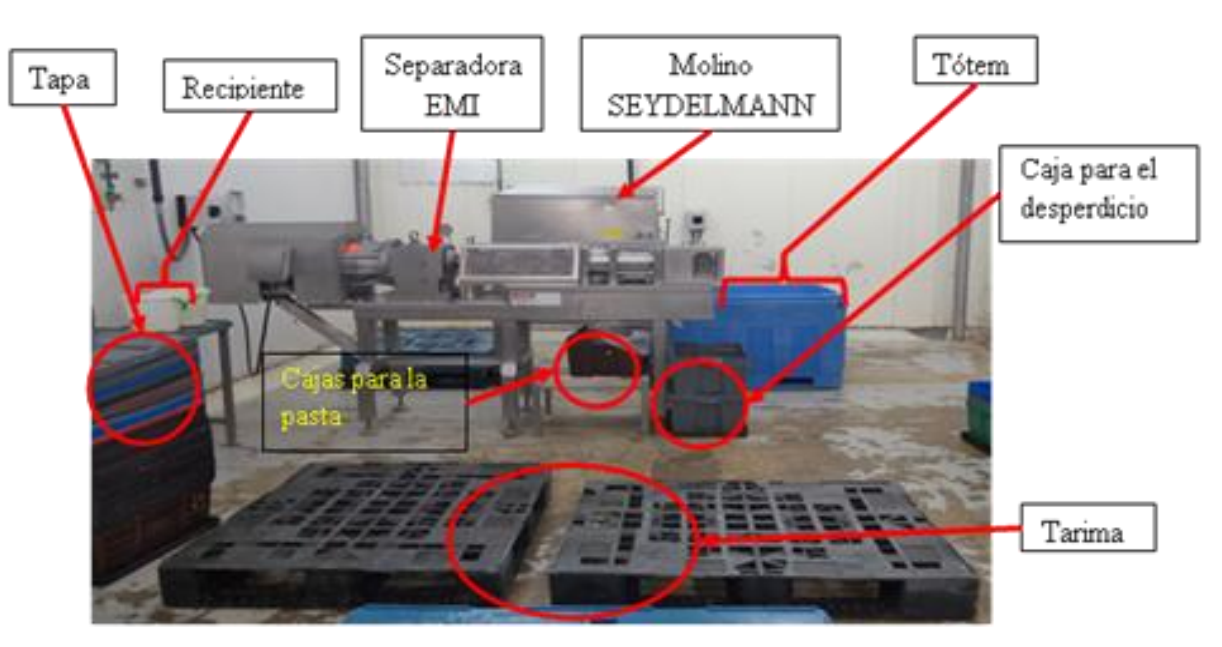

Figura 4: colocación de cajas para la pasta y desperdicio.

- 6. Colocar el producto en el molino SEYDELMANN y ver qué cantidad de hielo llevara.
- 7. Prender la máquina separadora EMI para que empiece a fusionar. (ver figura 5)

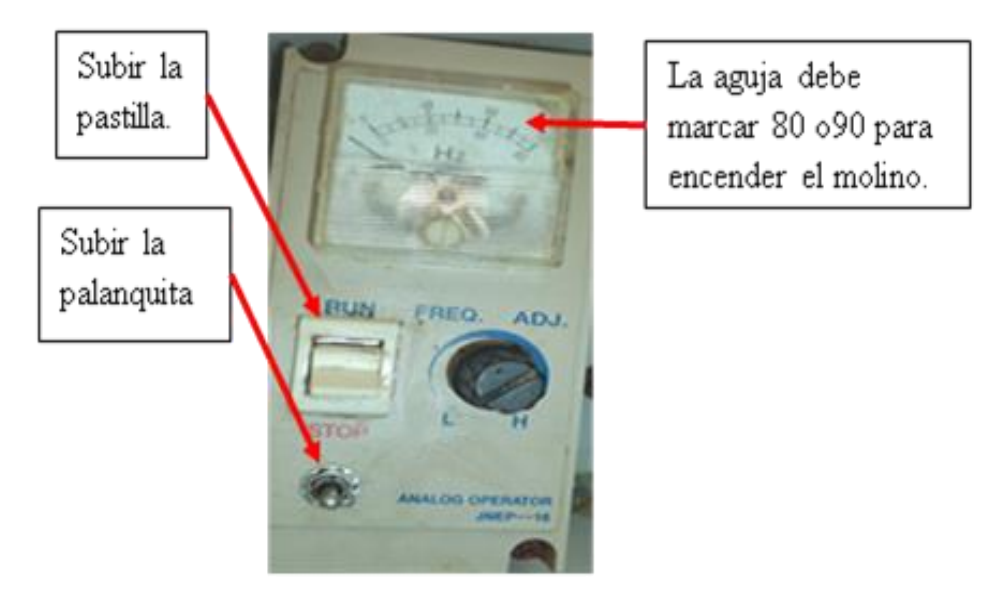

Figura 5: Forma de prender la separadora EMI

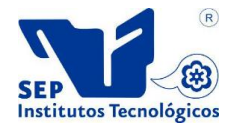

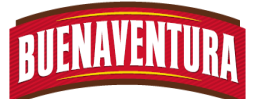

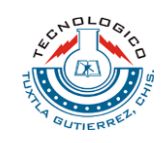

8. Esperar que llegue a 80 hg el voltímetro para presionar los botones en que numero se trabajara el molino SEYDELMANN y así comience a moler. (ver figura 6)

Presionar ambos botones de cada extremo acuerdo a la capacidad que se trabajara.

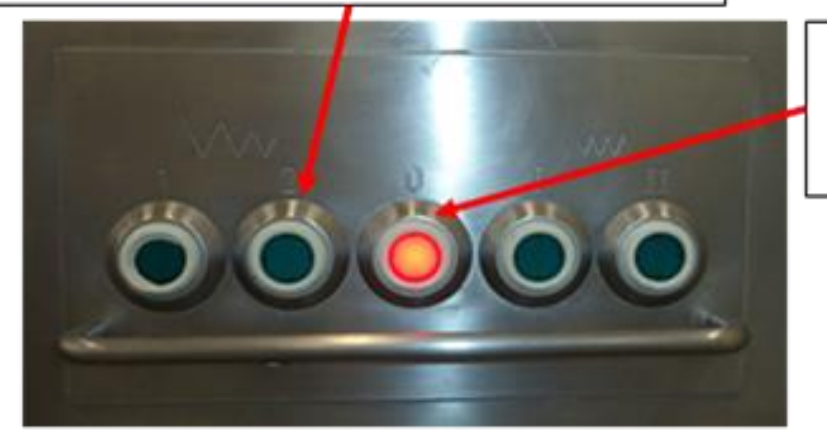

Para apagar la máquina presionar el botón rojo.

## Figura 6: Forma de prender el molino SEYDELMANN.

9. Tomar una muestra cada inicio de proceso para definir con que cantidad de hielo se trabajara en todo el proceso, de manera que la pasta debe contar con lo siguiente:

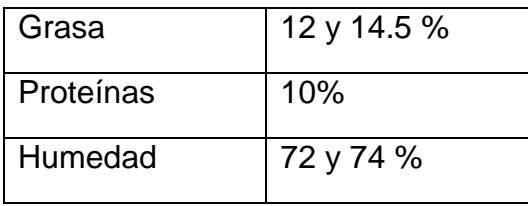

- 10.Estar al pendiente del producto que está cayendo en la caja y poner 12 ml de heritorbato.
- 11.Sacar las cajas con el producto correspondiente y colocarlo en las tarimas, después se le aplique 12 ml de heritorbato y se amarre la bolsa para posteriormente tapar la caja.
- 12.Repetir las operaciones (1.5.4.5 y 1.5.4.8 al 1.5.4.11)
- 13.Llevar el producto a la báscula, para después ser llevada al APT.

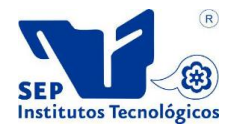

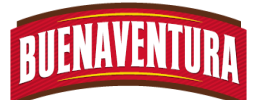

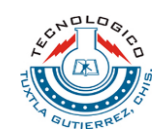

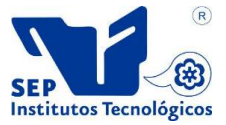

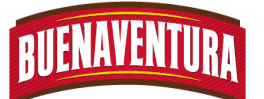

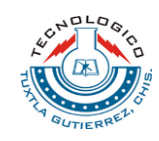

#### **1.7 DIAGRAMAS DE FLUJOS**

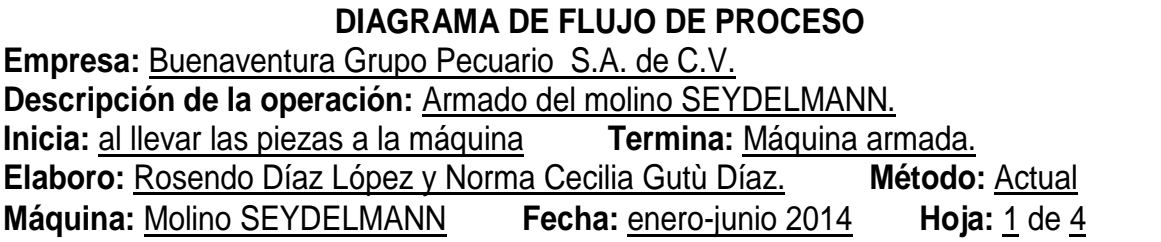

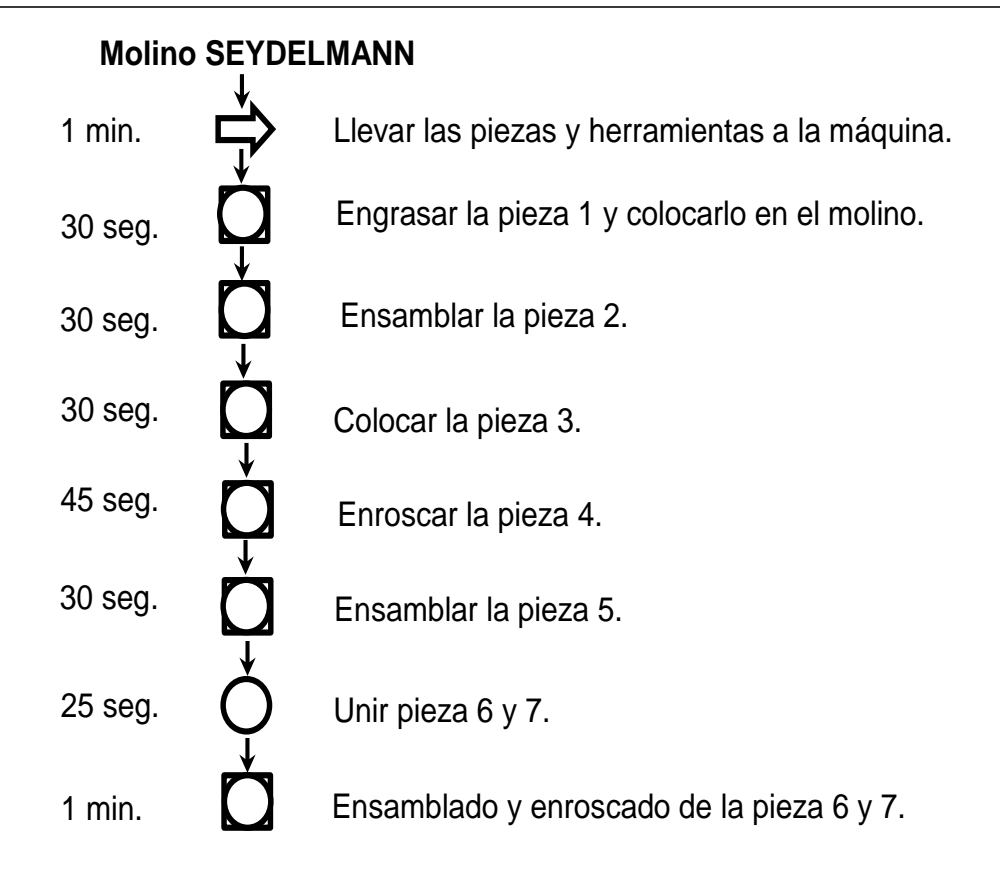

**Diagrama de flujo del armado del molino SEYDELMANN**

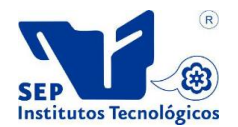

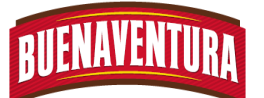

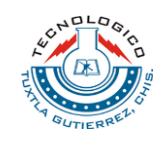

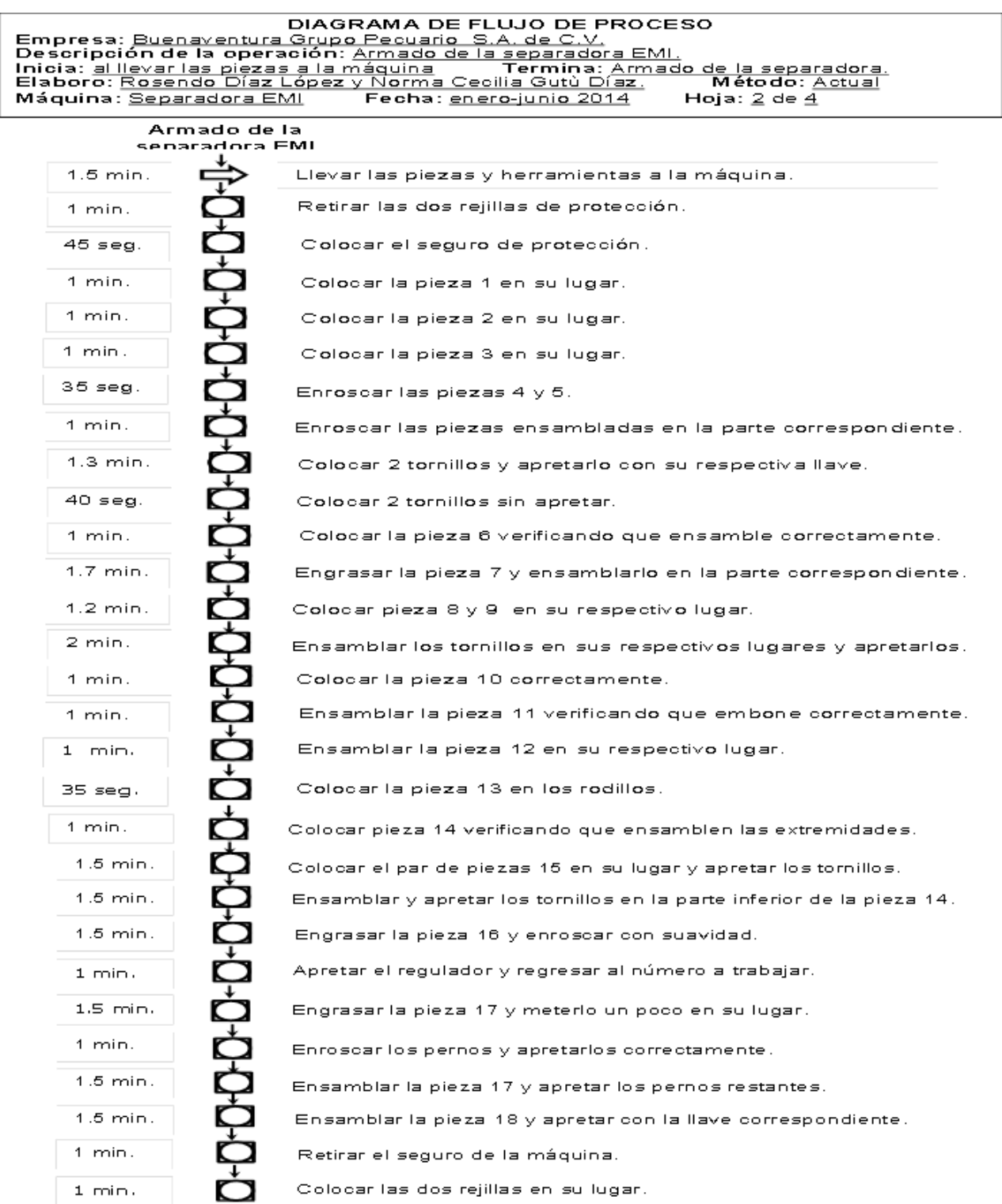

Diagrama de flujo del armado de la separadora EMI

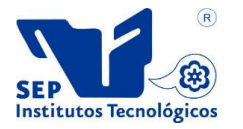

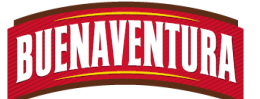

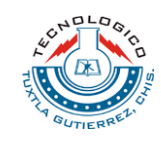

#### **DIAGRAMA DE FLUJO DE PROCESO Empresa:** Buenaventura Grupo Pecuario S.A. de C.V. **Descripción de la operación:** Union de las dos máquinas. **Inicia:** al llevar las piezas a la máquina **Termina:** Al unir ambas máquinas. **Elaboro:** Rosendo Díaz López y Norma Cecilia Gutù Díaz. **Método:** Actual **Máquina:** Celda de pasta **Fecha:** enero-junio 2014 **Hoja:** 3 de 4

## **Unión de ambas máquinas**

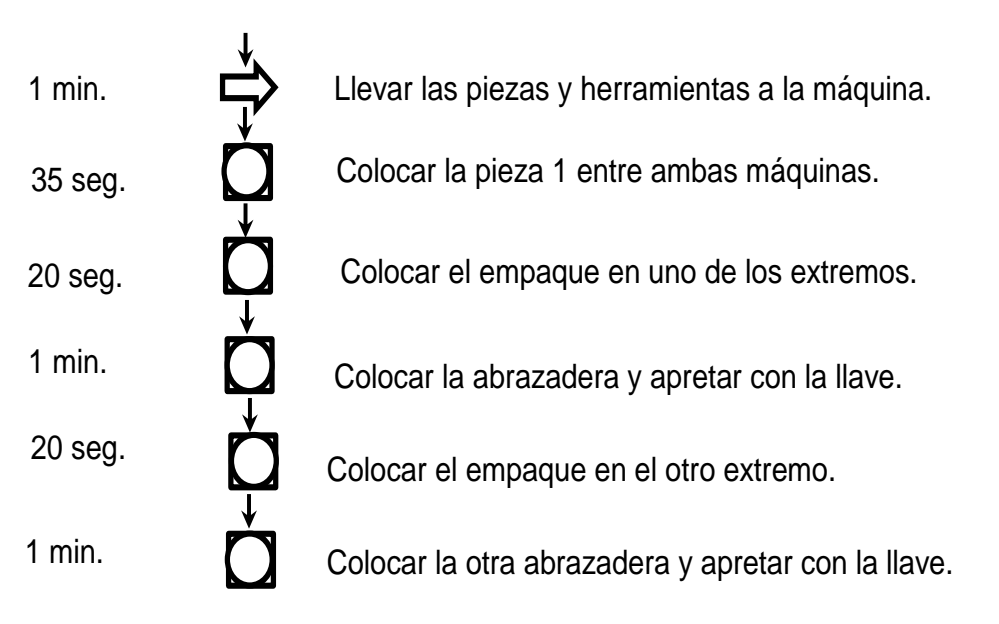

**Diagrama de flujo de la unión de ambas maquinas**

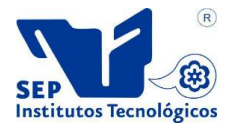

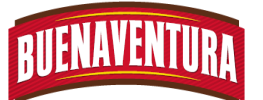

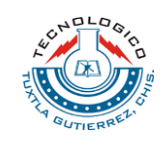

#### **DIAGRAMA DE FLUJO DE PROCESO Empresa:** Buenaventura Grupo Pecuario S.A. de C.V. **Descripción de la operación:** Celda de pasta. **Inicia:** al llevar producto a la máquina **Termina:** Sacar el producto final. **Elaboro:** Rosendo Díaz López y Norma Cecilia Gutù Díaz. **Método:** Actual **Máquina:** Celda de pasta **Fecha:** enero-junio 2014 **Hoja:** 4 de 4

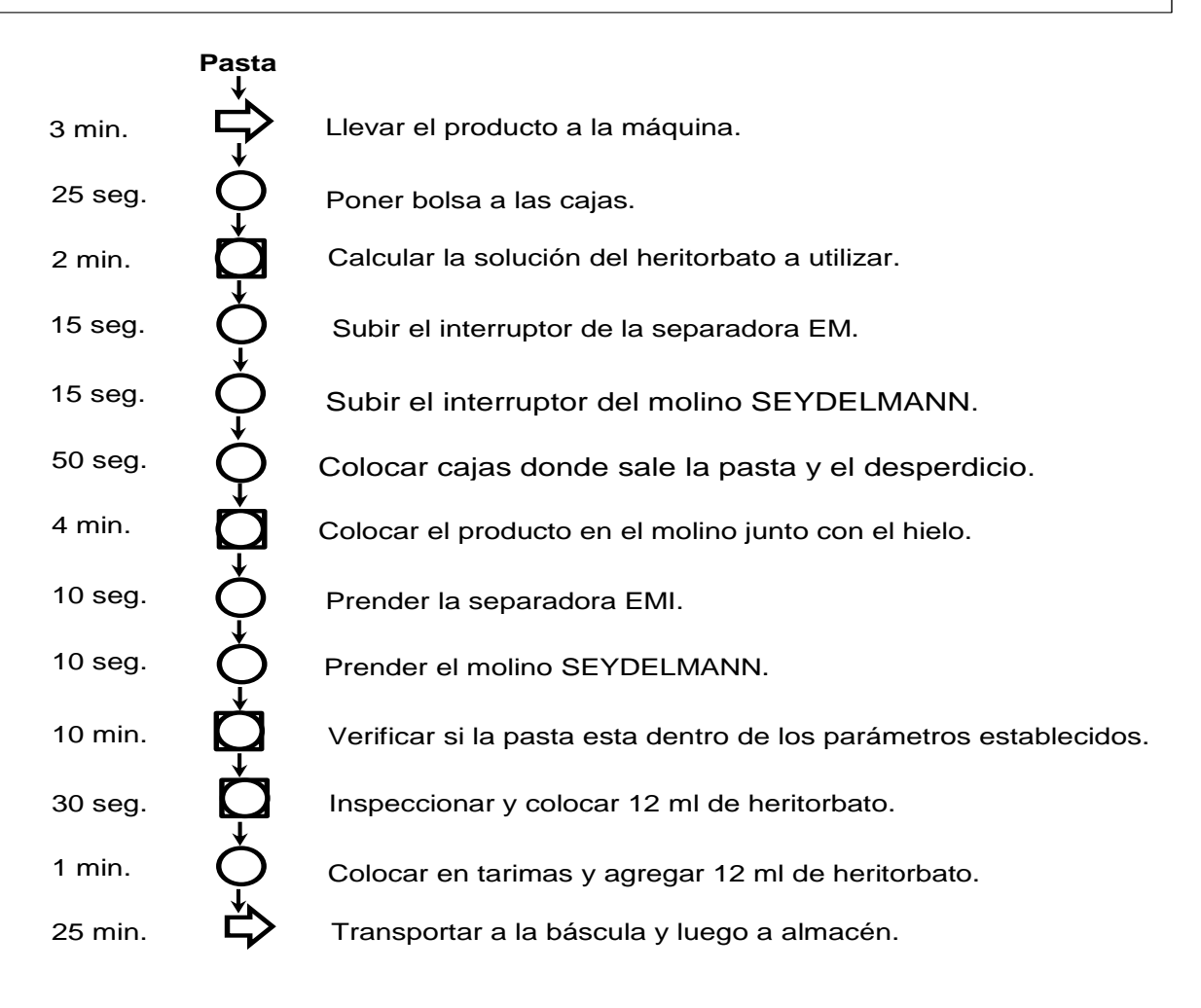

#### **Diagrama de flujo del proceso de la pasta**

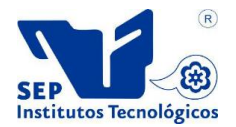

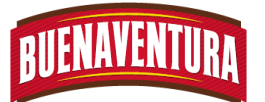

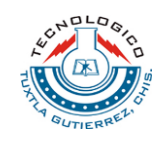

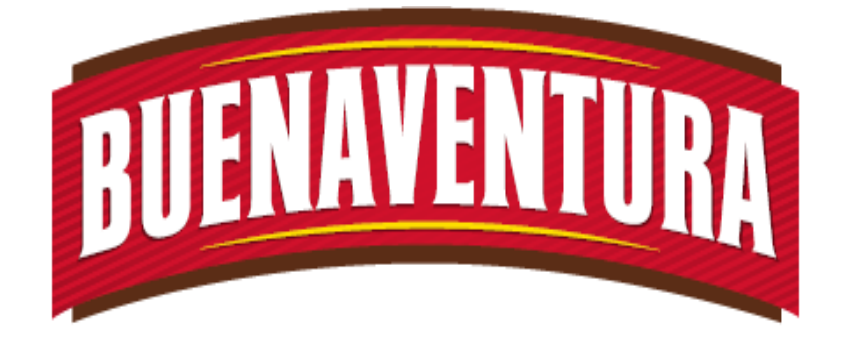

# Manual de operaciones y procedimientos de la máquina (corte de sierra).

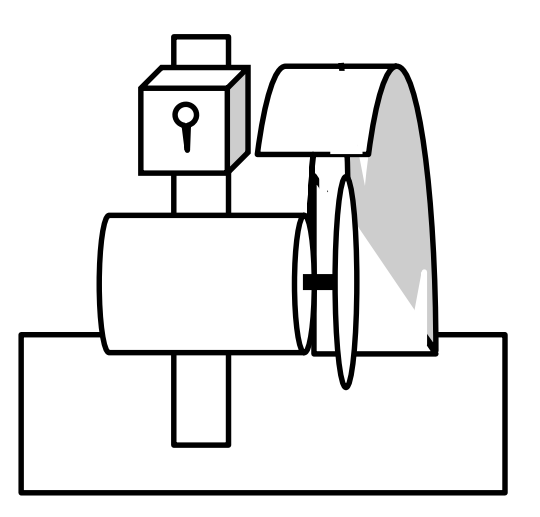

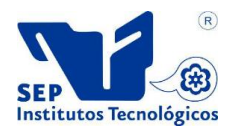

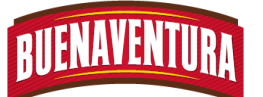

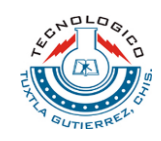

#### **5.1.9. Manual de operaciones y procedimientos de corte de sierra.**

#### **1.- CORTE DE SIERRA DE DISCO**

#### **1.1.- OBJETIVO:**

Asegurar que el operario utilice correctamente la sierra de disco.

#### **1.2.- ALCANCE:**

Principalmente lograr que la sierra de disco se utilice correctamente para obtener un producto inocuo y de calidad.

#### **1.3.- RESPONSABILIDADES:**

Es operar correctamente la sierra de disco, así como también reportar cualquier falla al departamento de mantenimiento.

#### **1.4.- DEFINICIONES:**

**Sierra:** Es el equipo de corte circular que permite dividir a los pollos en diferentes cortes.

**APT:** Es la cámara donde se almacena el producto final, por sus siglas Almacén de Producto Terminado.

**Afilar:** Consiste en adelgazar los extremos de la sierra circular para que pueda cortar fácilmente el producto.

**Corte:** Consiste en dividir el producto por medio un objeto cortante.

**Cajas:** Son los utensilios donde se colocan el producto para mandarlos a la cámara de APT.

#### **1.5.- PROCEDIMIENTO:**

- 1. Ver que la sierra de discos este bien afilado para así ejercer buenos cortes.
- 2. Ver que el producto sea correcto y este cerca del área de trabajo.
- 3. Verificar con el auxiliar o el encargado que tipo de corte se realizara, los cortes pueden ser:

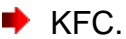

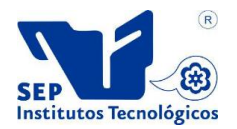

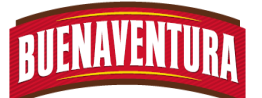

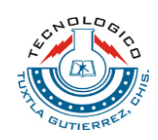

- $\blacktriangleright$  Tipo 10, 9, 8 y 7.
- Campero.
- $\blacktriangleright$  Pierna y muslo.
- Corte de ala.
- $\blacktriangleright$  Pechuga americana y Pimurra.
- 4. Sacar el producto de las cajas y seleccionar que el producto se encuentre en buenas condiciones para proceder con el corte.
- 5. En caso que el producto este en mal estado se coloca en cajas para mandarlo a otra área y aplicarle otro proceso.
- 6. Encender la sierra de disco por medio del interruptor. (ver figura 1)

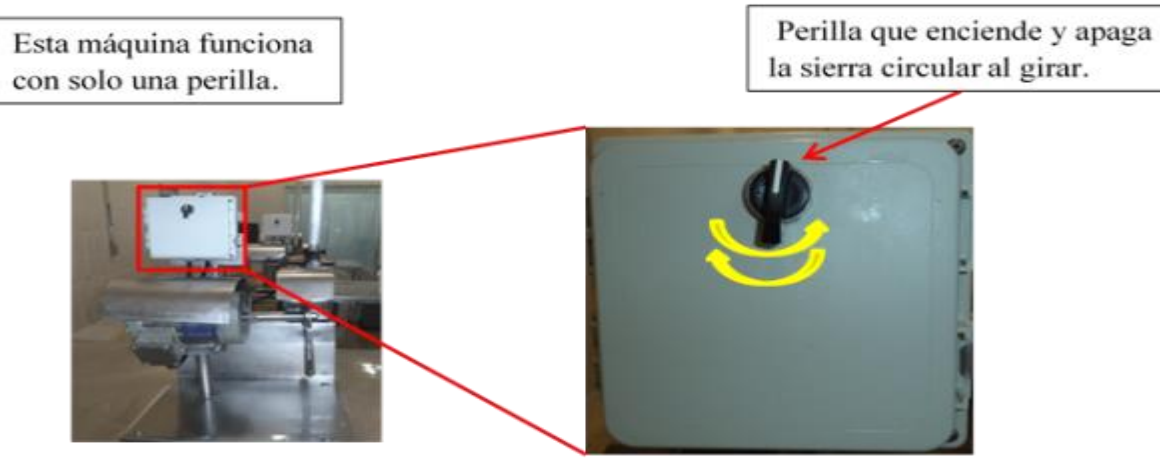

Figura 1.- Tablero de operación de la sierra circular.

7. Realizar los cortes de los pollos de acuerdo a las especificaciones del cliente. (ver figura 2)

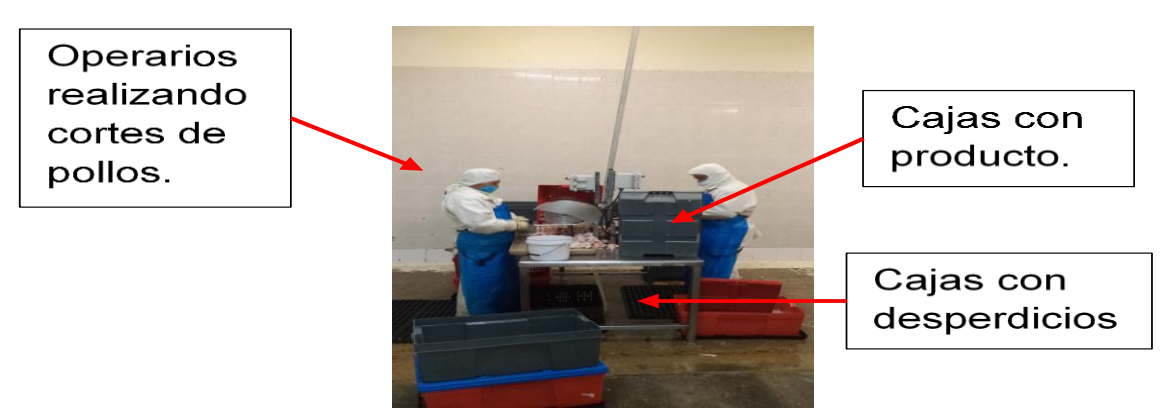

#### Figura 2: Forma de realizar los cortes.

8. Con ayuda de un operario colocar las piezas de los pollos en bolsas o en mayas conforme al pedido o las especificaciones del cliente.

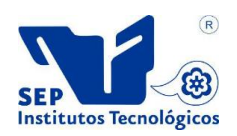

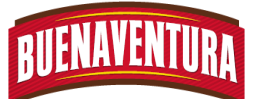

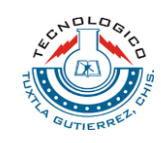

- 9. Colocar las bolsas o las mayas de pollos en cajas para posteriormente colocarlas en tarimas.
- 10.Una vez que se llena la tarima pedir a los operarios que utilizan los patines que lo lleven al área de báscula. (ver figura 3).

Tarima de cajas con producto terminado.

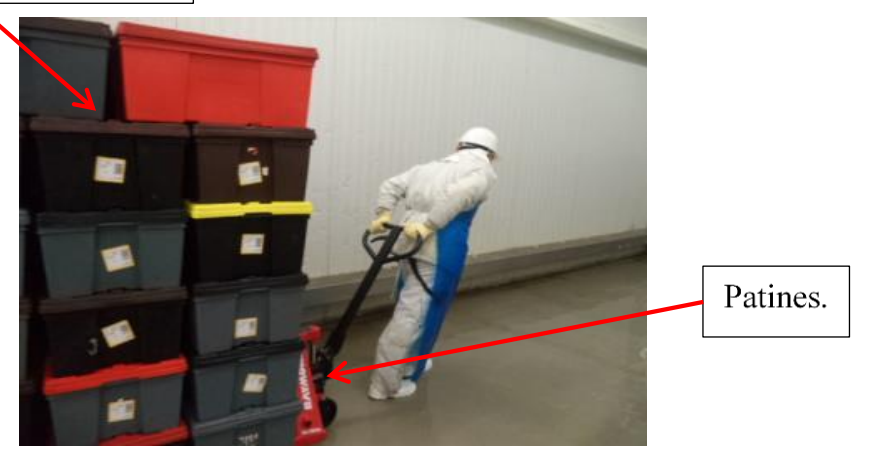

Figura 3.- Transporte de las tarimas a las básculas.

- 11.Estar al pendiente que cada 2 horas se enjaguara la máquina de sierra de disco desinfectara la.
- 12.Repetir los puntos 1.5.6 al 1.5.12 hasta completar el pedido del día.

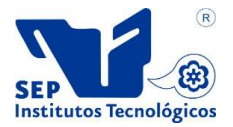

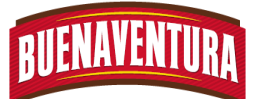

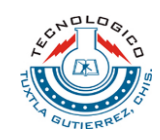

#### **1.7 DIAGRAMA DE FLUJO.**

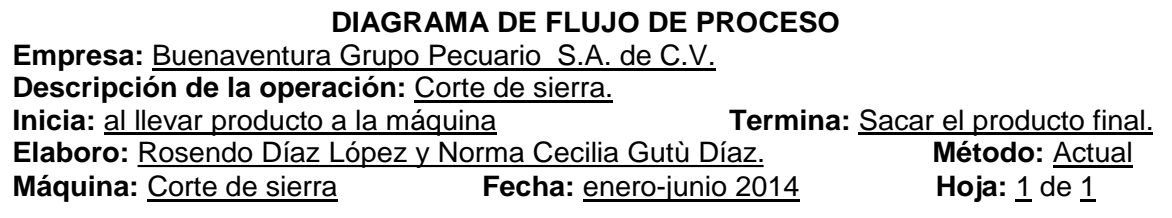

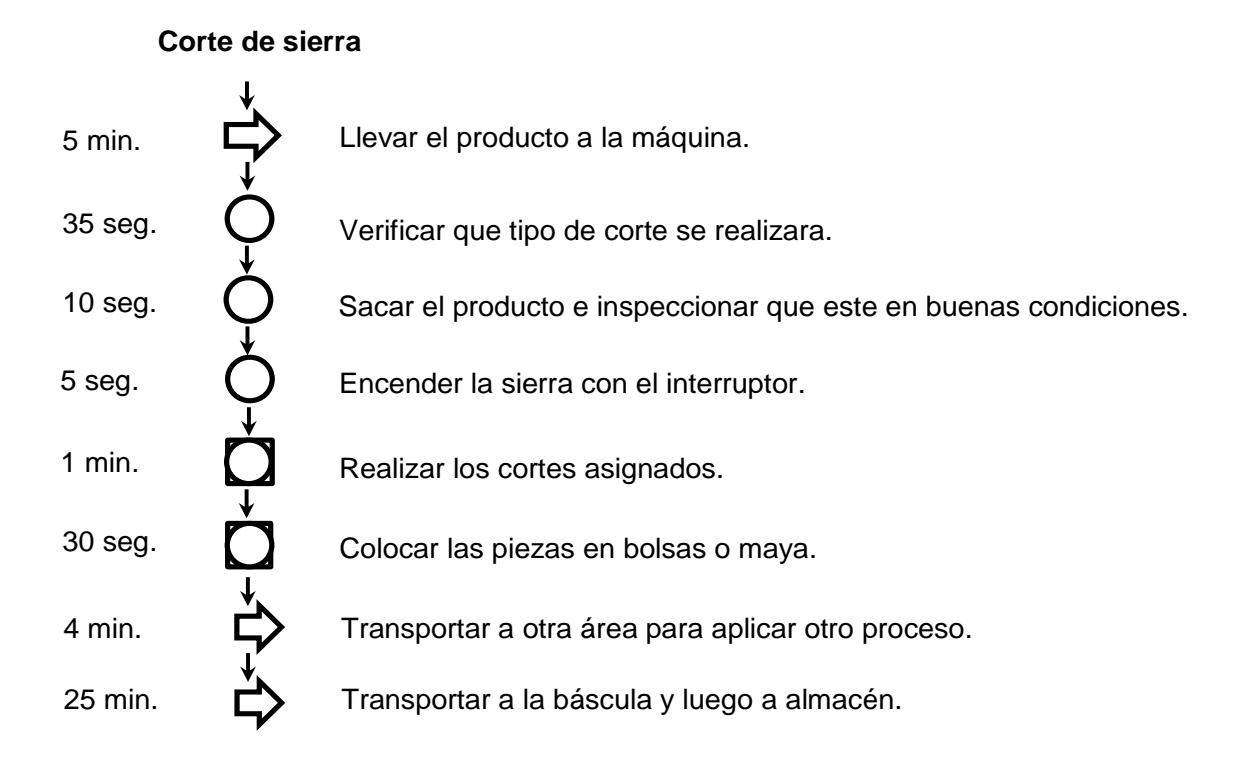

**Diagrama de flujo del proceso de corte de sierra**

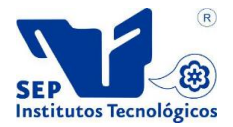

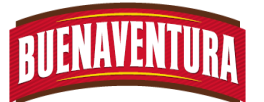

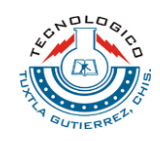

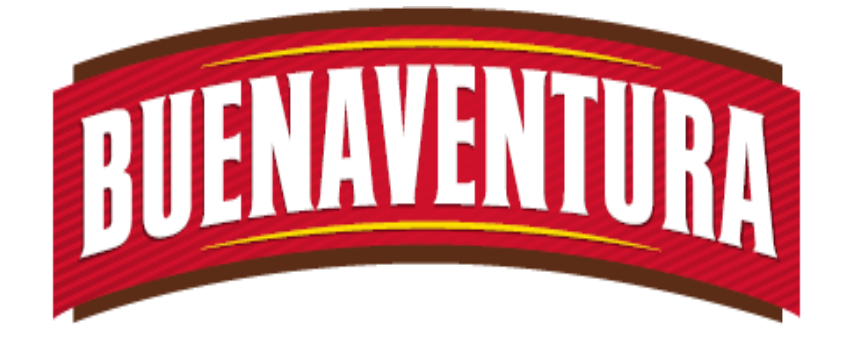

# Manual de operaciones y procedimientos de máquina (Inyectadora FOMACO).

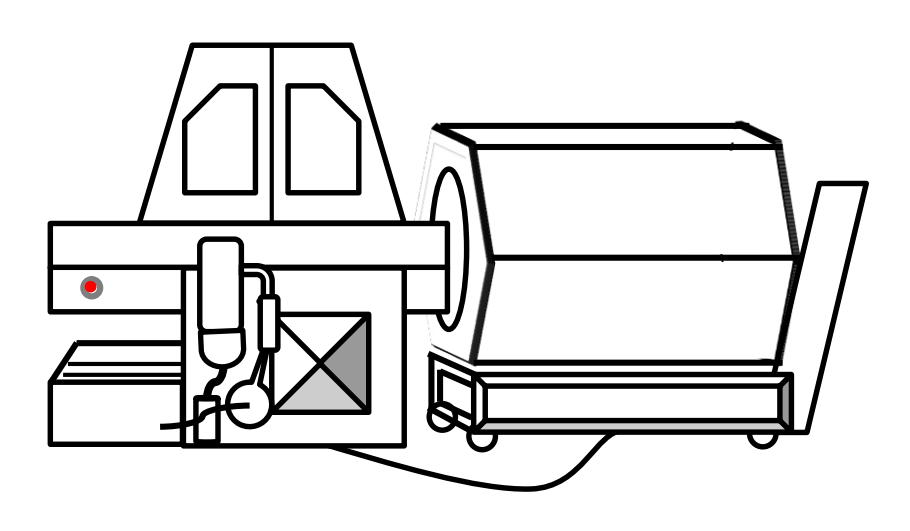

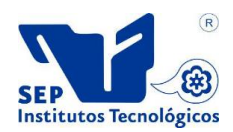

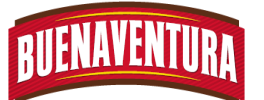

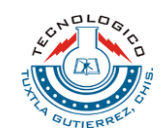

#### **5.1.10. Manual de operaciones y procedimientos de inyectado (Inyectadora FOMACO).**

#### **1. INYECTADORA FOMACO**

#### **1.1.- OBJETIVO:**

El objetivo del manual es para asegurar el uso correcto de la INYECTORA y facilitar al operario la utilización de la máquina y así mismo para obtener un producto inocuo y de calidad.

#### **1.2.- ALCANCE:**

Lograr que el operario con el manual maneje correctamente la INYECTORA desde que comience a operar hasta que termine el proceso.

#### **1.3.- RESPONSABILIDADES:**

Que el operario opere correctamente la INYECTORA y reportar las fallas que presente la maquinaria durante producción en el departamento de mantenimiento.

#### **1.4.- DEFINICIONES:**

**Inyección:** Es un proceso mecánico de adición intramuscular de saborizante o neutros para favorecer la maduración de la carne.

**Marinado:** Aditivo natural o artificial cuya función es proporcionar un sabor a un producto y su presentación puede ser sólida, pasta o líquida.

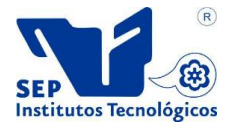

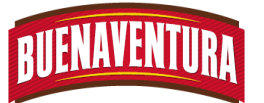

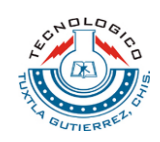

#### **1.5.- PROCEDIMIENTO:**

1. Colocar la tina y el Tombler en su lugar correspondiente de la inyectora. (ver figura 1)

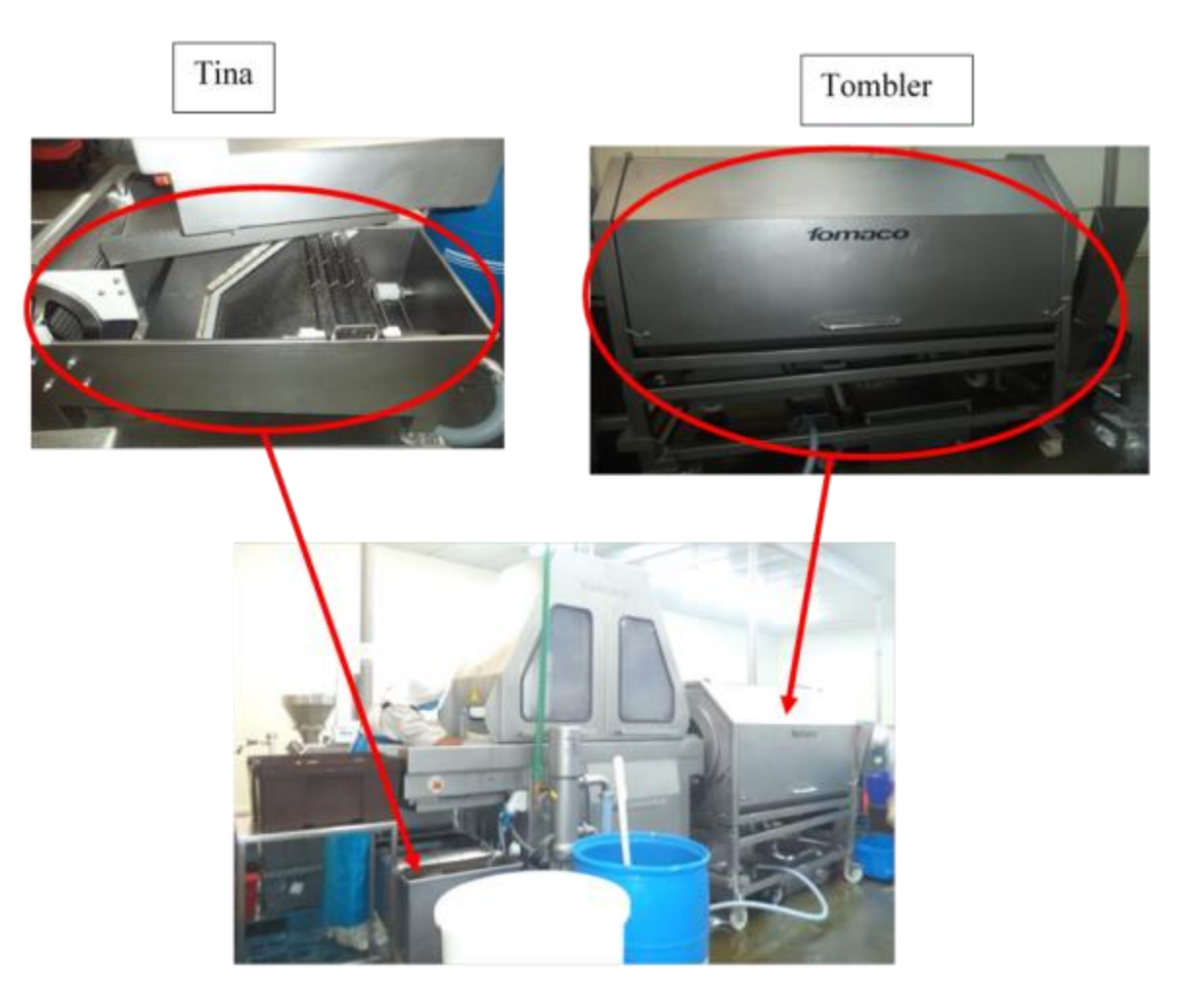

Figura 1: colocación de tina y tombler.

2. Checar el tipo de producto que pasara para ir por el marinador en al macen.

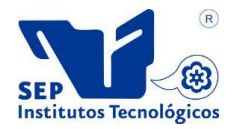

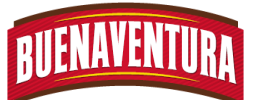

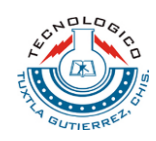

3. Prender la inyectora. (ver figura 2)

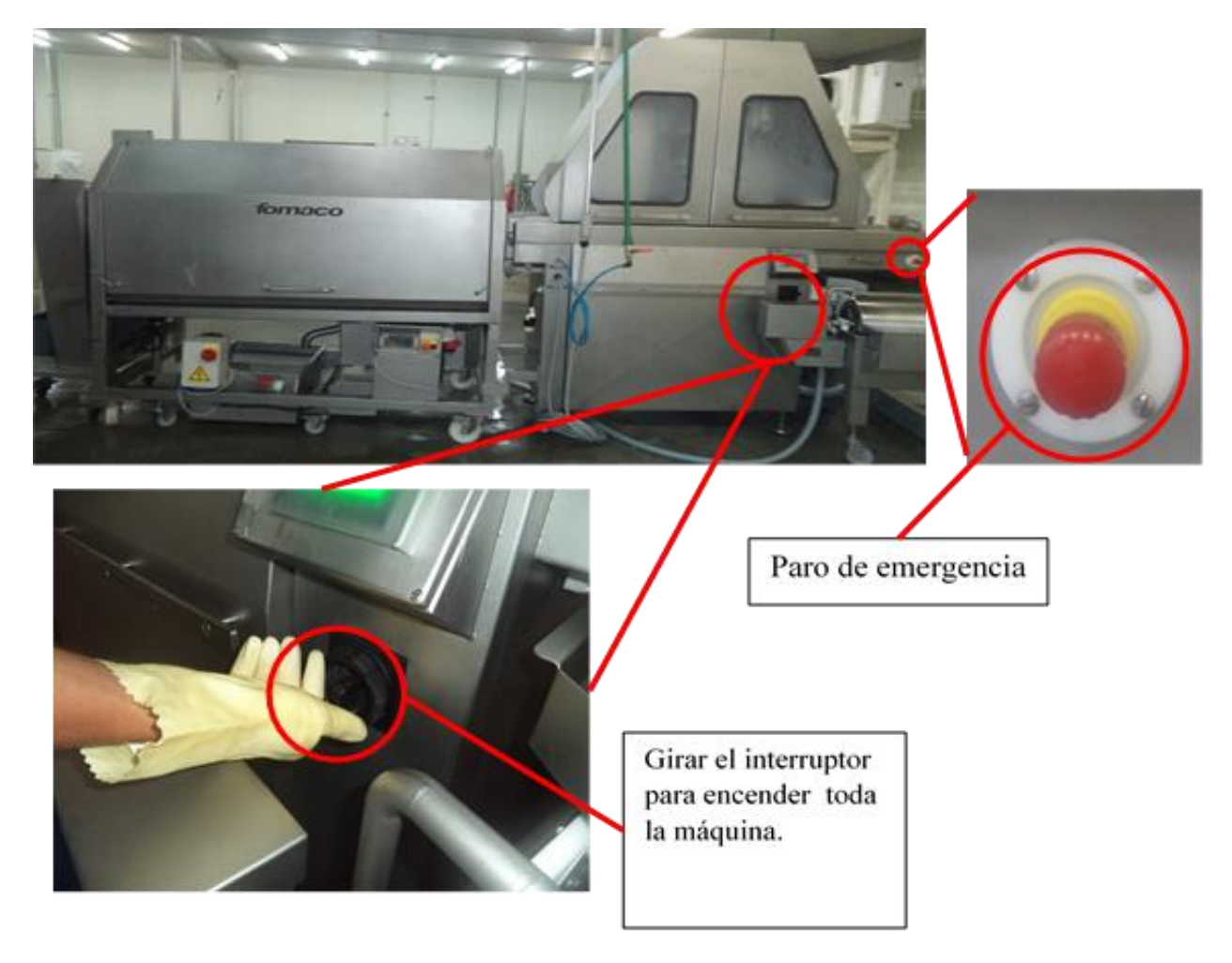

Figura 2: Prender la inyectora.

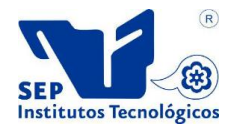

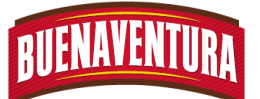

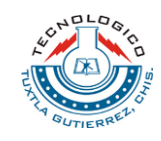

4. Conectar los cables de corriente del Tombler con el de la inyectora. (Ver figura 3)

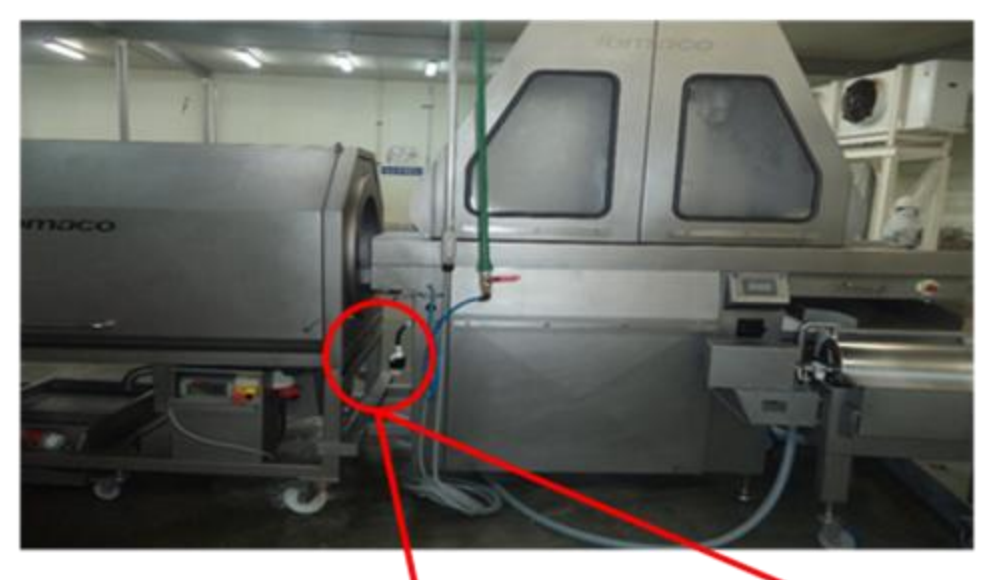

Ensamblar correctamente de manera que los pivotes introduzcan en los agujeros

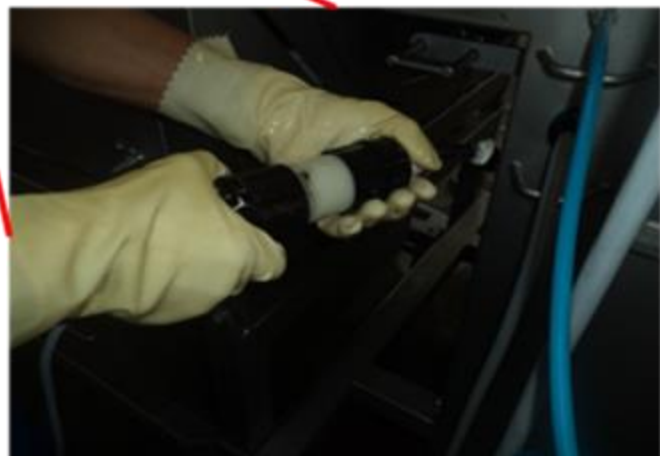

Figura 3: ensamble de cable para corriente eléctrica.

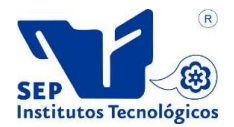

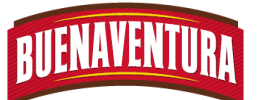

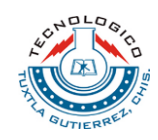

5. Preparar el marinador y colocarlo en la tina. (Ver figura 4)

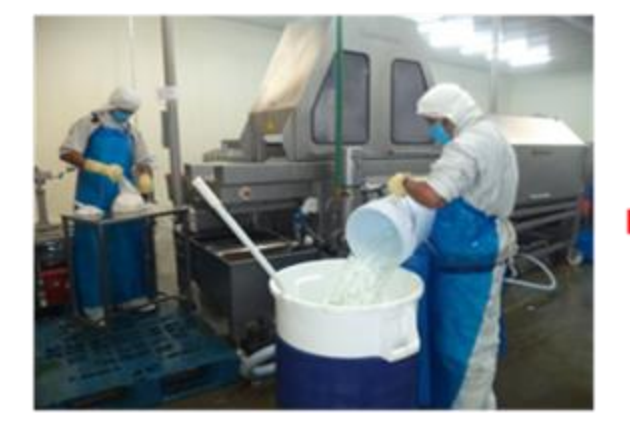

Para la preparación del marinador, agregarle agua, hielo y el marinador.

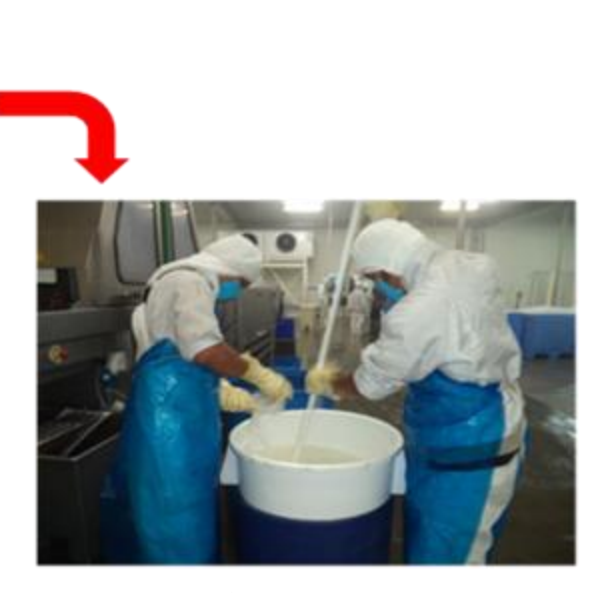

Figura 4: Preparación del marinado.

6. Abrir el paso de marinador. (Ver figura 5)

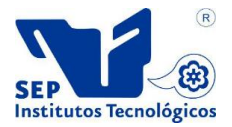

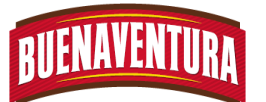

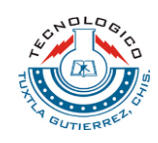

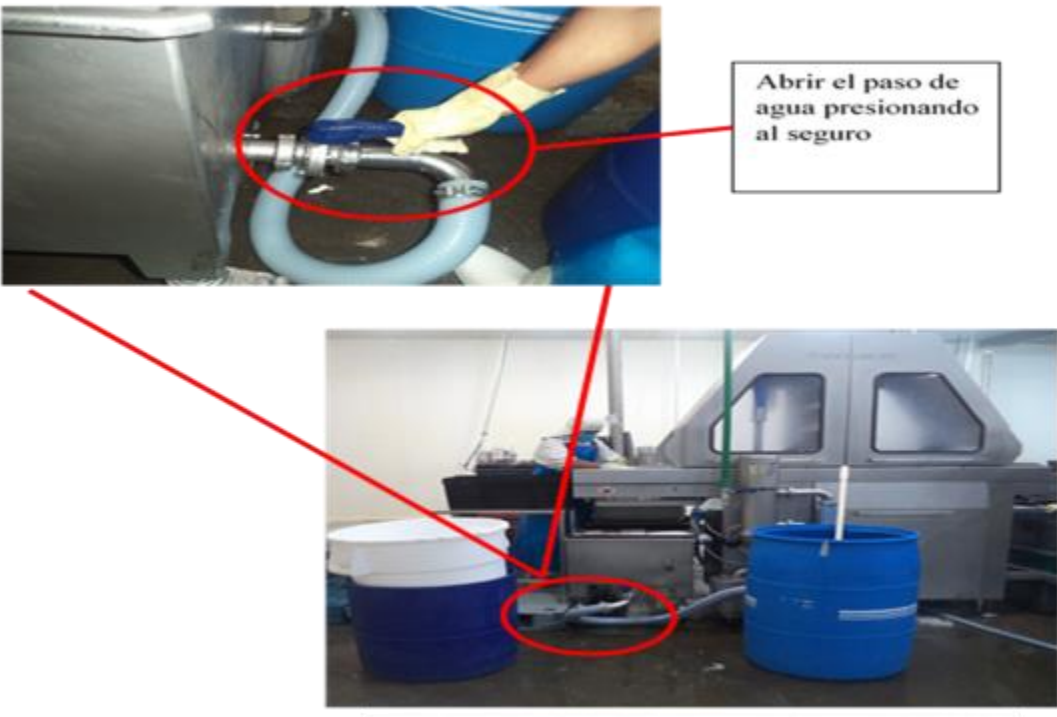

Figura 5: Abrir el paso de marinado

7. Calibrar el porcentaje de inyectado dependiendo del producto que pasara. (Ver tabla 1.5.1 y la figura 6)

|                | <b>INYECTADO</b>     |            |              |
|----------------|----------------------|------------|--------------|
| No.            | <b>Nombre</b><br>del | Porcentaje | Descuento de |
|                | producto             |            | hidratación  |
| 1              | Chico Golden         | 12-14 %    |              |
| $\overline{2}$ | Mediano              | $12 - 14%$ | 3.50%        |
|                | Golden               |            |              |
| 3              | Cruceiro             | 10-12 %    |              |
|                |                      |            |              |
| 4              | Paquete<br>de        | 15-16 %    |              |
|                | pollo                |            |              |
| 5              | <b>PYM Premium</b>   | 13%        |              |
| 6              | Mini Golde           | 12-14 %    |              |
|                | Jumbo                | 15-16 %    |              |

**Tabla 1.5.1: Porcentaje de inyectado**

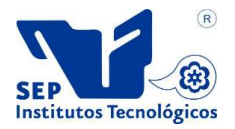

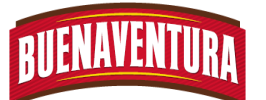

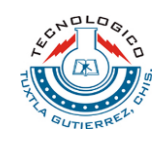

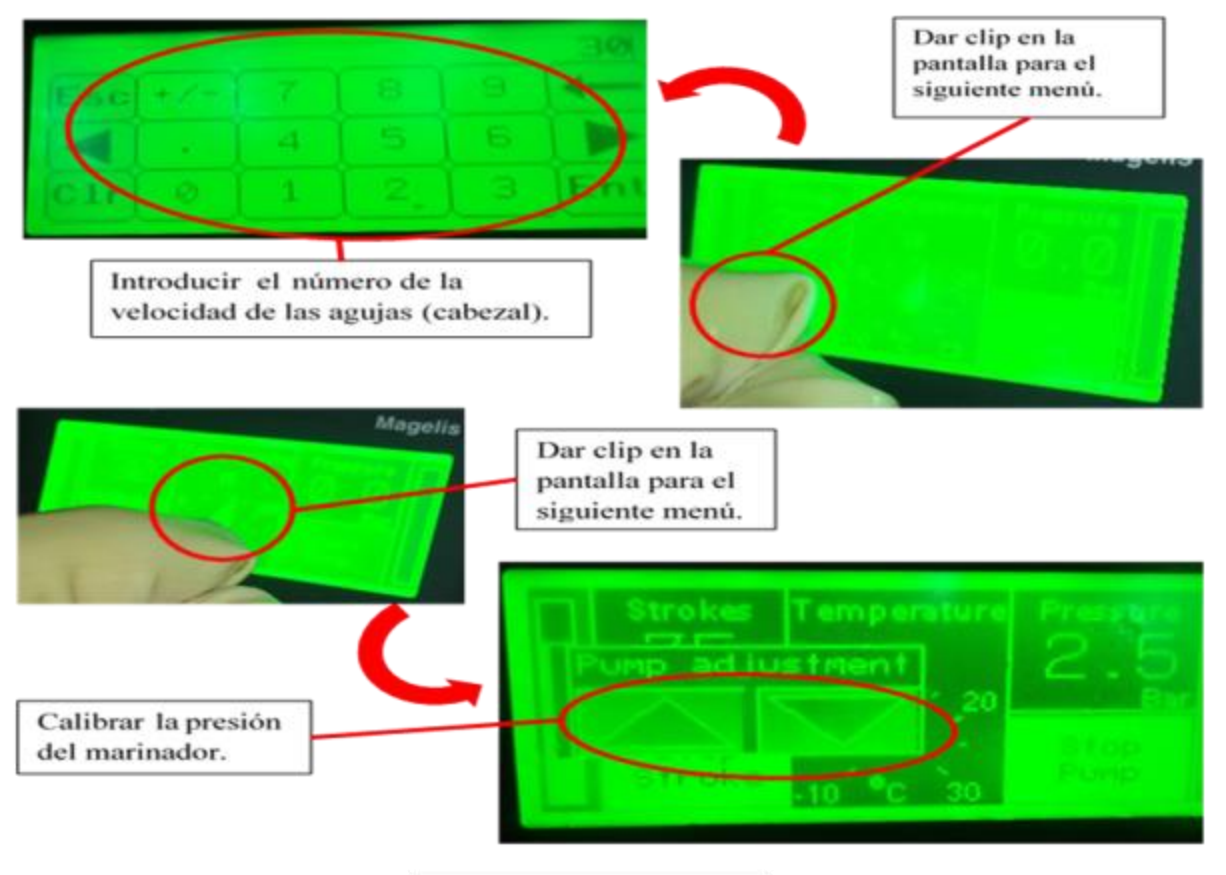

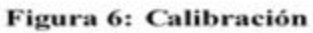

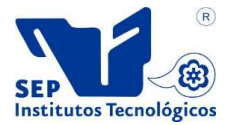

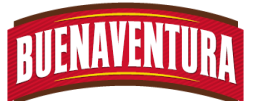

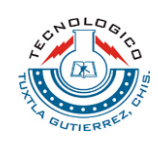

8. Encender el Tombler. (Ver figura 7)

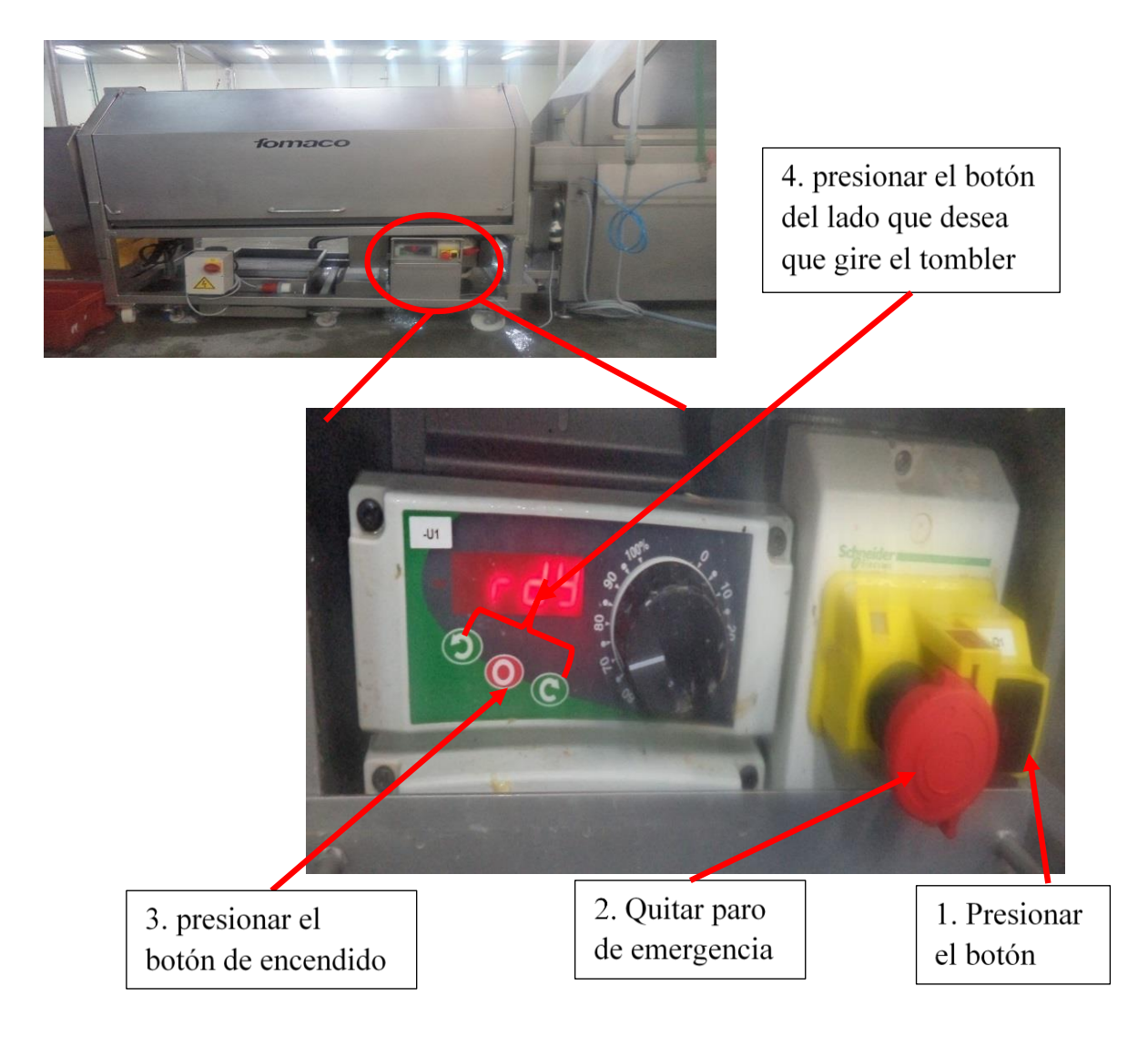

Figura 7: encender el tombler

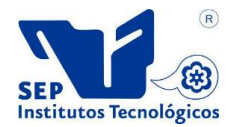

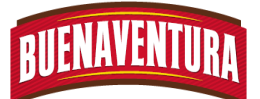

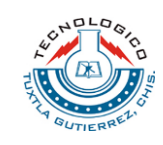

- 9. Realizar las pruebas pesando el producto antes y después del inyectado, para ver si alcanza el peso deseado, con el porcentaje que se le inyectara. De no alcanzar el peso, realizar otra prueba pero aumentando el %, hasta encontrar el peso y empezar con el proceso.
- 10.Meter los pollos en la inyectora y cogerlos del Tombler para colocarlos en la caja. (Ver figura 8)

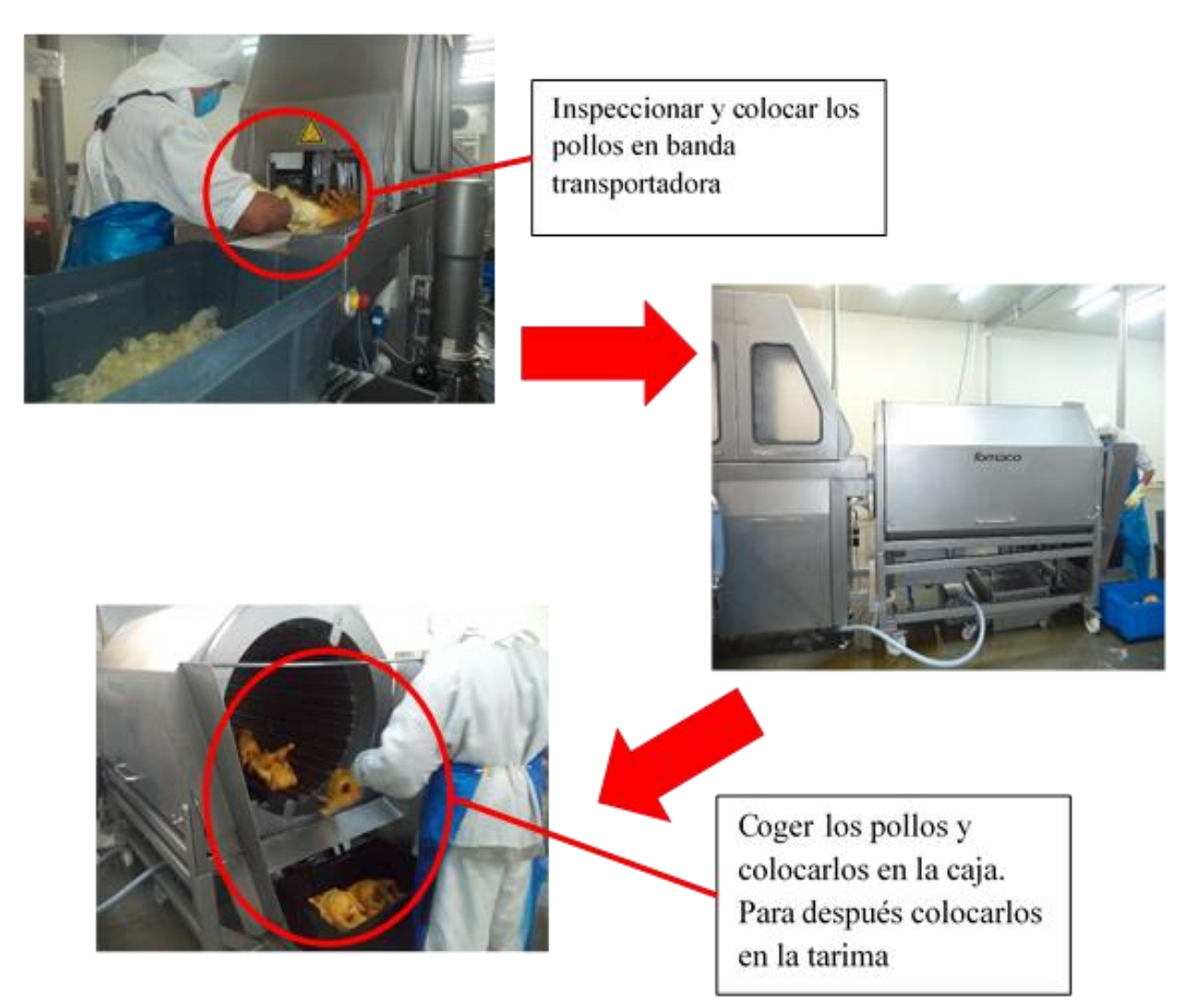

- 11.Llevar a báscula para después ser llevado al APT.
- 12.Lavar con agua las agujas después de cada cambio de marinador o al final del proceso.
- 13.Repetir los pasos 1.5.3, 1.5.6, 1.5.8, 1.5.10 al 1.5.13. hasta terminar con la producción del día.

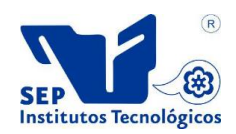

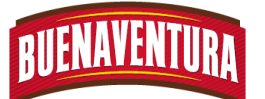

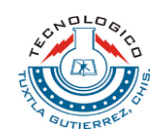

#### **1.7 DIAGRAMA DE FLUJO**

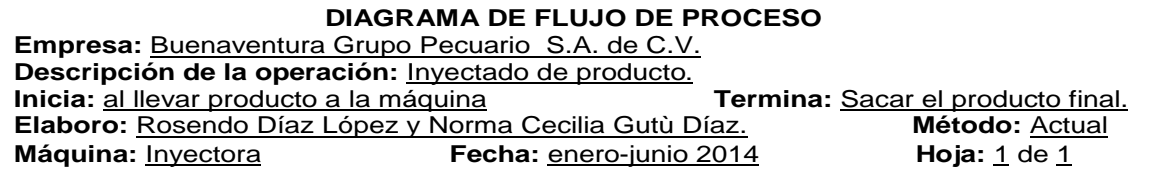

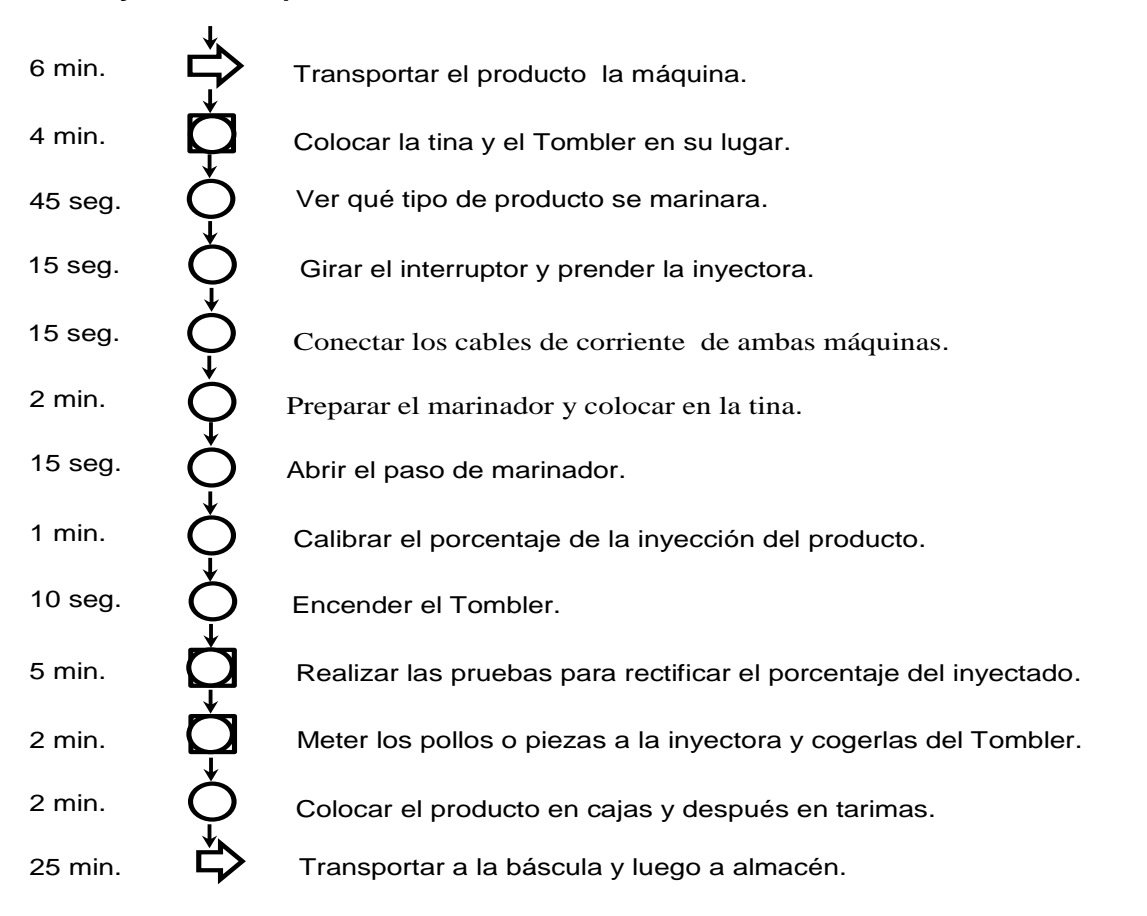

#### **Inyectado del pollo**

#### **Diagrama de flujo del proceso de inyectado**

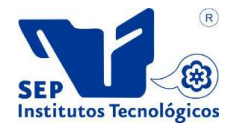
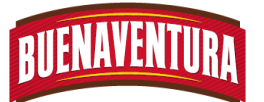

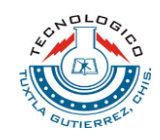

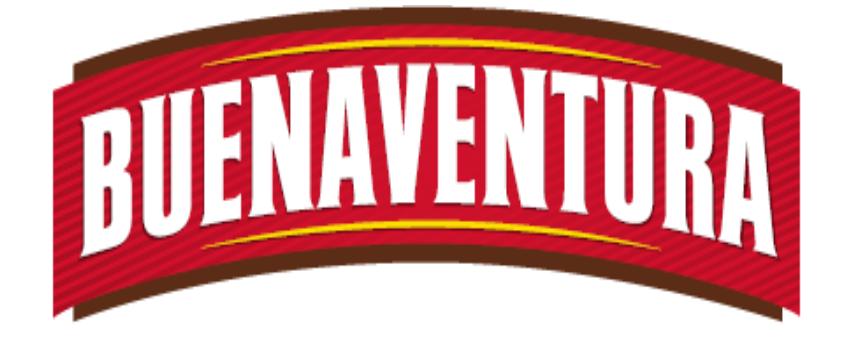

## Manual de operaciones y procedimientos de la máquina (línea automática MEYN)

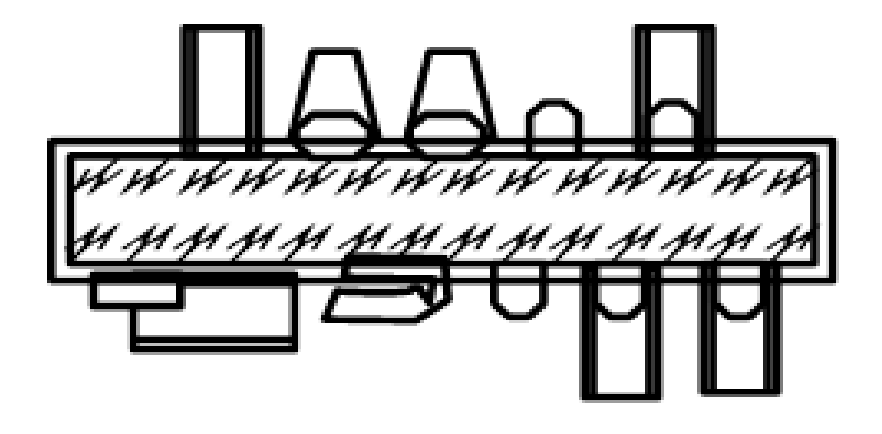

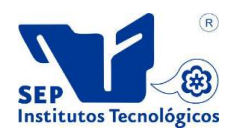

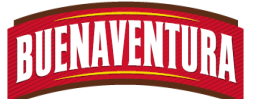

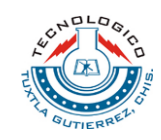

#### **5.1.11. Manual de operaciones y procedimientos en línea decorte automática MEYN.**

#### **1.- CORTE EN LINEA AUTOMATICA**

#### **1.1.- OBJETIVO:**

Asegurar que el operario utilice correctamente la línea automática a la hora de empezar con el proceso hasta que finalice.

#### **1.2.- ALCANCE:**

Principalmente lograr que la línea automática se utilice correctamente para obtener un buen rendimiento logrando así productos inocuos, de calidad en un tiempo mínimo a lo establecido.

#### **1.3.- RESPONSABILIDADES:**

Operar correctamente la línea automática, así mismo reportar cualquier falla o peculiaridad en de la máquina al departamento de mantenimiento.

#### **1.4.- DEFINICIONES:**

**APT:** Es la cámara donde se almacena el producto final, por sus siglas Almacén de Producto Terminado.

**Corte:** Consiste en dividir el producto por medio un objeto de filo cortante.

**Estación:** Se denomina estación a las partes de la máquina donde se realizan labores o algún tipo de labor.

#### **1.5.- PROCEDIMIENTO:**

- 1. Ver que el producto este en el área correspondiente y sea el correcto, los tipos de pollos que se puede procesar en esta máquina son:
	- $\blacktriangleright$  Transitorios: A, B.
	- **Premium: R7, R8, R9, R10, R11, Grande, mediano y chico.**
	- **Pray: Maxin Premium plus, jumbo Premium plus.**

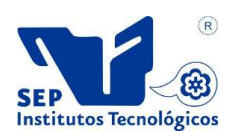

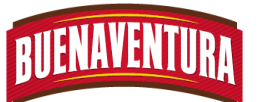

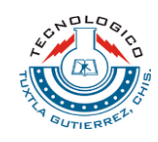

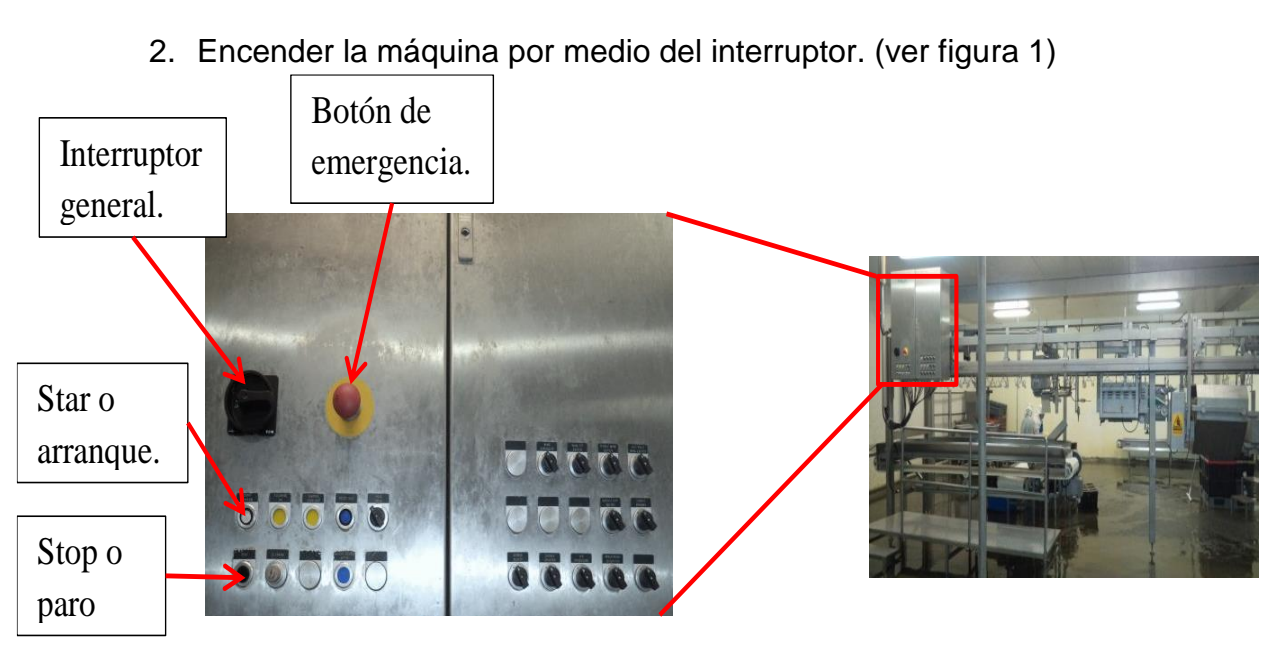

**Figura 1.- Tablero operacional.**

3. Ajustar cada estación, subiendo o bajando las sierras para realizar los cortes adecuados y así satisfacer los clientes. (ver figura 2)

Operario girando la perilla inferior para ajustar la estación y hacer un buen corte.

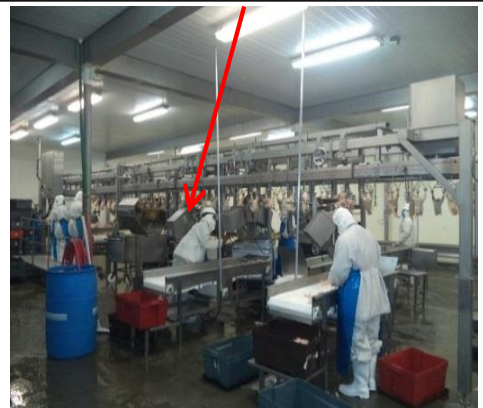

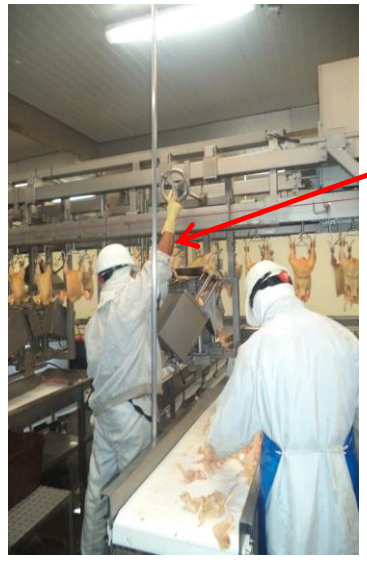

Operario girando la perilla superior para ajustar la estación y hacer un buen corte.

- Figura 2.- Regulación de las estaciones.
- 4. Las estaciones con las que cuenta esta máquina y el tipo de corte que realiza son:

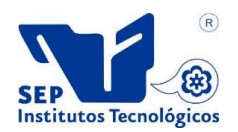

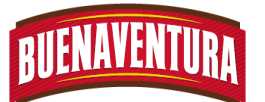

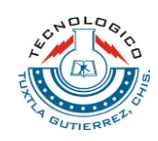

Estación 1: abre alas. (ver figura 3) ◆

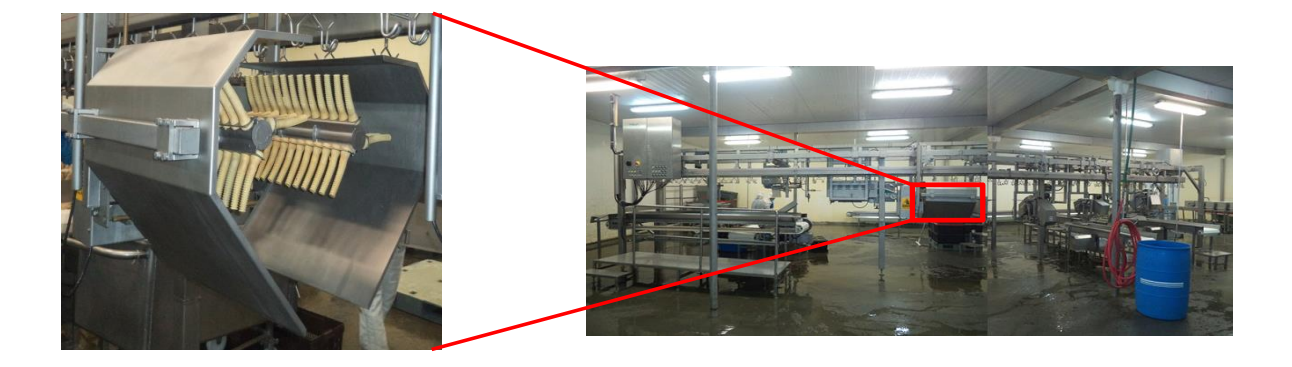

**Figura 3.- Estación 1, abre alas.**

Estación 2: corte de punta de alas. (ver figura 4)

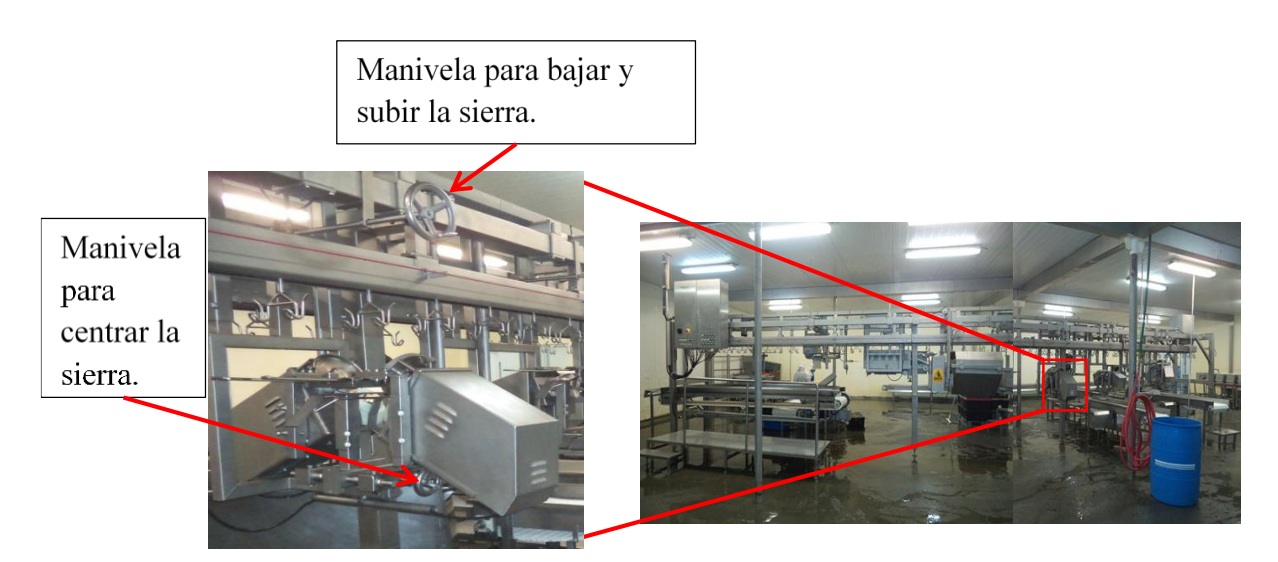

Figura 4.- Estación 2, corte de punta de alas.

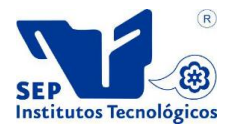

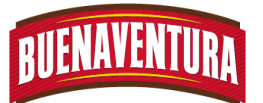

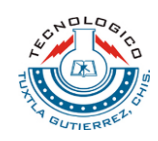

Estación 3: corte de media ala. (ver figura 5) ∙

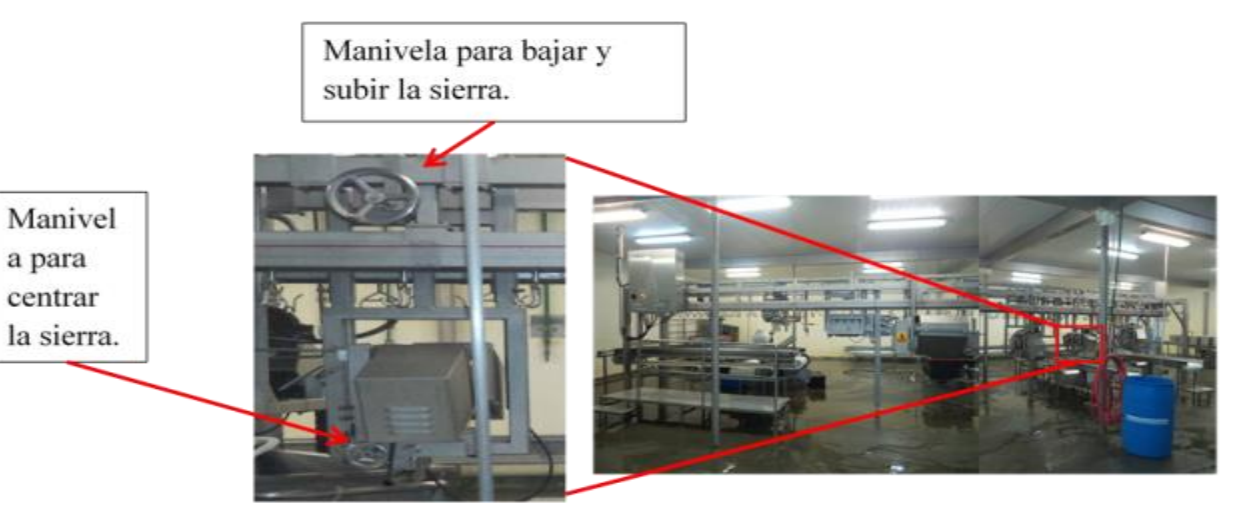

Figura 5.- Estación 3, corte de media ala.

Estación 4: corte de ala entera o tronco de ala. (ver figura 6)

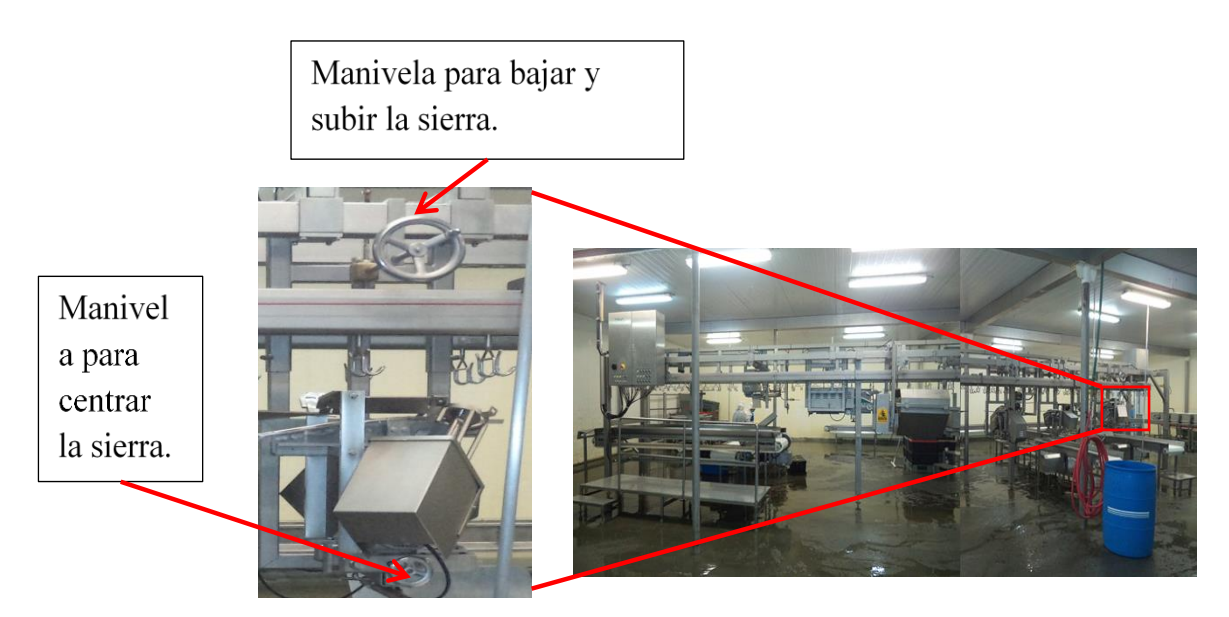

Figura 6.- Estación 4, corte de ala entera o tronco.

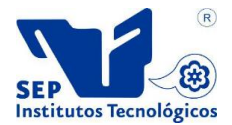

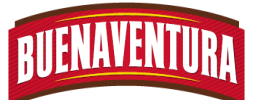

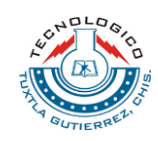

 $\blacktriangleright$  Estación 5: corte de pechuga normal. (ver figura 7)

Manivela para bajar y subir la sierra.

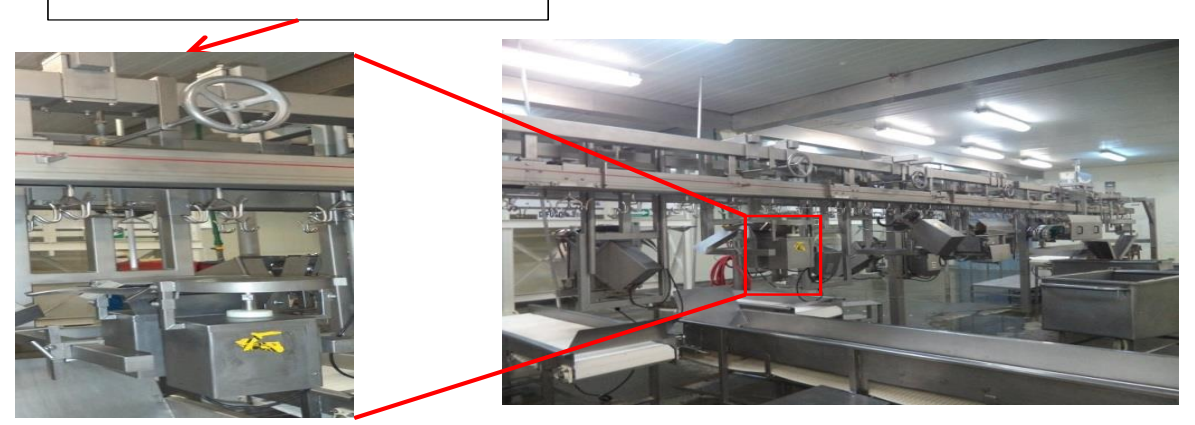

Figura 7.- Estación 5, corte de pechuga normal.

Estación 6: corte de huacal o corte de pechuga americana. (ver figura 8)

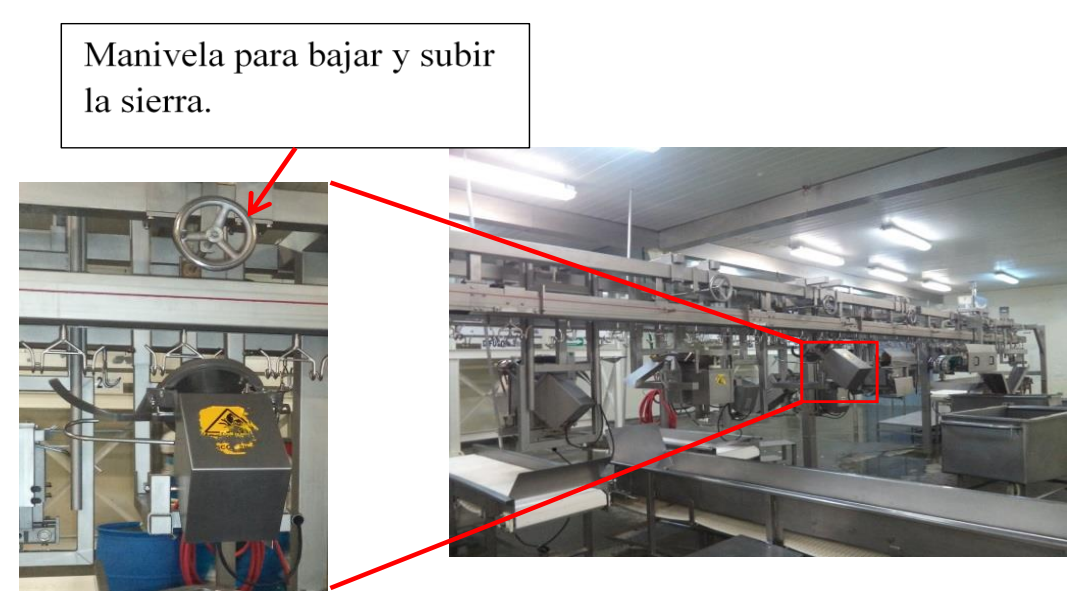

Figura 8.- Estación 6, corte de huacal o pechuga americana.

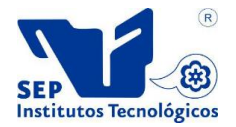

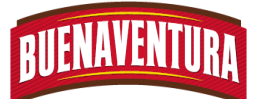

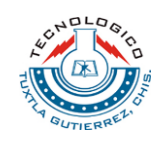

**E**stación 7: corte de pierna o Pimurra. (ver figura 9)

Manivela para bajar y subir la sierra.

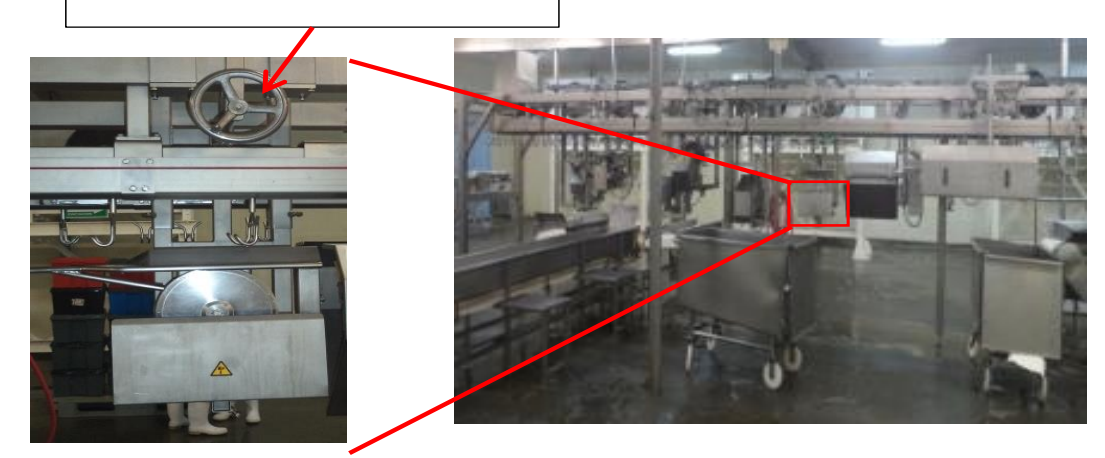

Figura 9.- Estación 7, corte de pierna o Pimurra.

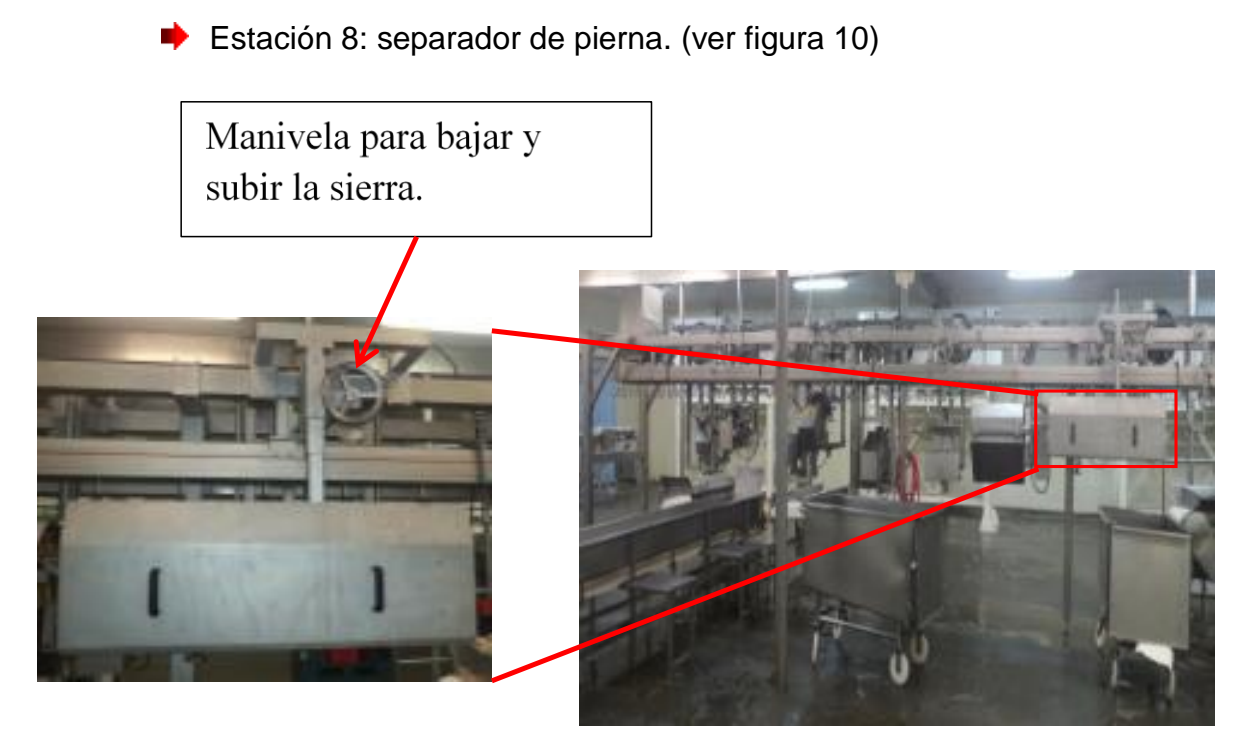

Figura 10.- Estación 8, separador de pierna.

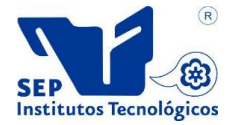

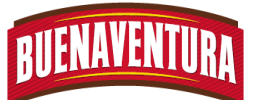

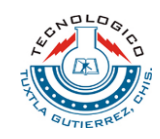

Estación 9: separador de pierna y muslo. (ver figura 11)

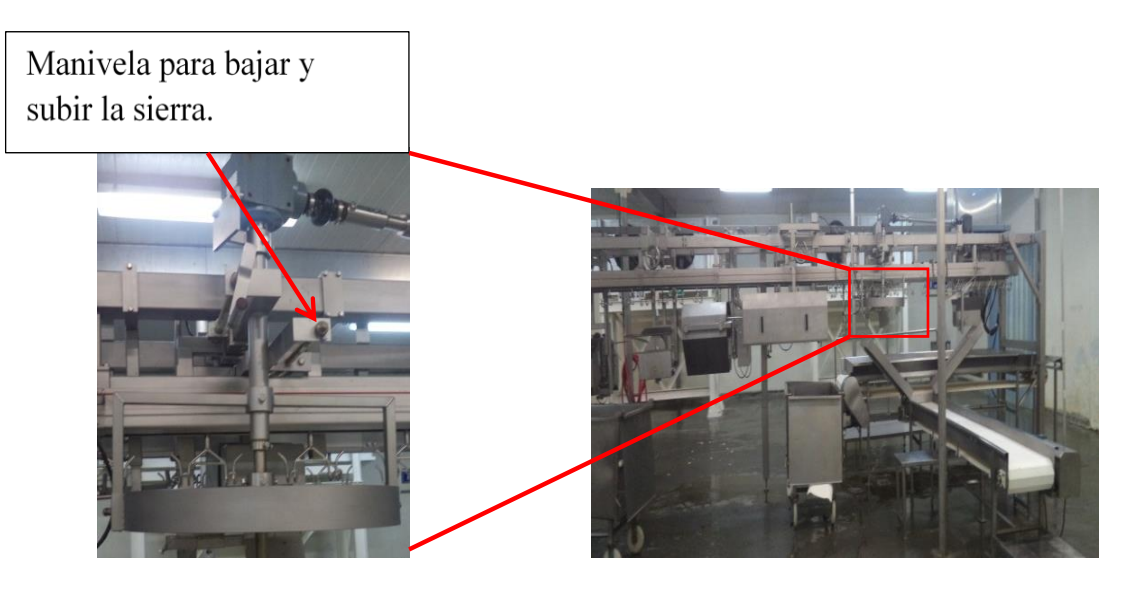

Figura 11.- Estación 9, separador de pierna y muslo.

- 5. Los ajustes se realizan de acuerdo al tipo de pollo que se va a procesar, ya que tienen un corte específico, al menos que sea modificado por el cliente.
	- Para cortar los pollos Transitorios A.
		- $\overline{\phantom{a}}$  Se suben y ajustan las sierras 3, 4, 6, 7 y 8.
	- Para cortar los pollos Transitorios B.
		- $\overline{\phantom{a}}$  Se suben y ajustan las sierras 2, 3, 4, 5, 6, 7 y 8.
	- Para cortar los pollos Premium.
		- $\overline{\phantom{a}}$  Se subes y ajustan las sierras 4, 5, 6, 7 y 9.

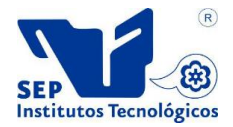

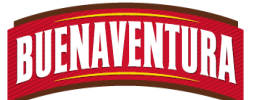

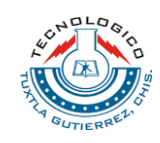

6. Ajustar la velocidad de la máquina que se desee trabajar, la máxima velocidad es 6000 revoluciones por hora. (ver figura 12)

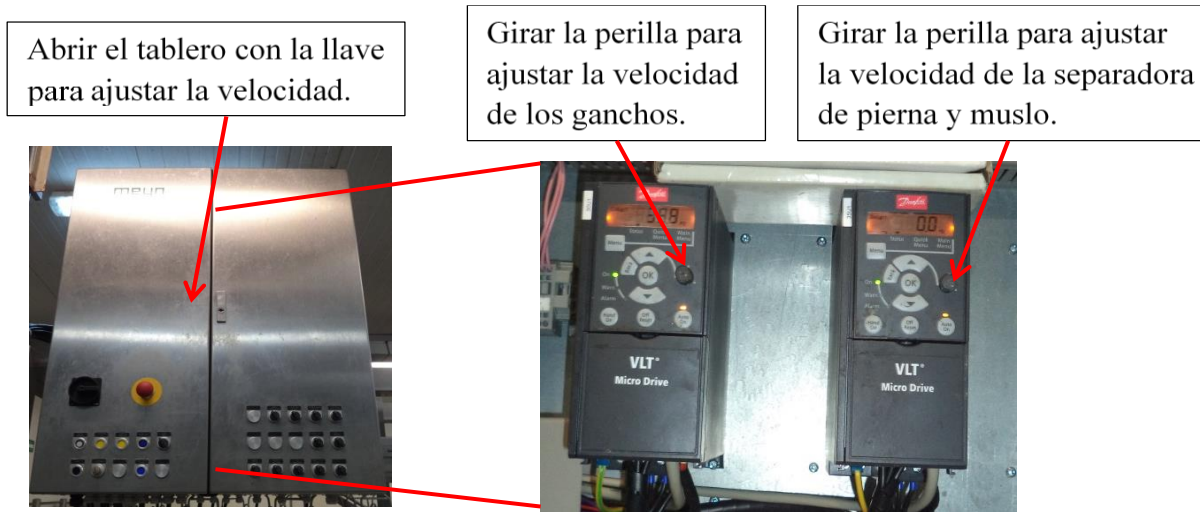

Figura 12.- Ajuste de velocidades.

7. Encender las bandas transportadoras de cada estación. (ver figura 13)

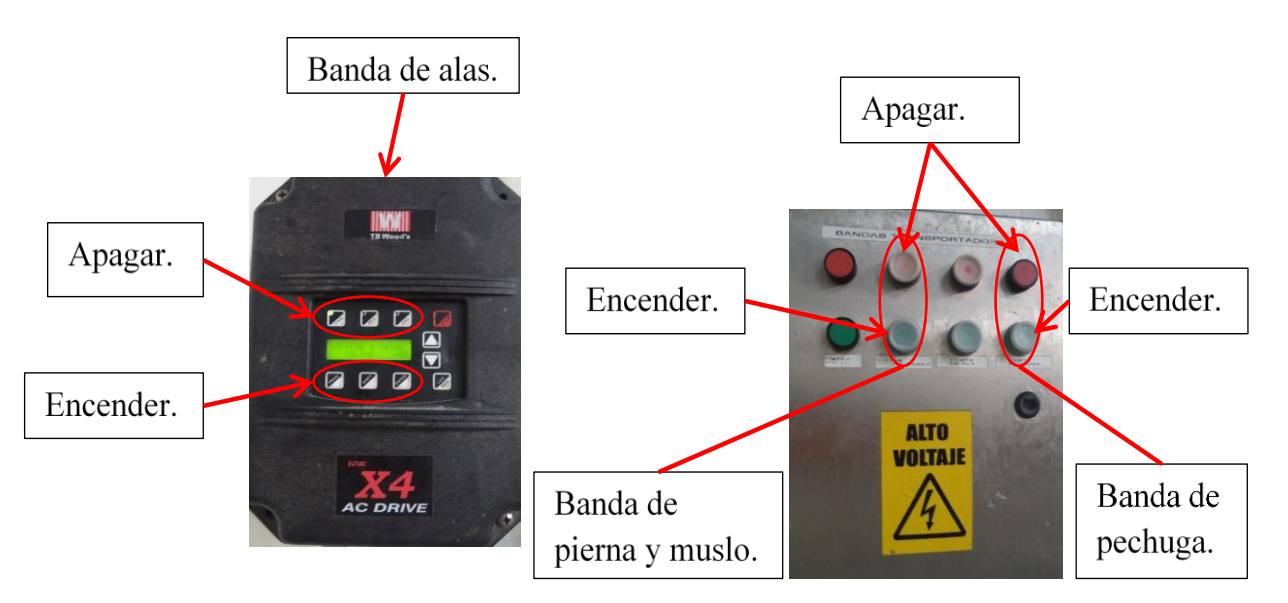

Figura 13.- Encendido de las bandas.

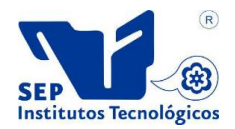

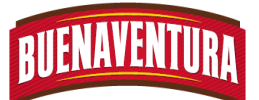

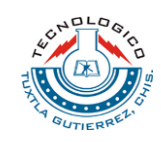

8. La banda de área de colgado se prende y se apaga según la misma conveniencia de los operadores para desplazar los pollos y colgarlos. (ver figura 14)

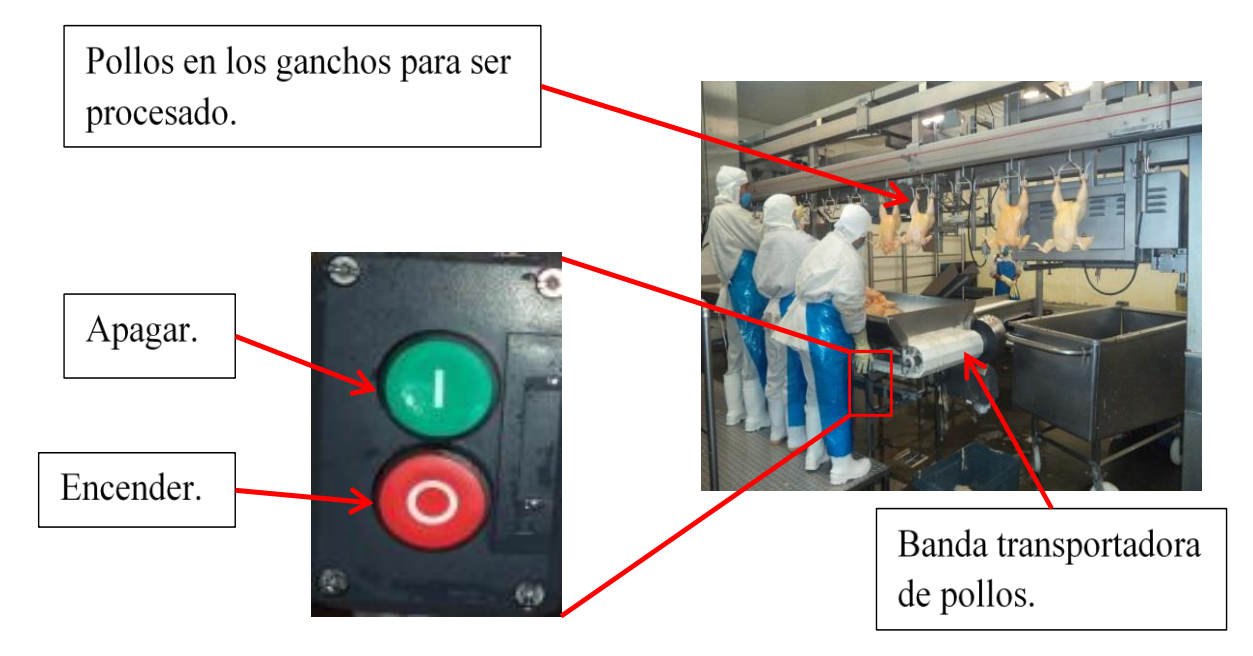

### Figura 14.- Encendido de la banda del área de recolgado.

- 9. Colocar los carritos y cajas en todas las estaciones de corte para capear las piezas y posteriormente colocarlas en cajas.
- 10.Realizar las pruebas necesarias para ver si los cortes son adecuados, en caso contrario se reajustan las estaciones requeridas.
- 11.Una vez que los cortes son adecuados y cumplen con los requisitos se puede continuar con la producción.
- 12.Una vez listo todo, se arranca la máquina presionando el botos star "arranque" y para apagarlo se presiona el botón stop "paro".
- 13.En la sección de recolgado, colgar bien los pollos en los gachos, verificando que no estén demasiado morado o mutilado, en caso de estarlo se colocan en cajas para darle otro proceso.
- 14.Se deben estirar bien las alas al colgar los pollos para que al pasar por la sección de corte de alas ejerza un buen corte, así mismo se evita que se trabe en alguna de las sierras.

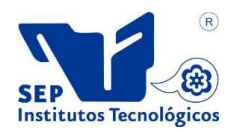

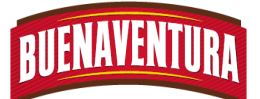

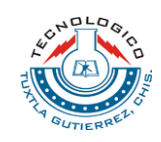

- 15.En caso de que se trabe el pollo se jala la cuerda roja que es el paro de emergencia, para continuar se desactiva el paro de emergencia girando la perilla y se presiona el botón de arranque para continuar con el proceso.
- 16.En cada sección donde caen las piezas cortadas se debe recoger y colocar en cajas con la cantidad promedio asignada.
- 17.En las secciones de corte de alas, pechugas, pierna y muslo se revisa que el producto este en buenas condiciones de no serlo, se colocan en otras cajas para darle otro proceso.
- 18.Se colocan en tarimas de 30 cajas para mandarlo al área de báscula y luego mandarlos al APT.

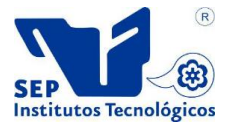

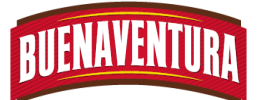

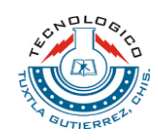

#### **1.7 DIAGRAMA DE FLUJO**

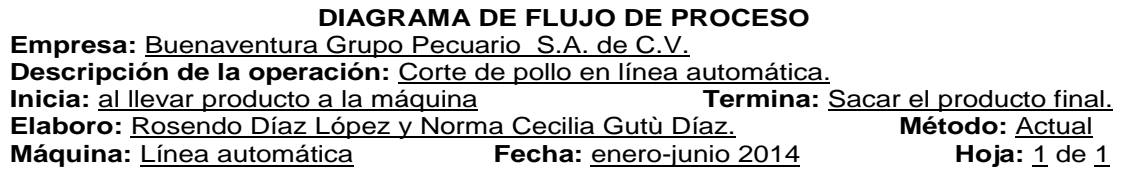

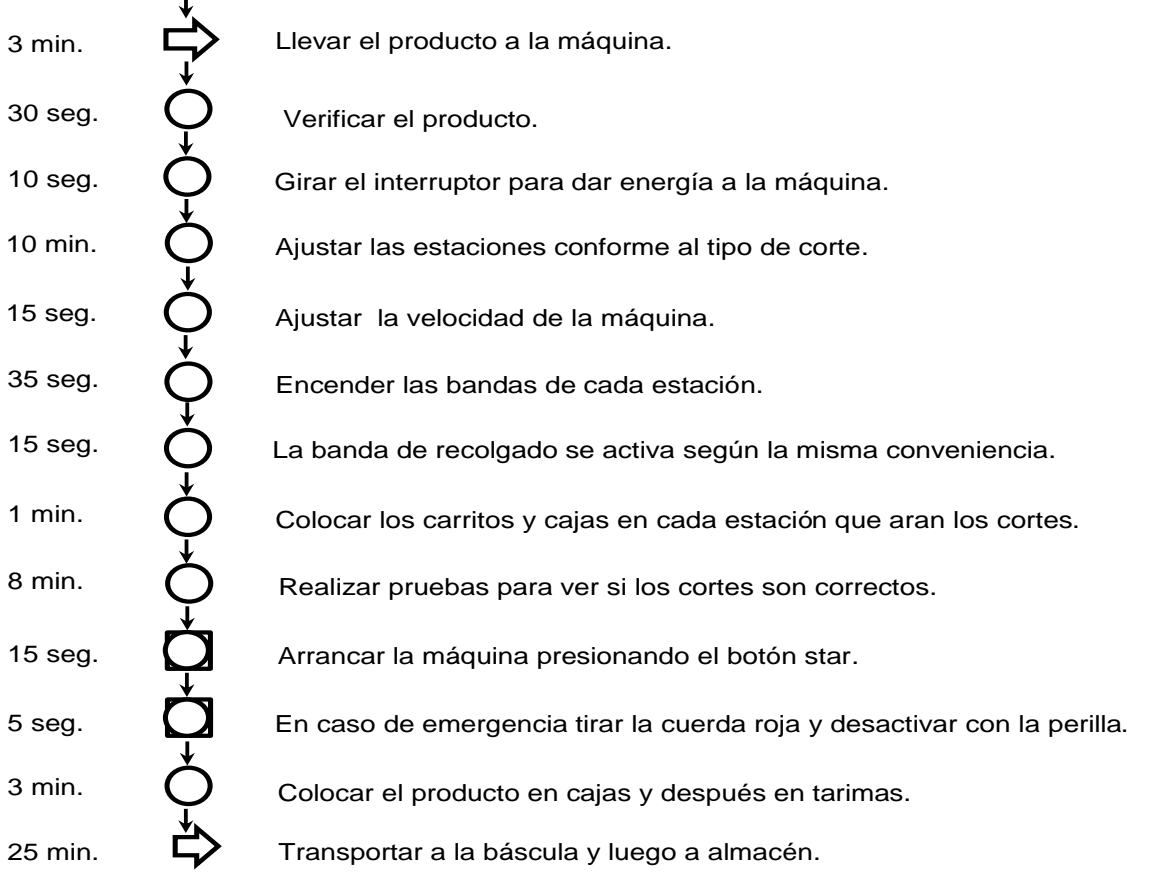

#### **Línea automática**  $\mathbf{r}$

#### **Diagrama de flujo del proceso de línea automática**

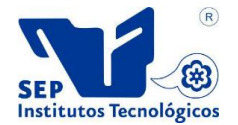

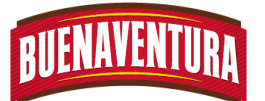

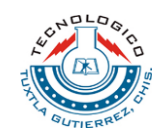

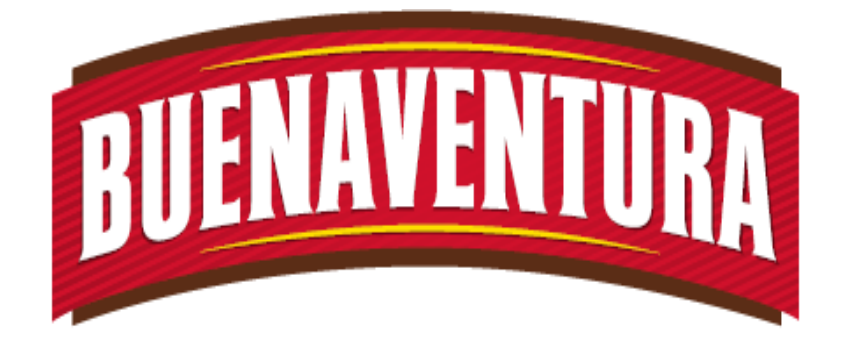

## Manual de operaciones y procedimientos de la maquina (Báscula).

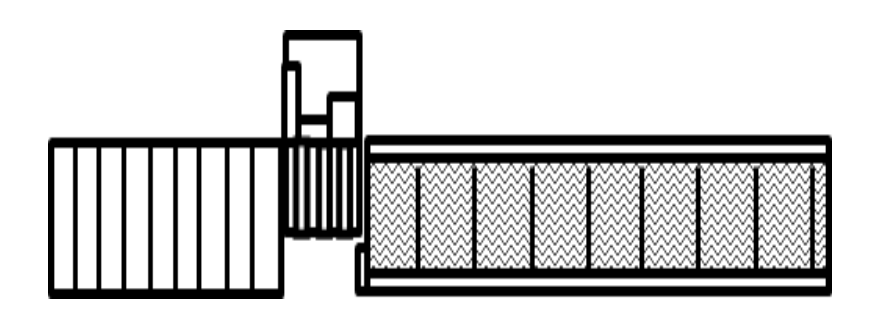

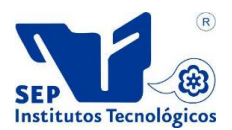

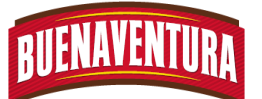

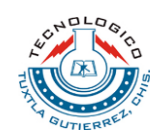

#### **5.1.12. Manual de operaciones y procedimientos de celda de báscula.**

#### **1.- BASCULAS**

#### **1.1.- OBJETIVO:**

Asegurar que el operario realice la correcta operación la báscula 1 al momento de ejercer los pesos de los diferentes productos.

#### **1.2.- ALCANCE:**

Lograr que la báscula se utilice correctamente para tener un mejor resultado en los pesos de los productos.

#### **1.3.- RESPONSABILIDADES:**

El operario debe utilizar correctamente la báscula para obtener buenos resultados, así mismo reportar cualquier falla al departamento de mantenimiento.

#### **1.4.- DEFINICIONES:**

**APT:** Almacén de producto terminado.

**Emplayado:** Es una forma de empaque que permite la conservación de los alimentos.

**Cámara:** Área donde se almacenan los productos con una temperatura bajo cero, conocido también como APT.

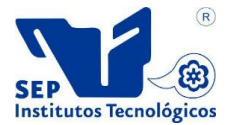

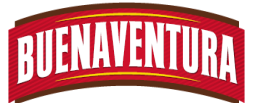

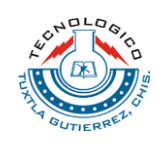

#### **1.5.- PROGRAMACION DE LA BÁSCULA:**

1. Encender el monitor de la báscula con el botón de encendido que se encuentra en la parte de abajo de la máquina e ingresar la contraseña SIGMA. (ver figura 1)

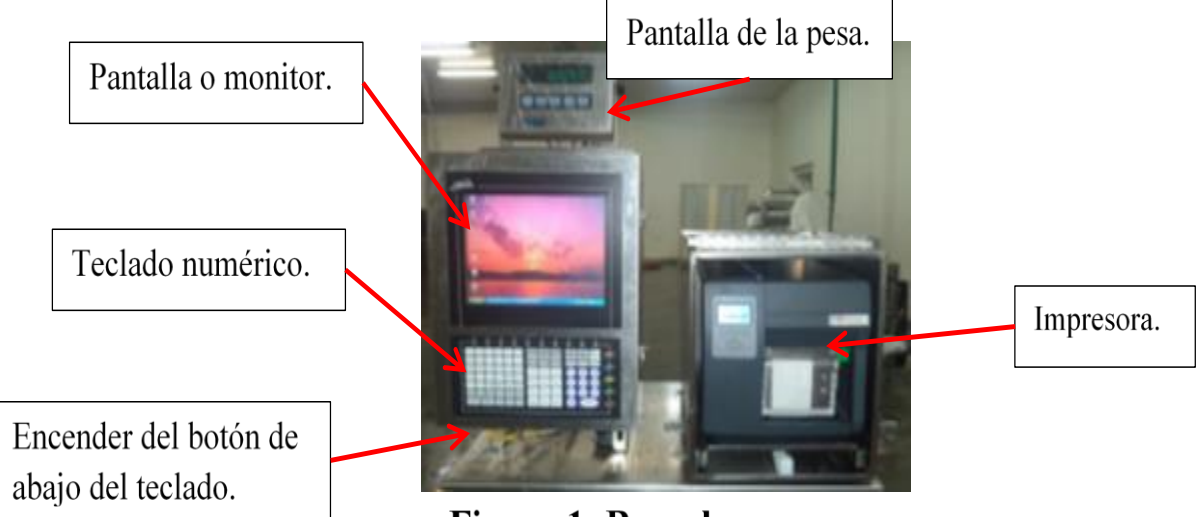

Figura 1.-Bascula.

2. Abrir el programa SAP dándole doble click al icono que se encuentra en la pantalla o dándole click al icono y presionar enter del teclado para que todo lo realizado quede registrado automáticamente en el sistema. (ver figura 2)

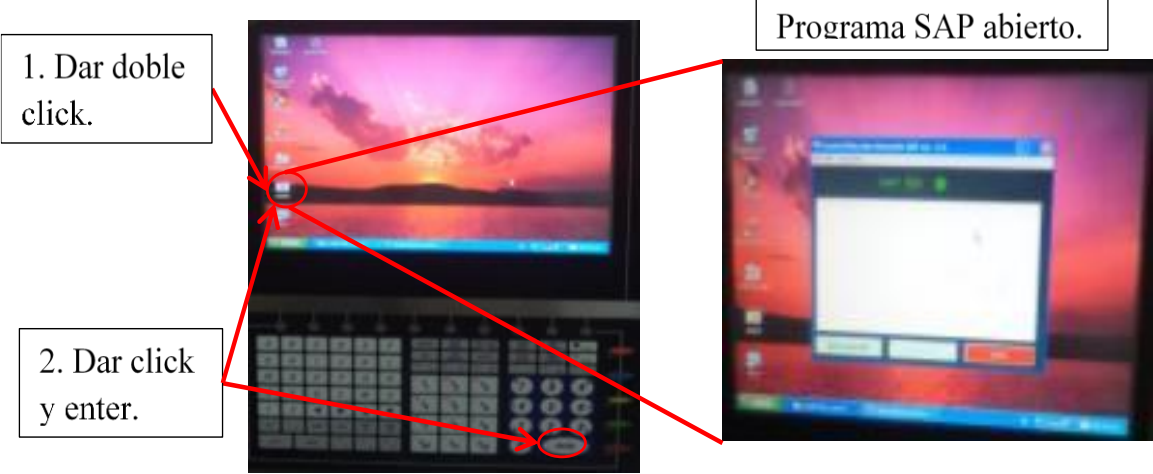

Figura 2.- Abrir el pro SAP.

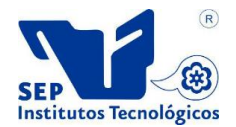

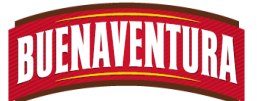

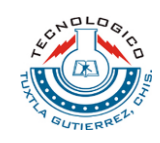

- 3. Realizar los siguientes pasos para programar la báscula y ejercer los pesos correspondientes.
- Paso 9. Abrir el programa báscula dándole doble click al icono que se encuentra en la pantalla o darle click al icono y presionar enter del teclado e ingresar la contraseña asignada a los basculitas. (ver figura 3)

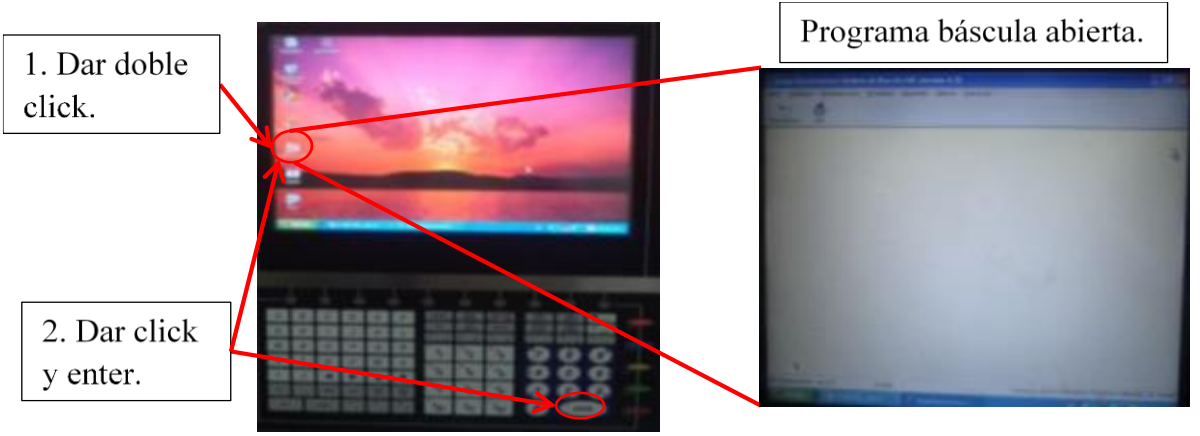

Figura 3.- Abrir el programa báscula.

Paso 10. En el menú del programa báscula dar click a la opción arranque de línea para desglosar el siguiente submenú. (ver figura 4)

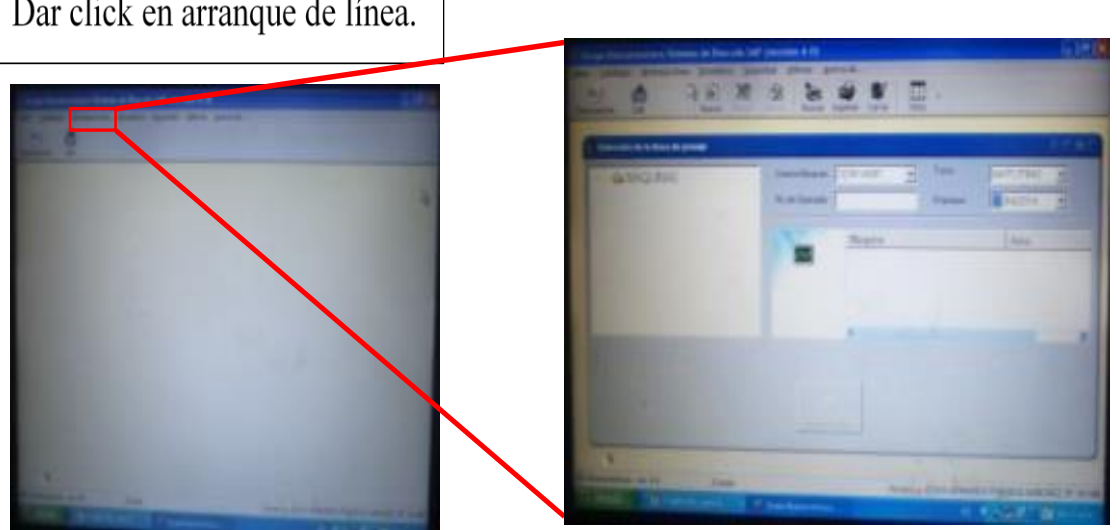

Figura 4.- Selección de arranque de línea.

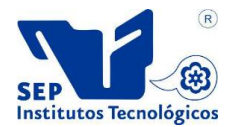

Dar click en arranque de línea.

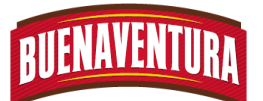

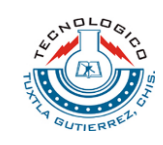

Paso 11. En la lista que aparece del submenú seleccionar la báscula que corresponde a utilizar, en el cuadro seleccionar la misma báscula y por ultimo seda click iniciar proceso para guardar los cambios. (ver figura 5)

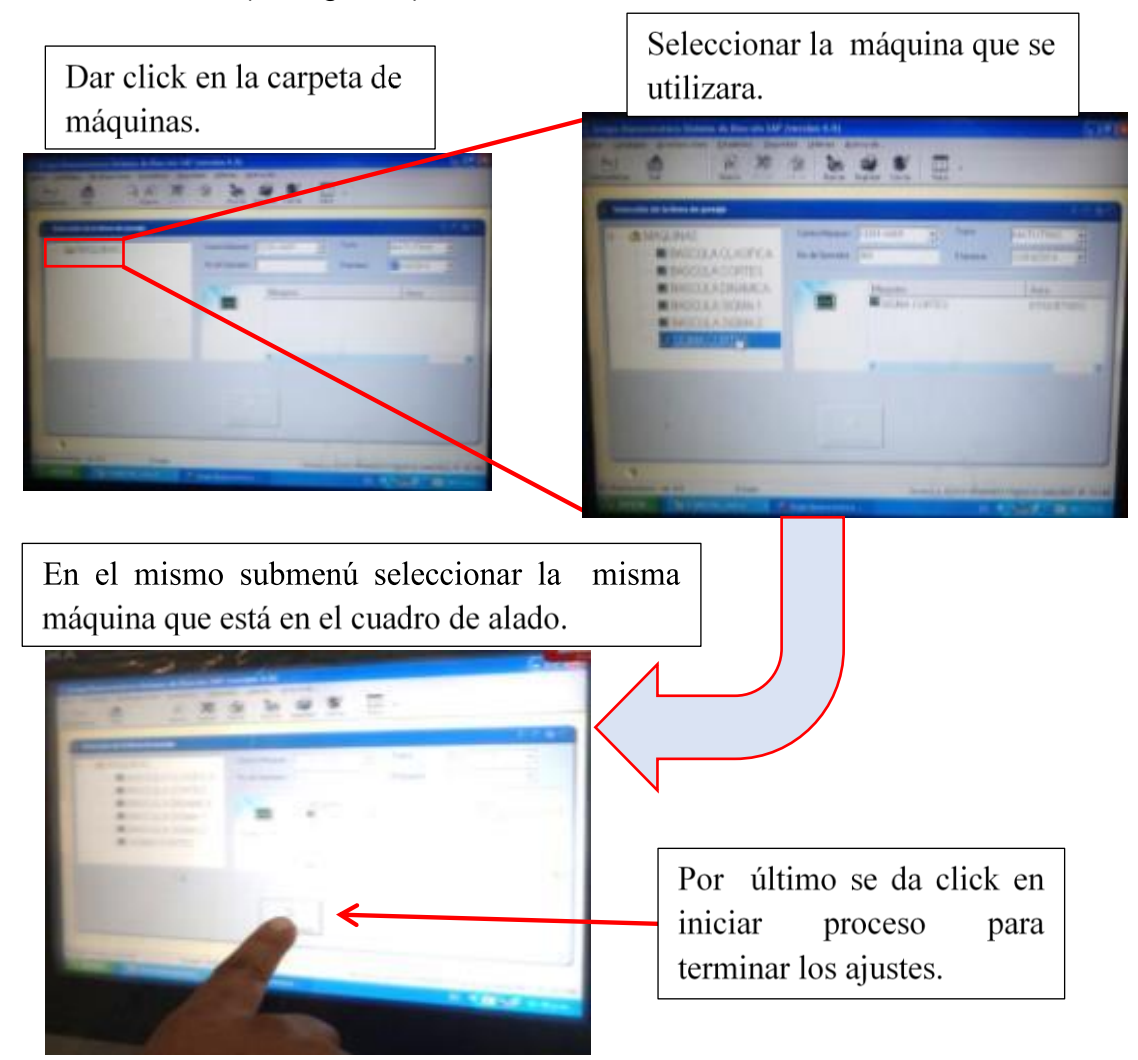

Figura 5.- Termino de los ajustes de la báscula.

4. Ver qué tipo de orden pertenece el producto que se va a pesar con la lista de órdenes que se tiene para corroborar datos.

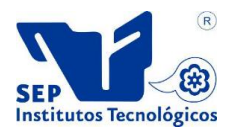

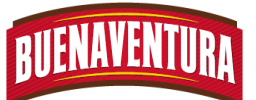

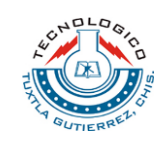

5. En el menú principal de la báscula dar click en orden de producción para buscar la clave del tipo de orden que se pesara. (ver figura 6)

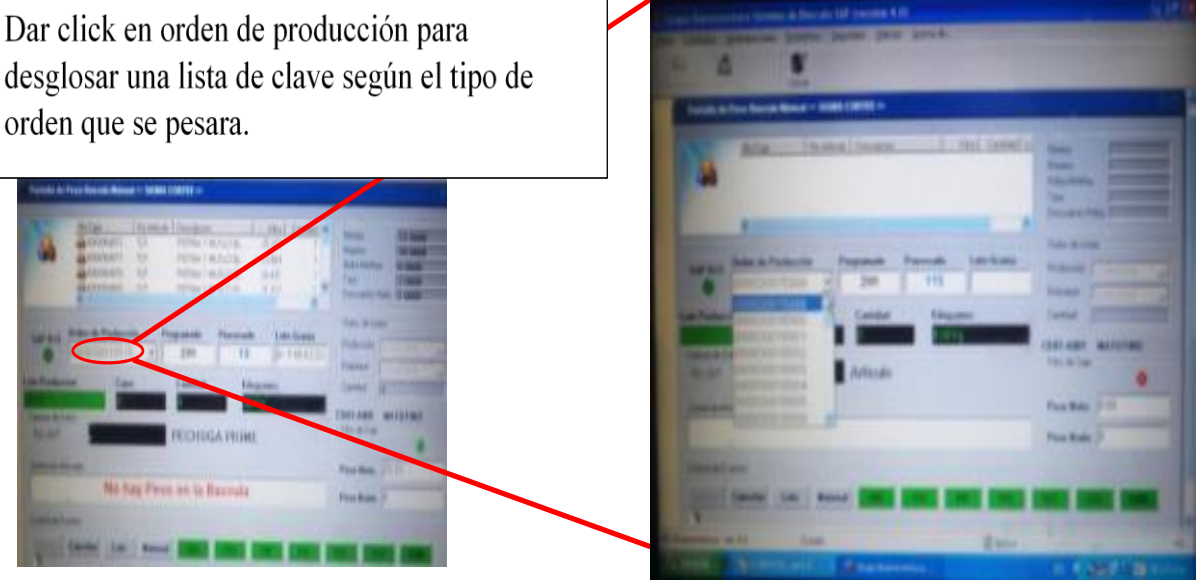

Figura 6.- Buscar el tipo de clave correspondiente.

6. Una vez encontrado el tipo de orden seleccionarlo y dar click en lote, para que desglose una lista de datos donde se realizan algunos ajustes. (ver figura 7)

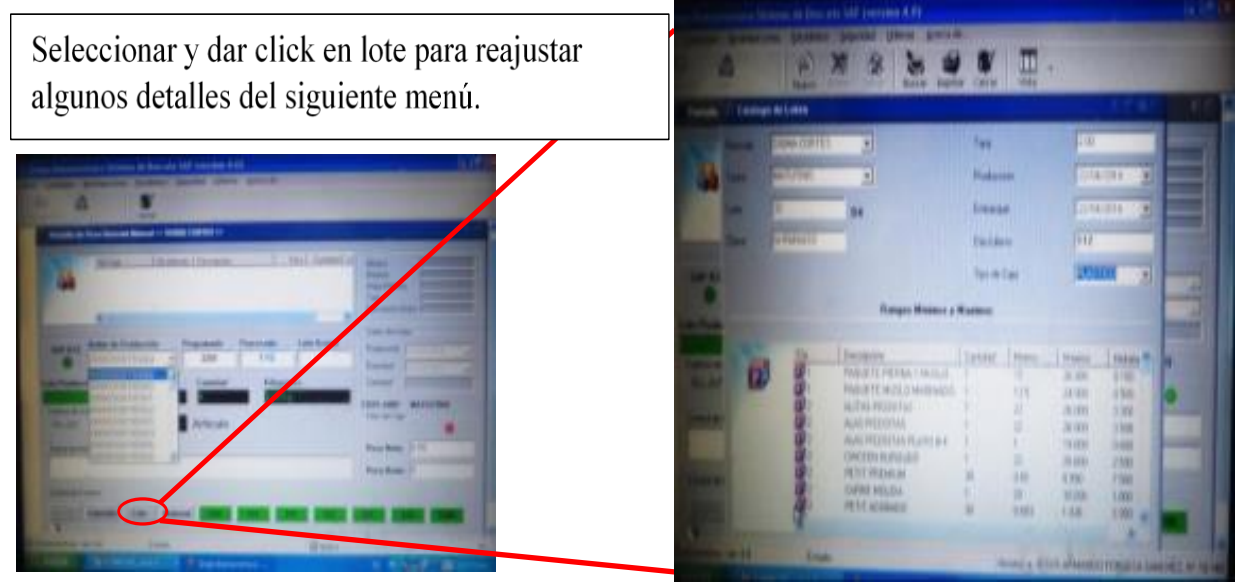

Figura 7.- Buscar el tipo de clave correspondiente.

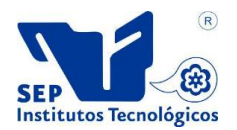

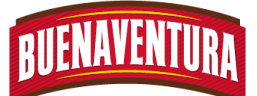

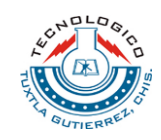

7. Presionar F4 para guardar todos los ajustes realizados y para cerrar presionar F7, en caso de cambiar el tipo de orden ajustar los puntos 1.5.4 al 1.5.7.

#### **1.6 PROGRAMACION DE LA IMPRESORA:**

- 1. Encender la impresora presionando el botón que se encuentra detrás de la impresora.
- 2. Verificar que el color de las etiquetas correspondan al día que se pesan los productos, los colores dependen a los días de la semana los cuales son:
	- **Lunes: etiqueta color negro.**
	- **Martes: etiqueta color amarillo.**
	- Miércoles: etiqueta color café.
	- **Jueves: etiqueta color verde.**
	- Viernes: etiqueta color rojo.
	- Sábado: etiqueta color azul, se utiliza la misma etiqueta en caso de trabajar los domingos.
- 3. Colocar el rollo de etiquetas dentro de la impresora. (ver figura 1)
	- 1. Jalar la impresora para poder realizar el cambio de etiqueta.
	- 2. Abrir la tapa del costado de la impresora.
	- 3. Retirar los seguros.
	- 4. Quitar el rollo en caso de tener y colocar el rollo de etiquetas en el lugar correspondiente.
	- 5. Colocar de nuevo los seguros.
	- 6. Cerrar la tapa de la impresora.
	- 7. Por ultimo meter de nuevo la impresora.

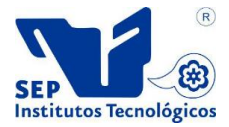

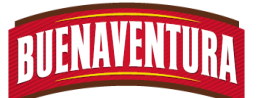

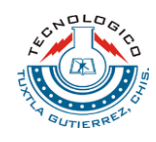

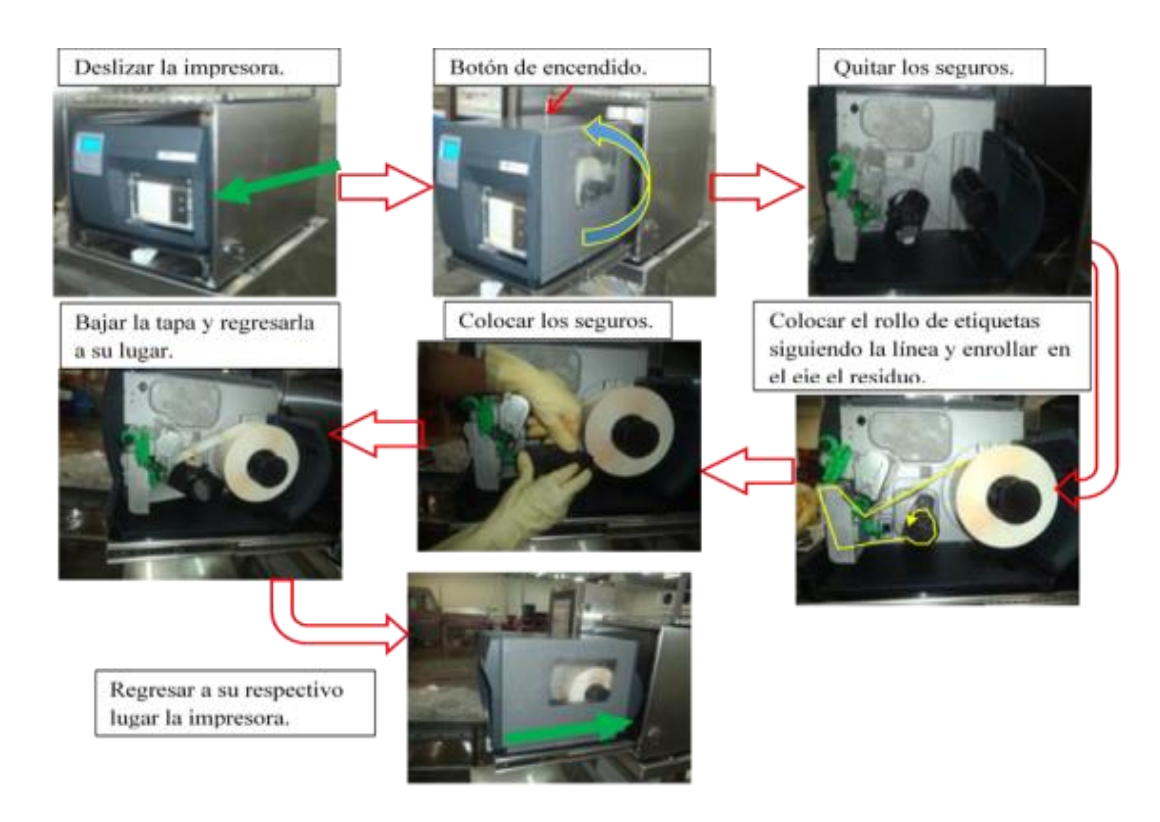

4. En caso de no terminar de pesar el producto del día, se deja para pesarlo al día siguiente pero se conserva la etiqueta y la fecha de caducidad.

#### **1.7 PROCEDIMIENTO:**

1.7.1 Encender la banda transportadora girando la perilla para recorrer las cajas al área de pesado y se apaga presionando el botón rojo una vez que la caja este en su respetivo lugar, es decir, en la báscula. (ver figura 1)

El operario tiene que accionar la banda transportadora para que el producto pueda

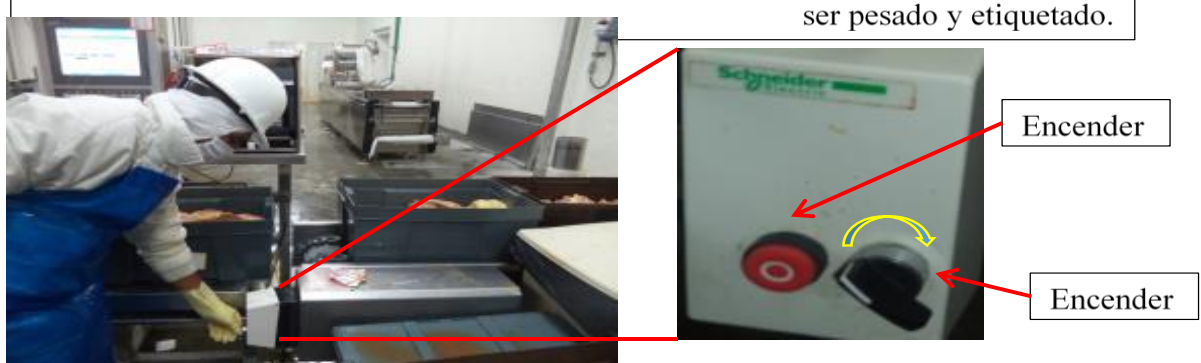

Figura 1.-Forma de operar la banda transportadora.

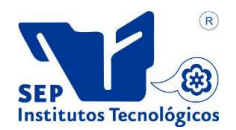

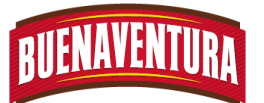

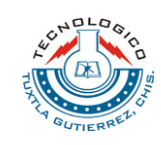

1.7.2 Ingresar el código de acuerdo al tipo de producto y dar enter para imprimir la etiqueta correspondiente. (ver figura 2)

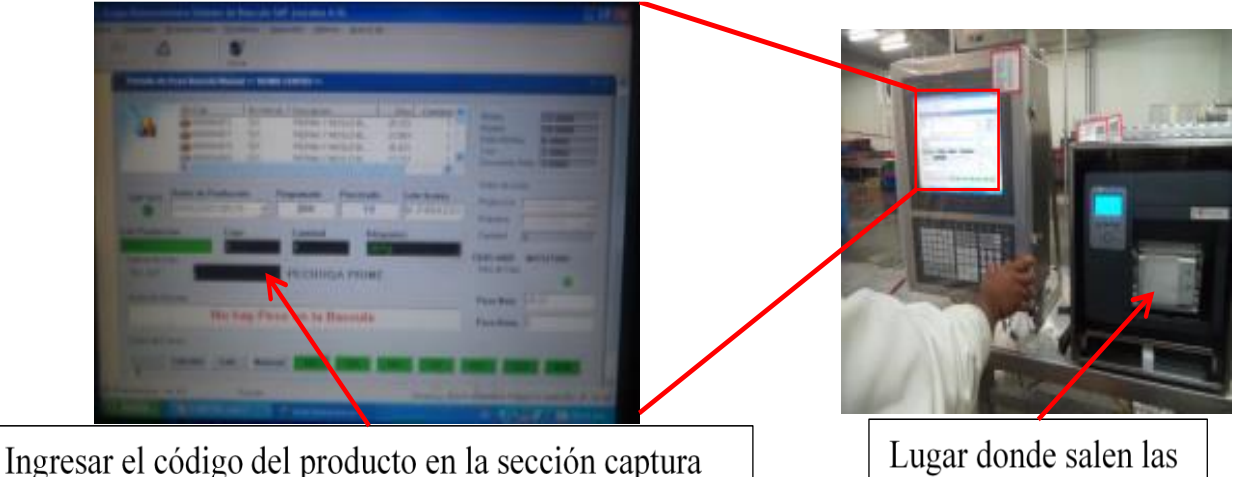

de datos No. Art y dar enter para imprimir la etiqueta.

etiquetas impresas.

### Figura 2.- Impresión de las etiquetas.

- 1.7.3 Verificar que la caja no tenga otra etiqueta, en caso de tener retirar y colocar la nueva etiqueta recién impresa.
- 1.7.4 Colocar un palazo de hielo dentro de las cajas con etiquetas cubriendo todo el producto.
- 1.7.5 Colocar una tapa a las cajas, en caso de ser necesario colocar flejes para asegurar las tapas.
- 1.7.6 Colocar en tarimas de 30 cajas para llevarlo al área de entrada y salida de producto para después mandarlo a la cámara de APT.

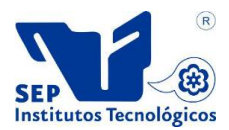

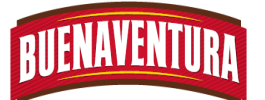

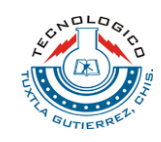

#### **1.9 DIAGRAMA DE FLUJO**

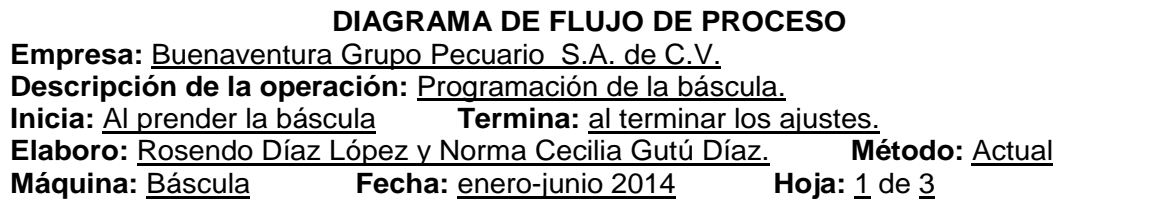

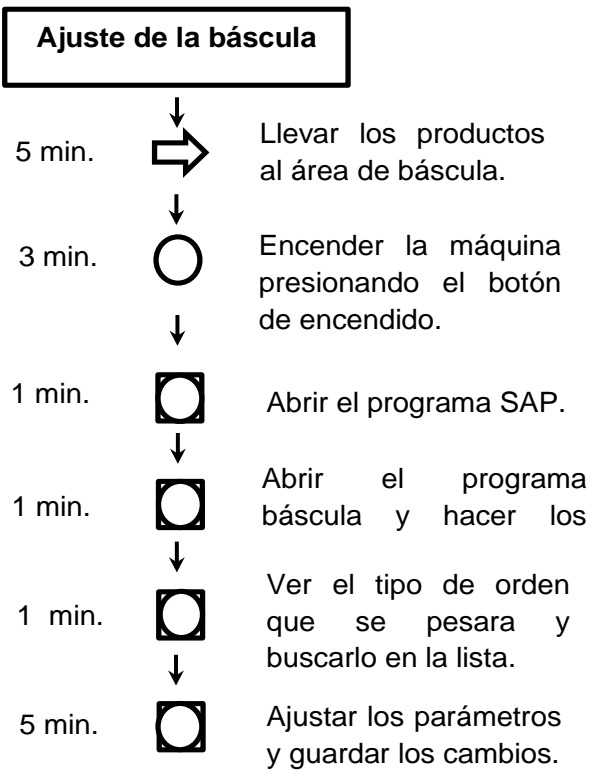

**Diagrama de flujo de la báscula**

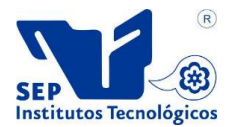

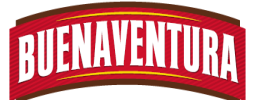

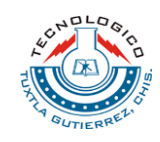

**DIAGRAMA DE FLUJO DE PROCESO Empresa:** Buenaventura Grupo Pecuario S.A. de C.V. **Descripción de la operación:** Ajustes de la impresora. **Inicia:** Al prender la impresora **Termina:** Al colocar las etiquetas. **Elaboro:** Rosendo Díaz López y Norma Cecilia Gutù Díaz. **Método:** Actual **Máquina:** Impresora **Fecha:** enero-junio 2014 **Hoja:** 2 de 3

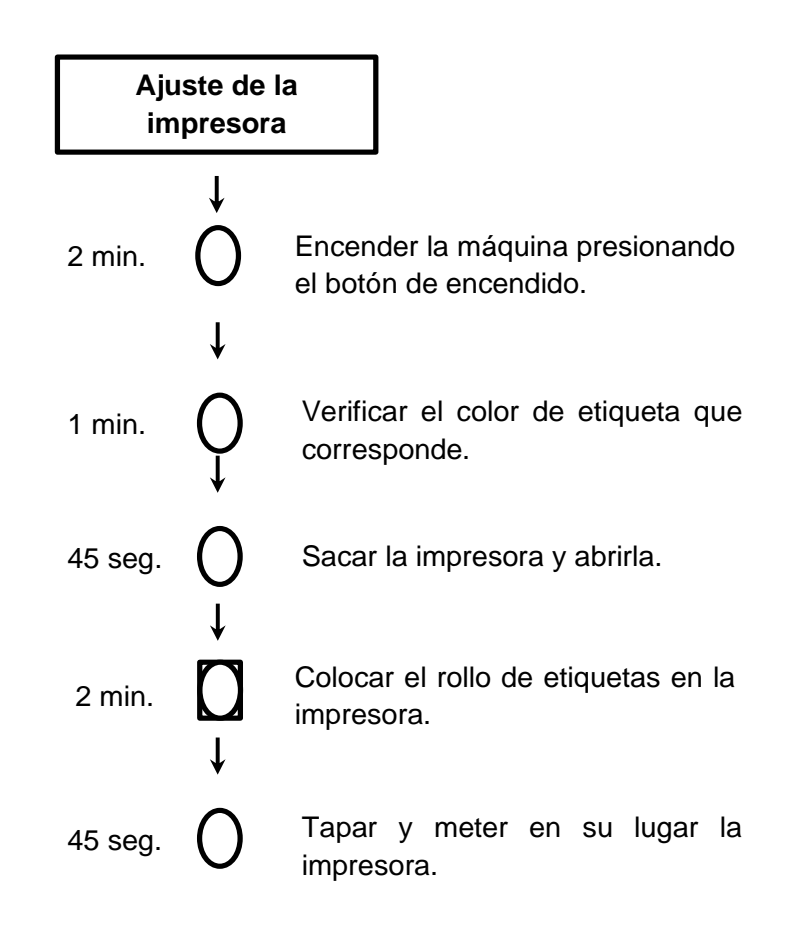

#### **Diagrama de flujo de la impresora**

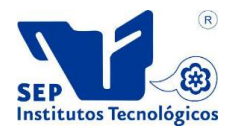

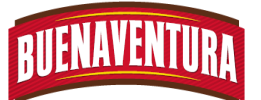

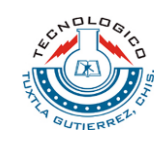

#### **DIAGRAMA DE FLUJO DE PROCESO**

**Empresa:** Buenaventura Grupo Pecuario S.A. de C.V. Descripción de la operación: Pesado del producto. **Inicia:** al llevar el producto a la báscula **Termina:** al llevar el producto al apt. **Elaboro:** Rosendo Díaz López y Norma Cecilia Gutu Díaz. **Método:** Actual **Máquina:** Báscula **Fecha:** enero-junio 2014 **Hoja:** 3 de 3

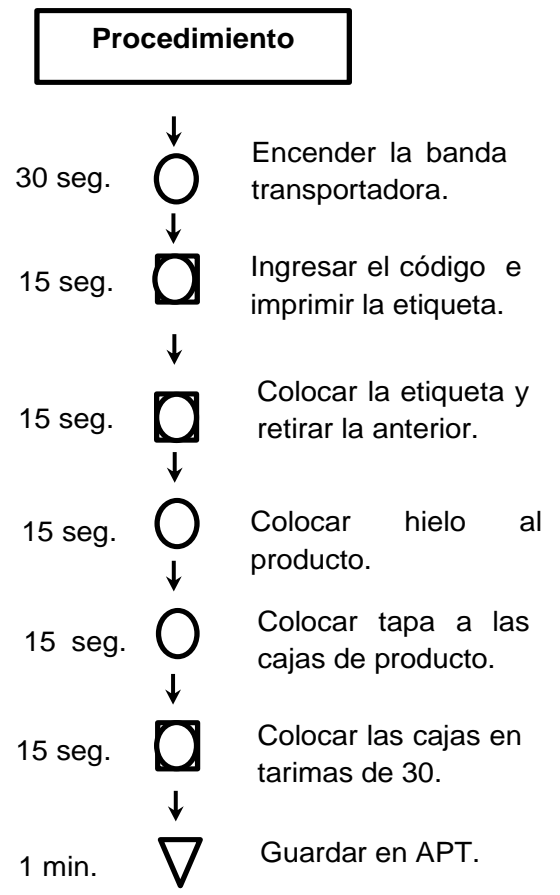

**Diagrama de flujo de la báscula**

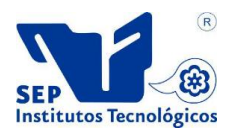

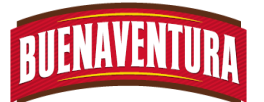

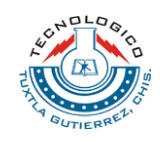

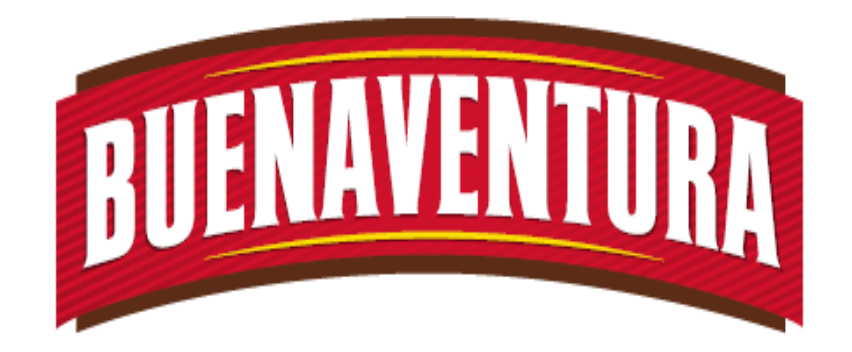

## Manual de operaciones y procedimientos de la Maquina (Detectora de metal).

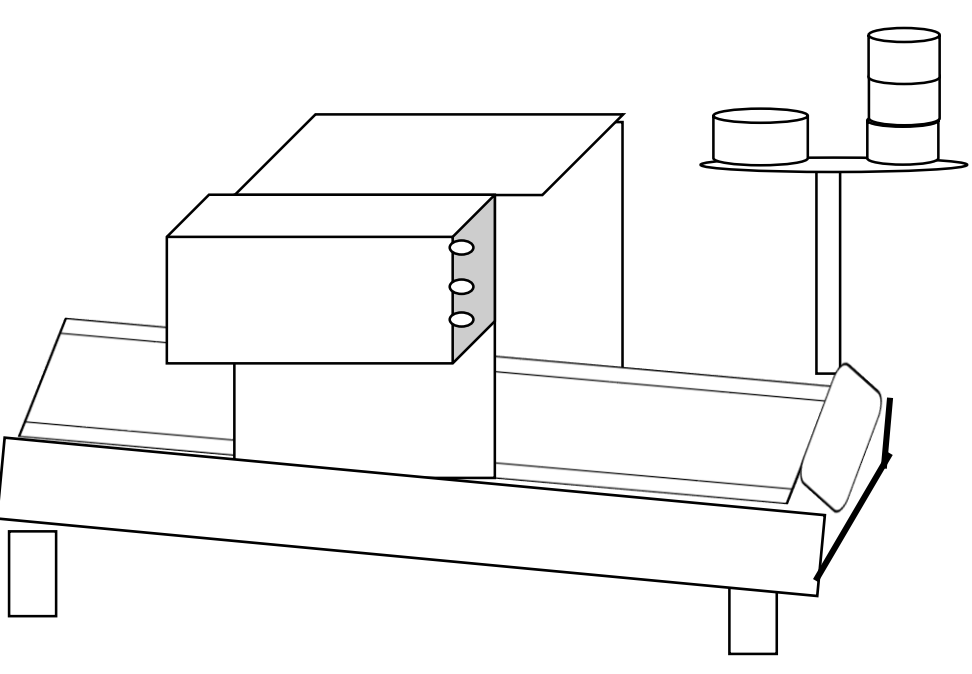

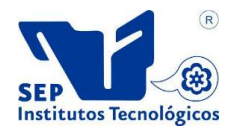

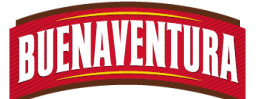

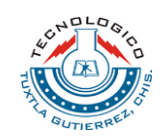

#### **5.1.13. Manual de operaciones y procedimientos de la detectora de metal.**

#### **1.- DETECTORA DE METAL**

#### **1.1.- OBJETIVO:**

Asegurar la correcta operación de la máquina detectora de metal cuando el operario la utilice.

#### **1.2.- ALCANCE:**

Lograr la correcta utilización de la máquina detectora de metal para cuidar el producto que esté libre de elementos metálicos u objetos extraños.

#### **1.3.- RESPONSABILIDADES:**

Realizar la correcta operación de la máquina detectora de metal y al presentarse un problema técnico reportarlo al departamento de mantenimiento.

#### **1.4.- DEFINICIONES:**

**APT:** Almacén de producto terminado

#### **1.5.- PROCEDIMIENTO:**

1. Encender la máquina detectora de metal. (ver figura 1)

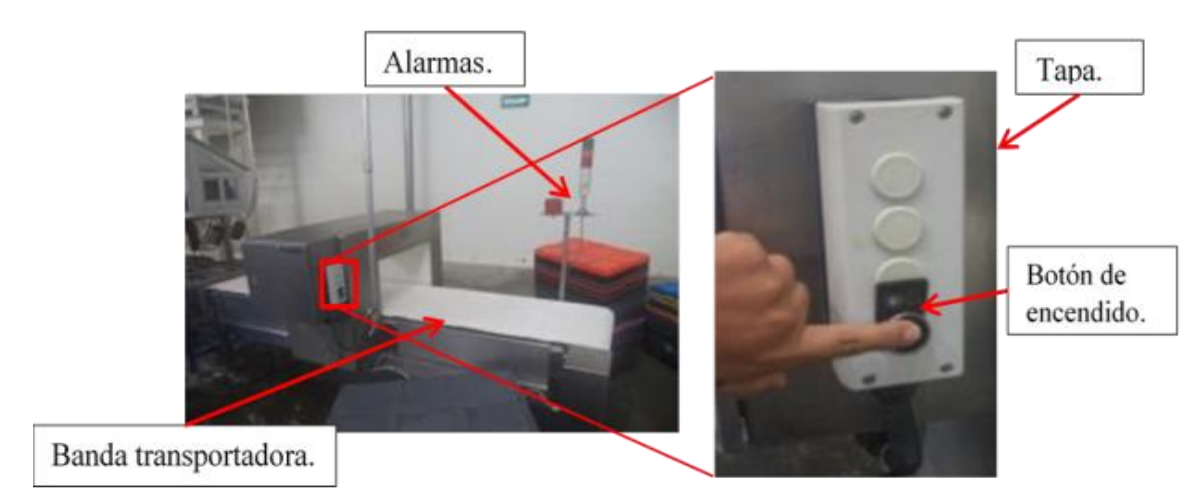

Figura 1.- Encendido de la máquina.

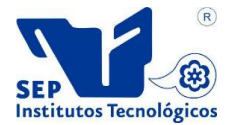

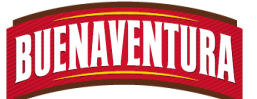

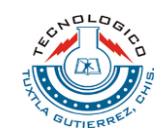

2. Colocar las cajas de producto en la banda transportadora sin tapas. (ver figura 2)

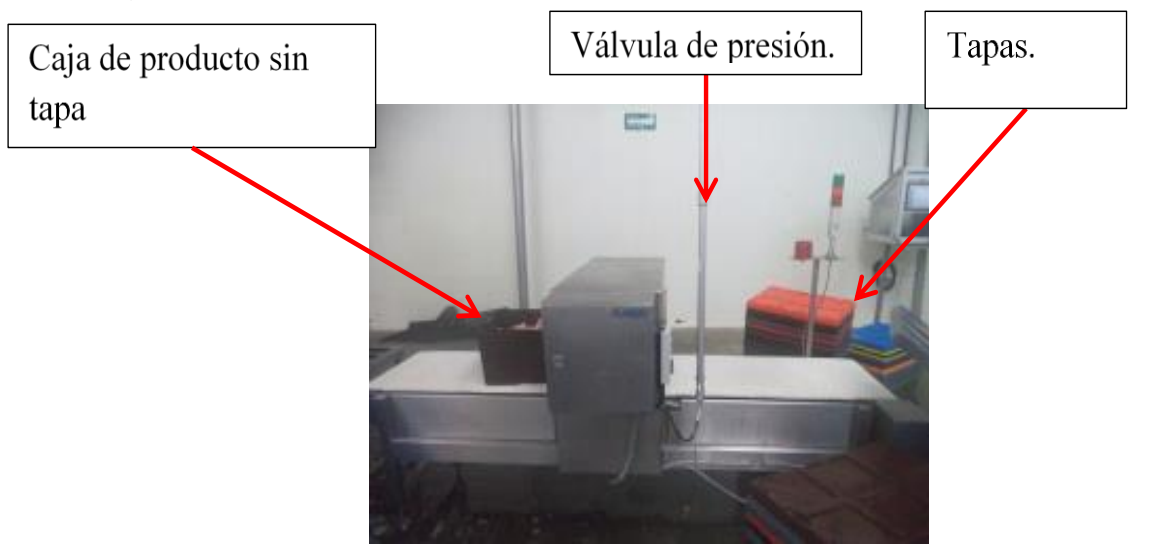

Figura 2.- Colocación de cajas en la banda.

- 3. Esperar que pasen las cajas en el túnel detector de metal.
- 4. Recoger las cajas del otro lado de la banda transportadora tapar, colocar en tarimas para mandarlas al área de etiquetado y al APT posteriormente. (ver figura 3)

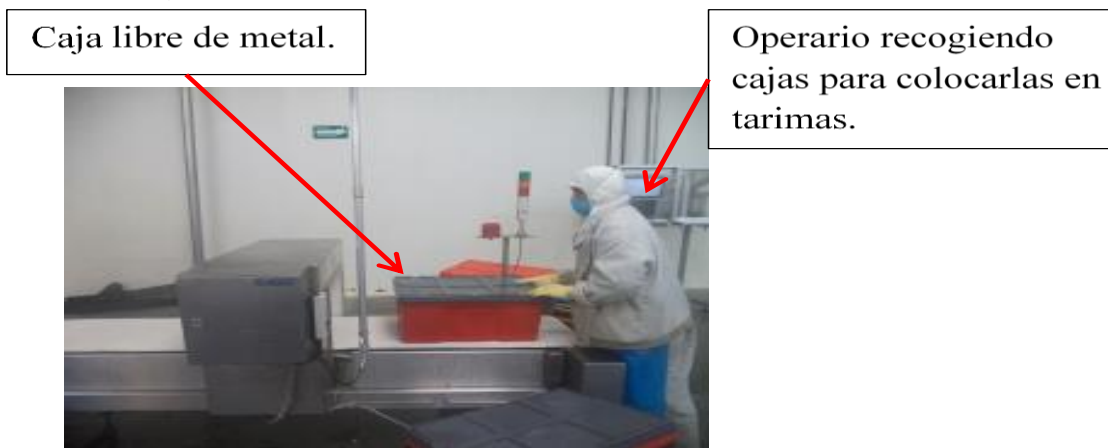

Figura 3.- Entarimado de cajas.

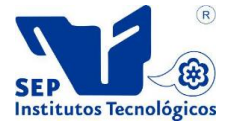

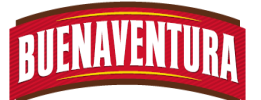

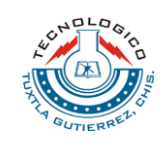

5. En caso de tener metal las cajas de productos, se activara la alarma y se detendrá la banda transportadora justamente en la caja que tiene el elemento metálico, rojo paro, amarillo advertencia y verde condición segura. (ver figura 4)

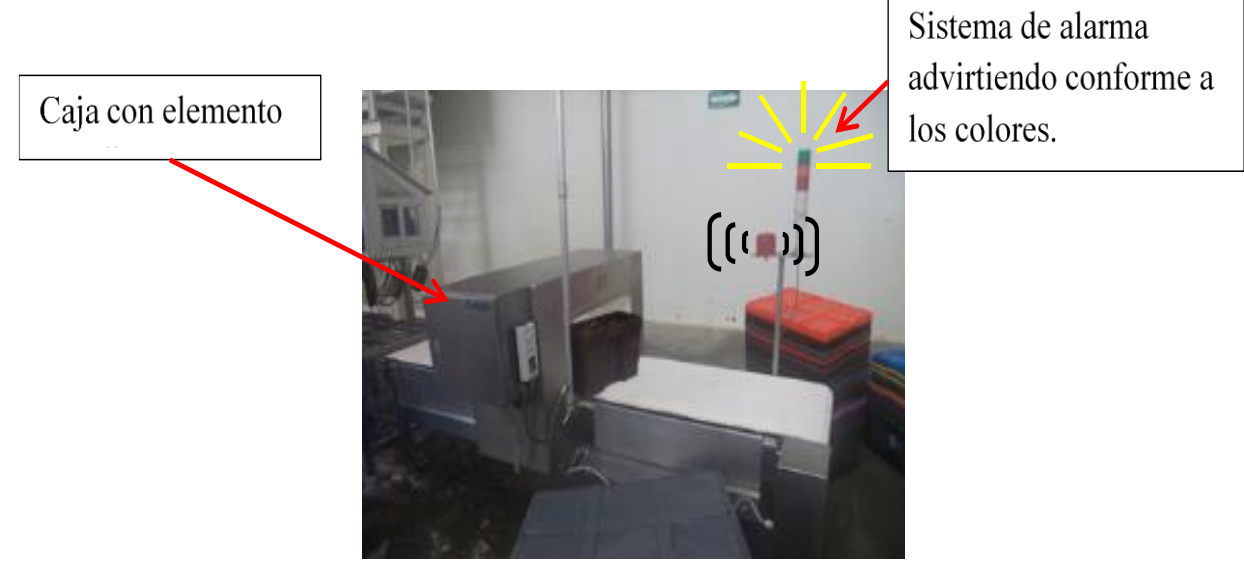

Figura 4.- Sistemas de alarmas.

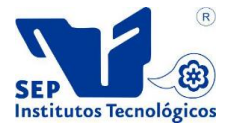

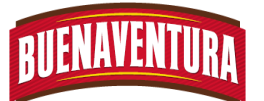

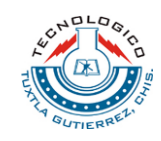

#### **1.7 DIAGRAMA DE FLUJO**

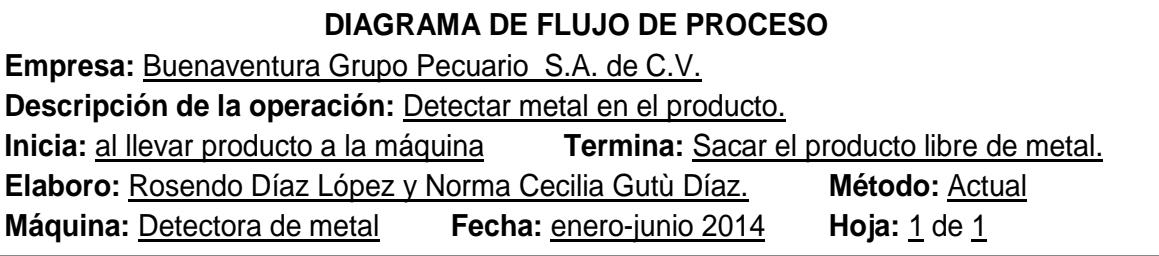

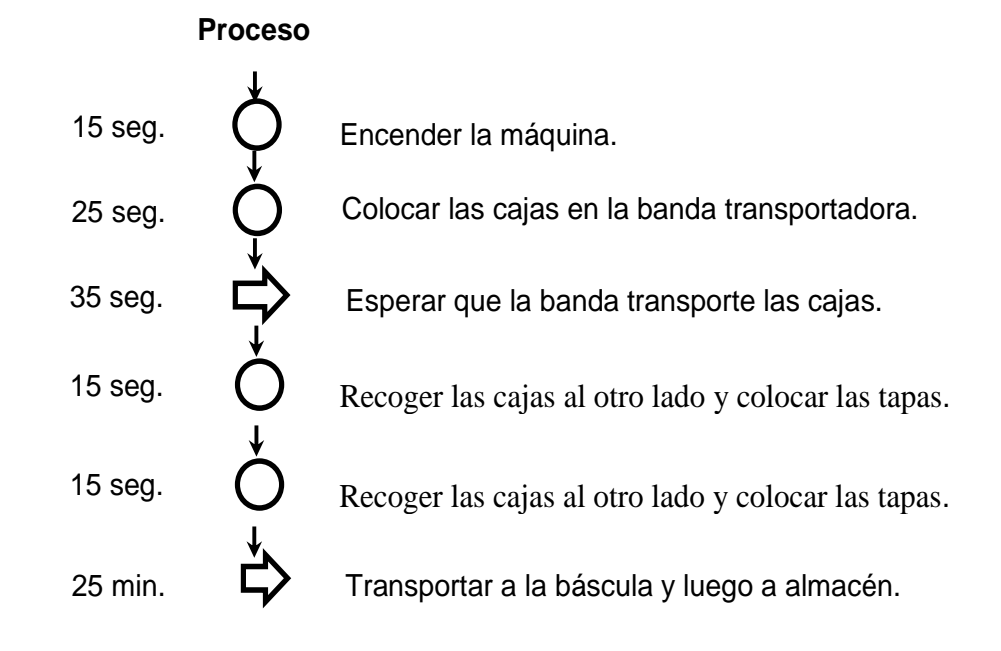

**Diagrama de flujo de la detectora de metal**

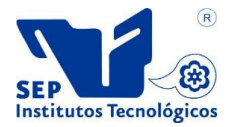

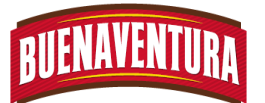

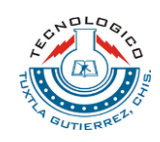

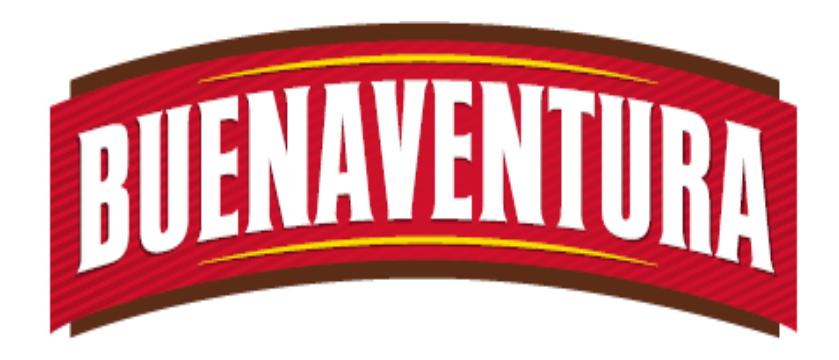

## Manual de operaciones y procedimientos de la maquina (Afiladora).

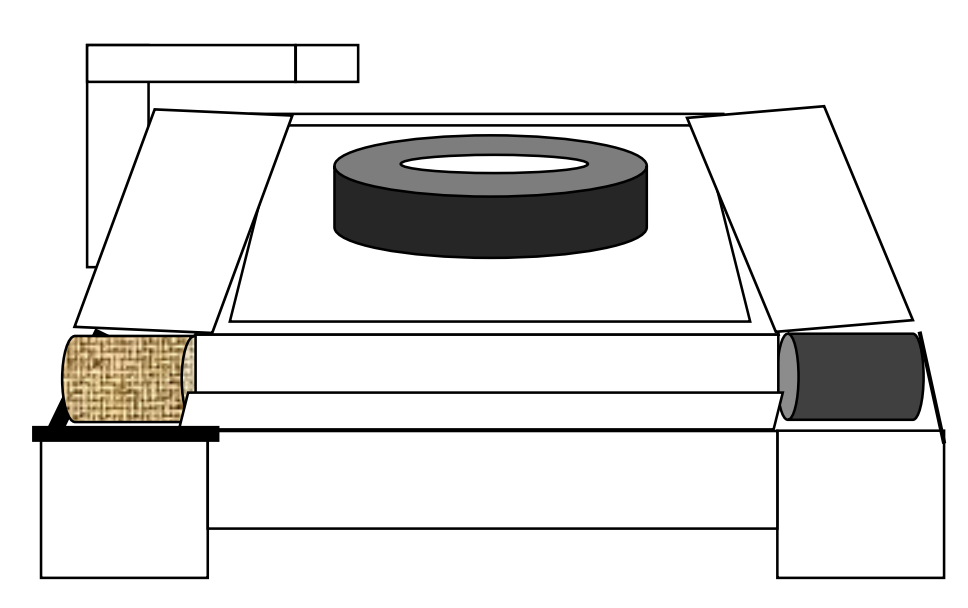

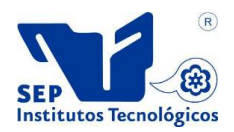

|

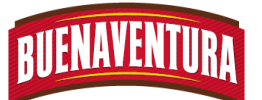

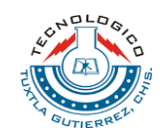

#### **5.1.14. Manual de operaciones y procedimientos de la afiladora.**

#### **1.- AFILADORA DE SIERRA DE DISCO Y CUCHILLOS**

#### **1.1.- OBJETIVO:**

Asegurar el uso correcto de la máquina afiladora de sierras y chuchillos cuando el operario lo utiliza.

#### **1.2.- ALCANCE:**

Lograr que el operario utilice correctamente la afiladora para poder darle un buen filo a las herramientas de corte y así mismo ejerzan cortes perfectos a la hora de utilizarlos.

#### **1.3.- RESPONSABILIDADES:**

Operar adecuadamente la afiladora al mismo tiempo si existe cualquier falla reportarlo al departamento de mantenimiento.

#### **1.4.- DEFINICIONES:**

**Sierra:** Es el equipo de corte circular que permite dividir a los pollos en diferentes cortes.

**Afilar:** Consiste en adelgazar los extremos de la sierra circular para que pueda cortar fácilmente el producto.

#### **1.5.- PROCEDIMIENTO:**

- 1. Llevar los cuchillos y sierras de discos a la máquina para que se afilen.
- 2. Encender la máquina por medio de la perilla para empezar afilar. (ver figura 1)

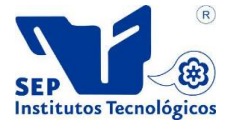

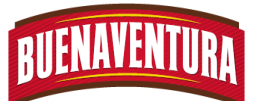

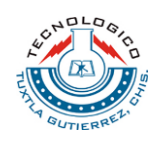

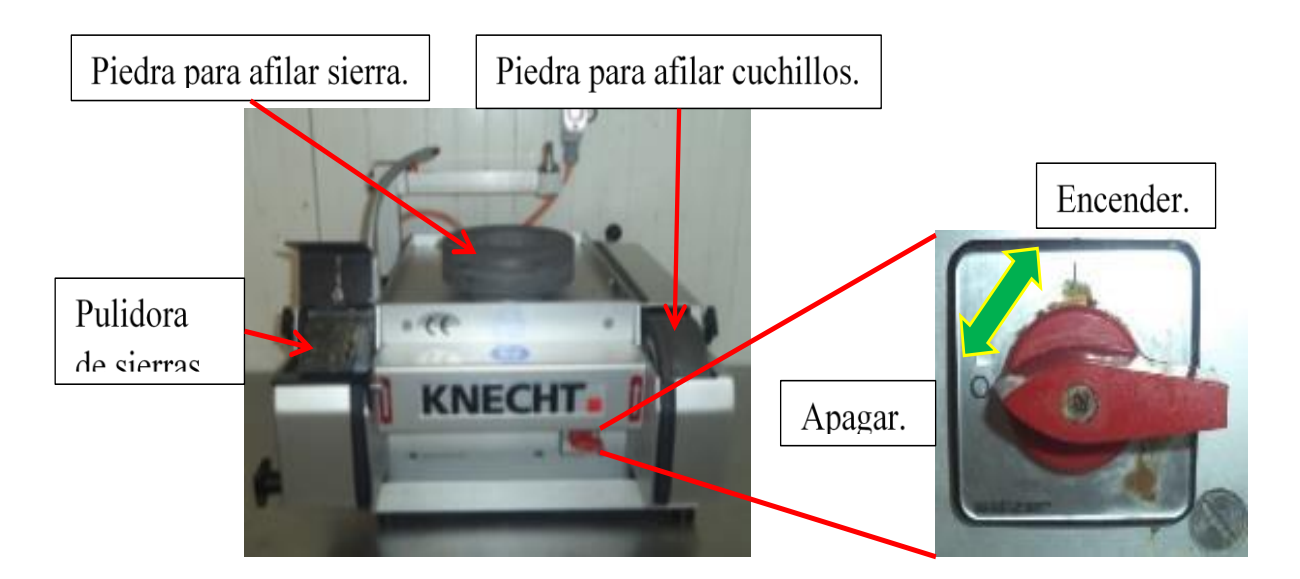

### Figura 1.- Encendido de la afiladora.

3. Para afilar los cuchillos se usa la piedra de afilar inferior, para afilar los discos de sierra se usa la piedra de afilar superior y se afilan ambos lados. (ver figura 2)

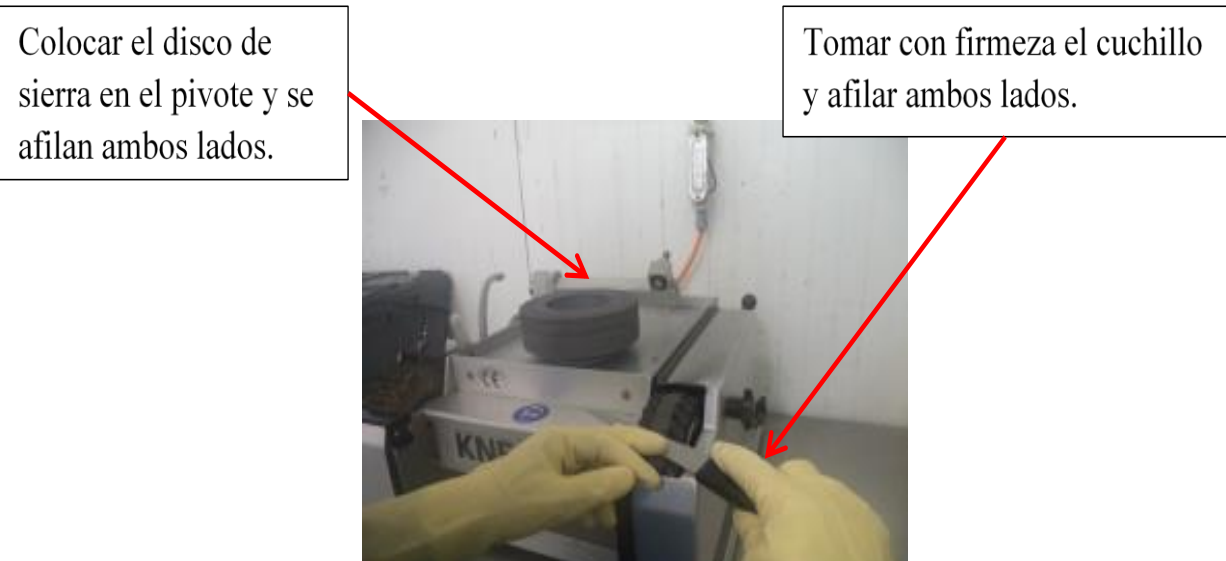

Figura 2.- Afilar cuchillos.

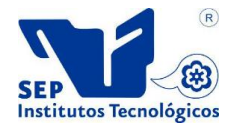

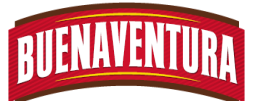

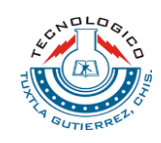

4. Pulir el filo de las sierras de discos y los cuchillos con la pulidora que tiene la máquina para afinar el filo de las herramientas. (ver figura 3)

Sostener con firmeza las herramientas para pulir los cuchillos y sierra de discos.

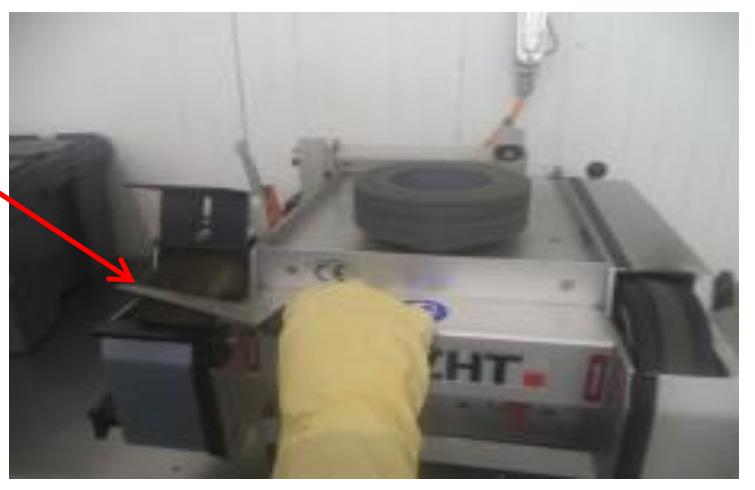

Figura 3.- Pulido de las sierras de disco y cuchillos.

- 5. Colocar los cuchillos y sierras de discos afilados en un lugar seguro para evitar accidentes.
- 6. Repetir los puntos 1.5.4 al 1.5.7 hasta que se termine de afilar todos los cuchillos y sierras de discos.

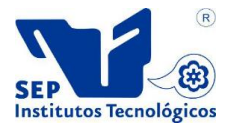

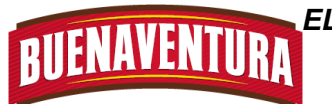

#### **1.7 DIAGRAMA DE FLUJO**

#### **DIAGRAMA DE FLUJO DE PROCESO**

**Empresa:** Buenaventura Grupo Pecuario S.A. de C.V. **Descripción de la operación:** Utilización de la afiladora. **Inicia:** Al llevar los utensilios **Termina:** Utensilios afilados. **Elaboro:** Rosendo Díaz López y Norma Cecilia Gutú Díaz. **Método:** Actual **Máquina:** Afiladora **Fecha:** enero-junio 2014 **Hoja:** 1 de 1

### J<br>D-D<br>D **Afilado de cuchillos y sierras de discos.** Llevar los cuchillos y las sierras de discos a la afiladora. Guardar los cuchillos y sierra de discos. Pulir los cuchillos y sierras de discos con la pulidora. 5 min. 5 min. 5 min. 30 seg.  $\bigcup$  Encender la máquina girando la perilla de encendido 10 min. 2 Afilarlos cuchillos y las sierras de discos con su respectiva piedra.

**Diagrama de flujo de la afiladora**

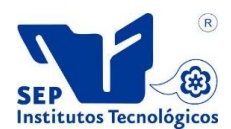

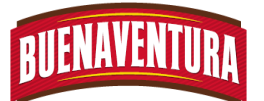

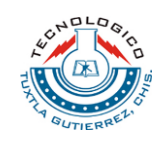

# **CAPITULO 6: CONLUSION Y RECOMENDACIONES.**

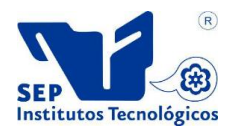

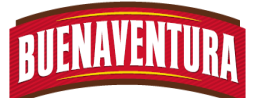

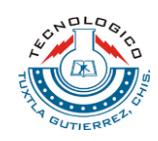

#### **6.1 Conclusión**

Al desarrollar los manuales de operaciones y procedimientos de las máquinas de sala de corte de la empresa Planta Procesadora Buenaventura Grupo Pecuario S.A de C.V. Se tuvieron que tomar en cuenta y cumplir con la norma ISO 22000 ya que es una de las normas con las que trabaja la empresa.

Los manuales de operaciones y procedimientos que se realizaron de las maquinarias de sala de corte, serán de gran utilidad ya que no se contaban con estos manuales, y los operarios que capacitaban para operar la máquina que se le asignaba no tenían a donde recurrir cuando se les olvida un procedimiento de como operarla, más que recurrían a sus apuntes y al que los capacito si aún seguía trabajando en la empresa.

Debido a este problema de no contar con un manual de operaciones y procedimientos se presentaban paros frecuentes durante la producción, debido al mal uso de operar, esto hacía que la producción fuera lenta y no se llegara a cumplir con los pedidos del día.

Para poder realizar el manual de las maquinarias que se estaban instalando se tuvieron que tomar notas de operaciones y procedimientos de la manera correcta de como operar la máquina, por medio de cursos y capacitación que impartían los técnicos que mandaban de la empresa donde se compró la máquina, y para las maquinas que ya estaban en proceso fue por medio de los operarios que operaban las máquinas y por medio de observaciones directas.

En conclusión el manual servirá de apoyo para la capacitación de nuevos operarios que estarán a cargo de las máquinas y para el desarrollo de auto inspección y auditorias.

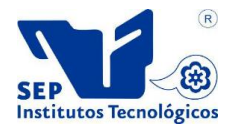
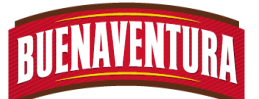

*ELABORAR UN MANUAL DE OPERACIONES Y PROCEDIMIENTOS PARA EL ÁREA DE CORTE EN LA EMPRESA PROCESADORA BUENAVENTURA GRUPO PECUARIO S.A. DE C.V. EN EL MUNICIPIO DE VILLA FLORES CHIAPAS.*

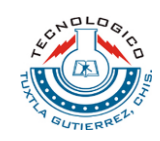

## **6.2 Recomendaciones.**

- $\ddot{+}$  Capacitar y adiestrar a varios operarios en su puesto de trabajo para evitar atrasos por falta de conocimientos del proceso.
- $\ddot{+}$  Actualización constante de los manuales a los cambios que se realicen en la operación de las maquinarias.
- 4 Que los manuales sean utilizados por los operarios para operar correctamente la máquina.
- Que tengan una copia del manual alcance de la mano del operario que estará a cargo de la máquina.

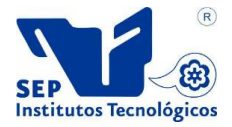

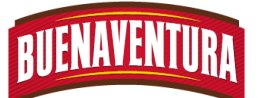

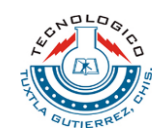

## **Referencias bibliográficas.**

- Frank B. Gilbreth, (1991), Principios de administración de operaciones, México: Pearson.
- Cavassa, C, R. (1991), Seguridad industrial. México: Noriega Limusa.
- $\ddot{+}$  Benítez, J, S. (2002), Higiene y seguridad industrial .México: Éxodo.
- Niebel, B. (2002). Ingenieria industrial: Métodos, Estándares y Diseño del trabajo. México: Alfa omega.

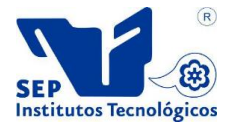

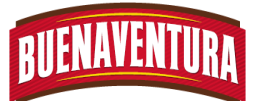

*ELABORAR UN MANUAL DE OPERACIONES Y PROCEDIMIENTOS PARA EL ÁREA DE CORTE EN LA EMPRESA PROCESADORA BUENAVENTURA GRUPO PECUARIO S.A. DE C.V. EN EL MUNICIPIO DE VILLA FLORES CHIAPAS.*

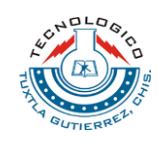

## **Anexos.**

**Anexo 1: Equipo de protección.** 

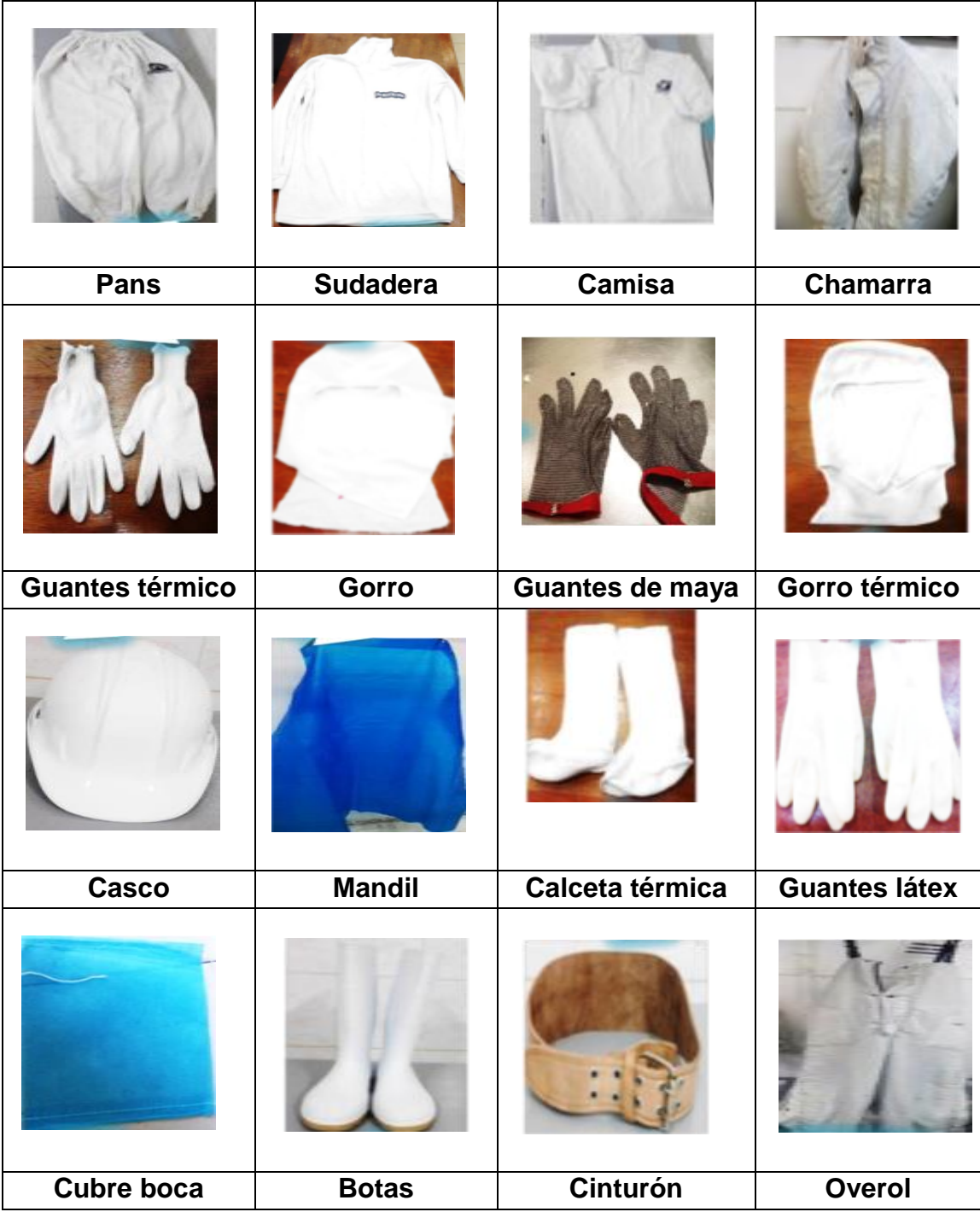

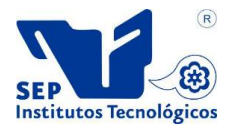